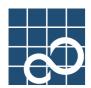

XG700

# User's Guide

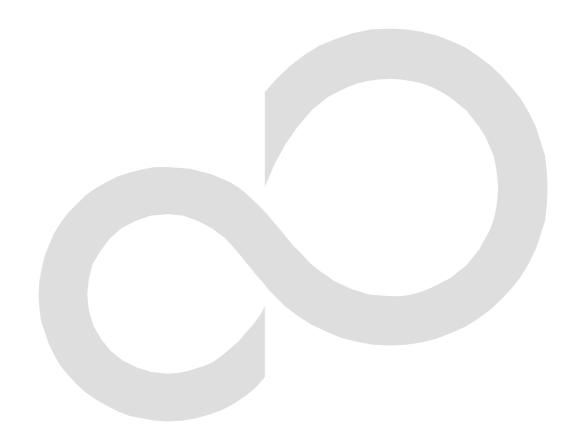

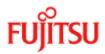

# **Preface**

You have purchased the XG700, a compact, 12-port 10 Gigabit Ethernet layer 2 switch that achieves unsurpassed standards of high throughput and low-latency performance.

This guide describes the XG700 functions, installation procedures, configuration operations, and maintenance procedures and should be read and understood before you start using your XG700.

June, 2006

Linux is a registered trademark or trademark of Linus Torvalds in the United States and/or other countries.

All Rights Reserved, Copyright © PFU LIMITED 2005-2006

# **About this Manual**

This section describes target readers, contents, notations, etc. of this guide.

#### Target Readers and Required Knowledge

This guide has been written for administrators, who are in charge of network construction, maintenance, and management. To use this guide, the following knowledge is required.

- Basic knowledge of networks, the Internet, and intranet
- Basic knowledge of system security
   This guide omits explanations of network protocol terms.

#### **Contents**

This guide to the XG700 is composed of the following chapters.

Chapter 1. Features and Functions

Describes the features and functions.

Chapter 2. Using the CLI

Describes operating environment of CLI and how to operate CLI.

Chapter 3. Installation

Describes the necessary installation procedures.

Chapter 4. Functions and Procedures for Setting Functions

Describes how to use the console screen.

Chapter 5. Command References

Describes how to use the commands.

Chapter 6. Managing the XG700

Describes the management of the XG700.

Chapter 7. Troubleshooting

Describes how to solve problems in the XG700.

Appendix A. Event Logs

Describes the contents of messages reported by the XG700 and actions to be taken for each message.

Appendix B. SNMP Traps

Describes message format of SNMP traps.

Appendix C. List of MIBs

Describes the list of MIBs supported by the SNMP agent

#### **Related Manuals**

The following are XG700 related manuals. Use these manuals as necessary.

XG700 Series Hardware Guide Describes the hardware of the XG700.

#### **Symbols Used in This Guide**

The symbols used in this guide have the following meanings.

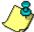

Point

indicates useful information related to using the XG700.

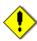

Note

indicates precautions which must be taken when using the XG700.

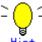

Hint

indicates supplementary information.

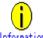

indicates related matters such as operation procedures, etc.

# **Contents**

| Preface      |                                                                                          | 2  |
|--------------|------------------------------------------------------------------------------------------|----|
| About this I | Manual                                                                                   | 3  |
| Contents     |                                                                                          | 4  |
| Chapter 1    | Features and Functions                                                                   | 9  |
| 1.1 Featur   | es                                                                                       | 10 |
| Chapter 2    | Using the CLI                                                                            | 11 |
| 2.1 Overvi   | ew of the CLI                                                                            | 12 |
| 2.1.1 Op     | perating Environment for CLI                                                             | 12 |
|              | mmand Modes and Mode Switching                                                           |    |
|              | artup-config and running-config                                                          |    |
|              | the CLI                                                                                  |    |
|              | w to Enter Commands                                                                      |    |
|              | ntext-Sensitive Help                                                                     |    |
|              | mmand Completion                                                                         |    |
|              | mmand Abbreviation                                                                       |    |
|              | mmand-Line Error Messages                                                                |    |
|              | rolling Down or Up a Line or a Page<br>ommand History                                    |    |
|              | orting Command                                                                           |    |
|              | Form of Commands                                                                         |    |
|              | iltering show Command Output                                                             |    |
|              | edirecting show Command Output                                                           |    |
|              | Displaying using monitor Command                                                         |    |
|              | Installation                                                                             |    |
| •            |                                                                                          |    |
|              | ow to Prepare the XG700                                                                  |    |
|              | tting Up Serial Interface                                                                |    |
|              | onfigure Management LAN InterfaceInet Connection via Management LAN Interface (Optional) |    |
|              | IMP Configuration (Optional)IMP Configuration (Optional)                                 |    |
|              | ASE-CX4 Cable Connection                                                                 |    |
|              | Signal Equalizer                                                                         |    |
|              | ecautions During Linkup                                                                  |    |
| Chapter 4    | Functions and Procedures for Setting Functions                                           | 25 |
| 4 1 Basic 9  | Switch Functions                                                                         | 26 |
|              | vitching Mode                                                                            |    |
|              | AC Address Table Management                                                              |    |
|              | mbo Frame Support                                                                        |    |
|              | ow Control                                                                               |    |
| 4.1.5 Sta    | orm Control                                                                              | 28 |
|              | rt Security                                                                              |    |
| _            | gress Rate Control                                                                       |    |
|              | irroring                                                                                 |    |
|              | ass Through                                                                              |    |
|              | ggregation                                                                               |    |
|              | onfiguring Link Aggregation                                                              |    |
|              | ame Distribution Methods in Link Aggregatione Number of Ports That Require Linkup        |    |
|              | tes on Link Aggregationtes                                                               |    |
|              | Filter                                                                                   |    |
|              | ing Tree Protocol (STP)                                                                  |    |
|              | rt Roles Based on Spanning Tree                                                          |    |
|              | anning Tree Protocol Port States                                                         |    |
|              | onfiguring Spanning Tree                                                                 |    |
|              |                                                                                          |    |

| 4.7.1 Port-Based VLAN                               |    |
|-----------------------------------------------------|----|
| 4.7.2 Tag-Based (IEEE802.1Q) VLAN                   |    |
| 4.7.3 Multiple VLAN                                 |    |
| 4.8 Quality of Service (QoS)                        |    |
| 4.9 IGMP Snooping                                   |    |
| 4.9.1 Registering Group Members                     |    |
| 4.9.2 Removing Group Members                        |    |
| 4.9.4 IGMP Querier                                  |    |
| 4.9.5 Configuring IGMP Snooping.                    |    |
| 4.10 Network Management                             |    |
| 4.10.1 Traffic Statistics.                          |    |
| 4.10.2 SNMP Agent                                   |    |
| 4.10.3 RMON                                         |    |
| Chapter 5 Command Reference                         | 55 |
| 5.1 About Command Reference                         | 56 |
| 5.1.1 Command System                                |    |
| 5.1.2 Configuration of Command Reference            |    |
| 5.2 Management LAN Interface Configuration Commands |    |
| 5.2.1 management-lan ip                             |    |
| 5.2.2 management-lan dns-server                     | 59 |
| 5.2.3 management-lan domain                         |    |
| 5.2.4 hostname                                      |    |
| 5.2.5 remote-host                                   |    |
| 5.3 Serial/telnet Configuration Commands            |    |
| 5.3.1 terminal pager                                |    |
| 5.3.2 line                                          |    |
| 5.3.3 baud-rate                                     |    |
| 5.3.4 terminal timeout                              |    |
| 5.3.6 terminal window                               |    |
| 5.4 System Basic Operation Commands                 |    |
| 5.4.1 enable                                        | 67 |
| 5.4.2 disable                                       |    |
| 5.4.3 configure terminal                            |    |
| 5.4.4 exit                                          |    |
| 5.4.5 logout                                        |    |
| 5.4.6 do                                            |    |
| 5.4.7 help                                          |    |
| 5.4.8 password                                      |    |
| 5.4.9 reset                                         |    |
| 5.4.10 system shutdown                              |    |
| 5.4.11 date                                         |    |
| 5.4.12 date set                                     |    |
| 5.4.14 date summer-time                             |    |
| 5.4.15 ping                                         |    |
| 5.4.16 enable password                              |    |
| 5.4.17 banner                                       |    |
| 5.4.18 ntp-server                                   |    |
| 5.5 Configuration File Operation Command            | 80 |
| 5.5.1 copy running-config startup-config            |    |
| 5.5.2 show running-config                           |    |
| 5.5.3 show running-config (redirect)                |    |
| 5.5.4 show startup-config                           | 82 |
| 5.5.5 show startup-config (redirect)                |    |
| 5.5.6 copy · · · startup-config                     |    |
| 5.5.7 dir/ls                                        |    |
| 5.5.8 delete                                        |    |
| 5.5.9 rename                                        |    |
| 5.5.10 ttp get                                      |    |
| 5.6 Switch Basic Configuration Commands             |    |
|                                                     |    |

| 5.6.1 clear bridge mac-address-table                     | 01  |
|----------------------------------------------------------|-----|
| 5.6.2 show bridge                                        |     |
|                                                          |     |
| 5.6.3 show bridge mac-address-table                      |     |
| 5.6.4 bridge forward-mode                                |     |
| 5.6.5 bridge jumbo-frame                                 |     |
| 5.6.6 bridge learn-mode                                  | 96  |
| 5.6.7 bridge mac-address-table                           | 97  |
| 5.6.8 bridge mac-address-table filter                    |     |
| 5.6.9 bridge aging-time                                  |     |
| 5.7 Link Aggregation Configuration Commands              | 102 |
| 5.7.1 show link-aggregation                              |     |
|                                                          |     |
| 5.7.2 link-aggregation                                   |     |
| 5.7.3 lacp system-priority                               |     |
| 5.7.4 lacp port-priority                                 |     |
| 5.8 Uplink Filter Commands                               | 109 |
| 5.8.1 show uplink                                        | 109 |
| 5.8.2 uplink-domain                                      | 110 |
| 5.8.3 downlink allowed uplink-domain                     |     |
| 5.9 Switch Port Configuration Commands                   |     |
| 5.9.1 show interface                                     |     |
| 5.9.2 shutdown (Administrator exec mode)                 |     |
|                                                          |     |
| 5.9.3 clear violation                                    |     |
| 5.9.4 interface port                                     |     |
| 5.9.5 flowcontorol                                       |     |
| 5.9.6 storm-control                                      | 119 |
| 5.9.7 suppress-address-learning                          | 119 |
| 5.9.8 shutdown (Interface edit mode)                     |     |
| 5.9.9 shutdown (Global configuration mode)               |     |
| 5.9.10 port-security                                     | 121 |
| 5.9.11 link-pass-through                                 |     |
|                                                          |     |
| 5.9.12 ingress-bandwidth                                 |     |
| 5.9.13 multicast-forwarding                              |     |
| 5.9.14 link-signal-tune                                  |     |
| 5.9.15 link-signal-force-tune                            |     |
| 5.10 Spanning Tree Protocol (STP) Configuration Commands | 127 |
| 5.10.1 show spanning-tree                                | 127 |
| 5.10.2 spanning-tree                                     |     |
| 5.10.3 spanning-tree protocol                            |     |
| 5.10.4 spanning-tree priority                            |     |
| 5.10.5 spanning-tree hello-time                          |     |
| 5.10.6 spanning-tree max-age                             |     |
| ·                                                        |     |
| 5.10.7 spanning-tree forward-time                        |     |
| 5.10.8 spanning-tree port-priority                       |     |
| 5.10.9 spanning-tree port-path-cost                      |     |
| 5.10.10 spanning-tree path-cost-default                  | 139 |
| 5.10.11 spanning-tree portfast                           | 140 |
| 5.10.12 spanning-tree portfast bpdu-guard                |     |
| 5.10.13 spanning-tree portfast errdisable-timeout        |     |
| 5.10.14 spanning-tree portfast bpdu-filter               |     |
| 5.11 Virtual LAN (VLAN) Setup Commands                   |     |
|                                                          |     |
| 5.11.1 show vlan                                         |     |
| 5.11.2 vlan                                              |     |
| 5.11.3 port-vlan-id                                      |     |
| 5.11.4 vlan-member allowed                               |     |
| 5.11.5 user-vlan-protocol-id                             |     |
| 5.11.6 ingress-filter no-vlan-member-frame               |     |
| 5.11.7 ingress-filter tagged-frame                       |     |
| 5.11.8 ingress-filter untagged-frame                     |     |
| 5.11.9 vlan-statistics collection                        |     |
| 5.12 QoS Setup Commands                                  |     |
| ·                                                        |     |
| 5.12.1 show gos                                          |     |
| 5.12.2 qos default-priority                              |     |
| 5.12.3 qos-map priority                                  |     |
| 5.12.4 bridge diffserv-tos                               | 154 |

| 5.13 Port Mirroring Setup Commands                  | 155 |
|-----------------------------------------------------|-----|
| 5.13.1 show mirror                                  |     |
| 5.13.2 mirror                                       |     |
| 5.14 IGMP Snooping Setup Commands                   |     |
| 5.14.1 show ip snooping                             |     |
| 5.14.2 ip snooping protocol                         |     |
| 5.14.3 ip snooping vlan                             |     |
| 5.14.4 ip snooping vlan max-group                   |     |
| 5.14.5 ip snooping vlan mrouter                     | 162 |
| 5.14.6 ip snooping vlan group-member-interval       |     |
| 5.14.7 ip snooping vlan fast-leave                  |     |
| 5.14.8 ip snooping vlan last-member-interval        |     |
| 5.14.9 ip snooping vlan send-query-count            |     |
| 5.14.10 ip snooping vlan querier                    |     |
| 5.15 Statistics Commands                            |     |
| 5.15.2 monitor traffic-counts                       |     |
| 5.15.3 monitor framesize-traffic-counts             |     |
| 5.15.4 monitor gos-priority-traffic-bytes           |     |
| 5.15.5 monitor qos-priority-traffic-counts          |     |
| 5.15.6 monitor vlan-traffic-bytes                   |     |
| 5.15.7 monitor vlan-traffic-counts                  |     |
| 5.15.8 monitor dataflow                             |     |
| 5.15.9 monitor error                                |     |
| 5.15.10 show statistics traffic-bytes               |     |
| 5.15.11 show statistics traffic-counts              |     |
| 5.15.12 show statistics framesize-traffic-counts    |     |
| 5.15.13 show statistics gos-priority-traffic-bytes  |     |
| 5.15.14 show statistics gos-priority-traffic-counts |     |
| 5.15.15 show statistics vlan-traffic-bytes          |     |
| 5.15.16 show statistics vlan-traffic-counts         |     |
| 5.15.17 show statistics dataflow                    | 190 |
| 5.15.18 show statistics error                       | 191 |
| 5.15.19 clear statistics                            | 192 |
| 5.16 SNMP Setup Commands                            |     |
| 5.16.1 show snmp-server                             |     |
| 5.16.2 snmp-server location                         |     |
| 5.16.3 snmp-server contact                          |     |
|                                                     | 196 |
| 5.16.5 snmp-server trap                             |     |
| 5.17 RMON Setup Commands                            |     |
| 5.17.1 show rmon                                    |     |
| 5.17.2 rmon collection history                      |     |
| 5.17.3 rmon alarm                                   |     |
| 5.17.4 rmon event                                   |     |
| 5.18.1 show system status                           |     |
| 5.18.2 show system information                      |     |
| 5.19 System Maintenance Commands                    |     |
| 5.19.1 clear log                                    |     |
| 5.19.2 show log                                     |     |
| 5.19.3 log send                                     |     |
| 5.19.4 save maintenance                             |     |
| 5.19.5 show maintenance                             |     |
| 5.19.6 tftp put-maintenance                         |     |
| 5.19.7 clear maintenance                            |     |
| 5.19.8 update-system                                |     |
| 5.19.9 boot-system                                  |     |
| Chapter 6 Managing the XG700                        |     |
| 6.1 Verifying XG700 Operations                      |     |
| 6.1.1 Verifying Hardware Status                     |     |
| 6.1.2 Verifying System Status                       |     |
| 6.1.3 Reviewing Log Messages                        |     |
|                                                     |     |

| 6.2 Uploading/Downloading Configuration File                                                      |            |
|---------------------------------------------------------------------------------------------------|------------|
| 6.2.1 Preparing the TFTP Server                                                                   |            |
| 6.2.2 Uploading Configuration File                                                                |            |
| 6.2.3 Downloading Configuration File                                                              |            |
| 6.3.1 Updating Firmware                                                                           |            |
| 6.3.2 Selecting Firmware                                                                          |            |
| 6.4 Extracting of Maintenance Information                                                         | 226        |
| 6.4.1 Procedure for Extracting Maintenance Information when a System Failure/Subsystem Failure Oc |            |
|                                                                                                   |            |
| 6.4.2 Procedure for Extracting Maintenance Information when a System Loop has Occurred            |            |
| 6.4.3 Procedure for Extracting Maintenance Information when an XG700 Malfunction Occurs           | 227        |
| Chapter 7 Troubleshooting                                                                         | 228        |
| 7.1 Restoring Factory Defaults                                                                    | 229        |
| 7.1.1 Resetting startup-config to Factory Defaults                                                | 229        |
| 7.1.2 Selecting Firmware                                                                          |            |
| 7.1.3 Restoring Factory Defaults                                                                  | 230        |
| Appendix A Event Logs                                                                             | 232        |
| A.1 Overview of Event Logs                                                                        | 232        |
| A.2 List of Event Logs                                                                            | 233        |
| A.2.1 env (Supervisory Control: 0-999)                                                            |            |
| A.2.2 kernel (Basic XG700 Control: 1000-1999)                                                     |            |
| A.2.3 kernel (Layer 2 Basic Control: 2000-2999)                                                   |            |
| A.2.4 npm (Network Protocol Control: 3000-3299)                                                   |            |
| A.2.5 clim (Basic CLI Control: 3300-3999)<br>A.2.6 xgsh (CLI Command History: 4000-4499)          | 243<br>244 |
| A.2.7 rstp (Rapid Spanning Tree Control: 4500-4499)                                               |            |
| A.2.8 lacp (LACP Control: 5000-5499)                                                              |            |
| A.2.9 sys (Maintenance Support Function: 7400-7499)                                               | 246        |
| A.2.10 update (Firmware Update: 7500-7999)                                                        |            |
| A.2.11 snmp (SNMP Control: 8500-8599)                                                             |            |
| A.2.12 ntp (NTP Control: 8600-8699)                                                               |            |
| A.3 Message Format for Forwarding syslog                                                          | 251        |
| Appendix B SNMP Traps                                                                             | 252        |
| Appendix C List of MIBs                                                                           | 253        |
| Index                                                                                             | 263        |

# **Chapter 1 Features and Functions**

This chapter describes the features and functions of the XG700.

# 1.1 Features

The XG700 is a compact, 12-port 10 Gigabit Ethernet Layer 2 switch, which provides the world's highest level throughput and least delay.

Special features of the XG700 are shown below:

| Item                   | Function                           | Features                                                                                |
|------------------------|------------------------------------|-----------------------------------------------------------------------------------------|
| Basic Switch Functions | Throughput                         | 240Gbit/s                                                                               |
|                        | Latency                            | 450ns                                                                                   |
|                        | Switching mode                     | Either store-and-forward or cut-through is selectable.                                  |
|                        | MAC address learning table         | 8192 entries                                                                            |
|                        | size                               |                                                                                         |
|                        | MAC address learning               | SVL (Shared VLAN Learning), IVL (Independent VLAN Learning),                            |
|                        |                                    | user selectable.                                                                        |
|                        | Jumbo frame support                | Up to 15KB.                                                                             |
|                        | Flow control                       | IEEE802.3x compliant pause frame control. Possible to specify flow                      |
|                        |                                    | control options for each port: send/receive or receive only.                            |
|                        | Storm control                      | Detects the broadcast storm status to prevent the traffic from                          |
|                        |                                    | overflowing the network and avoid degrading overall system                              |
|                        |                                    | performance.                                                                            |
|                        | Port security                      | Possible to restrict port access based on a source MAC address.                         |
|                        | Ingress rate control               | Supports by-port ingress rate control.                                                  |
|                        | Port mirroring                     | Possible to monitor the incoming/outgoing traffic by port mirroring.                    |
|                        | Link pass through                  | Possible to synchronize the link state of a monitored port with the                     |
|                        |                                    | link state of a single or multiple ports.                                               |
| Scalability            | Link aggregation                   | Possible to increase bandwidth and redundancy. (Up to 6 ports for                       |
|                        | (Static and LACP)                  | each link).                                                                             |
|                        |                                    | Also supports IEE802.3ad LACP.                                                          |
|                        | Uplink Filter                      | Filtering multicast, broadcast and unlearned unicast frames from                        |
|                        |                                    | leaf nodes to uplink. Possible to configure fat tree using several XG                   |
| 5                      | 1555000 4D 07D                     | series.                                                                                 |
| Redundancy             | IEEE802.1D STP,<br>IEEE802.1w RSTP | Possible to make redundant and loop-free network using Rapid                            |
|                        | IEEE802.1W RSTP                    | Spanning Tree Protocol (upward compatible with Spanning Tree Protocol).                 |
| VLAN support           | IEEE802.1Q VLAN                    | Max. 128 groups.                                                                        |
| VLAN Support           | Filtering                          |                                                                                         |
|                        | Multiple VLAN                      | Ingress/egress filtering Possible to create multiple Tag-based VLAN, with user VLAN tag |
|                        | Multiple VLAIN                     | identifier.                                                                             |
| QoS                    | IEEE802.1p QoS                     | Supports output queue priority control based on VLAN priority or                        |
| Q03                    | DiffServ                           | DSCP (DiffServ Code Point) of IPv4/IPv6.                                                |
| Multi-cast support     | IGMP snooping                      | Prevents unnecessary forwarding of multicast traffic to ports to                        |
| Walti cast support     | 101vii Grioopirig                  | reduce unnecessary multicast traffic.                                                   |
| Network Management     | Traffic statistics                 | Possible to analyze traffic and errors, using traffic statistics.                       |
|                        | SNMP agent                         | Can be used in conjunction with an SNMP manager, supporting                             |
|                        | January agent                      | MIBs, including Standard MIB, Bridge MIB, and RMON MIB.                                 |
| Operation              | Console by                         | The security of the XG700 is maintained from the serial interface or                    |
| management             | serial/management LAN              | dedicated management LAN interface that is independent from the                         |
| •                      |                                    | 10 Gigabit ports.                                                                       |
|                        | CLI                                | Allows the user to provide environment settings and operation                           |
|                        |                                    | management using command line interface (ČLI).                                          |

# **Chapter 2 Using the CLI**

This chapter describes how to use the command line interface (CLI) to operate the XG700.

# 2.1 Overview of the CLI

This section describes how to use the command line interface (CLI) for the XG Series.

#### 2.1.1 Operating Environment for CLI

There are two ways to access the XG700 to run commands. Up to 4 terminal sessions can access the XG700 concurrently.

Serial connection

Connect to the serial port of the XG700 using RS232C cable.

The available terminal type is VT100.

When initially connecting a terminal to the XG700, configure the serial port on the client side as shown below.

| Item           | Setting value                           |
|----------------|-----------------------------------------|
| Baud rate      | 9600 bps (can be changed)               |
| Character size | 8 bit                                   |
| Parity         | None                                    |
| Stop bits      | 1 bit                                   |
| Flow control   | None                                    |
| Emulation      | VT100                                   |
| Character set  | ASCII                                   |
| Line feed code | Transmission: CR (carriage return) only |
|                | Reception: LF is added                  |

The baud rate can be changed to one of 9600, 19200, 38400 and 57600 (bps) using the "baud-rate" command.

Remote connection via management LAN port

Connect a terminal to the management LAN port of the XG700 using a telnet client (TCP port of 23 is used for the default telnet connection).

The following tables list the factory defaults.

Management LAN Interface initial settings

| Item           | Setting value                                    |
|----------------|--------------------------------------------------|
| IP address     | None (must be set when using the management LAN) |
| Subnet address | None (must be set when using the management LAN) |

Telnet server initial settings

| Item          | Setting value            |
|---------------|--------------------------|
| Use telnet    | Disable (can be changed) |
| Port number   | 23(TCP)                  |
| Emulation     | VT100/VT200/xterm        |
| BackSpace key | Delete                   |
| Character set | ASCII                    |

To use the remote connection via management LAN port, use the "management-lan ip" command to configure the management LAN port for the XG700 and use the "telnet-server" command to enable the telnet service. VT100, VT200, and xterm can be used as a terminal.

## 2.1.2 Command Modes and Mode Switching

The following table shows a hierarchy of command modes and mode switching.

| Command Modes and Prompt Text (host name for XG700: xg) | Outline                                                                                                    |
|---------------------------------------------------------|----------------------------------------------------------------------------------------------------|
| Operator class                                          | The initial-level operating mode entered upon logging into the system.                                                                                                    |
| Operator EXEC mode Prompt: xg>                          | Allows access to commands that have no effect on the switch operations.  With the XG700, this mode is mainly used to view its status.  The prompt changes to "xg>".                                                                                           |
| Administrator class                                     | To enter this level, use the "enable" command in the operator class or type the administrator's authentication password.                                                                                                    |
| Administrator EXEC mode Prompt: xg#                     | Allows users to perform operations that are related to the system management of the XG700, such as date/time setting and firmware update, in addition to those operations that are performed in the operator EXEC mode.  The prompt changes to "xg#".         |
| Global configuration mode                               | To switch to the global configuration mode, enter the "configure terminal" command in the administrator EXEC mode.                                                                                                    |
| Prompt: xg(config)#                                     | This mode allows the user to define the environment settings for the XG700 that are to be saved in a configuration file.  The prompt changes to "xg(config)#".                                                                                                |
| Interface edit mode                                     | To enter the interface edit mode, enter the "interface" command in the global configuration mode.                                                                                                    |
| Prompt: xg(config-if)# or xg(config-agg)#               | This mode allows the user to configure each port of the switch.  The interface edit mode is represented by prompt "xg(config-if)#", while the edit mode for a port that is created with link aggregation function is represented by prompt "xg(config-agg)#". |
| Terminal edit mode                                      | To enter the serial terminal edit mode, enter the "line console" command in the global configuration mode.                                                                                                    |
| Prompt: xg(config-line)#                                | The prompt changes to "xg(config-line)#".  Baud rate of the serial terminal and screen display size can be set.                                                                                                    |

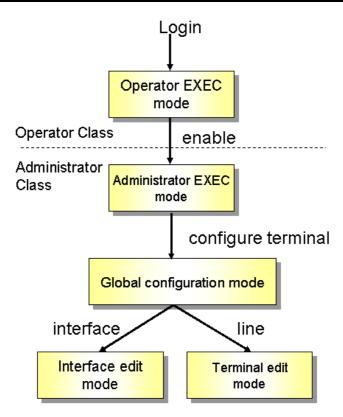

Entering a specific command allows switching from one mode to another. Entering the "exit" command will always take you back to the previous mode.

Entering "end" command or pressing [Ctrl] and [Z] simultaneously in the global configuration, interface edit or terminal edit mode allows you to enter the administrator EXEC mode.

An example is given below.

Login: admin
password: \*\*\*\*\*\*

xg> enable
xg# configure terminal
xg(config)# interface port 1
xg(config-if)# exit
xg(config)# exit
xg# copy running-config startup-config
xg# exit

Switch to operator EXEC mode by performing a login operation. By default, the login username is "admin" and password "password".

Use the "enable" command to switch to administrator EXEC mode.

Use the "configure terminal" command to switch to global configuration mode.

Use the "interface" command to switch to interface edit mode.

Use the "exit" command to return to global configuration mode.

Use the "exit" command to return to administrator EXEC mode.

Copy the current configuration file in memory to the startup-config in the nonvolatile memory.

User is logged out and session is disconnected.

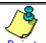

Multiple users can use the operator and administrator EXEC modes concurrently. (Up to 4 terminals)

Only one terminal can switch to one of either global configuration, interface edit and terminal edit modes. It is not possible for multiple terminals to simultaneously switch to global configuration mode.

#### 2.1.3 startup-config and running-config

The XG700 configuration information is saved to startup-config and running-config files. This section describes the functions of the startup-config and running-config files.

startup-config

Startup-config is the configuration file that stores the environment settings that are enabled upon XG700 startup. The startup-config is saved in non-volatile memory and read the next time the XG700 begins to be used for the initial settings on the operating environment.

running-config

Running-config is a file stored in volatile memory that represents the operating environment of the system on which the XG700 is currently running. The information stored in the running-config will be lost when the system is restarted. To reflect the system configuration that is active in the current running-config the next time the system is started, use the "copy" command to save them to the startup-config file.

xq# copy running-config startup-config

The contents of the startup-config and running-config match immediately after the XG700 is started.

How to upload startup-config and running-config

To download the configuration information that was uploaded to the TFTP server as startup-config, run the "copy" command.

```
xg# show running-config | tftp HOST REMOTE-FILE

or

xg# show startup-config | tftp HOST REMOTE-FILE
```

How to download startup-config

To download the configuration information that was uploaded to the TFTP server as startup-config, run the "copy" command.

xg# copy tftp HOST REMOTE-FILE startup-config

To enable the settings downloaded to startup-config, restart the XG700 using the "reset" command.

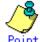

 Be sure to upload the contents of the startup-config file to a TFTP server because the contents will be overwritten.

Refer to "<u>Uploading/Downloading Configuration File</u>" for details on uploading and downloading configuration.

# 2.2 Using the CLI

#### 2.2.1 How to Enter Commands

Command Entry Format

Separate each command, subcommand and argument with a single space.

<command> <subcommand> <argument 1> <argument 2> ... (" " indicates a space.)

```
xg(config)# management-interface ip 192.168.1.10/24 default-gw 192.168.1.150 xg(config)# management-interface dns-server 192.168.1.150
```

- Characters that can be entered:
  - Any letter (A-Z, a-z) and digit (0-9)
  - Space (ASCII code: 0x20)
  - Symbols: !, ". #, \$, %, `, ', (, ), \_, -, ~, ^, ¥, {, }, :, +, ,, ., @, =, [, ], &, \*, ;, /, ?, |, >

Command and option separators are recognized by one or more space characters (ASCII code: 0x20). Enclose a parameter in quotes if it contains a blank space.

The commands are not case-sensitive. Note that some entries (password, etc.) are case-sensitive.

#### 2.2.2 Context-Sensitive Help

Entering a question mark "?" during command entry displays a list of commands available for each command mode. You can also get a list of any command's associated keywords and parameters with the context-sensitive help.

A list of commands that are available in the current mode

Entering a question mark "?" at the system prompt displays a list of commands and brief descriptions available for the current command mode.

```
xg # ?
Exec commands:
boot-system Select system to restart
clear Reset functions
configure Enter configuration mode
copy Copy from one file to another
date Display or set current date-time
delete Delete local files
dir Display local files
:
(The rest is omitted.)
xg#
```

Word help

If you type a question mark "?" in the middle of a command name, the CLI lists possible command completions that forward-match the letters you have typed. The prompt will show the letters that you typed. You only have to type in the rest of the letters to complete the command entry.

The CLI lists all possible commands that begin with "co".

• A list of options that are available in the current entry position

If you type a question mark "?" following a space after typing a command name, the CLI lists the names of commands that can be entered at the current option position. For option 2 and 3 positions, the CLI also lists options that can be entered at these positions. The prompt will show the letters that you typed. You only have to type in the rest of the letters to complete the command entry.

```
xg# configure from the terminal
xg# configure
```

CLI lists possible options that follow the "configure" command.

The <cr> symbol appears in the list to indicate that you can execute the command without entering any subsequent options. Parameters enclosed in square brackets can be omitted and, therefore, the <cr> symbol does not appear.

#### 2.2.3 Command Completion

If you enter part of a command or option and press the [Tab] key, the CLI displays the remaining command or option characters

```
xg# con<TAB>

xg# configure
```

For example, the only command that begins with "con" is "configure", so the CLI completes the command name as "configure". If you press the [TAB] key, the CLI lists all possible command or option names.

```
xg# configure copy
xg# co
```

Since there are two commands that begin with "co" - "configure" and "copy" - the CLI lists these two.

#### 2.2.4 Command Abbreviation

Commands and options can be abbreviated to the minimum number of characters as long as command or option names are unique and forward-match the entered letters.

```
xg# con t
```

For example, you can abbreviate the "configure" command to "con" because "configure" is the only command that begins with "con", and "terminal" to "t" because "terminal" is the only command that begins with "t".

#### 2.2.5 Command-Line Error Messages

The table below shows error messages that appear when you incorrectly enter a command. The "configure terminal" command is used as an example below:

| Error Message                          | Explanation                                                |
|----------------------------------------|------------------------------------------------------------|
| xg# co t                               | You did not enter enough characters for the CLI to         |
| % Ambiguous command: "co t"            | recognize the command.                                     |
|                                        | Re-enter the correct command string.                       |
| xg# configure                          | You did not enter all of the options or values required by |
| % Incomplete command.                  | this command entry.                                        |
|                                        | Set all necessary options and values.                      |
| xg# configure aerminal                 | You entered a command improperly. A caret symbol (^)       |
|                                        | indicates the incorrect entry.                             |
| % Invalid input detected at '^' marker | Change incorrect entries and execute the command           |
|                                        | again.                                                     |
| xg# coc?                               | You typed part of a command that is not found with the     |
| % Unrecognized command                 | context-sensitive help.                                    |
|                                        | Re-enter the correct command string.                       |

## 2.2.6 Scrolling Down or Up a Line or a Page

When the information displayed by a command is wider than the console screen, a "--More--" prompt is displayed at the bottom of the screen and the CLI waits for a user entry.

```
xg# show running-config
!
interface port 0
:
:
(The rest is omitted.)
:
--More--
```

- Scrolling Up a Line
  - To scroll up one line, press the [Enter] key.
- Scrolling Up a Page
  - To scroll up one page, press the [Space] bar.
- Finishing Displaying
  - To finish displaying, press the [q] or [Q] key.

The following table shows the combinations of shortcut keys, function keys or the [Ctrl] key used to edit commands.

| Combinations of keys               | Description                                                                                  |
|------------------------------------|----------------------------------------------------------------------------------------------|
| "^" or [Ctrl] + [P]                | Recalls the previous command.                                                                |
| "\" or [Ctrl] + [N]                | Recalls the next command.                                                                    |
| "←" or [Ctrl] + [B]                | Moves the cursor back one character.                                                         |
| "→" or [Ctrl] + [F]                | Moves the cursor forward one character.                                                      |
| [Home] or [Ctrl]+[A]               | Moves the cursor to the first character in line.                                             |
| [End] or [Ctrl]+[E]                | Moves the cursor to the last character in line.                                              |
| [Esc] + [B]                        | Moves the cursor back one word (to the beginning of a parameter).                            |
| [Esc] + [F]                        | Moves the cursor forward one word (to the beginning of a parameter).                         |
| [Backspace]                        | Erases the character to the left of the cursor and moves the                                 |
|                                    | cursor back one character.                                                                   |
| [Delete] or [Ctrl]+[D]             | Deletes the character to the right of the cursor.                                            |
| [Ctrl]+[W]                         | Records the character to the left of the cursor before deleting.                             |
| [Ctrl]+[U]                         | Records the command line before deleting.                                                    |
| [Ctrl]+[K]                         | Records all characters to the left of the cursor before deleting.                            |
| [Ctrl]+[Y]                         | Pastes a string recorded by [Ctrl]+[W], [U] or [K].                                          |
| [Ctrl]+[L]                         | Erases the current screen.                                                                   |
| [Ctrl]+[C]                         | Runs command result and aborts output.                                                       |
| [Enter], [Ctrl]+[J], or [Ctrl]+[M] | Completes a command entry.                                                                   |
| [Ctrl]+[T]                         | Transposes the character located at the cursor with the character to the left of the cursor. |

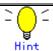

If any of the above key combinations or command completion using the [TAB] key does not take effect, VT100, VT200 or xterm may not be selected for the terminal type.

#### 2.2.7 Command History

Command history is a function that records command lines you have entered so that you can reuse them. It is useful for repeatedly entering the same command line or for entering a similar command.

- To display the previous command line in the history:
   Press the up arrow key or [Ctrl]+[P] to recall the previous command in the history to the prompt.

   Repeat the key sequence to recall successively older commands.
- To display a more recent command line:
   Press the down arrow key or [Ctrl]+[N] to bring up the next line from the command history to the prompt.
   Repeat the key sequence to bring up successively more recent commands.
- To list the command history:
   Use the "show history" command to view the list of commands saved in the history:
   For each login up to 100 lines of command history can be registered.

#### 2.2.8 Aborting Command

An executing command can be aborted by pressing the [Ctrl]+[C]. Note that this key sequence may not be effective for some commands.

#### 2.2.9 No Form of Commands

Almost every configuration command has a no form. In general, the no form is used to cancel the settings with a configuration command or restore default values.

Type "no" before entering a command name.

For details of parameters and meanings that differ depending on commands, refer to "Command Reference".

#### 2.2.10 Filtering show Command Output

This function allows you to filter show command outputs to extract the lines that satisfy specific conditions (filter for strings). This function is useful in excluding unnecessary information from a large amount of output.

To use it, a "show" command must be followed by a keyword (pipe (|), begin, include or exclude) and a regular expression (filtering condition).

```
Syntax
show · · · · · | {begin | include | exclude} regular-expression
```

| Keyword for filtering output | Meaning                                                                                    |
|------------------------------|--------------------------------------------------------------------------------------------|
| begin                        | Begins output starting at the first line that matches given regular expression parameters. |
| exclude                      | Displays output lines that do not contain those lines that match given regular expression  |
|                              | parameters.                                                                                |
| include                      | Displays output lines that match given regular expression parameters.                      |

```
xg# show history | begin 2
...skipping
2 configure terminal
3 show running-config
4 show history
5 show history | begin 2
xg# show history | exclude 2
1 enable
3 show users
4 show history
xg# show history | include 2
2 configure terminal
5 show history | begin 2
```

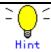

Regular expressions are case sensitive.

For example, if you enter "| exclude strings", lines that include "String" are output, but those that include "strings" are not.

#### 2.2.11 Redirecting show Command Output

You can redirect the output of "show" commands to a file in volatile memory using ">" or "| redirect".

```
Syntax (To redirect the output of a show command to a file in volatile memory:)

show · · · · · > FILE-NAME
show · · · · · | redirect FILE-NAME
```

#### FILE-NAME

Specify a file name in the volatile memory to which the output of the command is redirected.

"| ttp" allows you to directly redirect the output of a show command to a file in a TFTP server.

```
Syntax (To directly redirect the output of a show command to a file in a TFTP server:)
show · · · · · | tftp HOST REMOTE-FILE
```

HOST

Specify a host name or IP address of the TFTP server.

● REMOTE-FILE

Specify the file name in the TFTP server to which the output of the command is redirected.

In the following example, the current startup-config is redirected as filename "startup\_09302005", the running-config file is redirected as filename "running\_09302005", and system information is redirected as filename "system\_09302005". The results of the redirection are confirmed with the "Is" command.

Then, using the "tftp" command, each of these files is moved to the TFTP server.

In the following example, show command output is directly redirected to TFTP server "remote-host1" using "| tftp".

```
xg# show startup-config | tftp remote-host1 restore_ startup_09302005
xg# show running-config | tftp remote-host1 restore_running_09302005
xg# show system information | tftp remote-host1 restore system 09302005
```

## 2.2.12 Displaying using monitor Command

For screens that are displayed using the monitor screen, you can perform operations, such as update and move, via specific keys.
The following table shows the keys used to perform screen-related operations.

| Displayed item | Meaning                                                              |
|----------------|----------------------------------------------------------------------|
| ESC:exit       | Press the [Esc] key to close the monitor screen.                     |
| F:refresh      | Press the [F] or [f] key to refresh the screen.                      |
| U:page up      | Press the [U] or [u] key to scroll up to the previous page.          |
|                | If the current page contains all lines, this item will not appear.   |
| D:page down    | Press the [U] or [u] key to scroll up to the next page.              |
|                | If the current page contains all lines, this item does not appear.   |
| L:page left    | Press the [L] or [I] key to scroll the screen to the left.           |
|                | If the current page contains all columns, this item will not appear. |
| R:page right   | Press the [R] or [r] key to scroll the screen to the right.          |
|                | If the current page contains all columns, this item will not appear. |

# **Chapter 3 Installation**

This chapter describes the installation procedures for the XG700. Refer to "<u>Using the CLI</u>" for details on using CLI. Refer to "Command Reference" for details on commands.

# 3.1 Workflow to Prepare the XG700

This section describes the procedures to setup the XG700

1. Prepare an operation terminal

Prepare a terminal for the configuration.

2. Setting Up Serial Interface

Connect the XG700 and terminal with an RS232C cable. The initial setting of baud rate is 9,600bps.

3. Turn on the XG700 to start the system.

Turn on the terminal and the XG700 to start the system.

4. Configure Management LAN Interface

The initial setting of management LAN interface is disabled.

To use the following functions, set up the management LAN interface.

- Telnet connection
- SNMP manager connection
- System log transmission
- Time synchronization using an NTP server
- Configuration file upload/download
- Firmware update
- Collection of maintenance information

#### 5. <u>Telnet Connection via Management LAN Interface (Optional)</u>

The initial setting of the Telnet connection via management LAN interface is disabled.

Enable telnet connection if necessary.

6. SNMP Configuration (Optional)

The initial setting of SNMP agent configuration is not set.

Set the SNMP configuration as needed.

7. This is the end of the preparation procedure

Proceed to setting switches.

#### 3.1.1 Setting Up Serial Interface

Connect the XG700 and terminal with an RS232C cable. The initial setting of baud rate is 9,600bps. Refer to "Operating Environment for CLI" for details on settings.

For serial interface settings, only baud rate can be changed. To change the serial interface settings, carry out the following

procedure.

| Command                                       | Task                                                         |
|-----------------------------------------------|--------------------------------------------------------------|
| xg login: admin                               | Log in to the XG700 frame the serial terminal. The default   |
| Password: ******                              | user name is "admin". The default password is "password".    |
| xg> enable                                    | Switch to administrator EXEC mode.                           |
| xg# configure terminal                        | Switch to global configuration mode.                         |
| xg(config)# line console                      | Switch to serial terminal edit mode.                         |
| xg(config-line) # baud-rate {9600   19200     | Change serial baud rate.                                     |
| 38400   57600}                                | The baud rate is changed after the logout.                   |
| xg(config-line)# exit                         | Exit to global configuration mode.                           |
| xg(config) # terminal timeout console MINUTES | (Optional)                                                   |
|                                               | Set a monitoring period (in minutes) during which the serial |
|                                               | connection remains idle.                                     |
| xg(config-line)# exit                         | Exit to global configuration mode.                           |
| xg(config)# exit                              | Exit to administrator EXEC mode.                             |

#### 3.1.2 Configure Management LAN Interface

The management LAN interface is initially disabled.

To use the following functions, configure the management LAN interface.

- Telnet connection
- SNMP manager connection
- System log transmission
- Time synchronization using an NTP server
- Configuration file upload/download
- Firmware update
- Collection of maintenance information

To configure the management LAN interface, carry out the following procedure.

| Command                                        | Task                                                      |
|------------------------------------------------|-----------------------------------------------------------|
|                                                | 1.1                                                       |
| xg login: admin                                | Log in to the XG700 from the serial terminal. The default |
| Password: ******                               | user name is "admin". The default password is "password." |
| xg> enable                                     | Switch to administrator EXEC mode.                        |
| xg# configure terminal                         | Switch to global configuration mode.                      |
| xg(config) # management-lan ip A.B.C.D/M       | Set the IP address, subnet, and default gateway of the    |
| [ default-gw A.B.C.D]                          | management LAN interface.                                 |
| xg(config) # management-lan dns-server A.B.C.D | (Optional)                                                |
|                                                | Set up DNS servers. Up to 4 DNS servers can be set up.    |
|                                                | Priority is assigned to DNS servers in the order they are |
|                                                | defined. To change their order, delete them using no      |
|                                                | command before doing so.                                  |
| xg(config) # management-lan domain DOMAIN-NAME | (Optional)                                                |
|                                                | Set the name of the network domain.                       |
| xg(config) # remote-host A.B.C.D HOST-NAME     | (Optional)                                                |
|                                                | Register the remote host name and IP address with the     |
|                                                | associated table.                                         |
|                                                | This allows you to specify a remote IP address using a    |
|                                                | host name without relying on a DNS server.                |
| xg(config)# exit                               | Exit to administrator EXEC mode.                          |

#### 3.1.3 Telnet Connection via Management LAN Interface (Optional)

The "Telnet server function" via management LAN interface is initially disabled.

To set up Telnet connection, carry out the following procedure in the administrator EXEC mode.

| Command                                                  | Task                                                                                             |
|----------------------------------------------------------|--------------------------------------------------------------------------------------------------|
| xg# configure terminal                                   | Switch to global configuration mode.                                                             |
| xg(config) # telnet-server                               | Enable Telnet connection,                                                                        |
| <pre>xg(config)# terminal timeout vty &lt;0-60&gt;</pre> | (Optional) Set a monitoring period (in minutes) during which the Telnet connection remains idle. |
| xg(config)# exit                                         | Exit to administrator EXEC mode.                                                                 |

## 3.1.4 SNMP Configuration (Optional)

To operate in conjunction with an SNMP manager, the SNMP agent must be configured.

To configure the SNMP agent, carry out the following procedures in the administrator EXEC mode.

| Command                                                                                                    | Task                                                                                                    |
|----------------------------------------------------------------------------------------------------|----------------------------------------------------------------------------------------------------|
| xg# configure terminal                                                                                                    | Switch to global configuration mode.                                                                                                |
| <pre>xg(config)# hostname HOST-NAME xg(config)# snmp-server location SYSTEM-LOCATION xg(config)# snmp-server contact SYSTEM-CONTACT</pre> | Set the system name (HOST-NAME), system's location (SYSTEM-LOCATION), and contact (SYSTEM-CONTACT).                                 |
| <pre>xg(config)# snmp-server access host {A.B.C.D HOSTNAME} community COMMUNITY-NAME</pre>                                                | Set the IP address (host name) from which the SNMP manager can access the host and community name.                                  |
| <pre>xg(config)# snmp-server trap host {A.B.C.D HOSTNAME} community COMMUNITY-NAME [protocol {v1 v2c}]</pre>                              | Set the IP address (host name) of the host that is notified of SNMP traps and community name, if SNMP trap notification is enabled. |
| xg(config)# exit                                                                                                    | Exit to administrator EXEC mode.                                                                                                    |

## 3.2 10GBASE-CX4 Cable Connection

The switch chip installed in this device is incorporated with an equalizer that optimizes Rx signals. The use of up to 15m of cable becomes possible by using this function.

#### 3.2.1 Rx Signal Equalizer

The equalizer incorporated in the switch chip installed in this device automatically optimizes Rx signals. Optimization is performed every time a signal is detected.

The optimization of Rx signals makes the use of 15m of cable possible.

#### 3.2.2 Precautions During Linkup

It takes about 15 seconds to complete signal optimization, and then link becomes up.

# Chapter 4 Functions and Procedures for Setting Functions

This chapter describes the functions of the XG700 and how to set the functions. Refer to "Operating Environment for CLI" for details on using CLI. Refer to "Command Reference" for details on commands.

#### 4.1 Basic Switch Functions

This section describes the basic switch functions.

#### 4.1.1 Switching Mode

The XG700 provides the following two switching modes.

Store-and-forward switching mode

After the XG700 has finished receiving a frame, it checks the FCS (Frame Check Sequence) and performs a validity check (on packet size, etc.) before forwarding the frame. If the switch receives a frame with an error frame, it discards it.

Cut-through switching mode

The XG700 transmits the frame to the destination as soon as the first 64 bytes of the frame are received with no errors. Since the XG700 starts transmitting the frame before it has received the entire frame, this mode allows forwarding at low latency.

To change the switching modes, carry out the following procedures in the administrator EXEC mode.

| Command                                                                        | Task                                                                  |
|--------------------------------------------------------------------------------|-----------------------------------------------------------------------|
| xg# configure terminal                                                         | Switch to global configuration mode.                                  |
| <pre>xg(config) # bridge forward-mode {cut-through   store-and-forward }</pre> | Select the cut-through (or store-and-forward) for the switching mode. |
| xg(config) # no bridge forward-mode                                            |                                                                       |
| xg(config)# exit                                                               | Exit to administrator EXEC mode.                                      |

#### 4.1.2 MAC Address Table Management

MAC address table is a database used for managing the association between address information and destination ports. The XG700 can learn up to 8912 entries of MAC addresses.

MAC address table management

The XG700 has two management methods for MAC address table management.

SVL(Shared VLAN Learning)

The XG700 learns MAC addresses common to all VLANs. Different VLAN with identical MAC addresses are treated as identical entries.

IVL(Independent VLAN Learning)

The XG700 learns MAC addresses separately for each VLAN. Identical MAC addresses with different VLANs are treated as separate entries.

To change the MAC address table management modes, carry out the following procedures in the management EXEC mode.

| Command                                                 | Task                                                                                                    |
|---------------------------------------------------------|----------------------------------------------------------------------------------------------------|
| xg# configure terminal                                  | Switch to the global configuration mode.                                                                           |
| <pre>xg(config) # bridge learn-mode { ivl   svl }</pre> | Select IVL or SVL for the MAC address table management                                                             |
| xg(config) # no bridge learn-mode                       | mode.                                                                                                    |
| xg(config)# exit                                        | Exit to administrator EXEC mode.                                                                                   |
| xg# copy running-config startup-config                  | Save the current settings of the XG700 to nonvolatile memory.                                                      |
| xg# reset                                               | If the MAC address table management mode is changed, the new setting becomes enables after the XG700 is restarted. |

#### Dynamic MAC address learning

The XG700 dynamically learns MAC addresses from a received frame. If MAC addresses are not uploaded for a period by the aging function, they will be removed frame MAC address table.

To disable the dynamic learning, carry out the following procedures in the administrator EXEC mode

| Command                                  | Task                                                                                           |
|------------------------------------------|------------------------------------------------------------------------------------------------|
| xg# configure terminal                   | Switch to global configuration mode.                                                           |
| xg(config)# interface port 1 2 3         | Switch to the interface edit mode for the port for which you want to change the configuration. |
| xg(config)# interface port range 1 3     | In this example, the global interface configuration mode is selected for ports 1 through 3.    |
| xg(config-if)# suppress-address-learning | Disable (or enable) the dynamic MAC address learning.                                          |
| xg(config-if)# no                        |                                                                                                |
| suppress-address-learning                |                                                                                                |
| xg(config-if)# exit                      | Exit to global configuration mode.                                                             |
| xg(config)# exit                         | Exit to administrator EXEC mode.                                                               |

#### Static unicast address

By registering a unicast MAC address to which a frame is forwarded with the MAC address table, you can forward a specific unicast frame to a specified port. Static unicast addresses are not subject to MAC address removal controlled by aging function.

To register, change or delete a static unicast address, carry out the following procedures in the administrator EXEC mode.

| Command                                                                                                    | Task                                                                                                    |
|----------------------------------------------------------------------------------------------------|----------------------------------------------------------------------------------------------------|
| xg# configure terminal                                                                                                    | Switch to global configuration mode.                                                                        |
| <pre>xg(config)# bridge mac-address-table static MAC [vlan &lt;1-4094&gt;] {[port &lt;1-12&gt;]   [agg-port &lt;1-6&gt;]}</pre> | Register a static unicast address and destination port with the MAC address table (or remove them from it). |
| <pre>xg(config)# no bridge mac-address-table static MAC [vlan &lt;1-4094&gt;]</pre>                                             |                                                                                                    |
| xg(config)# exit                                                                                                    | Exit to administrator EXEC mode.                                                                            |

#### Static multicast address

By registering a multicast MAC address to which a frame is forwarded with the MAC address table, you can forward a specific multicast frame to a designated port.

To register, change or delete a multicast address, carry out the following procedures in the administrator EXEC mode

| re regioter, change or delete a matteact address, car                                                                                                    | ry out the fellowing procedures in the daminionater ExEc mode.                                                                            |
|----------------------------------------------------------------------------------------------------|----------------------------------------------------------------------------------------------------|
| Command                                                                                                    | Task                                                                                                    |
| xg# configure terminal                                                                                                    | Switch to global configuration mode.                                                                                                    |
| <pre>xg(config)# bridge mac-address-table static MAC [vlan &lt;1-4094&gt;] [port &lt;1-12&gt; [&lt;1-12&gt; · · ·]] [agg-port &lt;1-6&gt; [&lt;1-6&gt; · · ·]]  xg(config)# no bridge mac-address-table static MAC [vlan &lt;1-4094&gt;]</pre> | Register (or remove) a static multicast address table and destination port. For a multicast MAC address, multiple ports can be specified. |
| xg(config) # exit                                                                                                    | Exit to administrator EXEC mode.                                                                                                    |

#### 4.1.3 Jumbo Frame Support

The XG700 can transmit jumbo frames of up to 15KB (15360 bytes).

To configure jumbo frame support, carry out the following procedure in the administrator EXEC mode.

| Ψ. | definigate jumbe frame support; carry out the following procedure in the daministrator EXEO mode:    |                                          |  |
|----|----------------------------------------------------------------------------------------------------|------------------------------------------|--|
|    | Command                                                                                              | Task                                     |  |
|    | xg# configure terminal                                                                               | Switch to global configuration mode.     |  |
|    | <pre>xg(config)# bridge jumbo-frame [{9216   12288   15360}] xg(config)# no bridge jumbo-frame</pre> | Enable (or disable) jumbo frame support. |  |
|    | xg(config)# exit                                                                                     | Exit to administrator EXEC mode.         |  |

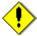

Note

 If the maximum jumbo frame size is set to 15360, flow control is set to "only-receive" and unable to be set to "send-receive".

#### 4.1.4 Flow Control

Flow control is a function to prevent frame loss when the receive buffer in the switch overflows due to temporary traffic overload by using a PAUSE frame.

When XG700 has received a PAUSE frame, it temporarily stops sending frames at the receive port. If space in the receive buffer runs out, it is possible to restrict frame transmission from the connected device by sending a PAUSE frame.

For each port, it is possible to select whether or not to send a PAUSE frame. Select the mode depending on whether the destination can control a PAUSE frame.

To change the flow control mode, carry out the following procedures in the administrator EXEC mode.

| Command                                                                | Task                                                                                                    |
|------------------------------------------------------------------------|----------------------------------------------------------------------------------------------------|
| xg# configure terminal                                                 | Switch to global configuration mode.                                                                                               |
| xg(config)# interface port 1 2 3                                       | Switch to the interface edit mode for the port for which you                                                                       |
| xg(config)# interface port range 1 3                                   | want to change the flow control mode.  In this example, the global interface configuration mode is selected for ports 1 through 3. |
| <pre>xg(config-if)# flowcontorol { only-receive   send-receive }</pre> | Set the flow control mode.                                                                                                    |
| xg(config-if)# exit                                                    | Exit to global configuration mode.                                                                                                 |
| xg# exit                                                               | Exit to administrator EXEC mode.                                                                                                   |

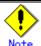

• If the maximum jumbo frame size is set to 15360, flow control is set to "only-receive" and unable to be set to "send-receive".

#### 4.1.5 Storm Control

The XG700 discards broadcast frames when the number of received broadcast frames is over a given threshold to prevent unnecessary waste of bandwidth due to retained broad cast frames on the network. This function is called "Storm Control". For each port, it is possible to configure storm control.

When broadcast frames are discarded by Storm Control, error logs are output, after which storm control logging is disabled. To re-enabled logging, violations must be cleared with "clear violation".

To configure Storm Control, carry out the following procedures in the administrator EXEC mode.

| Command                              | Task                                                                                               |
|--------------------------------------|----------------------------------------------------------------------------------------------------|
| xg# configure terminal               | Switch to global configuration mode.                                                               |
| xg(config)# interface port 1 2 3     | Switch to the interface edit mode for the port for which you                                       |
| xg(config)# interface port range 1 3 | want to change the flow control mode.  In this example, the global interface configuration mode is |
|                                      | selected for ports 1 though 3.                                                                     |
| xg(config-if)# storm-control         | Enable storm control.                                                                              |
| xg(config-if)# exit                  | Exit to global configuration mode.                                                                 |
| xg# exit                             | Exit to administrator EXEC mode.                                                                   |

#### 4.1.6 Port Security

Port security blocks connections attempted by unregistered hosts. When a host MAC address is registered, the XG700 receives only those frames that use permitted MAC addresses as source address.

For each port, it is possible to configure port security. To register a MAC address for a host, use the "bridge mac-address-table static". The port to which the host is connected must be registered as a member port. In Independent VLAN Learning mode, this must be done for all VLANs that permit transmission.

Either of the following two modes can be specified for a security-violating (unregistered) frame the XG700 receives.

- Restrict mode
  - Filters violating frames only, forwarding permitted frames.
- Shutdown mode

Filters all frames upon reception of a violating frame.

Once a security violation is detected, an error log is recorded. No further detection of a violating frame will cause an error log to be recorded until security violations are reset by "clear violation".

To configure Port Security, carry out the following procedures in the administrator EXEC mode.

| Command                                                                 | Task                                                                                               |
|-------------------------------------------------------------------------|----------------------------------------------------------------------------------------------------|
| xg# configure terminal                                                  | Switch to global configuration mode.                                                               |
| xg(config)# interface port 1 2 3                                        | Switch to the interface edit mode for the port for which you want to change the flow control mode. |
| xg(config)# interface port range 1 3                                    | In this example, the global interface configuration mode is selected for ports 1 though 3.         |
| <pre>xg(config-if)# port-security violation {restrict   shutdown}</pre> | Enable Port Security.                                                                              |
| <pre>xg(config_if)# clear violation</pre>                               | Clear security violations.                                                                         |
| xg(config-if)# exit                                                     | Exit to global configuration mode.                                                                 |
| xg# exit                                                                | Exit to administrator EXEC mode.                                                                   |

#### 4.1.7 Ingress Rate Control

It is possible to set ingress rate limiting value for each port in approximately 40Mbps increments.

To set an ingress rate limiting value, carry out the following procedures in the administrator EXEC mode.

| Command                                                      | Task                                                                                       |
|--------------------------------------------------------------|--------------------------------------------------------------------------------------------|
| xg# configure terminal                                       | Switch to global configuration mode.                                                       |
| xg(config)# interface port 1 2 3                             | Switch to the interface edit mode for the port for which you                               |
| xq(confiq)# interface port range 1 3                         | want to change the flow control mode.                                                      |
| ng (config)   Interface port range 1 3                       | In this example, the global interface configuration mode is selected for ports 1 though 3. |
|                                                              |                                                                                            |
| <pre>xg(config-if)# ingress-bandwidth &lt;40-10000&gt;</pre> | Specify an ingress rate limiting value.                                                    |
| xg(config-if)# exit                                          | Exit to global configuration mode.                                                         |
| xg# exit                                                     | Exit to administrator EXEC mode.                                                           |

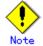

The ingress rate is measured at 100us time intervals. Should burst transfer take place at intervals of 100us or over, the ingress rate the XG700 actually allows may be less than the specified value.

# **4.2 Port Mirroring**

It is possible to monitor the traffic by mirroring the frames sent or received by a port.

To configure Port Mirroring, carry out the following procedure in the administrator EXEC mode.

| Command                                                                                                    | Task                                                  |
|----------------------------------------------------------------------------------------------------|-------------------------------------------------------|
| xg# configure terminal                                                                                                    | Switch to global configuration mode.                  |
| <pre>xg(config)# mirror monitored-port &lt;1-12&gt; [rx-mirroring-port &lt;1-12&gt;] [tx-mirroring-port &lt;1-12&gt;]</pre> | Configure the ports to be monitored and mirror ports. |
| xg(config)# exit                                                                                                    | Exit to administrator EXEC mode.                      |
| xg# show mirror                                                                                                    | View the status of port mirroring.                    |

## 4.3 Link Pass Through

Link Pass Through is a function that monitors the status of a link for a specified port and notifies the device connected to a port (to which a link status notification is sent) of the link status of a monitored port by synchronizing the monitored port with the link status of that port.

#### (1)When Link Pass Through is not used

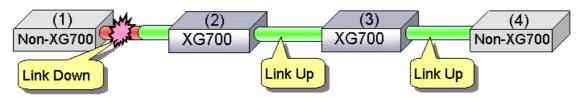

#### (2)When Link Pass Through is used

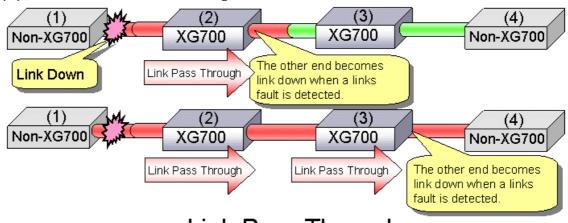

# Link Pass Through

This function allows the XG700 to notify the port to which link status notification is sent of a link fault if it is detected in a monitored port. Link pass through indicates the link fault status to the other port by sending a remote fault (RF) signal, as prescribed in IEEE802.3ae LFS (Link Fault Signaling). When the link status of the monitored port is restored to normal, the other port is also restored to normal, the network line having been recovered.

To configure Link Pass Through, carry out the following procedure in the administrator EXEC mode.

| Command                                                                                                    | Task                                                                                                    |
|----------------------------------------------------------------------------------------------------|----------------------------------------------------------------------------------------------------|
| xg# configure terminal                                                                                                    | Switch to global configuration mode.                                                                        |
| <pre>xg(config)# link-pass-through { monitored-port &lt;1-12&gt;   monitored-agg-port &lt;1-6&gt;} [domino-port &lt;1-12&gt; [&lt;1-12&gt; · · ·]] [domino-agg-port &lt;1-6&gt; [&lt;1-6&gt; · · ·]]</pre> | Set the relationship between the ports to be monitored and ports to which link status notification is sent. |
| xg(config)# exit                                                                                                    | Exit to administrator EXEC mode.                                                                            |

# 4.4 Link Aggregation

Link aggregation is a function that combines multiple ports into a single logical link. A set of ports that comprise a logical link is called an Aggregation Group.

Link aggregation provides:

- Increased bandwidth
  - By grouping multiple physical ports into a single logical link (an aggregation group), you can balance network traffic (data to send and receive) across the physical ports, which provides increased bandwidth.
- Redundancy
  - Multiplexing ports allows uninterrupted network operations should one of the multiple ports fail or a failure occurs. Since the link status of the logical aggregation groups remains unchanged, there are no fluctuations in the network, the effect of a fault having been minimized.

Up to 6 ports can be used to create a single link aggregation group using Link Aggregation. Up to 6 aggregation groups can be created.

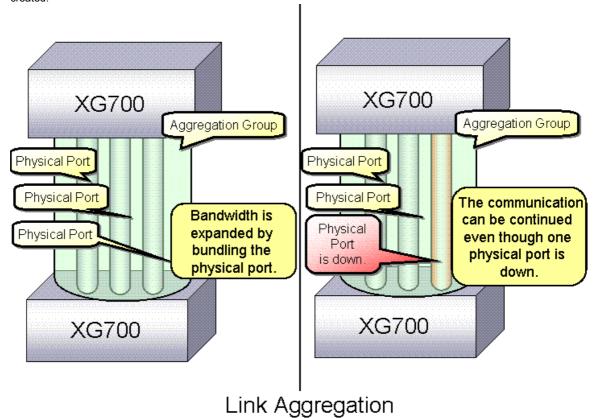

#### 4.4.1 Configuring Link Aggregation

Either static or dynamic (also known as LACP) configuration can be selected for Link Aggregation.

Static configuration

Configures aggregation groups statically.

LACP

Configures link aggregation using Aggregation Control Protocol (LACP). The LACP is a switch-to-switch control protocol that enables dynamic configuration of aggregation groups and is standardized by the IEEE802.3ad. The LACP facilitates determination of consistency with devices connected.

Either "active" or "passive" LACP mode can be selected.

active

The XG700 starts LACP negotiation. Since the active mode allows the reception of LACP control frames, it is possible to connect the XG700 with "active" mode.

passive

The XG700 responds to LACP control frames but does not start LACP negotiation.

To configure static link aggregation, carry out the following procedure in the administrator EXEC mode.

| Command                                                                                                   | Task                                                                                                    |
|----------------------------------------------------------------------------------------------------|----------------------------------------------------------------------------------------------------|
| xg# configure terminal                                                                                    | Switch to global configuration mode.                                                                                                    |
| <pre>xg(config)# link-aggregation agg-port &lt;1-6&gt; protocol none port &lt;1-12&gt; &lt;1-12&gt;</pre> | Set numbers you assign to the aggregation groups to be created (agg-port) and numbers you assign to ports that make up link aggregation (port).  Specify "none" in "protocol" for static configuration. |
| <pre>xg(config)# interface agg-port &lt;1-6&gt;</pre>                                                     | To change the setting of the aggregation group created, switch to the interface edit mode for the aggregation group using the "interface agg-port" command. The prompt changes to "config-agg".         |
| xg(config-agg)# port-vlan-id vlan 2                                                                       | (Optional) Change the setting of the aggregation group. In this example, default VLAN ID is set to 2.                                                                                                   |
| xg(config-agg)# exit                                                                                      | Exit to global configuration mode.                                                                                                    |
| xg(config)# exit                                                                                          | Exit to administrator EXEC mode.                                                                                                    |

To configure LACP link aggregation, carry out the following procedure in the administrator EXEC mode

| Command                                                                                                    | Task                                                                                                    |
|----------------------------------------------------------------------------------------------------|----------------------------------------------------------------------------------------------------|
| xg# configure terminal                                                                                                    | Switch to global configuration mode.                                                                                                    |
| <pre>xg(config)# link-aggregation agg-port &lt;1-6&gt; protocol lacp lacp-mode {active   passive } port &lt;1-12&gt; &lt;1-12&gt; · · ·</pre> | Set numbers you assign to the aggregation groups to be created (agg-port) and numbers you assign to ports that make up link aggregation (port).  Specify "lacp" in "protocol" for LACP link aggregation and specify the desired negotiation operational mode in "lacp-mode". |
| <pre>xg(config)# interface agg-port &lt;1-6&gt;</pre>                                                                                         | To change the setting of the aggregation group created, switch to the interface edit mode for the aggregation group using the "interface agg-port" command.  The prompt changes to "config-agg".                                                                             |
| xg(config-agg)# port-vlan-id vlan 2                                                                                                    | (Optional) Change the setting of the aggregation group. In this example, default VLAN ID is set to 2.                                                                                                    |
| xg(config-agg)# exit                                                                                                    | Exit to global configuration mode.                                                                                                    |
| xg(config)# exit                                                                                                    | Exit to administrator EXEC mode.                                                                                                    |

#### 4.4.2 Frame Distribution Methods in Link Aggregation

How frames are distributed to physical ports that make up an aggregation group is determined by contents of a frame (source and destination MAC addresses).

There are three ways to specify how frames are distributed:

- Frame distribution based on destination MAC address (dst-mac)
   The destination port is determined based on the destination MAC address of the frames.
- Frame distribution based on source MAC address (src-mac)
- The destination port is determined based on the source MAC address of the frames.
- Frame distribution based on destination and source MAC addresses (dst-src-mac)
   The destination port is determined based on the destination and source MAC addresses of the frames.

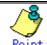

 If there are not many MAC addresses to be distributed on an aggregation group, the distribution among the destination ports tends to become biased. To reduce such bias, use a distribution method that uses more MAC addresses.

For example, if a server is connected to an aggregation group and a client is connected to a different port, it is recommended that you use either "src-mac" or "dst-src-mac".

To set a distribution method, carry out the following procedure in the administrator EXEC mode

| Command                                                                                                    | Task                                                                                           |
|----------------------------------------------------------------------------------------------------|------------------------------------------------------------------------------------------------|
| xg# configure terminal                                                                                                    | Switch to global configuration mode.                                                           |
| <pre>xg(config)# link-aggregation agg-port &lt;1-6&gt; protocol {none   lacp} load-balance dst-mac src-mac dst-src-mac} port &lt;1-12&gt; &lt;1-12&gt;</pre> | Specify a distribution method in the load-balance parameter of the "link-aggregation" command. |
| xg(config)# exit                                                                                                    | Exit to administrator EXEC mode.                                                               |

#### 4.4.3 The Number of Ports That Require Linkup

It is possible to specify the number of ports in a linkup state as conditions for enabling linkup for an aggregation group. If the number of ports that make up an aggregation group in a linkup state is less than the specified number of ports, the aggregation group changes to a linkdown state.

- For static link aggregation
   If the number of ports that make up an aggregation group in a linkup state no longer satisfies the specified number of ports, the aggregation group changes to a linkdown state.
- For LACP link aggregation
   If the number of ports that make up an aggregation group for LACP has been established no longer satisfied the specified number of ports, the aggregation group changes to a linkdown state.

To set the number of ports in the aggregation group, carry out the following procedure in the administrator EXEC mode.

| <br>o det the number of perte in the aggregation group, early out the following procedure in the duminionation Exce mode.                          |                                                                                                    |
|----------------------------------------------------------------------------------------------------|----------------------------------------------------------------------------------------------------|
| Command                                                                                                    | Task                                                                                                    |
| xg# configure terminal                                                                                                    | Switch to global configuration mode.                                                                                                    |
| <pre>xg(config)# link-aggregation agg-port &lt;1-6&gt; protocol {none   lacp} minimum-port &lt;1-12&gt; port &lt;1-12&gt; &lt;1-12&gt; · · ·</pre> | Specify the required number of ports in "minimum-port" parameter of the "link-aggregation" command. The default value for "minimum-port" parameter is 1. |
| xg(config)# exit                                                                                                    | Exit to administrator EXEC mode.                                                                                                    |

#### 4.4.4 Notes on Link Aggregation

The port in aggregation group whose number is the smallest serves as a master port.

The setting of an aggregation group immediately after the establishment of link aggregation take over the same settings as those for the master port, excluding the portion of it. The setting that is not taken over from those for the master port are:

"link-pass-through"

Set for the ports to be configured is cleared.

- The information registered in MAC address table
  - All entries which will become port members that configure aggregation are cleared.
- "spanning-tree port-path-cost"

Will be adjusted to match the number of ports that configures aggregation.

When changing the settings for aggregation group that has already been created, the aggregation group changes to a linkdown state, and then to a linkup state if one of the following conditions satisfied.

- A master port has been removed
- A master port has been changed
  The "protocol" or "lacp-mode" parameter has been changed

## 4.5 Uplink Filter

When an uplink domain is defined, the domain's uplink domain port filters (drops) multicast, broadcast and unlearned (flooding) unicast frames from non-membership downlink ports. However it does not filter learned unicast frames that are forwarded based on MAC table.

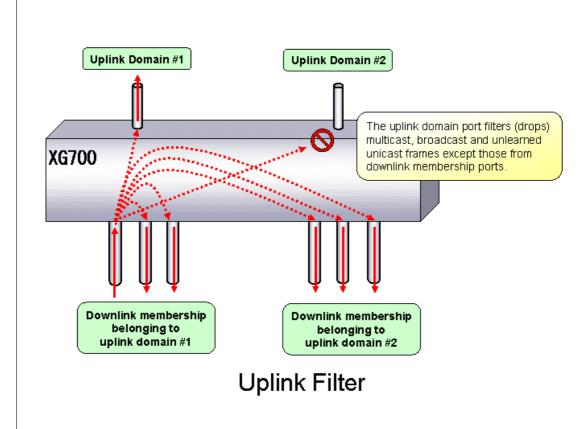

The uplink filter is useful in configuring large networks with multiple paths, such as a fat tree network, by cascading multiple XG series switches.

To configure an uplink filter, specify an uplink domain whose membership consists of one or more downlink ports and one or more uplink ports. For example, in the fat tree network, an uplink domain is configured such that ports connected to switches are designated as uplink ports, and leaf nodes as downlink ports. The uplink domain will then block multicast, broadcast and flooding unicast frames to other uplink domains configured within the switch and only distribute traffic from the downlink to the uplink ports within that domain.

If an uplink filter is specified to have multiple uplink ports, link aggregation and redundancy are provisioned within that domain. The uplink filter differs from link aggregation in that the uplink ports within the uplink domain can be connected to different switches or equipment to ensure redundancy within the various uplink ports.

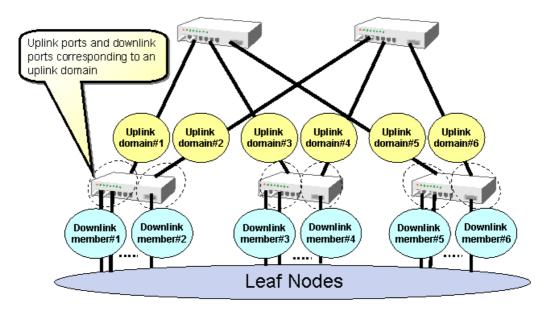

Fat tree network without redundancy

When specifying multiple uplink ports within an uplink domain, frame distribution among the uplink ports is performed as equally from port to port and not by type of frame. Frame distribution changes automatically when a fail-over or fail-back occurs, providing uplink redundancy.

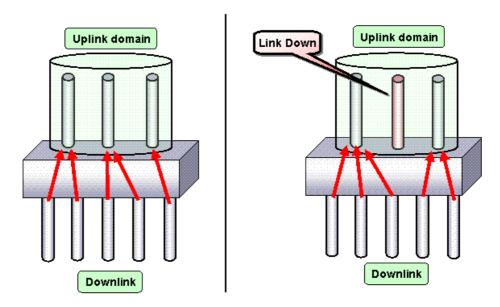

Frame distribution in uplink domain

The following is an example of a fat tree configuration with network redundancy.

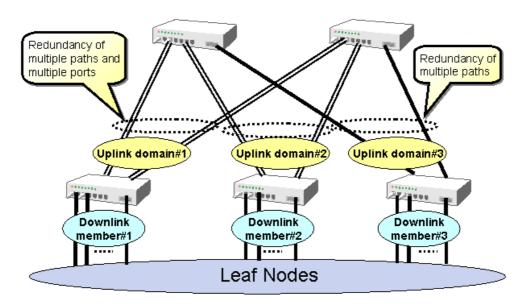

## Fat tree network with redundancy

To configures uplink filter, carry out the following procedures in the administrator EXEC mode.

| Command                                         | Task                                                     |
|-------------------------------------------------|----------------------------------------------------------|
| xg# configure terminal                          | Switch to global configuration mode.                     |
| xg(config) # uplink-domain 1 port 11 12         | Create a uplink domain that consists of port 11 and 12.  |
| xg(config)# interface port 1 2 3                | Switch to interface edit mode to configure uplink for    |
| (interface port range 1 3)                      | port.                                                    |
|                                                 | In this example, the global interface configuration mode |
|                                                 | is selected for ports 1 through 3.                       |
| xg(config-if)# downlink allowed uplink-domain 1 | Register each port as downlink of the uplink domain.     |
| xg(config-if)# exit                             | Exit to global configuration mode.                       |
| xg(config)# exit                                | Exit to administrator EXEC mode.                         |
| xg# show uplink                                 | View the state of the uplink.                            |

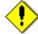

#### Note

- Multicast, broadcast and unlearned unicast frames are filtered by uplink filter. But both statically and dynamically learned unicast frames that are forwarded to a specified port is not filtered.
- A member of uplink port consisting of uplink domain is not allowed to be a member of link aggregation group.
- STP has to be disabled on uplink ports.
- IGMP snooping and uplink function cannot be used at the same time.

## 4.6 Spanning Tree Protocol (STP)

The Spanning Tree Protocol (STP) is a function that prevents loops from occurring on a network. It is also possible to provide network redundancy by intentionally creating a loop.

STP exclusively uses only one active path between network devices, and shuts out other paths, to avoid network loops. An active path is selected by comparing path costs defined on each path. After the comparison, the lowest cost path will be selected. If the selected path becomes disabled, STP will activate the lowest cost path among the paths remaining.

The XG700 supports IEEE802.1w RSTP (Rapid Spanning Tree Protocol). The RSTP is upward compatible with IEEE802.1D STP (Spanning Tree Protocol) and serves as an STP if the destination device supports the STP only.

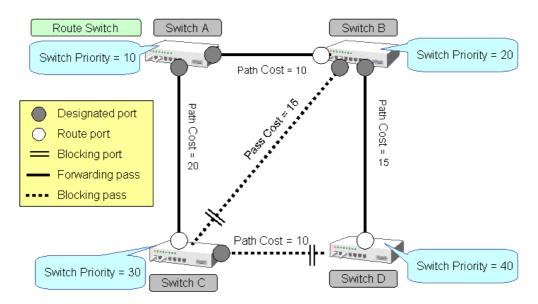

## **Physical Topology**

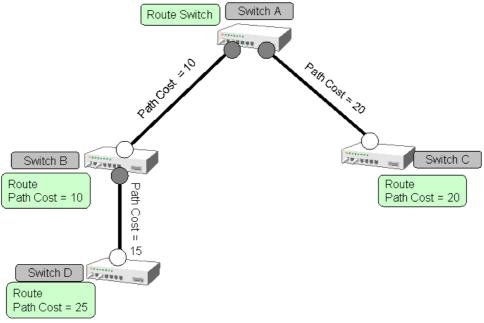

Logical Topology by STP

## 4.6.1 Port Roles Based on Spanning Tree

The RSTP assigns one of these port roles to individual ports:

- Root port
  - Provides the best path (lowest cost) when the switch forwards packets to the root switch.
- Designated port
  - Connects to the designated switch toward the leaves of the spanning tree. The port of the specified switch to connect the designated port serves as a root port.
- Alternate Port
  - Provides an alternative port with the second lowest path cost. In the event that the root port becomes a linkdown state, alternative port serves as a root port. It does not always send or receive any frames while it is in the blocking state.
- Backup Port
  - Provides an alternative path of the path specified by the specific path. In the event that the specified port becomes a linkdown state, backup port serves as a designated port. It does not always send or receive any frames while it is in the blocking state.
- Disabled Port
  - Disabled port, it does not send or receive any frames.

## 4.6.2 Spanning Tree Protocol Port States

The port states defined by the STP are:

- Discard
  - Shows the port is in "discarding state. BPDUs only are received.
- Learr
  - Shows the port is in "learning" state. A port in the learning state learns the destination MAC address of the receive frames but does not participate in frame forwarding.
- Forward

Shows the port is ready to transmit data traffic.

The STP states "blocking" and "listening" have been merged into a unique RSTP "discarding" state. The correspondence between STP port states and RTSTP port states is shown below.

| tatee and referr percetatee to enemit below. |                 |                  |
|----------------------------------------------|-----------------|------------------|
| Display                                      | STP(IEEE802.1D) | RSTP(IEEE802.1w) |
| Format                                       |                 |                  |
| Discard                                      | Blocking        | Discarding       |
| Discard                                      | Listening       | Discarding       |
| Learn                                        | Learning        | Learning         |
| Forward                                      | Forwarding      | Forwarding       |

## 4.6.3 Configuring Spanning Tree

To configure the spanning tree protocol, carry out the following procedure in the administrator EXEC mode.

| To configure the spanning tree protocol, carry out the following p                                                                                                    |                                                                                                    |
|----------------------------------------------------------------------------------------------------|----------------------------------------------------------------------------------------------------|
| Command                                                                                                    | Task                                                                                                    |
| xg# configure terminal                                                                                                    | Switch to global configuration mode.                                                                                                    |
| xg(config)# spanning-tree enable                                                                                                    | Enable Spanning Tree Protocol.                                                                                                    |
| <pre>xg(config)# spanning-tree priority &lt;0-61440&gt; xg(config)# spanning-tree hello-time &lt;1-10&gt; xg(config)# spanning-tree max-age &lt;6-40&gt; xg(config)# spanning-tree forward-time &lt;4-30&gt;</pre> | Configure Spanning Tree Protocol parameters on the XG700.  Switch priority                                                                                                    |
|                                                                                                    | <ul><li>Hello time</li><li>Maximum aging time (max-age)</li><li>Forward delay time (forward-time)</li></ul>                                                                                                    |
| xg(config)# interface port 1 2 3                                                                                                    | Switch to interface edit mode to configure spanning                                                                                                    |
| xg(config)# interface port range 1 3                                                                                                    | tree-related parameters for port. In this example, the global interface configuration mode is selected for ports 1 through 3.                                                                                                    |
| <pre>xg(config-if)# spanning-tree protocol { rstp   none }</pre>                                                                                                    | Set a spanning tree protocol mode that corresponds to each port.                                                                                                    |
| <pre>xg(config-if)# spanning-tree port-priority &lt;0-240&gt;</pre>                                                                                                    | Configure the following parameters related to the spanning tree topology:  Port priority                                                                                                    |
| <pre>xg(config-if)# spanning-tree port-path-cost &lt;1-200000000&gt;</pre>                                                                                                    | Path cost                                                                                                    |
| xg(config-if)# spanning-tree portfast                                                                                                    | (Optional)  If the port is configured as an edge port(*), it is possible to make settings that can reduce the time taken to transit into forwarding state.  * It is available only when the port is directly connected to an end terminal that has no influence on the spanning tree configuration. |
| xg(config-if)# exit                                                                                                    | Exit to global configuration mode.                                                                                                    |
| xg(config)# exit                                                                                                    | Exit to administrator EXEC mode.                                                                                                    |
| xg# show spanning-tree [ detail ]                                                                                                    | View the state of the spanning tree.                                                                                                    |

## **4.7 VLAN**

VLAN (Virtual LAN) is a technology that divides a single network into virtually separated networks.

VLAN divides a network into multiple network segmentations, without changing the network physically. This configures a network domain independent from other VLANs. VLAN can change network configuration easily without changing physical cable connections, It can create a flexible network system.

As a VLAN protocol, port-based VLAN or Tag-based (IEEE802.1Q) VLAN is available for the XG700.

## 4.7.1 Port-Based VLAN

Port-based VLAN is a method to configure a VLAN for each port, with forwarding based on the destination MAC addresses and related port.

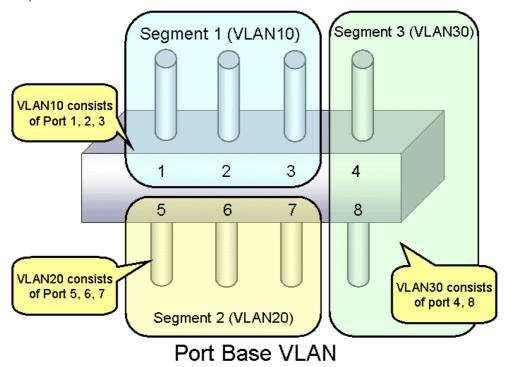

To configure a port-based VLAN, carry out the following procedures in the administrator EXEC mode.

| Command                                                       | Task                                                     |
|---------------------------------------------------------------|----------------------------------------------------------|
| xg# configure terminal                                        | Switch to global configuration mode.                     |
| <pre>xg(config)# vlan &lt;1-4094&gt; [ name VLAN_NAME ]</pre> | Create a VLAN to use.                                    |
| xg(config) # vlan-statistics collection <1-4094>              | (Optional)                                               |
| [ <1-4094> · · · · ·]                                         | Configure a VLAN that collects statistics.               |
| xg(config)# interface port 1 2 3                              | Switch to interface edit mode for the port for which you |
| (interface port range 1 3)                                    | want to configure the port-based VLAN.                   |
|                                                               | In this example, the global interface configuration mode |
|                                                               | is selected for ports 1 through 3.                       |
| xg(config-if)# port-vlan-id vlan <1-4094>                     | Set the default port VLAN ID for each port.              |
| xg(config-if)# ingress-filter tagged-frame                    | (Optional)                                               |
| /                                                             | Define a filter on frames received (tagged and untagged  |
| xg(config-if)# ingress-filter untagged-frame                  | frames) if necessary.                                    |
| xg(config-if)# exit                                           | Exit to global configuration mode.                       |
| xg(config)# exit                                              | Exit to administrator EXEC mode.                         |
| xg# show interface                                            | View the port state.                                     |
|                                                               | Check the information displayed in [Port Default Vlan    |
|                                                               | ID] under command output [Vlan Information].             |
| xg# show vlan                                                 | View the port's VLAN membership state.                   |

## 4.7.2 Tag-Based (IEEE802.1Q) VLAN

Tag-based VLAN is a method to configure VLANs so that the frame forwarding decision is based on the extra tag in the MAC header which identifies the VLAN membership. It adds 4 bytes of information called a VLAN tag to a frame, and identifies the VLAN to which the frame belongs. Using VLAN tag enables a configuration that allows a single physical link to be shared by multiple VLANs.

XG700's tag-based VLAN function is based on the IEEE 802.1Q standard.

The following figure shows an Ethernet frame format including a VLAN tag that is specified by the IEEE 802.1Q.

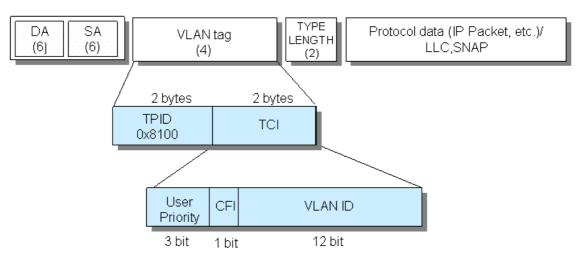

- TPID (Tag Protocol identifier) (0x8100)
- TCI (Tag Control Information)
  - User Priority (3bit): Priority of Frames (Higher priority to larger number from 0 to 7)
  - CFI (Canonical Format Indicator)(1bit): "1" when RIF field exists. Normally "0".
  - VLAN ID(12bit): VLAN identifier (0~4095, 0 and 4095 are reserved ID)

## Tag VLAN Frame Format

To configure a tag-based VLAN, carry out the following procedures in the administrator EXEC mode

| Command                                                                   | Task                                                     |
|---------------------------------------------------------------------------|----------------------------------------------------------|
| xg# configure terminal                                                    | Switch to global configuration mode.                     |
| xg(config) # vlan <1-4094> [ name VLAN_NAME ]                             | Create a VLAN to use.                                    |
| xg(config) # vlan-statistics collection <1-4094>                          | (Optional)                                               |
| [ <1-4094> · · · · ]                                                      | Configure a VLAN that collects statistics.               |
| xg(config) # interface port 1 2 3                                         | Switch to interface edit mode for the port for which you |
| (interface port range 1 3)                                                | want to configure the tag-based VLAN.                    |
|                                                                           | In this example, the global interface configuration mode |
|                                                                           | is selected for ports 1 though 3.                        |
| xg(config-if)# vlan-member allowed vlan                                   | Register a VLAN to which the port belongs.               |
| <pre>{ &lt;1-4094&gt;   all } { egress-untagging   egress-tagging }</pre> |                                                          |
| xq(config-if)# ingress-filter tagged-frame                                | (Optional)                                               |
|                                                                           | Define a filter on frames received (tagged and untagged  |
| xg(config-if)# ingress-filter untagged-frame                              | frames) for the port, if necessary.                      |
| xg(config-if)# exit                                                       | Exit to global configuration mode.                       |
| xg(config)# exit                                                          | Exit to administrator EXEC mode.                         |
| xg# show vlan                                                             | View the port's VLAN membership state.                   |

## 4.7.3 Multiple VLAN

Identifier or TPID: Tag Protocol Identifier is 0x8100 in IEEE 802.1Q.

With the user-defined VLAN tag protocol identifier, the IEEE 802.1Q standard tag can be replaced with a user-defined VPID, allowing for encapsulation in a multiple-tag VLAN.

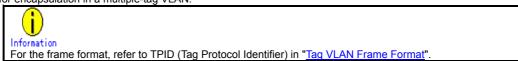

Using Multiple VLAN (also known as double tagging or Q in Q) allows a service provider to transparently forward customers' VLAN traffic even if the service provider assigns customers traffic to different VLANs.

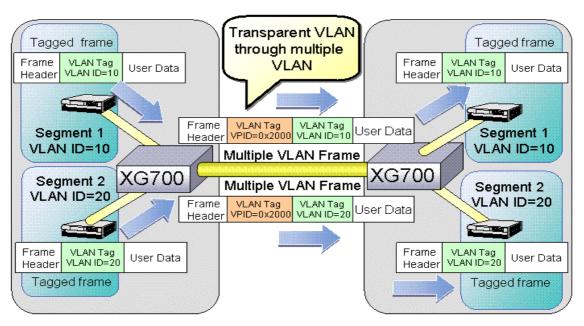

## Multiple VLAN

To configure multiple VLAN using user-defined VLAN tag protocol identifier, carry out the following procedures in the administrator EXEC mode.

| Command                                                                   | Task                                                                             |
|---------------------------------------------------------------------------|----------------------------------------------------------------------------------|
| xg# configure terminal                                                    | Switch to global configuration mode.                                             |
| xg(config) # vlan <1-4094> [ name VLAN_NAME ]                             | Create a VLAN to use.                                                            |
| xg(config) # vlan-statistics collection <1-4094>                          | (Optional)                                                                       |
| [ <1-4094> · · · · · ]                                                    | Configure a VLAN that collects statistics.                                       |
| xg(config)# interface port 1                                              | Switch to interface edit mode for the port for which you                         |
|                                                                           | want to configure the multiple VLAN.                                             |
|                                                                           | In this example, the global interface configuration mode is selected for port 1. |
| <pre>xg(config-if)# user-vlan-protocol-id &lt;0x05DD ~ 0xFFFF&gt;</pre>   | Set the user-defined VLAN tag protocol identifier.                               |
| xg(config-if)# vlan-member allowed vlan                                   | Register a VLAN to which the port belongs.                                       |
| <pre>{ &lt;1-4094&gt;   all } { egress-untagging   egress-tagging }</pre> | Specify "egress-tagging" for the port that is output with                        |
| { egress-unragging   egress-ragging }                                     | the tag of the user-defined VLAN tag protocol identifier added.                  |
|                                                                           | Specify "egress-untagging" for the port that is output                           |
|                                                                           | with the tag of the user-defined VLAN tag protocol                               |
|                                                                           | identifier removed.                                                              |
| xg(config-if)# ingress-filter tagged-frame                                | (Optional)                                                                       |
| (                                                                         | Define a filter on frames received (tagged and untagged                          |
| xg(config-if)# ingress-filter untagged-frame                              | frames) for the port, if necessary.                                              |
| xg(config-if)# exit                                                       | Exit to global configuration mode.                                               |
| xg(config)# exit                                                          | Exit to administrator EXEC mode.                                                 |
| xg# show interface                                                        | View the port state and VLAN membership state for                                |
| xg# show vlan                                                             | each port.                                                                       |

An example of Multiple VLAN and the movement of frames when the outgoing port is a VLAN member (VLAN-tagged frame), is shown below

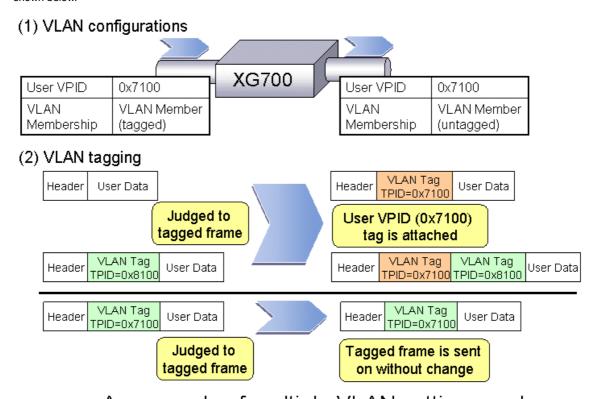

An example of multiple VLAN settings and egress rule (1)

An example of Multiple VLAN and the movement of frames when the outgoing port is a VLAN member (VLAN-untagged frame), is shown below.

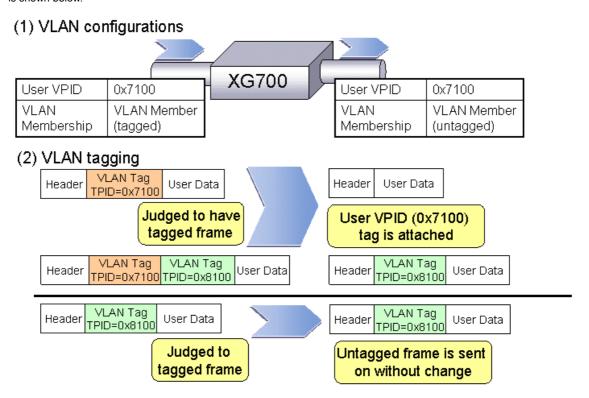

An example of multiple VLAN settings and egress rule (2)

An example of Multiple VLAN and the movement of frames when the user-defined VPID of the incoming and outgoing port differ and the outgoing port is a VLAN member (VLAN-tagged frame), is shown below.

## (1) VLAN configurations

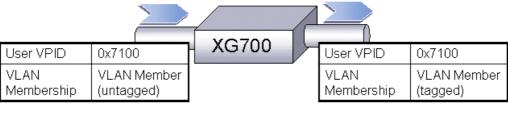

## (2) VLAN tagging

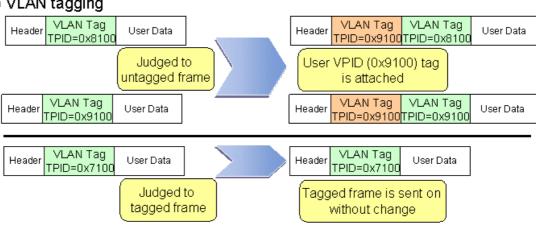

## An example of multiple VLAN settings and egress rule (3)

An example of multiple VLAN and the movement of frames when the user-defined VPID of the incoming and outgoing port differ and the outgoing port is not a VLAN member (VLAN-untagged frame), is shown below.

## (1) VLAN configurations

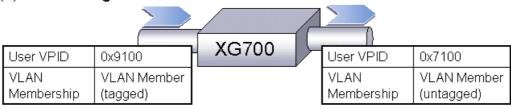

## (2) VLAN tagging

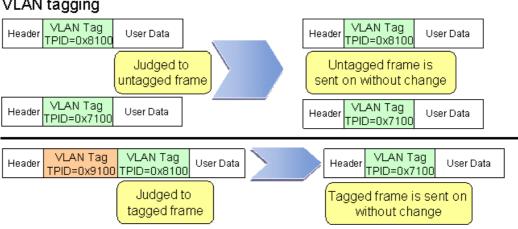

An example of multiple VLAN settings and egress rule (4)

## 4.8 Quality of Service (QoS)

The XG700 provides Quality of Service (QoS) that is based on the IEEE802.1p standard.

The XG700 QoS determines the priority of frames at the ingress side using DiffServ, VLAN tag (including priority tag) or port's default priority. Their priorities are mapped to 4 output queues. These queues are processed in the precedence order. The QoS transmits frames in order of their priority.

With the XG700, you can set:

DiffServ

Select the QoS using the IPv4 header or DiffServ Code Point included in the IPv6 header.

Default priority

Set default priority of 0 to 7 for each port.

For frames whose priority has not been set (VLAN-untagged frames). the default priority is assigned as the priority value of the frame.

Mapping to output queues

The XG700 is equipped with four output queues with different levels (0 to 3). Frames are transmitted in order of output queue priority

Each priorities are mapped to specified output queue.

To set the default priority and output queue mapping, carry out the following procedure in the administrator EXEC mode.

| Command                                                  | Task                                                     |
|----------------------------------------------------------|----------------------------------------------------------|
| xg# configure terminal                                   | Switch to global configuration mode.                     |
| xg(config)# interface port 1 2 3                         | Switch to interface edit mode for the port for which you |
| xq(confiq)# interface port range 1 3                     | want to set the default QoS priority.                    |
| xg(config)# interface port range 1 3                     | In this example, the global interface configuration mode |
|                                                          | is selected for ports 1 though 3.                        |
| xg(config-if)# qos default-priority <0-7>                | Set the frame's default priority when a frame whose      |
|                                                          | priority has not been set (VLAN-untagged frame)          |
|                                                          | arrives.                                                 |
| xg(config-if)# exit                                      | Exit to global configuration mode.                       |
| <pre>xg(config)# bridge diffserv-tos {ipv4   ipv6}</pre> | (Optional)                                               |
|                                                          | Used to enable QoS based on DiffServ Code Point.         |
| xg(config) # qos-map priority <0-7>                      | Set the level of output queue you want to map to each    |
| output-priority <0-3>                                    | frame that has its own priority value when forwarding    |
|                                                          | them.                                                    |
| xg(config)# exit                                         | Exit to administrator EXEC mode.                         |
| xg# show qos [ { default-priority   qos-map } ]          | Show the QoS setting status.                             |

## 4.9 IGMP Snooping

IP multicast is often used to distribute multimedia data, including video and voice, over a network.

A general layer 2 switch floods multicast frames, causing absorption of unnecessary network bandwidth. A layer 3 switch that supports Internet Group Management Protocol (IGMP) manages multicast groups using IGMP packets. The XG700 controls to forward IP multi packets to required ports only by snooping IGMP packets between these layer 3 switches, preventing unnecessary flooding. This function is called "IGMP Snooping".

The XG700 supports IGMP snooping for IGMP v1/v2/v3.

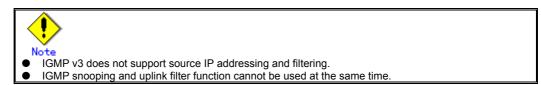

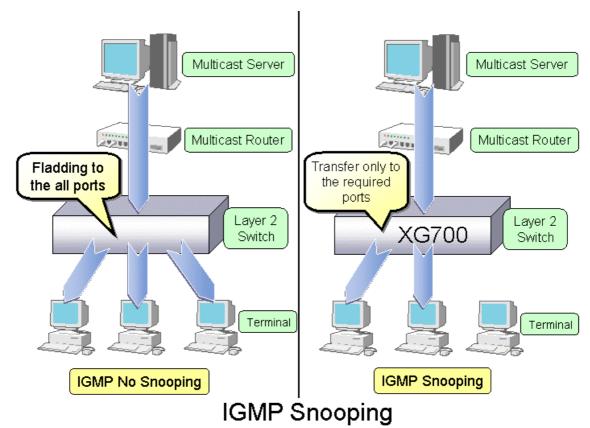

## 4.9.1 Registering Group Members

Upon reception of an IGMP Report message, the XG700 registers a multicast MAC address with the MAC address table for the port that received the IGMP Report message and the port to which a multicast router is connected.

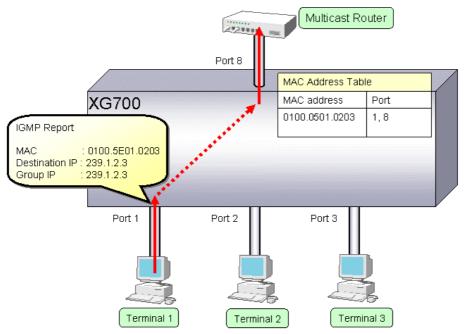

Registering Group Members

The following figure shows the relationship between the registered IP multicast address and the multicast MAC address. MAC addresses that are registered with IGMP snooping are between 0100.5E00.0000 and 0100.5E7F.FFFF. An IP multicast address is 32 bits, of which the first 4 bits are always 1110, which are followed by 28 bits to represent its own address information. Of these 28 bits, the lower order 23 bits are mapped to a MAC address and the data in the higher order 5 bits is not used. Therefore 32 IP multicast addresses are mapped to the same single MAC address.

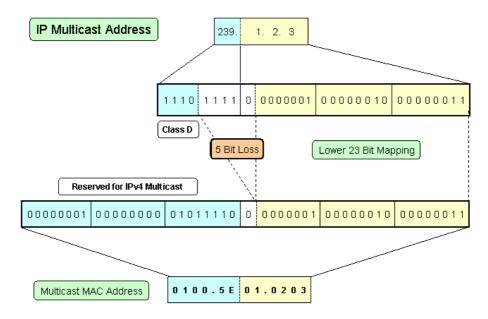

Multicast Address

## 4.9.2 Removing Group Members

The group members registered by IGMP snooping are removed under the following status.

- If after receiving an IGMP Report message for group registration, the group member interval expires before the XG700 receives another IGMP Report message, it removes that group member. The default setting for the group member interval is 260 seconds.
- If an IGMP Leave message is sent from a host, the multicast router sends out an IGMP Specific Query (GSQ) message to determine that the host has left the group.
   If after receiving the IGMP Leave message, the last member interval expires before the XG700 receives another IGMP Report message, it removes that group member. The default setting for the last member interval is 2 seconds.

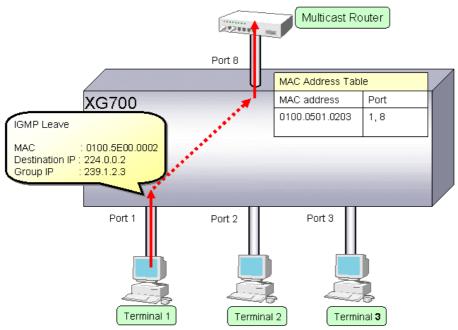

Removing Group Members (1)

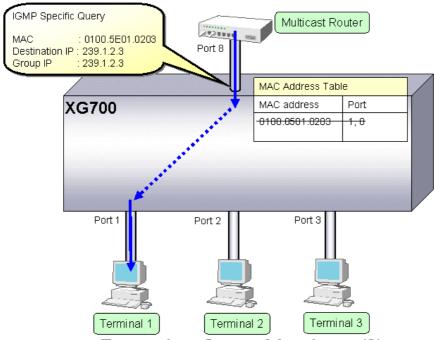

Removing Group Members (2)

## 4.9.3 Managing Group Members

When network congestion causes Leave message loss or there is a terminal that uses IGMPv1, the multicast router does not receive Leave messages. The multicast router sends out an IGMP General Query message to all terminals (IP address: 224.0.0.1) at intervals (query interval) to determine membership information.

Upon reception of an IGMP General Query message, a terminal, a member of the group, returns an IGMP Report message to maintain membership to the group.

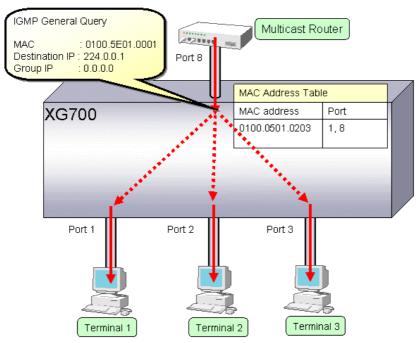

## **Managing Group Members**

In consideration of General Query or Report message loss caused by network congestion, it is recommended that the value that satisfies the following equation be taken as the group member interval for the XG700.

● Group member interval = (query interval for multicast router) × 2 + 10 (seconds)

Since RFC defines the default query interval for multicast router as 125 seconds, the XG700 uses 260 seconds for the default group member interval.

## 4.9.4 IGMP Querier

In a general network configuration, the multicast router periodically sends out an IGMP General Query message to determine if the hosts on the network are members of any multicast groups by receiving a response from the hosts.

IGMP Querier is a function that acts as a proxy for a multicast router when it is not included in a network segment to send an IGMP General Query message to all terminals.

The number of Query messages issued is configured using the "ip snooping vlan send-query-count" command.

The frequency at which the General Query messages are sent (query interval) is automatically calculated by the following equation based the frequency at which the Query messages are sent and the group member interval.

Query interval = (Group membership interval - 10)/send query count (seconds)

The default setting for the Query interval is 125 seconds.

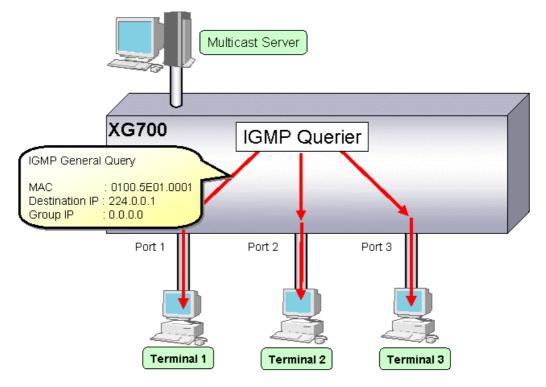

## **IGMP** Querier

Upon reception of an IGMP Leave message, the XG700 sends an IGMP Specific Query (GSQ) message to determine that the host is interested in leaving the group.

If an IGMP Specific Query message is sent as many times as specified by the send query count and a terminal does not respond with an IGMP Report message, that group is removed.

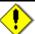

### N.

- Generally, IGMP Querier uses "0.0.0.0" for the source IP address when sending a Query message.
   Since some client software does not return a response for a Query message with the source IP address being set to "0.0.0.0", it is recommended that an address other than "0.0.0.0" be used.
- If multicast router exists, XG700 does not send Query message even if IGMP Querier is valid.

## **4.9.5 Configuring IGMP Snooping**

To configure IGMP snooping, carry out the following procedure in the administrator EXEC mode.

| Command                                  | Task                                                            |
|------------------------------------------|-----------------------------------------------------------------|
| xg# configure terminal                   | Switch to global configuration mode.                            |
| xg(config)# ip snooping protocol igmp    | Enable global IGMP snooping on the XG700.                       |
| xg(config) # ip snooping vlan <1-4094>   | Enable IGMP snooping for each VLAN separately.                  |
| xg(config) # ip snooping vlan <1-4094>   | (Optional)                                                      |
| group-member-interval <60-600>           | Change the group member interval.                               |
| xg(config)# ip snooping vlan <1-4094>    | (Optional)                                                      |
| mrouter { port <1-12>   agg-port <1-6> } | Register a port on which a multicast router resides statically. |
| xg(config)# ip snooping vlan <1-4094>    | (Optional)                                                      |
| mrouter suppress-learning                | Suppress dynamic registration of port on which a multicast      |
|                                          | router resides.                                                 |
| xg(config) # ip snooping vlan <1-4094>   | (Optional)                                                      |
| last-member-interval <1-9>               | Change the last member interval.                                |
| xg(config) # ip snooping vlan <1-4094>   | (Optional)                                                      |
| send-query-count <1-3>                   | Change the frequency at which a Query message is sent.          |
| xg(config) # ip snooping vlan            | (Optional)                                                      |
| max-group <10-128>                       | Change the number of multicast addresses that can be            |
|                                          | registered with IGMP snooping for each VLAN.                    |
| xg(config) # ip snooping vlan <1-4094>   | (Optional)                                                      |
| fast-leave                               | Set the fast-leave mode used when receiving an IGMP Leave       |
|                                          | message.                                                        |
| xg(config)# exit                         | Exit to administrator EXEC mode.                                |

To enable IGMP query, carry out the following procedure in the administrator EXEC mode.

| Command                               | Task                                                        |
|---------------------------------------|-------------------------------------------------------------|
| xg# configure terminal                | Switch to global configuration mode.                        |
| xg(config)# ip snooping protocol igmp | Enable global IGMP snooping on the XG700.                   |
| xg(config)# ip snooping vlan <1-4094> | Enable IGMP snooping for each VLAN separately.              |
| xg(config)# ip snooping vlan <1-4094> | (Optional)                                                  |
| group-member-interval <60-600>        | Change the group member interval.                           |
| xg(config)# ip snooping vlan <1-4094> | (Optional)                                                  |
| last-member-interval <1-9>            | Change the last member interval.                            |
| xg(config)# ip snooping vlan <1-4094> | (Optional)                                                  |
| send-query-count <1-3>                | Change the frequency at which a Query message is sent.      |
| xg(config)# ip snooping vlan <1-4094> | Enable IGMP query and set the source IP address for a Query |
| querier ip A.B.C.D                    | message.                                                    |
| xg(config)# exit                      | Exit to administrator EXEC mode.                            |

## 4.10 Network Management

## 4.10.1 Traffic Statistics

The XG700 can display traffic statistics to analyze network operations such as traffic, errors, etc.

The following are the Traffic Statistics information XG700 provides.

- Displays traffic information on outgoing and incoming frames for each port.
- Displays traffic information on incoming frames by frame size range for each port.
- Displays traffic information on incoming frames for each VLAN.
- Displays incoming traffic information by QoS priority for each port.
- Displays information related to data flow for each port.
- Displays information about errors that occur during transmission/reception for each port.

To display traffic statistics, monitor and show commands are provided.

- "monitor" command
  - Displays real-time traffic statistics.
- "show statistics" command

Outputs details of the current traffic statistics.

Enter this command followed by "> FILE\_NAME" or "| redirect FILE\_NAME" to output the results to a file in volatile memory.

To display the traffic statistics, run the following commands in the operator EXEC mode or in the administrator EXEC mode

| Command                                                                                           | the operator EXEC mode or in the administrator EXEC mode.  Task |
|---------------------------------------------------------------------------------------------------|-----------------------------------------------------------------|
| xg> monitor traffic-counts                                                                        | 10001                                                           |
| xg> monitor traffic-counts<br>  { current   total } [interval <3-60>]                             | View incoming and outgoing traffic statistics (number of        |
| xq> monitor traffic-bytes                                                                         | frames and number of bytes) for each port.                      |
| { current   total } [interval <3-60>]                                                             |                                                                 |
| xg> show statistics traffic-counts                                                                |                                                                 |
| xg> show statistics traffic-bytes                                                                 |                                                                 |
| xg> monitor framesize-traffic-counts                                                              | View traffic statistics (number of frames) by frame size range  |
| $\{ \text{ current }   \text{ total } \} \text{ [interval } <3-60>]$                              | for each port.                                                  |
| xg> show statistics framesize-traffic-counts                                                      | '                                                               |
| xg> snow statistics framesize-traffic-counts                                                      |                                                                 |
| xg> monitor vlan-traffic-counts                                                                   | View traffic statistics (number of frames and number of bytes)  |
| { current   total } [interval <3-60>]                                                             | on incoming frames for each VLAN.                               |
| xg> monitor vlan-traffic-bytes                                                                    | on mooning mamoo to: odon t = min                               |
| { current   total } [interval <3-60>]                                                             |                                                                 |
|                                                                                                   |                                                                 |
| xg> show statistics vlan-traffic-counts                                                           |                                                                 |
| xg> show statistics vlan-traffic-bytes                                                            |                                                                 |
|                                                                                                   |                                                                 |
| <pre>xg&gt; monitor qos-priority-traffic-counts { current   total } [interval &lt;3-60&gt;]</pre> | View incoming traffic statistics (number of frames and number   |
| xg> monitor qos-priority-traffic-bytes                                                            | of bytes) by QoS priority for each port.                        |
| { current   total } [interval <3-60>]                                                             |                                                                 |
|                                                                                                   |                                                                 |
| xg> show statistics                                                                               |                                                                 |
| gos-priority-traffic-counts                                                                       |                                                                 |
| xg> show statistics                                                                               |                                                                 |
| qos-priority-traffic-bytes                                                                        |                                                                 |
|                                                                                                   |                                                                 |
| xg> monitor dataflow                                                                              | View traffic statistics (number of frames) that are related to  |
| { current   total } [interval <3-60>]                                                             | data flow during frame forwarding for each port.                |
| xg> show statistics dataflow                                                                      | data now during frame forwarding for each port.                 |
| xg> monitor error                                                                                 | View information about errors that occur during                 |
| { current   total } [interval <3-60>]                                                             | transmission/reception for each port.                           |
| xg> show statistics error                                                                         | ' '                                                             |
|                                                                                                   |                                                                 |
| xg> enable<br>xg# clear statistics                                                                | Clear cumulative traffic statistics collected after system      |
| Ag# CICAL BLACIBLICS                                                                              | startup.                                                        |

## 4.10.2 SNMP Agent

SNMP (Simple Network Management Protocol) is a protocol that manages network devices via a network.

The XG700 supports the SNMP (v1/v2c) function to collect management information (MIB) from a remote network manager (SNMP manager). For operations via SNMP manager, only read-only operations are allowed. For the MIB supported, refer to Appendix C. The XG700 can set up to 4 SNMP managers and up to 4 SNMP trap destinations.

To configure the SNMP agent, carry out the following procedures in the administrator EXEC mode.

| Command                                                                                                    | Task                                                                                                |
|----------------------------------------------------------------------------------------------------|----------------------------------------------------------------------------------------------------|
| xg# configure terminal                                                                                                    | Switch to global configuration mode.                                                                |
| <pre>xg(config)# hostname HOST-NAME xg(config)# snmp-server location SYSTEM-LOCATION xg(config)# snmp-server contact SYSTEM-CONTACT</pre> | Set the system name (HOST-NAME), system's location (SYSTEM-LOCATION), and contact (SYSTEM-CONTACT). |
| xg(config)# snmp-server access host HOST community COMMUNITY-NAME                                                                         | Set the IP address (host name) from which the SNMP manager can access the host and community name.  |
| <pre>xg(config)# snmp-server trap host HOST community COMMUNITY-NAME [protocol {v1 v2c}]</pre>                                            | Set the SNMP trap receiver IP address (host name) and community name.                               |
| xg(config)# exit                                                                                                    | Exit to administrator EXEC mode.                                                                    |

## 4.10.3 RMON

Remote Monitoring (RMON) is a function provided to monitor communications over a network, such as traffic and errors. RMON, used in conjunction with the SNMP agent, allows you to remotely monitor the traffic on a LAN segment. The XG700 supports 4 RMON groups (Statistics, History, Alarm and Even).

- Statistics group
  - Collects traffic statistics for each port.
- History group
  - Records traffic statistics of each port at specified time intervals.
- Alarm group
  - Monitors MIB at specified time intervals and, if the monitored MIB exceeds or falls below a specified threshold, a RMON event is executed.
- Event group
  - Specifies an event operation that is executed by an alarm. Possible event operations include creation of log entry and generation of SNMP trap.

To configure RMON, carry out the following procedure in the administrator EXEC mode.

| Command                                                                                                    | Task                                    |
|----------------------------------------------------------------------------------------------------|-----------------------------------------|
| xg# configure terminal                                                                                                    | Switch to global configuration mode.    |
| <pre>xg(config)# rmon collection history &lt;1-65535&gt; port &lt;1-12&gt; [buckets &lt;1-20&gt;] [interval &lt;1-3600&gt;] [owner OWNERNAME]</pre>                                                                                       | (Optional) Enable a RMON history group. |
| <pre>xg(config)# rmon alarm &lt;1-65535&gt; VARIABLE interval &lt;2-65535&gt; {absolute   delta} rising-threshold &lt;0-2147483647&gt; [&lt;1-65535&gt;] falling-threshold &lt;0-2147483647&gt; [&lt;1-65535&gt;] [owner OWNERNAME]</pre> | (Optional) Enable a RMON alarm group.   |
| <pre>xg(config) # rmon event &lt;1-65535&gt; [log] [trap COMMUNITY] [description DESCRIPTION-STRING] [owner OWNERNAME]</pre>                                                                                                    | (Optional) Enable a RMON event group.   |
| xg(config)# exit                                                                                                    | Exit to administrator EXEC mode.        |

# **Chapter 5 Command Reference**

## **5.1 About Command Reference**

This section describes how to read command references.

## **5.1.1 Command System**

The following is the system of commands provided in the XG700:

| Item                                         | Function                                                                                                    |
|----------------------------------------------|----------------------------------------------------------------------------------------------------|
| Management LAN Interface Configuration       | They are used to set items related to management LAN interface.                                                    |
| commands                                     |                                                                                                    |
| Serial/telnet configuration commands         | They are used to set items related to serial and telnet connections.                                               |
| System Basic Operation commands              | They are necessary for system operation such as system time setting and password setting, and file operation.      |
| Configuration Information Operation commands | They are used for operation related to configuration information (running-config and startup-config) of the XG700. |
| Switch Basic Configuration commands          | They are used to set the basic settings of the XG700 switches in general.                                          |
| Link Aggregation Configuration commands      | They are used to create/delete aggregation groups.                                                                 |
| Switch Port Configuration commands           | They are used to set items related to operating characteristics of each switch port.                               |
| Spanning Tree Protocol (STP) Setup commands  | They are used to set items related to STP (Spanning Tree Protocol).                                                |
| Virtual LAN (VLAN) Configuration commands    | They are used to set items related to virtual LAN (VLAN).                                                          |
| Quality of Service (QoS) Setup commands      | They are used to set QoS (Quality of Service) configuration.                                                       |
| Port Mirroring Setup commands                | They are used to set port mirroring.                                                                               |
| IGMP Snooping Setup commands                 | They are used to set items related to IGMP Snooping.                                                               |
| Statistics commands                          | They are used to display various statistics.                                                                       |
| SNMP Configuration commands                  | They are used to set items related to SNMP.                                                                        |
| RMON Configuration commands                  | They are used to set items related to RMON.                                                                        |
| System Status Display commands               | They are used to display the system status of the XG700 or operational status of the hardware.                     |
| Maintenance commands                         | They are necessary for maintenance.                                                                                |

## 5.1.2 Configuration of Command Reference

This section describes the configuration of command reference and descriptive content.

## **Function**

Explains the functions of the commands.

#### **Prompt**

Indicates the prompt of the operation mode, in which commands can be entered.

## **Command syntax**

Describes the command syntax. The notation of the command syntax is as follows:

| Notation                                                                            | Meaning                                                                  | Example of description                 |
|-------------------------------------------------------------------------------------|--------------------------------------------------------------------------|----------------------------------------|
| Lower-case characters                                                               | Indicate fixed strings such as command names and keyword names.          | enable                                 |
| Upper-case characters                                                               | Indicate parameters specifying any strings.                              | delete FILE-NAME                       |
| [ ]<br>(Enclosed in a pair of square<br>brackets)                                   | Indicate omissible parameters.                                           | date [ YYYYMMDD-hhmmss ]               |
| { }<br>(Enclosed in a pair of curly<br>brackets with a vertical line<br>in-between) | Indicate parameters, from which at least one alternative must be chosen. | baudrate<br>{ 9600 19200 38400 57600 } |
| <><br>(Enclosed in a pair of angle<br>brackets)                                     | Indicate parameters with a condition of numerical range.                 | interface port <1-12>                  |

#### **Parameter**

Explains how to specify command parameters, and their meanings.

## **Command type**

Indicates configuration commands (those which retain configuration information in startup-config and running-config ) or operation management commands (those which are related to configuration of the XG700, such as status display or time setting).

#### **Default**

Indicates the factory default of this command.

## **Output form**

Explains the meaning of output (or input) results, when there is a command output (or input).

#### Message

Explains messages displayed when executing a command, their solution, and significance.

#### Note

Explains notes for commands.

### **Example**

Describes how to use commands, using examples.

## 5.2 Management LAN Interface Configuration Commands

This section explains configuration commands related to the Management LAN Interface.

## 5.2.1 management-lan ip

## **Function**

Sets the IP address and default gateway, when the Management LAN Interface is used. Use the no form to disable the Management LAN Interface.

### **Prompt**

xg(config)#

### Command syntax

```
management-lan ip A.B.C.D/M [default-gw A.B.C.D]
no management-lan ip
```

#### **Parameter**

ip A.B.C.D/M

Specifies the IP address and subnet mask bit length of the Management LAN Interface in the A.B.C.D/M format. Specifies an IP address to A.B.C.D, and a subnet mask bit length to M. IP addresses that can be set are: 1.0.0.1 - 126.255.255.254, 128.0.0.1 - 191.255.255.254, and 192.0.0.1 - 223.255.255.254.

default-gw A.B.C.D

Specifies the IP address of the default gateway.

## Command type

Configuration command

#### **Default**

None

## Message

% Invalid IP-address.

#### **Explanation**

The specified format of the IP address or specified content is incorrect.

#### Solution

Specify the IP address in a correct format and execute it again.

## **Note**

When the IP address is changed from a telnet terminal using this command, telnet connection will be disconnected.
 Connect again with a new address.

## **Example**

Make the Management LAN Interface usable by setting IP address to "12.34.56.25," subnet mask bit length to "24" (255.255.255.0), and default gateway address to "12.34.56.1".

xq(config) # management-lan ip 12.34.56.25/24 default-gw 12.34.56.1

## 5.2.2 management-lan dns-server

#### **Function**

Registers the IP address of DNS (Domain Name Service) server, which is used for name resolution of the host name. Up to three DNS servers can be registered.

Use the no form to delete registered DNS servers.

## **Prompt**

xg(config)#

## Command syntax

```
management-lan dns-server A.B.C.D
no management-lan dns-server [A.B.C.D]
```

#### **Parameter**

dns-server A.B.C.D

Sets the IP address to register as a DNS server in A.B.C.D format. IP addresses that can be set are: 1.0.0.1 - 126.255.255.254, 128.0.0.1 - 191.255.255.254, and 192.0.0.1 -223.255.255.254

(no management-lan) dns-server [A.B.C.D]

Deletes registered DNS server(s). Specifies IP address in A.B.C.D format.

When IP address is omitted, all registered DNS servers will be deleted.

## Command type

Configuration command

## Default

None

## Message

% Not exist IP-address of DNS server

#### **Explanation**

The specified IP address is not found.

#### Solution

Specify the IP address of a registered DNS server.

% Number of DNS server is over (max=3)

#### Explanation

The upper limit of the number of registerable DNS servers has been surpassed.

## Solution

After deleting unnecessary DNS server information, execute it again.

% Invalid IP-address.

#### Explanation

The specified format of the IP address or specified content is incorrect.

#### Solution

Specify the IP address in a correct format and execute it again.

## Note

Since DNS server(s) must be connected via the Management LAN Interface, it is necessary to have configured the Management LAN Interface by management-lan ip.

## **Example**

Register DNS servers with IP addresses "12.34.56.76" and "12.34.56.77"

```
xg(config) # management-lan dns-server 12.34.56.76
xg(config) # management-lan dns-server
                                       12.34.56.77
```

#### Delete all registered DNS servers

```
xg(config) # no management-lan dns-server
```

## 5.2.3 management-lan domain

#### **Function**

Sets the default domain name when referring to DNS (Domain Name Service) server.

For example, when the host name is "hostname1," and "abc.jp" is specified to the default domain name, perform a search for the address with an FQDN (Fully Qualified Domain Name) name of "hostname1.abc.jp."

Use the no form to delete the set domain name.

## **Prompt**

xg(config)#

## **Command syntax**

management-lan domain DOMAIN-NAME no management-lan domain

#### **Parameter**

domain DOMAIN-NAME
 Specifies the default domain name

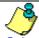

## Point

Follow the rules below for the domain name:

- Characters usable for the name
  - Alphabet ([a z], [A Z]), numerical characters ([0 9]), hyphen (-), and period (.)
  - First characters
    - Alphabet ([a z], [A Z])
  - Last characters
    - Alphabet ([a z], [A Z]), numerical characters ([0 9]), and period (.)

## **Command type**

Configuration command

#### **Default**

None

### **Example**

Specify "corp.co.jp" for the default domain name when referring to the DNS server.

Then, return to the operator exec mode, specify "hostname1" for TFTP server name, and execute the "tftp" command. At this time, the default domain name is added to "hostname1," and the IP address can be referenced from the DNS server with the FQDN name of "hostname1.corp.co.jp."

```
xg(config)# management-lan domain corp.co.jp
xg(config)# exit
xg# tftp get hostname1 remotefile localfile
```

## 5.2.4 hostname

#### **Function**

Changes the hostname of the XG700. Use the no form to return to the default ("xg").

## **Prompt**

xg(config)#

## **Command syntax**

```
hostname HOST-NAME no hostname
```

## **Parameter**

HOST-NAME

Specifies the hostname of the XG700. Specify the hostname using 63 characters or less, with an alphabet character at the beginning.

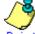

Point

Follow the rules below for the hostname and domain name:

- Characters usable for the name
- Alphabet ([a z], [A Z]), numerical characters ([0 9]), hyphen (-), and period (.)
- First characters
  - Alphabet ([a z], [A Z])
- Last characters
  - Alphabet ([a z], [A Z]), numerical characters ([0 9]), and period (.)

## **Command type**

Configuration command

## **Default**

"xg"

## **Example**

Specify the hostname of the XG700 to be "xg2."

The beginning of the prompt character will change to "xg2."

Also, when switching to the administrator exec mode and displaying the system status, you can confirm that the System Name has been changed to "xg2."

## 5.2.5 remote-host

#### **Function**

Registers remote host information, which shows the relationship between the remote hostname and IP address.

By registering the IP address of a remote host, which is used frequently, the name can be specified instead of the IP address.

By registering the IP address of a remote host, which is used frequently, the name can be specified instead of the IP address, which leads to improved convenience. The relationship between the registered hostname and IP address is given priority over the DNS server configuration.

Use the no form to delete registered remote host information.

## **Prompt**

xg(config)#

## Command syntax

remote-host A.B.C.D HOST-NAME no remote-host [ A.B.C.D ]

#### **Parameter**

A.B.C.D

Specifies the IP address of a remote host in A.B.C.D format.

IP addresses that can be set are: 1.0.0.1 - 126.255.255.254, 128.0.0.1 - 191.255.255.254, and 192.0.0.1 - 223.255.255.254.

HOST-NAME

Specifies the hostname to register. Specify the hostname using 63 characters or less, with an alphabet character at the beginning.

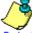

## Point

Follow the rules below for the hostname and domain name:

- Characters usable for the name
  - Alphabet ([a z], [A Z]), numerical characters ([0 9]), hyphen (-), and period (.)
- First characters
  - Alphabet ([a z], [A Z])
  - Last characters
    - Alphabet ([a z], [A Z]), numerical characters ([0 9]), and period (.)
- (no remote-host) [A.B.C.D]

Deletes the information of a registered remote host. Specifies IP address in A.B.C.D format. When IP address is omitted, all registered remote hosts will be deleted.

## **Command type**

Configuration command

#### Default

None

## Message

% Invalid IP-address.

## Explanation

The specified format of the IP address or specified content is incorrect. **Solution** 

Specify the IP address in a correct format and execute it again.  $\$  Number of remote-host is over (max=10)

#### Explanation

The upper limit of the number of registerable remote hosts has been surpassed.

## Solution

After deleting unnecessary hosts, execute it again.

% Already exist name of remote host

#### Explanation

A hostname with the same IP address has already been registered.

## Solution Change the best

Change the hostname of the IP address to the correct name, or register it again after deleting it.

% Not exist IP-address of remote host

## Explanation

The specified host definition is not registered.

#### Solution

Specify a registered IP address and execute it again.

## **Example**

```
Register the IP address "11.22.33.45" as the hostname of "HOST005," and then "11.22.33.46" as the hostname of "HOST006."

Using the show remote-host command, registration of "HOST005" and "HOST006" can be confirmed.

\[
\text{xg (config) # remote-host } \frac{11.22.33.45 \text{ HOST005}}{\text{xg (config)} # \text{ remote-host } \frac{11.22.33.46 \text{ HOST006}}{\text{ HOST006}} \\
\text{xg (sonfig) # exit } \\
\text{xg# show remote-host}
\]
                      Remote Host 2005/08/22-11:45:46
                       _____
                      IP Address
                                                          Host Name
                      11.22.33.45
11.22.33.46
                                                             HOST005
HOST006
```

## 5.3 Serial/telnet Configuration Commands

This section explains configuration commands related to serial connection/telnet connection.

## 5.3.1 terminal pager

## **Function**

Enables or disables the pager function of the serial/telnet terminal.

## **Prompt**

xg>, xg#

## **Command syntax**

terminal pager { on | off }

## **Parameter**

pager { on | off }

Specifies enable/disable of the pager.

\_ n

Enables the pager.

- off

Disables the pager.

## **Command type**

Operation management commands

#### **Default**

on

## Note

• This command is effective until the terminal is disconnected.

## 5.3.2 line

#### **Function**

Switches to the terminal edit mode

#### **Prompt**

xg(config)#

## **Command syntax**

line console

## **Parameter**

console

Switches to the terminal edit mode of serial connection.

## **Command type**

Configuration command

## Example

Switch from the administrator exec mode to the terminal edit mode with the serial interface

xg# configure terminal xg(config)# line console

## 5.3.3 baud-rate

#### **Function**

Sets serial baud rate (bps).

### **Prompt**

xg(config-line)#

## Command syntax

```
baud-rate { 9600 | 19200 | 38400 | 57600 }
```

#### **Parameter**

{ 9600 | 19200 | 38400 | 57600 }
 Specifies any of 9600/19200/38400/57600 as the serial baud rate (bps).

### Command type

Configuration command

#### Default

9600

## **Note**

When the serial baud rate is newly set, it will become valid after logging out the serial terminal in use and connecting it
again.

## **Example**

Switch from the global configuration mode to the terminal edit mode using the "line console" command. And then change the serial baud rate to 38400bps.

```
xg(config)# line console
xg(config-line)# baud-rate 38400
```

## 5.3.4 terminal timeout

## **Function**

Sets the monitoring period during which serial connection or telnet connection with the XG700 remains idle.

When there is no operation from the terminal within the monitoring time specified with this command, the terminal will be logged out automatically.

Use the no form to return to the Default setup.

#### **Prompt**

xg(config)#

## **Command syntax**

```
terminal timeout { console | vty } <0-60>
no terminal timeout { console | vty }
```

#### **Parameter**

timeout { console | vty }

Specifies the type of the terminal for setting the monitoring period during which operation remains idle.

- console

Sets the monitoring period during which serial connection remains idle.

vty

Sets the monitoring period during which telnet connection remains idle.

<0-60>

Specifies the monitoring period in minutes during which operation remains idle. It can be specified in the range of 0 to 60

When 0 is specified, no-operation monitoring is not performed, and the terminal will not be logged out automatically.

## Command type

Configuration command

## Default

10 minutes.

#### Note

 While the "monitor" command or the "update-system" command is being executed, no-operation monitoring is deterred.

## Example

Set the monitoring periods, during which the serial connection and Telnet connection remain idle, to 10 minutes and 5 minutes respectively

```
xg# configure terminal
xg(config)# terminal timeout console 10
xg(config)# terminal timeout vty 5
```

## 5.3.5 telnet-sever

## **Function**

Enables telnet connection with the XG700. Use the no form to disable telnet connection.

#### **Prompt**

xg(config)#

## **Command syntax**

telnet-server no telnet-server

## Command type

Configuration command

### **Default**

Disabled

## Example

Enable telnet connection to the XG700.

xg(config)# telnet-server

## 5.3.6 terminal window

#### **Function**

Sets the screen display size in the serial connection terminal.

Use the no form to return to the default setup.

Also, in telnet connection, the screen size will be obtained automatically from the software in the client terminal.

## **Prompt**

(config-line)#

## **Command syntax**

terminal window <50-200> <12-100>

## **Parameter**

<50-200>

Specifies the number of columns (horizontal) of the screen. It can be set in the range of 50 to 200

<12-100>

Specifies the number of lines (vertical) of the screen. It can be set in the range of 12 to 100.

#### Command type

Configuration command

## **Default**

80 columns by 24 lines

## **5.4 System Basic Operation Commands**

This section explains the basic commands, which are necessary when using CLI operation of the XG700.

## **5.4.1** enable

#### **Function**

Switches from the operator exec mode to the administrator exec mode.

When a password is set to the "enable" command, entering the password is required. When there is an error in entering the password, entering of the password will be prompted up to three times. Additionally, after successful authentication of the password, and switching to the administrator exec mode, entering the password for the enable command will not be prompted while logged in.

### **Prompt**

xg>

## **Command syntax**

enable

### Command type

Operation management commands

### **Example**

Switch from the operator exec mode to the administrator exec mode using the "enable" command.

The prompt character will change to "xg#."

xg> enable

When a password is set to the "enable" command, enter the password.

When password authentication is successful, it switches to the administrator exec mode, and the prompt character will change to "xg#."

## 5.4.2 disable

## **Function**

Switches from the administrator exec mode to the operator exec mode.

#### **Prompt**

xg#

## Command syntax

disable

## Command type

Operation management commands

#### Example

Switch from the administrator exec mode to the operator exec mode using the "disable" command.

The prompt character will change to "xg>."

xg# disable

xg>

## 5.4.3 configure terminal

#### **Function**

Switches from the administrator exec mode to the global configuration mode.

## **Prompt**

xg#

## Command syntax

configure terminal

## Command type

Operation management commands

## Message

Configuration is locked by other.

#### Explanation

A switch in state is not possible because a terminal switching to global configuration mode exists.

#### Solution

After switching the terminal switching to global configuration mode to administrator EXEC mode, re-execute the command in this terminal.

### **Example**

Switch from the administrator exec mode to the global configuration mode using the "configure terminal" command. The prompt character will change to "xg(config)#."

xg# configure terminal xg(config)#

## 5.4.4 exit

## **Function**

Returns one level from the current command mode.

The relationship between the current command mode and the command mode switching status after executing the "exit" command is as follows:

| Current command mode      | Status after switch/ mode |
|---------------------------|---------------------------|
| Operator exec mode        | Log out                   |
| Administrator exec mode   | Log out                   |
| Global configuration mode | Administrator exec mode   |
| Interface                 | Global configuration mode |
| Terminal edit mode        | Global configuration mode |

#### **Prompt**

xg>, xg#, xg(config)# , xg(config-if)# , xg(config-agg)# , xg(config-line)#

## Command syntax

exit

## **Command type**

Operation management commands

#### Example

Switch from the global configuration mode to the administrator exec mode using the "exit" command.

The prompt character will change to "xg#."

xg#(config)# exit

## **5.4.5** logout

#### **Function**

Logs out and disconnects the session of the terminal.

#### **Prompt**

xg>, or xg#

## Command syntax

logout

## **Command type**

Operation management commands

## **Example**

Log out and disconnect the session of the terminal

```
xg# logout
Connection closed by foreign host.
```

## 5.4.6 do

## **Function**

Executes administrator exec mode commands from the global configuration mode. Using this command saves the trouble of having to return to the administrator exec mode.

## **Prompt**

xg(config)#

## Command syntax

do LINE

#### **Parameter**

LINE

Specifies the command line of the administrator exec mode to execute.

## Command type

Operation management commands

## Message

Can't execute this command.

## Explanation

The specified command cannot be executed with the do command.

#### Solution

Execute a command in an appropriate mode without using the do command.

## **Example**

Set "bridge aging-time" from the global configuration mode. And then, without returning to the administrator exec mode, check the setting status using the "show bridge" command.

## 5.4.7 help

#### **Function**

Displays help on how to use CLI.

#### **Prompt**

xg>, xg#, xg(config)# , xg(config-if)# , xg(config-agg)# , xg(config-line)#

## Command syntax

Help

## **Command type**

Operation management commands

## 5.4.8 password

## **Function**

Change the login password to the XG700.

## **Prompt**

xn#

## **Command syntax**

Password

## **Command type**

Operation management commands

#### **Default**

"password"

#### Message

```
Bad password: too short.
```

#### Explanation

The password is too short.

#### Solution

Specify the password using five or more characters.

Bad password: too long.

## Explanation

The password is too long.

### Solution

Specify the password using 16 or less characters.

## Note

- Specify the password length in the range of 5 to 16 characters.
- Make a note of the changed password and retain it. If you forget the password, you cannot login the next time.
- Login password information is not included in the configuration information. Therefore, even when the configuration information is downloaded in another device, the password information will not be reflected.

## **Example**

Change the login password

```
xg# password
Changing password for admin
Old password:***** ← Enter the password.

(The entered password is not displayed.)
Enter the new password (minimum of 5, maximum of 16 characters)
Please use a combination of upper and lower case letters and numbers.
Enter new password:***** ← Enter the password.

(The entered password is not displayed.)

Re-enter new password:***** ← Enter the new password again for confirmation.
Password changed. (The entered password is not displayed.)
```

## 5.4.9 reset

#### **Function**

Restarts the XG700.

#### **Prompt**

xa#

## **Command syntax**

reset [ factory-default

#### **Parameter**

[ factory-default ]

When this parameter is specified, the contents of startup-config, log, and login password will be returned to the factory default.

## **Command type**

Operation management commands

### Note

- When the system is restarted without saving the information of running-config in startup-config, the information set in running-config will be lost.
- When the XG700 is restarted, connected telnet will be disconnected. Reconnect it after restart of the system is complete.

## **Example**

Start XG700 using the "reset" command.

When the "reset" command is executed, the confirmation message is displayed

xg# reset

Do you restart system? (y/n): Confirmation message is displayed.

When "y" or "Y" is entered for the confirmation message, reboot process will be performed. When "n" or "N" is entered for the confirmation message, reboot process will be cancelled.

## 5.4.10 system shutdown

#### **Function**

Stops the system of the XG700 and prepares it for power off.

After executing this command, when STATUS-LED goes out, turn off the power of the XG700.

## **Prompt**

xg#

## **Command syntax**

system shutdown

## **Command type**

Operation management commands

#### **Note**

- When the power of the XG700 is turned off without executing the system shutdown command, the maintenance
  information will not be stored normally. Furthermore, if the power is turned off while data is being written in the
  nonvolatile memory, it may be destroyed, and the system may not be started.
- When the system is shut down without saving the information of running-config in startup-config, the information set in running-config will be lost.

#### **Example**

When the "system shutdown" command is executed, the confirmation message is displayed

xg# system shutdown

Do you shutdown system? (y/n) :  $\leftarrow$  Confirmation message is displayed.

When "y" or "Y" is entered for the confirmation message, system shutdown process will be performed. When "n" or "N" is entered for the confirmation message, system shutdown process will be canceled.

## 5.4.11 date

#### **Function**

Displays the date/time of the current system clock.

#### **Prompt**

xg>, or xg#

## Command syntax

date

## Command type

Operation management commands

## **Output form**

The current date and time is displayed in the form of "year/month/date-hour:minute:second."

xg2# date 2005/08/22-14:31:02

## 5.4.12 date set

## **Function**

Changes the date/time of the current system clock.

### **Prompt**

xg#

### Command syntax

date set DATE-TIME

### **Parameter**

#### DATE-TIME

Enter the date and time in the form of "MMDDhhmm[[CC]YY][.ss]."

- MN
  - Specify the month to set in the range of 1 to 12.
- DD
  - Specify the day to set in the range of 1 to 31.
- hh
  - Specify the hour to set in the range of 0 to 23.
- mm
  - Specify the minute to set in the range of 0 to 59.
- [[CC]YY

Specify the first two digits of the four digits of the year for CC. When it is omitted 20 will be specified. Specify the last two digits of the four digits of the year for YY.

If CC and YY are both omitted, the year will not be changed.

[.ss] (second <0 - 59>)

Specify the second to set in the range of 0 to 59.

## **Command type**

Operation management commands

## Message

% invalid date %1\$.

### **Explanation**

The specified parameter of the date and time is incorrect.

[[Inserted string]]%1\$: specified date and time

#### Solution

Check that no mistakes have been made in the specifications for the parameter of date and time.

## **Example**

Set the date and time of the system to 20:25:30, June 30, 2005.

xg# date set 06302025.30 (Year omitted)
or
xg# date set 0630202505.30 (Year specified with the last two didits)
or
xg# date set 063020252005.30 (Year specified with four didits)

# 5.4.13 date timezone

### **Function**

Sets the time zone of the XG700. Use the no form to return to the default setup.

# **Prompt**

xg>, or xg#

# **Command syntax**

```
Date timezone gmt OFFSET
No date timezone
```

### **Parameter**

• gmt [ OFFSET ]

Specifies the time difference from GMT (Greenwich mean time) and sets the time zone.

The time difference from GMT is specified in the form of "+hhmm" (+ can be omitted) when setting forward from GMT.

It is specified in the form of "-hhmm" when setting backward from GMT.

– hh

Specifies the hour difference from GMT.

– mm

Specifies the minute difference from GMT.

It can be set in the range of -1200 to +1300.

# **Command type**

Operation management commands

### Default

0000

# Message

% invalid input %1\$.

### Explanation

The specified parameter of the time difference is incorrect.

[[Inserted string]]%1\$: specified time difference

# Solution

Check that no mistakes have been made in the specifications for the parameter of time difference.

### Note

- The setting will be valid after restarting the system.
- Use the "show system information" command to confirm the settings.
- The setting will not be included in the configuration information. Therefore, even if the configuration information was
  restored at another device, the setting of the timezone will be invalid.

### **Example**

Set the time zone to +9:00 (JST: Japan Standard Time) from GMT.

```
xg# date timezone gmt +0900
or
xg# date timezone gmt 0900
```

### Then set the time zone to -1:30 from GMT.

xg# date timezone gmt -0130

# 5.4.14 date summer-time

### **Function**

Sets the Day Light Saving Time. Use the no form to return to the default setup.

# **Prompt**

xq#

# Command syntax

date summer-time START DAY[/TIME] END DAY[/TIME] [OFFSET]

# **Parameter**

### START DAY[/TIME]

Specifies the day/time to start the Day Light Saving Time in any form of "Mm.w.d/hhmm," "Jn/hhmm," or "n/hhmm."

### Mm.w.d

Specifies the day to start the Day Light Saving Time in m, w, and d.

Specify month for m (1 to 12), week for w (1 to 5), and day of the week for d (0 to 6).

w = 1 means the first week where d exists, and w = 5 means the last week.

d = 0 means Sunday.

– Jn

Specifies the day to start the Day Light Saving Time in day of year (Julian day). In leap years, February 29th is not counted. Specify a number in the range of 1 to 365 for n.

Specifies the day to start the Day Light Saving Time in day of year. In leap years, February 29th is counted. Specify a number in the range of 1 to 365 for n.

Specifies the following values, for the first day of each month in "Jn" specification and "n" specification.

| Month/Day     | Jn specification | specification |           |
|---------------|------------------|---------------|-----------|
|               |                  | Common year   | Leap year |
| January 1st   | J1               | 1             | 1         |
| February 1st  | J32              | 32            | 32        |
| March 1st     | J60              | 60            | 61        |
| April 1st     | J91              | 91            | 92        |
| May 1st       | J121             | 121           | 122       |
| June 1st      | J152             | 152           | 153       |
| July 1st      | J182             | 182           | 183       |
| August 1st    | J213             | 213           | 213       |
| September 1st | J244             | 244           | 245       |
| October 1st   | J274             | 274           | 275       |
| November 1st  | J305             | 305           | 306       |
| December 1st  | J335             | 335           | 336       |

### – hh

Specifies the hour to start the Day Light Saving Time.

- mm

Specifies the minute to start the Day Light Saving Time.

When hhmm is omitted, "0100" (an hour) is specified.

END\_DAY[/TIME]

Specifies the day/time to end the Day Light Saving Time. The description format is the same as "START\_DAY/TIME."

OFFSET

Specifies the time to set forward in the period of the Day Light Saving Time in the form of "hhmm."

– hh

Specifies the hour to set forward in the period of the Day Light Saving Time with a two-digit number. It can be set in the range of 00 to 23.

– mn

Specifies the minute to set forward in the period of the Day Light Saving Time with a two-digit number. It can be set in the range of 00 to 59.

When this parameter is omitted, "0100" (an hour) is specified.

# Command type

Operation management commands

# **Default**

None

### Message

% DATE '%1\$' is invalid

### Explanation

The specification of date/time is incorrect.

[[Inserted string]]%1\$: incorrect parameter value is displayed.

### Solution

Correct the error of the parameter, and execute it again.

% OFFSET '%1\$' is invalid

### **Explanation**

The specification of OFFSET is incorrect.

[[Inserted string]]%2\$: incorrect parameter value is displayed.

#### Solution

Correct the error of the parameter, and execute it again.

% Parameter '%1\$' is too long

### **Explanation**

Specification of the parameter is too long.

[[Inserted string]]%1\$: incorrect parameter value is displayed.

### Solution

Correct the error of the parameter, and execute it again.

% DATE '%1\$' is too long

### **Explanation**

Specification of the date is too long.

[[Inserted string]]%1\$: incorrect parameter value is displayed.

#### Solution

Correct the error of the parameter, and execute it again.

 $\mbox{\ensuremath{\upsigma}}$  Type of start-day and end-day is inconsistency

# **Explanation**

Different forms of dates are specified for the start date and end date to the parameters of the Day Light Saving Time

### Solution

Make the forms of dates of the start date and end date of the Day Light Saving Time (Mm.w.d/Jn/n) consistent, and execute it again.

# Note

- The setting will be valid after restarting the system.
- Use the "show system information" command to confirm the settings.
- The setting will not be included in the configuration information. Therefore, even if the configuration information was restored at another device, the setting of the timezone will be invalid.

# Example

Set the Day Light Saving Time (from 2:00 on Sunday of the first week in April to 02:00 on Sunday of the fifth week in October, with the time difference of an hour).

xg# date summer-time M4.1.0/0200 M10.5.0/0200 0100

# 5.4.15 ping

# **Function**

Checks if communication with the specified host is possible by sending ICMP Echo Request packet to the specified host from the manage LAN interface of the XG700 and receiving ICMP Echo Reply packet.

# **Prompt**

xg>, or xg#

# **Command syntax**

```
ping HOST [ count <1-100> ]
```

# **Parameter**

HOST

Specifies the hostname or IP address to check.

count <1-100>
Sets the count to transmit. 1 to 100. If omitted, 10 will be specified.

Press Ctrl + C to abort ping process.

# **Command type**

Operation management commands

# Output form (when the host to check is working normally)

# Output form (when the host to check is in trouble)

```
xg2# ping blue
PING blue (192.168.1.3) from 192.168.1.2 : 56(84) bytes of data.← There is no response.

292 packets transmitted, 0 received, 100% loss, time 293516ms ← Displayed after aborting the process pressing Ctrl+ C.
```

# Message

ping: unknown host %1\$.

# **Explanation**

The specified hostname is incorrect. [[Inserted string]]%1\$: specified hostname

### Solution

Review the hostname, and execute it again.

# 5.4.16 enable password

### **Function**

Sets the password for the enable command. Use the no form to enable the password protection.

# **Prompt**

xg(config)#

# **Command syntax**

```
enable password
no enable password
```

# **Parameter**

password

Specifies the password in enable.

After executing the command, entering of the password will be prompted. (Enter twice for confirmation.) Specify the password length in the range of five to 16 characters.

# **Command type**

Configuration command

### Default

None

# Note

- The set password will be encoded and reflected in running-config.
- The content of the password will not be displayed by any means after executing the command. Make a note of the set password and retain it.

# **Example**

Set the enable password from the global configuration mode using the "enable password" command.

And then, return to the administrator exec mode, execute "show running-config," and the encoded password content will be displayed with "enable encryption-password."

```
xg(config) # enable password
Enter password: ← Enter the password is not displayed.)

Re-enter password: ← Enter the password again for confirmation.

(The entered password is not displayed.)

xg(config) # exit
xg# show running-config

. . . . .

enable encryption-password 4DUzjKbFg9.iU ← The password is encoded and output.

!
. . . .
```

# 5.4.17 banner

### **Function**

Sets the banner string to display when logging in to the XG700. Use the no form to deter the banner string to display.

# **Prompt**

xg(config)#

# **Command syntax**

```
banner login LINE
banner login default
```

no banner

# **Parameter**

- login LINE
  - Sets a banner string.
- login default

Returns the banner string to default ("XG700 firmware identification information").

# **Command type**

Configuration command

### Default

"XG700 firmware identification information"

The firmware identification information is the same information as displayed in FirmWare[1] or FirmWare[2] of the "<a href="mailto:system information">system information</a>" command.

# **Example**

Set the banner string to "Welcome to XG700."

xg(config)# banner login Welcome to XG700

# 5.4.18 ntp-server

### **Function**

Synchronizes the specified NTP server with the system time, using NTP (Network Time Protocol) Version3. Up to four NTP servers can be registered.

Use the no form to return the setting to default.

# **Prompt**

xg(config)#

# **Command syntax**

```
ntp-server host HOST
ntp-server polling MINUTES
ntp-server timeout SECONDS

no ntp-server host HOST
no ntp-server polling
no ntp-server timeout
```

### **Parameter**

host HOST

Specifies the hostname or IP address of an NTP server.

IP addresses that can be set are: 1.0.0.1 - 126.255.255.254, 128.0.0.1 - 191.255.255.254, and 192.0.0.1 - 223.255.255.254.

polling MINUTES

Specifies the time interval to synchronize the time with an NTP server in minutes. The value can be set in the range of 1 to 1440.

timeout SECONDS

Specifies the response latency from an NTP server in seconds. The value can be set in the range of 1 to 4.

# Command type

Configuration command

### Default

host : None polling: 60 minutes timeout: 1 second

# Message

% hostname can register up to 4.

# **Explanation**

The number of hosts that can be set to an NTP server is four.

### Solution

After deleting unnecessary NTP server settings, execute it again.

% Cannot find %1\$

# Explanation

The specified host cannot be found.

[[Inserted string]]%1\$: specified hostname

# Solution

Check whether the hostname is correct, or the hostname is registered.

% Hostname is too long

# **Explanation**

The specified hostname is too long.

# Solution

Check whether the hostname is correct.

% Invalid IP-address.

# Explanation

The specified format of the IP address or specified content is incorrect.

### Solution

Specify the IP address in a correct format and execute it again.

### Note

Set the time zone and Day Light Saving Time to a correct value beforehand, and reboot a system. Then, set this
function.

# **Example**

Register an NTP server with IP address "192.168.1.1" and set the interval for time synchronization to 600 minutes.

```
xg(config)# ntp-server host 192.168.1.1
xg(config)# ntp-server polling 600
```

# 5.5 Configuration File Operation Command

This section explains the commands related to configuration file and file operation in the volatile memory.

# 5.5.1 copy running-config startup-config

### **Function**

Stores the configuration file (running-config) in the volatile memory, on which the system is currently operating, to startup-config in nonvolatile memory.

When changing the setting of running-config, use the setting when it is used after restarting the system.

# **Prompt**

xg#

### Command syntax

copy running-config startup-config

# Command type

Operation management commands

### Note

- When the system is restarted without saving the information of running-config in startup-config, the information set in running-config will be lost.
- Be sure to upload the contents of the startup-config file to a TFTP server because the contents will be overwritten.

# **Example**

Store running-config in startup-config. Then, check the information of startup-config using the show command.

xg# copy running-config startup-config xg# show startup-config

# 5.5.2 show running-config

### **Function**

Displays the configuration information (running-config) in the currently operating volatile memory.

# **Prompt**

xg#

# Command syntax

show running-config

# Command type

Operation management commands

# **Example**

Display the content of running-config.

xg# show running-config

# 5.5.3 show running-config (redirect)

### **Function**

Copies the configuration information (running-config) in the currently operating volatile memory to the volatile memory. Also, it can be copied directly to a file in the TFTP server using the "tftp" command.

# **Prompt**

# Command syntax

```
show running-config > CONFIG-FILE show running-config | redirect CONFIG-FILE
show running-config | tftp HOST REMOTE-FILE
```

### **Parameter**

> CONFIG-FILE

Specifies the file name to copy in the volatile memory.

| redirect CONFIG-FILE

Specifies the file name to copy in the volatile memory. It means the same as "> CONFIG-FILE."

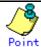

Follow the rules below in specifying file names:

- File names must start with alphabet ([a z], [A Z]).
- Characters usable for file names are: alphabet ([a z], [A Z]), numerical characters ([0 9]), underscore (\_), and period (.)
- | tftp

Directly copies to a file on the TFTP server.

HOST

Specify the hostname of the TFTP server or IP address.

IP addresses that can be set are: 1.0.0.1 - 126.255.255.254, 128.0.0.1 - 191.255.255.254, and 192.0.0.1 -223 255 255 254

REMOTE-FILE

pacifies the file name to copy onto the TFTP server.

# Command type

Operation management commands

# Message

%1\$: Host name lookup failure

### Explanation

The specified hostname does not exist.

[[Inserted string]]%1\$: specified hostname

### Solution

Check whether the specified hostname is correct.

server says: %1\$ % tftp:

### **Explanation**

An error has been received from the TFTP server.

[[Inserted string]]%1\$: content of error message received from the TFTP server.

The content of message depend on the type of the TFTP server. For example, there is a message as below.

- File not found: There are no files in the TFTP server.
- Access violation: File permission error has occurred in the TFTP server.
- Not allowed to overwrite existing files: The file in the TFTP server cannot be overwritten.
- File already exists: There are files in the TFTP server.
- Unknown transfer ID: Process will be aborted in time out.

# Solution

Take actions in accordance with the message received from the TFTP server.

There is no response from the TFTP server. There is a possibility of network communication error with the management LAN, or the setting of time out of the TFTP server may be too short.

Check whether there is no problem in network connection with the TFTP server using the "ping" command. If the problem persists, review the setting of time out of the TFTP server.  $\mbox{\fontfamily IP-address}$  .

# **Explanation**

The specified format of the IP address or specified content is incorrect.

### Solution

Specify the IP address in a correct format and execute it again.

### **Note**

- When copied in the volatile memory, the information will be lost when the system is restarted.
   If uploading is necessary, restart the system after storing the data in the TFTP server using the "tftp" command.
- If there are no files in the TFTP server, or directories are specified, an error may occur. (it depends on the functionality of the TFTP server)
- If timeout setting of the TFTP server is too short, an error may occur. (it depends on the functionality of the TFTP server)

# **Example**

Copy the content of running-config to the file name "run\_conf."

Then, upload the copied "run\_conf" file with the file name "run\_conf\_20050822" in the TFTP server called "host1."

xg# show running-config > run\_conf

xg# tftp put host1 run conf run conf 20050822

Copy the content of running-config directly to a file in the TFTP server "host1."

xg# show running-config | tftp host1 run conf run conf 20050822

# 5.5.4 show startup-config

## **Function**

Displays the configuration information (startup-config) stored in the nonvolatile memory of the XG700.

# **Prompt**

xg#

# **Command syntax**

show startup-config

### Command type

Operation management commands

# **Example**

Display the content of startup-config.

xg# show startup-config

# 5.5.5 show startup-config (redirect)

### **Function**

Copies the configuration information (startup-config) stored in the nonvolatile memory of the XG700 to the volatile memory. Also, it can be copied directly to a file in the TFTP server using the "tftp" command.

# **Prompt**

# Command syntax

show startup-config > CONFIG-FILE show startup-config | redirect CONFIG-FILE

show startup-config | tftp HOST REMOTE-FILE

### **Parameter**

- > CONFIG-FILE
  - Specifies the file name to copy in the volatile memory.
- | redirect CONFIG-FILE

Specifies the file name to copy in the volatile memory. It means the same as "> CONFIG-FILE."

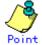

Follow the rules below in specifying file names:

- File names must start with alphabet ([a z], [A Z]).
- Characters usable for file names are: alphabet ([a z], [A Z]), numerical characters ([0 9]), underscore ( ), and period (.)
- | tftp
  - Directly copies to a file on the TFTP server.
- HOST

Specify the hostname of the TFTP server or IP address.

IP addresses that can be set are: 1.0.0.1 - 126.255.255.254, 128.0.0.1 - 191.255.255.254, and 192.0.0.1 -223.255.255.254.

REMOTE-FILE

Specifies the file name to copy onto the TFTP server.

### Command type

Operation management commands

# Message

% tftp: %1\$: Host name lookup failure

### **Explanation**

The specified hostname does not exist.

[[Inserted string]]%1\$: specified hostname

# Solution

Check whether the specified hostname is correct.

% tftp: server says: %1\$

# **Explanation**

An error has been received from the TFTP server.

[[Inserted string]]%1\$: content of error message received from the TFTP server.

The content of message depend on the type of the TFTP server. For example, there is a message as below.

- File not found: There are no files in the TFTP server.
- Access violation: File permission error has occurred in the TFTP server.
- Not allowed to overwrite existing files: The file in the TFTP server cannot be overwritten.
- File already exists: There are files in the TFTP server.
- Unknown transfer ID: Process will be aborted in time out.

### Solution

Take actions in accordance with the message received from the TFTP server.

% tftp: last timeout

# Explanation

There is no response from the TFTP server. There is a possibility of network communication error with the management LAN, or the setting of time out of the TFTP server may be too short.

### Solution

Check whether there is no problem in network connection with the TFTP server using the "ping" command. If the problem persists, review the setting of time out of the TFTP server.

### % Invalid IP-address. **Explanation**

The specified format of the IP address or specified content is incorrect.

### Solution

Specify the IP address in a correct format and execute it again.

### Note

- When copied in the volatile memory, the information will be lost when the system is restarted.
- If uploading is necessary, restart the system after storing the data in the TFTP server using the "tftp" command.
- If there are no files in the TFTP server, or directories are specified, an error may occur. (it depends on the functionality of the TFTP server)
- If timeout setting of the TFTP server is too short, an error may occur. (it depends on the functionality of the TFTP

# **Example**

Copy the content of running-config to the file name "run\_conf."

Then, upload the copied "run\_conf" file with the file name "run\_conf\_20050822" in the TFTP server called "host1."

xg# show startup-config > start\_conf

xg# tftp put host1 start conf start conf 20050822 Copy the content of running-config directly to a file in the TFTP server "host1.

xg# show startup-config | tftp host1 start conf 20050822

# 5.5.6 copy · · · startup-config

### **Function**

Saves the configuration information stored in the volatile memory of the XG700 to the nonvolatile memory as startup-config. Also, the configuration information can be loaded from the TFTP server using the "tftp" command.

After executing this command, it is necessary to restart the system using the "reset" command, in order to reflect the set content of startup-config.

# **Prompt**

ха#

# Command syntax

copy local CONFIG-FILE startup-config copy tftp HOST REMOTE-FILE startup-config

### **Parameter**

local CONFIG-FILE

Specifies the file name in the volatile memory, from which the data is copied.

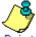

Follow the rules below in specifying file names:

- File names must start with alphabet ([a z], [A Z]).
- Characters usable for file names are: alphabet ([a z], [A Z]), numerical characters ([0 9]), underscore ( ), and period (.)
- tftp HOST

Directly loads the files stored in the TFTP server.

Specify the hostname of the TFTP server or IP address for HOST.

IP addresses that can be set are: 1.0.0.1 - 126.255.255.254, 128.0.0.1 - 191.255.255.254, and 192.0.0.1 -223.255.255.254.

REMOTE-FILE

Specifies the file name stored on the TFTP server.

### Command type

Operation management commands

# Message

% Not found file: %1\$

# **Explanation**

The specified file cannot be found.

[[Inserted string]]%1\$: specified file name

### Solution

Check the file name, and execute it again. % Config-file(header) is invalid: %1\$

**Explanation** 

The specified file is not the configuration file format.

[[Inserted string]]%1\$: specified file name

Check the content of the file.

% Config-file(version/level) is invalid: %1\$

### Explanation

The configuration uploaded using a new version of firmware may not be used with an old version of firmware. [[Inserted string]]%1\$: specified file name

Check the content of the file.

% tftp: %1\$: Host name lookup failure

### Explanation

The specified hostname does not exist.

[[Inserted string]]%1\$: specified hostname

#### Solution

Check whether the specified hostname is correct.

% tftp: server says: %1\$

### Explanation

An error has been received from the TFTP server.

[[Inserted string]]%1\$: content of error message received from the TFTP server.

The content of message depend on the type of the TFTP server. For example, there is a message as below.

- File not found: There are no files in the TFTP server.
- Access violation: File permission error has occurred in the TFTP server.

### Solution

Take actions in accordance with the message received from the TFTP server.

% tftp: write: No space left on device

### Explanation

There is no free space for files to use as a work area on the XG700. Some of the files being imported may remain in the XG700.

### Solution

Delete the files on the XG700, which are being processed for import, and unnecessary files using the "delete" command, and execute it again.

% tftp: last timeout

### Explanation

There is no response from the TFTP server. There is a possibility of network communication error with the management LAN, or the setting of time out of the TFTP server may be too short.

### Solution

Check whether there is no problem in network connection with the TFTP server using the "ping" command. If the problem persists, review the setting of time out of the TFTP server.

% Invalid IP-address.

# Explanation

The specified format of the IP address or specified content is incorrect.

### Solution

Specify the IP address in a correct format and execute it again.

### Note

The startup-config uploaded using a new version of firmware may not be downloaded with an old version of firmware.

# Example

Import the "start conf 20050822" file stored on the TFTP server "host1" with the file name "start conf."

Then, download the imported "start\_conf" file to startup-config.

```
xg# tftp get host1 start_conf_20050822 start_conf
xg# copy local start conf startup-config
```

Download the "start\_conf\_20050822" file stored on the TFTP server "host1 directly to startup-config

xg# copy tftp host1 start conf 20050822 startup-config

# 5.5.7 dir/ls

### **Function**

Lists the files in the volatile memory of the XG700.

# **Prompt**

xq#

# **Command syntax**

```
dir
ls
```

# Command type

Operation management commands

# **Output form**

- Update-time
  - Displays the file update time.
- File-size
- Displays the file size (byte).
- File-name
  - Displays the file name.
- unused
  - Displays the size of free memory.

# **Example**

Copy running-config, startup-config and the system information to files in the volatile memory, and then list the files in the volatile memory.

# 5.5.8 delete

# **Function**

Deletes the files in the volatile memory of the XG700.

# **Prompt**

xg#

# **Command syntax**

delete FILE-NAMES

# **Parameter**

### FILE-NAMES

Specifies the name of the file to delete in the volatile memory.

Specify a generic designation with "\*" (asterisk) for the file name, and files whose "\*" part corresponds to the file name of arbitrary strings will be deleted.

# **Command type**

Operation management commands

# Message

% cannot remove `%1\$': No such file or directory

### Explanation

The specified file does not exist.

[[Inserted string]]%1\$: specified file name

### Solution

Check whether the specified file is correct.

# **Example**

Delete a file with the file name "run\_conf\_20050822".

xg# delete run conf 20050822

Specify a generic designation with "run\_conf\_\*" after a file name. All files whose file name starts with "run\_conf\_" will be deleted.

xg# delete run conf

Specify only "\*" for the file name to delete all user files on the volatile memory.

xg# delete \*

# **5.5.9 rename**

# **Function**

Changes the file names in the volatile memory.

# **Prompt**

xq#

# **Command syntax**

rename FROM-NAME TO-NAME

# **Parameter**

- FROM-NAME
  - Specifies the file name to change.
- TO-NAME

Specifies a file name to which the file name will be changed.

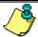

Point

Follow the rules below in specifying file names:

- File names must start with alphabet ([a z], [A Z]).
- Characters usable for file names are: alphabet ([a z], [A Z]), numerical characters ([0 9]), underscore (\_), and period (.)

# **Command type**

Operation management commands

# Message

% unable to rename `%1\$': No such file or directory
Explanation

The specified file does not exist.

[[Inserted string]]%1\$: specified file name

Solution

Check whether the specified file is correct.

# **Example**

Change a file with the file name "run\_conf\_20050822" to "run\_conf."

xg# rename run conf 20050822 run conf

# 5.5.10 tftp get

### **Function**

Downloads files on the TFTP server into the volatile memory of the XG700.

### Prompt

# Command syntax

tftp get HOST REMOTE-FILE [ LOCAL-FILE

### **Parameter**

HOST

Specify the hostname of the TFTP server or IP address.

IP addresses that can be specified are: 1.0.0.1 - 126.255.255.254, 128.0.0.1 - 191.255.255.254, and 192.0.0.1 -223 255 255 254

REMOTE-FILE

Specifies the file name of the files stored on the TFTP server.

[LOCAL-FILE]

Specifies the file name to save in the volatile memory.

When this parameter is omitted, it will be the same file name as "REMOTE-FILE."

# Command type

Operation management commands

# Message

```
% tftp: %1$: Host name lookup failure
```

### Explanation

The specified hostname does not exist.

[[Inserted string]]%1\$: specified hostname

#### Solution

Check whether the specified hostname is correct.

% tftp: server says: %1\$

### **Explanation**

An error has been received from the TFTP server.

[[Inserted string]]%1\$: content of error message received from the TFTP server.

The content of message depend on the type of the TFTP server. For example, there is a message as below.

Access violation: File permission error has occurred in the TFTP server.

Could not open requested file for reading: There are no files in the TFTP server.

# Solution

Take actions in accordance with the message received from the TFTP server.

% tftp: write: No space left on device

### **Explanation**

There is not enough free space to store the files on the XG700. Some of the files being imported will remain on the

### Solution

After deleting the files, which are being processed for import, and unnecessary files using the "delete" command, execute it again.

% tftp: last timeout

# Explanation

There is no response from the TFTP server. There is a possibility of network communication error with the management LAN, or the setting of time out of the TFTP server may be too short.

# Solution

Check whether there is no problem in network connection with the TFTP server using the "ping" command. If the problem persists, review the setting of time out of the TFTP server.  $\$  local file: No such file or directory

# **Explanation**

The specified file does not exist on the XG700.

### Solution

Check the status of the file on the XG700.

% Invalid IP-address.

### **Explanation**

The specified format of the IP address or specified content is incorrect.

Specify the IP address in a correct format and execute it again.

# Example

Specify the "start conf 20050822" file, which has been uploaded to the TFTP server "host1", with the file name "start conf", and then import it to the XG700.

Then, check whether the file size of the file imported with the "tftp" command is persistent using the dir/(ls) command.

```
xg# tftp get host1 start_conf_20050822 start_conf
xq# ls
 Update-time
                     File-size File-name
  2005/08/22 19:22:41
                          2,604 start conf
```

# 5.5.11 tftp put

# **Function**

Uploads the files into the volatile memory to the TFTP server.

### **Prompt**

xq#

# **Command syntax**

tftp put HOST LOCAL-FILE [ REMOTE-FILE

### **Parameter**

HOST

Specify the hostname of the TFTP server or IP address.

IP addresses that can be specified are: 1.0.0.1 - 126.255.255.254, 128.0.0.1 - 191.255.255.254, and 192.0.0.1 - 223.255.255.254.

LOCAL-FILE

Specifies a file name to upload.

[ REMOTE-FILE ]

Specifies the file name to use when saving on the TFTP server.

When this parameter is omitted, it will be the same file name as "LOCAL-FILE."

# **Command type**

Operation management commands

# Message

% tftp: %1\$: Host name lookup failure

### Explanation

The specified hostname does not exist.

[[Inserted string]]%1\$: specified hostname

### Solution

Check whether the specified hostname is correct.

% tftp: server says: %1\$

#### **Explanation**

An error has been received from the TFTP server.

[[Inserted string]]%1\$: content of error message received from the TFTP server.

The content of message depend on the type of the TFTP server. For example, there is a message as below.

- File not found: There are no files in the TFTP server.
- Access violation: File permission error has occurred in the TFTP server.
- Not allowed to overwrite existing files: The file in the TFTP server cannot be overwritten.
- File already exists: There are files in the TFTP server.
- Unknown transfer ID: Process will be aborted in time out.

# Solution

Take actions in accordance with the message received from the TFTP server.

% tftp: last timeout

# Explanation

There is no response from the TFTP server. There is a possibility of network communication error with the management LAN, or the setting of time out of the TFTP server may be too short.

### Solution

Check whether there is no problem in network connection with the TFTP server using the "ping" command. If the problem persists, review the setting of time out of the TFTP server.

% local file: No such file or directory

### **Explanation**

The specified file does not exist on the XG700.

[[Inserted string]]%1\$: specified file name

### Solution

Check the status of the file on the XG700.

% Invalid IP-address.

# Explanation

The specified format of the IP address or specified content is incorrect.

### Solution

Specify the IP address in a correct format and execute it again.

# Note

- If there are no specified files in the TFTP server, or directories are specified, an error may occur. (it depends on the functionality of the TFTP server)
- When transferring a file with a large file size, if the time out is set short on the TFTP server, an error may occur. (it depends on the functionality of the TFTP server)
- In order to check whether the file has been transferred successfully, check that the file size displayed by the "dir" or "Is" command is identical to the size of the file transferred onto the TFTP server.

# **Example**

Copy the content of running-config to the file name "run\_conf."

Then, upload the copied "run\_conf" file with the file name "run\_conf\_20050822" in the TFTP server called "host1."

xg# show running-config > run\_conf

xg# tftp put host1 run conf run conf 20050822

# 5.6 Switch Basic Configuration Commands

This section explains configuration commands related to general operation of the switch.

# 5.6.1 clear bridge mac-address-table

### **Function**

Deletes dynamically-learned MAC addresses from the MAC address table.

# **Prompt**

xg#

# Command syntax

#clear bridge mac-address-table dynamic { all | port <1-12> | agg-port <1-6> }

# **Parameter**

dynamic { all | port <1-12> | agg-port <1-6> }
 Specifies the port to delete the MAC address.

- al

Deletes MAC addresses dynamically-learned at every port.

port <1-12>

Specifies the port number to delete.

agg-port <1-6>

Specifies the aggregation group number to delete.

# **Command type**

Operation management commands

# Message

% Aggregation-port not bound to bridge

### Explanation

The specified aggregation group is not created.

### Solution

Check whether the specified aggregation group number is correct.

% Can't clear port which belongs to an aggregation port

# Explanation

A port consisting of a link aggregation cannot be specified and deleted.

### Solution

Specify an aggregation group and delete the MAC address.

# **Example**

Delete all dynamically-learned MAC addresses.

xg# clear bridge mac-address-table dynamic all

# 5.6.2 show bridge

### **Function**

Displays the basic configuration file of the switch.

# **Prompt**

xg> or xg#

# Command syntax

show bridge

# Command type

Operation management commands

# **Output form**

```
xg# show bridge
Switch Basic Information
                                                                2005/08/22-12:12:15
                                              <10-1756> } (sec)
Enabled }
                                {Disabled | {Disabled |
Aging Time
Cut-through Switching
                             :
                              : {Disabled
: {Disabled
: {Disabled
Jumbo Frame Support
                                              Enabled
                                                         Max Frame Size: 9216 (byte) }
Independent-vlan-learning:
                                              Enabled
DiffServ ToS
                                              Enabled
```

### Aging Time

Displays the ageing time of the MAC address.

- Disabled
  - Aging is disabled.
- <10-1756> (sec)

Aging time (the time until a dynamically-learned MAC address expires) is displayed.

Cut-through Switching

The state whether cut-through is enabled as the switching method is displayed.

- Disabled
  - The switching method is Store-and-forward.
- Enabled
- The switching method is Cut-through.
- Jumbo Frame Support

The state whether jumbo frames are supported is displayed.

- Disabled
  - Disables jumbo frame forwarding.
- Enabled Max Frame Size

Displays the maximum size of a jumbo frame that is in forwarding mode.

Independent-vlan-learning

The state whether the IVL (Independent Vlan Learning) mode is enabled is displayed.

- Disabled
- The learning mode is SVL (Shared Vlan Learning) mode.
- Enabled
- The learning mode is IVL(Independent Vlan Learning) mode.
- DiffServ ToS

The QoS state based on ToS of DiffServ is displayed.

- Disabled
  - DiffServ is disabled.
- IPv4
  - DiffServ of IPv4 is enabled.
- IPv6
  - DiffServ of IPv6 is enabled.

# **Example**

Display the basic configuration file of the switch

xg# show bridge

# 5.6.3 show bridge mac-address-table

### **Function**

Displays the MAC address information registered in the MAC address table.

# **Prompt**

xg> or xg#

# Command syntax

```
show bridge mac-address-table [ { static | dynamic | igmp-snooping } ]
```

### **Parameter**

- static
  - Displays only static MAC addresses.
- dynamic
  - Displays only dynamic MAC addresses.
- igmp-snooping

Displays MAC addresses registered in IGMP snooping.

When the parameters are omitted, all MAC addresses will be displayed.

# Command type

Operation management commands

# **Output form**

```
xg# show bridge mac-address-table
Mac Address Table Information
                                               2005/08/22-12:12:15
Static Mac-address Table
Mac-address Vlan-id Destination-port
0001.123a.4321 vlan-1 port 2
0002.123a.4321 vlan-1 port 4
0003.123a.4321 vlan-3
                    filter
ef01.123a.4321 vlan-3 port 1,2,3,4,5,6,7,8
Dynamic Mac-address Table
Mac-address Vlan-id Destination-port
0004.123a.4321 vlan-1 port 4
IGMP snooping learning group Mac-address Table
           Vlan-id Destination-port
Mac-address
 (nothing)
```

MAC addresses are sorted in the ascending order.

- Mac-address
  - The destination MAC address to which it belongs is displayed.
- Vlan-id
  - VLAN ID to which it belongs is displayed.

When the learning mode of the MAC address table is SVL (Shared Vlan Learning), "-----" is displayed.

- Destination-port
  - The destination port number is displayed.
    - port <1-12>
      - The destination port number is shown. For multicast MAC addresses, multiple port numbers are displayed.
    - filter
      - It means MAC addresses to be filtered.
    - CPU

This is used for the internal control of the XG700.

### Message

% IGMP snooping is not enabled.

# Explanation

Since Global IGMP snooping is disabled, igmp-snooping cannot be specified.

### Solution

After enabling IGMP snooping, specify igmp-snooping.

# **Example**

Display the content of all MAC address tables

By combining with the "| include" command, only information of specific conditions can be narrowed down and displayed. Display the information whose MAC address is 0002.123a.4321.

```
xg# show bridge mac-address-table | include port 4
0002.123a.4321 vlan-1 port 4
```

View the MAC address information forwarded to port 4 among static MAC addresses.

```
xg# show bridge mac-address-table static | include port 4
0002.123a.4321 vlan-1 port 4
0004.123a.4321 vlan-1 port 4
```

# 5.6.4 bridge forward-mode

### Function

For the switching method of frame forwarding, the XG700 supports two types of Store-and-forward and Cut-through.

- Store-and-forward
- After a full frame is received, an error check is performed before forwarding.
- Cut-through

After reading the data up to the beginning 64 bytes of a received frame, forwarding is immediately performed. Basically, FSC errors are not checked, which allows low latency forwarding.

Use the no form return to the default setup.

# **Prompt**

xg(config)#

### Command syntax

```
bridge forward-mode { cut-through | store-and-forward }
no bridge forward-mode
```

# **Parameter**

- forward-mode { cut-through | store-and-forward }
   Specifies the switching method.
  - cut-through
    - Sets to Cut-through forwarding.
  - store-and-forward
    - Sets to Store-and-forward forwarding.

# **Command type**

Configuration command

### Default

store-and-forward

# Example

Set the switching method to Cut-through.

```
xg(config)# bridge forward-mode cut-through
```

# 5.6.5 bridge jumbo-frame

# **Function**

Sets the maximum frame size of the jumbo frame. The maximum frame size that can be forwarded is 15360 byte. Use the no form to return to the default setup.

# **Prompt**

xg(config)#

# Command syntax

bridge jumbo-frame [ { 9216 | 12288 | 15360 } ]
no bridge jumbo-frame

### **Parameter**

• jumbo-frame [ { 9216 | 12288 | 15360 } ]

Specifies the maximum frame size of the jumbo frame.

- 0216
- Sets the permitted jumbo frame size to 9216 byte.
- 12288
- Sets the permitted jumbo frame size to 12288 byte.
- 15360

Sets the permitted jumbo frame size to 15360 byte.

When this parameter is omitted, 9216 is specified.

# Command type

Configuration command

# **Default**

None

# Message

% Flowcontrol was changed to only-receive.

### **Explanation**

When 15360 bytes is specified to the maximum frame size of the jumbo frame, Flow Control of every switch port has been changed to "only-receive" (Flow Control is valid only in receiving).

#### Solution

When the setting of Flow Control is used in "send-receive," set the jumbo frame to other than 15360.

### **Note**

On forwardable frame size

The forwardable frame size when Jumbo Frame Forwarding is disabled is as follows:

| Frame status            | Forwardable frame size |  |
|-------------------------|------------------------|--|
| VLAN-untagged           | 1518 bytes             |  |
| VLAN-tagged             | 1522 bytes             |  |
| User VLAN + VLAN-tagged | 1526 bytes             |  |

When Jumbo Frame Forwarding is permitted, the forwardable frame size will include the sizes of VLAN tag and user VLAN tag.

- When the settings of Jumbo Frame Forwarding is changed, link down will occur at every port. Therefore, if the spanning tree is active, STP State will be in the state of Discard. And as Rx signals are optimized, it takes about 15 seconds to become link up again.
- When the settings of Jumbo Frame Forwarding is changed, statistical values will be cleared. Therefore, if this
  command is executed while the monitor command is being executed, the statistics of the monitor command will
  temporarily show unusual values. In that case, either wait for the next automatic update time of the statistics, or
  execute the monitor command again.
- When the jumbo frame size is set to 15360 bytes, Flow Control setting of every port will be "only-receive" (only receiving is enabled).
- Violation due to port security, loop back alert, and storm control will be cleared.

# Example

Set Jumbo Frame to permit up to 9216 bytes.

xg(config)# bridge jumbo-frame 9216

# 5.6.6 bridge learn-mode

### **Function**

Sets the MAC address table learning mode.

The XG700 supports two types of SVL (Shared Vlan Learning) and IVL (Independent VLAN Learning).

SVL(Shared VLAN Learning)

Regardless of VLAN to which a frame belongs, it is learned as a MAC address entry (mapping of MAC address for port) common to every VLAN.

IVL(Independent VLAN Learning)

It is learned as a MAC address entry (mapping of MAC address for port) different in every VLAN.

Use the no form to return to the default setup.

# **Prompt**

xg(config)#

# **Command syntax**

```
bridge learn-mode { ivl | svl }
no bridge learn-mode
```

# **Parameter**

learn-mode { ivl | svl }

Specifies the MAC address table learning mode.

\_ i\

Sets to IVL (Independent Vlan Learning).

- svl

Sets to SVL(Shared Vlan Learning).

# **Command type**

Configuration command

# **Default**

svl

# Message

% Setting becomes effective by rebooting.

### **Explanation**

The changed setting becomes enabled after the XG700 is restarted.

### Solution

In order to enable the setting, after executing "copy running-config startup-config," restart the XG700 using the "reset" command.

# Note

- When the learning mode is changed, the setting is not changed immediately, and will be enabled after the system is
  restarted. In order to enable the setting, after reflecting the setting to startup-config using the "copy running-config
  startup-config" command, restart the XG700 using the "reset" command.
- When changing from SVL to IVL, MAC addresses registered statically in SVL will be registered in VLAN ID 1. Also, when changing from IVL to SVL, MAC addresses registered statically in IVL will be all cleared, except for the ones registered in VLAN ID 1.

# **Example**

This is used to set the MAC address table learning mode to IVL (Independent VLAN Learning). Then, move to the administrator exec mode, reflect the setting in startup-config, and restart the system.

```
xg(config)# bridge learn-mode ivl
xg(config)# exit
xg# copy running-config startup-config
xg# reset
```

# 5.6.7 bridge mac-address-table

### **Function**

By registering static MAC addresses to the MAC address table, frames with specific destination MAC addresses can be forwarded to a specified port.

When a unicast static MAC address is registered, dynamic MAC addresses will not be learned, even when frames sent from the same MAC address are received from a different port. Also, by registering multicast static MAC addresses, frames to be sent to specific multicast can be assigned so that they will be forwarded only to the port this switch specifies. In this case, set the multicast forwarding mode to "forward-unregistered-mac" or "filter-unregistered-mac" using the "multicast-forwarding" command.

Use the no form to delete registered static MAC addresses.

# **Prompt**

xg(config)#

# Command syntax

```
bridge mac-address-table static MAC [ vlan <1-4094> ] [ port <1-12> [ <1-12> · · · ] ] [ agg-port <1-6> [ <1-6> · · · ] ] no bridge mac-address-table static MAC [ vlan <1-4094> ]
```

# **Parameter**

static MAC

Specifies static MAC addresses. When a frame with this destination address is received, it will be forwarded to the port of the specified switch.

The MAC address format is "HHHH.HHHH.HHHHH," which is a 12-digit hexadecimal number with a period (.) inserted between every four digits.

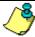

#### Point

- A unicast MAC address can register the information on only one port in the MAC address table. (As
  for IVL, a port per VLAN) Therefore, if the same unicast MAC address is already set to a different port,
  it will be replaced with the setting of a newly executed command.
- A multicast MAC address can register the information on multiple ports in the MAC address table. If the same multicast MAC address is already set to a different port, the setting of a newly executed command will be added to it.
- As for a broadcast address (FFFF.FFFF.FFFF), although it can register the information on multiple
  ports, it will be replaced with the setting of the last executed command.
- The following reserved multicast addresses, prescribed under the IEEE802.1D, cannot be registered.
  - In the range of 0180.C200.0000 0180.C200.0010
  - In the range of 0180.C200.0020 0180.C200.002F
- vlan <1-4094>

Specifies VLAN to register the MAC address. Specifies VLAN in the range of 1 to 4094.

This parameter is valid only when the learning mode of the MAC address table is IVL (Independent Vlan Learning). For SVL (Shared Vlan Learning), this parameter is not necessary.

● port <1-12> [ <1-12> · · ·]

Specifies the port number to which a frame is forwarded. This parameter is specified in the range of 1 to the maximum port number (=12).

Additionally, only when MAC addresses to register are static multicast addresses (including broadcast addresses), multiple addresses can be specified by separating the port numbers with " " (space).

● agg-port <1-6> [ <1-6>· · ·]

Specifies the aggregation group number to which a frame is forwarded. This parameter is specified in the range of 1 to 6

Additionally, only when MAC addresses to register are static multicast addresses (including broadcast addresses), multiple addresses can be specified by separating the aggregation group numbers with " " (space).

# Command type

Configuration command

### Default

Only broadcast address (FFFF.FFFF.FFFF) is registered.

### Message

% Unable to translate mac address %1\$

### Explanation

The specified format of the MAC address is incorrect.

[[Inserted string]]%1\$: specified MAC address

### Solution

After reviewing the specified format of the MAC address, execute the command again.

% Can't set vlan in case of shared-vlan-learning.

### **Explanation**

When bridge learn-mode is SVL, VLAN cannot be specified.

# Solution

Omit the specification of vlan, and execute the command again.

```
% Vlan id is not found. vid=%1$
```

### Explanation

The specified VLAN is not created.

[[Inserted string]]%1\$: VLAN ID

#### Solution

Review the specification of vlan, and execute the command again.

% Port is not vlan member. port %1\$ vid=%2\$

### Explanation

The port is not the specified VLAN member.

[[Inserted string]]%1\$: port number

[[Inserted string]]%2\$: VLAN ID

### Solution

After adding the target port to vlan member, execute the command again.

 $\ \mbox{\font}$  Aggregation port is not vlan member. agg-port %1\$ vid=%2\$

# Explanation

The specified aggregation group is not a VLAN member.

[[Inserted string]]%1\$: port number

[[Inserted string]]%2\$: VLAN ID

### Solution

After adding the specified aggregation group to vlan member, execute the command again.

% Can't set mac-address-table. %1\$ vid=%2\$

### Explanation

The maximum number to register has been surpassed.

[[Inserted string]]%1\$: specified port name

[[Inserted string]]%2\$: VLAN ID

### Solution

After deleting unnecessary MAC addresses, execute the command again.

% In case of a unicast address, can set only one port.

### **Explanation**

For a unicast MAC address, only one item of port information can be specified.

### Solution

Review the specification of port information, and execute the command again.

% port is a member of aggregation group. port %1\$

#### **Explanation**

A port consisting of a link aggregation cannot be specified.

[[Inserted string]]%1\$: port number

#### Solution

Specify an aggregation group and execute the command again.

% Aggregation port is not found. agg-port %1\$

### Explanation

The specified aggregation group does not exist.

[[Inserted string]]%1\$: specified aggregation group number

### Solution

Review the specified aggregation group number, and execute the command again.

% MAC address is reserved by IEEE802.1D %s.

### Explanation

MAC addresses reserved under the IEEE802.1D cannot be specified.

[[Inserted string]]%1\$: MAC address

# Solution

Review the specified MAC address.

# Note

Unicast MAC addresses/multicast MAC addresses that can be statically registered to the XG700 are 128 addresses
maximum each. Additionally, since MAC addresses are managed with a hash table, a message saying an address
cannot be registered may be displayed before reaching the maximum number.

# Example

The following example shows how to add a static MAC address 0001.2300.4567.

```
xg(config)# bridge mac-address-table static 0001.2300.4567 port 2
```

Register a static MAC address c1b1.123a.4321 at VLAN3. When a frame with this MAC address as its destination is received at VLAN3, it will be forwarded to the port of the specified switch.

```
xg(config)# bridge mac-address-table static c1b1.123a.4321 vlan 3 port 4
```

As for registered MAC addresses, all registered MAC address information can be checked using the show mac address-table command. By combining with the "| include" command, only information of specific MAC address can be output.

# 5.6.8 bridge mac-address-table filter

# **Function**

By registering a MAC address to filter, the frame of a specific destination MAC address can be discarded.

When filtering of a MAC address is registered, dynamic learning to the MAC address table will not be performed, even when frames sent from the same MAC address are received from a different port.

Use the no form to delete the MAC address to filter.

### **Prompt**

xg(config)#

# **Command syntax**

```
bridge mac-address-table static MAC [ vlan <1-4094> ] filter
no bridge mac-address-table static MAC [ vlan <1-4094> ]
```

### **Parameter**

static MAC

Specifies the destination MAC address to filter.

The MAC address format is "HHHH.HHHHH.HHHHH," which is a 12-digit hexadecimal number with a period (.) inserted between every four digits.

vlan <1-4094>

Specifies VLAN to filter. Specifies VLAN in the range of 1 to 4094.

This parameter is valid only when the learning mode of the MAC address table is IVL (Independent Vlan Learning). For SVL (Shared Vlan Learning), this parameter is not necessary.

# **Command type**

Configuration command

### Default

None

## Message

% Unable to translate mac address %1\$

#### **Explanation**

The specified format of the MAC address is incorrect. Broadcast addresses cannot be registered.

[[Inserted string]]%1\$: specified MAC address

#### Solution

After reviewing the specified format of the MAC address, execute the command again.

% Can't set vlan in case of shared-vlan-learning.

### Explanation

When bridge learn-mode is SVL, VLAN cannot be specified.

### Solution

Omit the specification of vlan, and execute the command again.

% Vlan\_id is not found. vid=%1\$

### Explanation

The specified VLAN is not created.

[[Inserted string]]%1\$: VLAN ID

# Solution

Review the specification of vlan, and execute the command again.

% port is a member of aggregation group. port %1\$

# Explanation

A port consisting of a link aggregation cannot be specified.

[[Inserted string]]%1\$: port number

### Solution

Specify an aggregation group and execute the command again.

% Aggregation port is not found. agg-port %1\$

# Explanation

The specified aggregation group does not exist.

[[Inserted string]]%1\$: specified aggregation group number

### Solution

Review the specified aggregation group number, and execute the command again.

% MAC address is reserved by IEEE802.1D %s.

# Explanation

MAC addresses reserved under the IEEE802.1D cannot be specified.

[[Inserted string]]%1\$: MAC address

### Solution

Review the specified MAC address.

### Note

Unicast MAC addresses/multicast MAC addresses that can be statically registered to the XG700 are 128 addresses
maximum each. Addresses to set as a filter are also included in these. Additionally, since MAC addresses are
managed with a hash table, a message saying an address cannot be registered may be displayed before reaching the
maximum number.

# **Example**

The following is an example to filter a MAC address 0001.2300.4567.

```
xq(config) # bridge mac-address-table static 0001.2300.4567 filter
```

Filter a MAC address c1b1.123a.4321 at VLAN3. Frames, which have this MAC address as its destination, are discarded at VLAN3.

```
xg(config)# bridge mac-address-table static c1b1.123a.4321 vlan 3 filter
```

Using the show mac address-table command, a filtering MAC address and all registered MAC addresses information will be displayed. By combining with the "| include" command, only filtered MAC addresses can be output.

```
| xg# show bridge mac-address-table static | xg# show bridge mac-address-table static | xg# show bridge mac-address | xg# show bridge mac-address | xg# show bridge mac-address | xg# show bridge mac-address | xg# show bridge mac-address-table static | include filter | xg# show bridge mac-address-table static | include filter | xg# show bridge mac-address-table static | include filter | xg# show bridge mac-address-table static | include filter | xg# show bridge mac-address-table static | include filter | xg# show bridge mac-address-table static | include filter | xg# show bridge mac-address-table static | include filter | xg# show bridge mac-address-table static | include filter | xg# show bridge mac-address-table static | include filter | xg# show bridge mac-address-table static | include filter | xg# show bridge mac-address-table static | include filter | xg# show bridge mac-address-table static | include filter | xg# show bridge mac-address-table static | include filter | xg# show bridge mac-address-table static | include filter | xg# show bridge mac-address-table static | include filter | xg# show bridge mac-address-table static | include filter | xg# show bridge mac-address-table static | include filter | xg# show bridge mac-address-table static | include filter | xg# show bridge mac-address-table static | include filter | xg# show bridge mac-address-table static | xg# show bridge mac-address-table static | xg# show bridge mac-address-table static | xg# show bridge mac-address-table static | xg# show bridge mac-address-table static | xg# show bridge mac-address-table static | xg# show bridge mac-address-table static | xg# show bridge mac-address-table static | xg# show bridge mac-address-table static | xg# show bridge mac-address-table static | xg# show bridge mac-address-table static | xg# show bridge mac-address-table static | xg# show bridge mac-address-table static | xg# show bridge mac-address-table static | xg# show bridge mac-address-table static | xg# show bridge mac-address-table static | xg# show b
```

# 5.6.9 bridge aging-time

# **Function**

Sets the aging time (the remaining time before the MAC address dynamically learned in the MAC address table expires). The set aging time is applied to all VLANs.

Use the no form to return to the default setup.

# **Prompt**

xg(config)#

# **Command syntax**

```
bridge aging-time { 0 | <10-1756> } no bridge aging-time
```

### **Parameter**

aging-time 0

Dynamically learned MAC addresses will not expire due to ageing time, and will be permanently retained in the MAC address table.

aging-time <10-1756>

Specifies ageing time to disable a dynamically learned MAC address in seconds. It can be set in the range of 10 to 1756 (seconds).

# **Command type**

Configuration command

# **Default**

300 seconds

# **Note**

 The maximum error between the value of ageing time and the time a MAC address actually expires in the XG700 is +1.7 seconds

# Example

Set the ageing time to 400 seconds.

xg(config)# bridge aging-time 400

Disable the ageing time.

xg(config)# bridge aging-time 0

# 5.7 Link Aggregation Configuration Commands

This section explains the commands required in using link aggregation.

# 5.7.1 show link-aggregation

### **Function**

Displays the state of an aggregation group.

# **Prompt**

xg> or xg#

# **Command syntax**

```
show link-aggregation [ agg-port <1-6> ]
```

# **Parameter**

agg-port <1-6>

Specifies the aggregation group number. The value can be set in the range of 1 to 6. When this parameter is omitted, the state of all aggregation groups will be displayed.

# **Command type**

Operation management commands

# Output form (in case of static link aggregation)

```
xg# show link-aggregation
Link Aggregation Information
                                                                2005/08/22-14:30:35
______
System Priority : 32768
                   : 0080.17c2.2144
[agg-port 1]
 Master port : port <1-12>
Management packet send port : port <1-12>
Mac address : 0080.17c2.2144
Protocol : None
 Distribution algorithm : { Destination address | Source address | Destination address & Source address Distribution parameter : <0-3>
                                      Destination address & Source address
  The minimum number of ports : 1
   Port Status
                                : {Active | Inactive }
  [port 2]
                                  : {Active | Inactive }
   Port Status
[agg-port 2]
```

Link aggregation common information

Link aggregation information related to the switch in general will be displayed.

System Priority

The system priority used in LACP is displayed.

System ID

The identification information used in LACP is displayed.

The setting state of each aggregation group will be displayed.

### [agg-port 1]

Indicates the aggregation group number to display.

Master port

Displays the master port number of the aggregation group.

Of the ports consisting of a link aggregation, the one with the smallest port number will be the master port.

Management packet send port

The port number, which transmits control protocol between switches such as BPDU and IGMP, is displayed. Normally, of the ports consisting of an aggregation group, the one with the smallest port number among the ports in link up state will be the management packet send port.

Mac address

Displays the MAC address of the aggregation group. This MAC address will be the same value as that of the master port.

### Protocol

The control protocol to comprise a link aggregation is displayed.

- None
- Comprises a static link aggregation.
- LACP Active
  - Uses LACP as the control protocol for link aggregation, and comprises a link aggregation by LACP in Active mode.
- LACP Passive

Uses LACP as the control protocol for link aggregation, and comprises a link aggregation by LACP in Passive mode.

# Distribution algorithm

Displays the distribution method of frame forwarding destination.

- Destination address
  - This is a distribution method based on the destination MAC address of a frame.
- Source address
  - This is a distribution method based on the MAC address from which a frame is sent.
- Destination address & Source address
  - This is a distribution method based on the information of the destination MAC address of a frame and the MAC address from which a frame is sent.
- Distribution parameter
  - Displays the parameter to calculate the frame distribution method.
- The minimum number of ports

Displays the port number in link up state required to maintain link up state of the aggregation group.

### Static link aggregation specific information

This is used to display the state of each port comprising a static link aggregation.

### [port 1]

Indicates the port number to display.

- Port Status
  - The status of the port is displayed.
    - Active
      - The port is usable.
    - Inactive
      - The port is not usable.

# Output form (in case of LACP link aggregation)

```
xg# show link-aggregation
Link Aggregation Information
                                                             2005/04/24-16:16:36
System Priority : 32768
System ID
                 : 0080.17c2.05e2
[agg-port 1]
 Master port
                                 : port <1-12>
 Management packet send port : port <1-12>
 Mac address
                                   0080.17c2.2144
                                   { LACP - Active | LACP - Passive } { Destination address | Source address
 Protocol
 Distribution algorithm
                                     Destination address & Source address}
 The minimum number of ports : 1
 Partner System Priority
                                 : 32768
          System ID
                                : 0080.17c2.05e2
           Key
                                 : 2
[port 1]
 Port Status
                                : {Active | Inactive }
 Port Priority
                                 : 32768
                                : { Sync | No Sync } : { Invalid | Initialize | Port Disabled | LACP Disabled | Expired
 Synchro State
 Receive State
                                     Defaulted | Current }
 Periodic Tx State
Partner Port Priority
                                     Invalid | No Periodic | Fast Periodic | Slow Periodic }
                                : 32768
 Partner Port Number
                                 : 10011
 Partner Synchro State
                                 : { Sync | No Sync }
  [port 2]
 Port Status
                                 : { Active | Inactive }
                                 : 32768
 Port Priority
                                 : { Sync | No Sync } : { Invalid | Initialize | Port Disabled | LACP Disabled | Expired
 Synchro State
 Receive State
                                    Defaulted | Current }
 Periodic Tx State
                                     No Periodic | Fast Periodic | Slow Periodic }
                                 : 32768
 Partner Port Priority
                                 : 11
: {
 Partner Port Number
                                      Sync | No Sync }
 Partner Synchro State
  [agg-port 2]
   . . . . . . .
```

Link aggregation common information

Link aggregation information related to the switch in general will be displayed. The display content is the same as the case of a static link aggregation.

LACP Link aggregation specific information

A state common to each aggregation group will be displayed.

System Key

The system key information used in LACP is displayed.

Partner

Information on LACP of the connection destination device is displayed.

System Priority

LACP system priority of the connection destination device is displayed.

System ID

LACP system identification information of the connection destination device is displayed.

Key

LACP system key of the connection destination device is displayed.

This is used to display the state of each port comprising an LACP link aggregation.

Displays the state of each port comprising an LACP link aggregation.

Port Priority

The status of the port is displayed.

Active

The port is usable.

Inactive

The port is not usable.

Synchro State

The synchronization status of the port is displayed.

– Syn

The link state of LACP with the connection destination device is in a synchronized state.

No Sync

The link state of LACP with the connection destination device is not in a synchronized state.

Receive State

Displays the reception status of LACP protocol.

Invalid

The LACP port of the connection destination device is in trouble.

Initialize

The LACP port of the connection destination device is in initialization.

Port Disabled

The LACP port of the connection destination device is disabled.

LACP Disabled

The LACP of the connection destination device is disabled.

Expired

The LACP information with the connection destination device is expired.

Defaulted

The LACP port of the connection destination device is about to be connected.

Current

The LACP port of the connection destination device is in LACP connection state.

Periodic Tx State

The state of transmit interval of LACP control frame is displayed.

No Periodic

A state in which LACP control frame is not sent.

Fast Periodic

A state in which LACP control frame is sent in a short interval.

Slow Periodic

A state in which LACP control frame is sent in a long interval.

Partner Port Priority

Port priority value of the connection destination device is displayed.

Partner Port Number

The port number of the connection destination device is displayed.

Partner Synchro State

The port synchronization status of the connection destination device is displayed.

Sync

The link state of LACP with the XG700 is in a synchronized state.

No Sync

The link state of LACP with the XG700 is not in a synchronized state.

# **Example**

Display the state of all aggregation groups.

xg> show link-aggregation

# 5.7.2 link-aggregation

### **Function**

The link aggregation is a function to show multiple ports among switches as a logical link (aggregation group). This command is used to set a link aggregation.

There are two types of link aggregation: static link aggregation and LACP.

Static link aggregation

An aggregation group is created statically.

LACP link aggregation

An aggregation group in compliance with IEEE802.3ad LACP (Link Aggregation Control Protocol) is created. LACP is a control protocol among switches for dynamically assembling an aggregation group.

Use the no form to delete an aggregation group.

# **Prompt**

xg(config)#

# **Command syntax**

```
link-aggregation agg-port <1-6> [protocol {none | lacp}] [lacp-mode {active | passive}] [load-balance {dst-mac | src-mac | dst-src-mac}] [ distibution-parameter <0-3> ]
[minimum-port <1-12>] port <1-12> <1-12> [ <1-12> • • •]
no link-aggregation agg-port <1-6>
```

# **Parameter**

- agg-port <1-6>
  - Specifies the aggregation group number to create. Specify with a number in the range of 1 to 6.
- protocol (none | lacp)

Specifies the protocol type of the link aggregation.

- - Comprises a static link aggregation.
- lacp

Comprises a link aggregation, using IEEE802.3ad LACP as the control protocol among switches.

When this parameter is omitted, "none" is specified.

- lacp-mode {active | passive}
  - Specifies the operation mode of LACP negotiation.
    - active

Negotiation of LACP protocol is started from the XG700. Also, since the active mode can receive LACP protocol, connection of LACP is possible in the combination of active-active.

The XG700 will be in the exclusively passive mode of LACP protocol. Although it responds to LACP packets, the XG700 will not start negotiation.

This parameter can be specified only when "lacp" is specified to "protocol" parameter.

When this parameter is omitted, "active" is specified.

- load-balance { dst-mac | src-mac | dst-src-mac }
  - Specifies the frame distribution method to each port which comprising the aggregation group
    - dst-mac
      - Determines the forwarding destination port, based on the destination MAC address of frames.
    - src-mac
      - Determines the forwarding destination port, based on the MAC address from which frames are sent.

Determines the forwarding destination port, based on the information of the destination MAC address of a frame and the MAC address from which a frame is sent.

When this parameter is omitted, "dst-mac" is specified

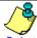

- If there are not many MAC addresses to be distributed on an aggregation group, the distribution among the destination ports tends to become biased. To reduce such bias, use a distribution method that uses more MAC addresses.
  - For example, if a server is connected to an aggregation group and a client is connected to a different port, it is recommended that you use either "src-mac" or "dst-src-mac".
- As for the inclination of frame forwarding destination, the traffic state of each port can be checked by "monitor traffic-bytes" or "monitor traffic-counts."
- distribution-parameter <0-3>

Specifies a parameter used in calculation of frame distribution method.

When this parameter is omitted, "0" is specified

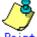

### Point

Under certain circumstances, the inclination of the forwarding destination port may not be dissolved, even when the distribution method is changed. By changing this parameter, the inclination may be

However, this function is to change the distribution patterns, and it does not guarantee dissolution of inclinations

minimum-port <1-6>

Specifies the minimum value of the number of ports in link up state required to maintain link up state of the aggregation group.

When the number of ports in link up state comprising an aggregation group becomes less than the minimum number of ports specified in this parameter, the aggregation group becomes in link down state.

When this parameter is omitted, 1 is specified.

• port <1-12> <1-12> [ <1-12> · · · ]

Specifies port numbers comprising an aggregation group by separating with " " (space). Specify two or more port numbers.

# Command type

Configuration command

### Default

None

# Message

% agg-port %1\$ already exists

### Explanation

An aggregation group with the same number has already been created.

[[Inserted string]]%1\$: specified aggregation group number

#### Solution

Review the specified aggregation group number, and execute it again.

% protocol is not LACP

# Explanation

Although the protocol is not lacp, lacp-mode was specified.

# Solution

When the protocol is lacp, do not specify lacp-mode.

% The maximum number of member ports is 6

### Explanation

The number of specified ports is more than six.

### Solution

Set the number of ports to six or less.

% port %1\$ is already member of aggregation group

### Explanation

The specified port already belongs to another aggregation group.

[[Inserted string]]%1\$: specified port number

#### Solution

Specify a port not belonging to any aggregation groups.

% Same port number is found %1\$

### Explanation

The port number specified to port is overlapping.

[[Inserted string]]%1\$: port name specified overlapping

### Solution

Set port numbers so that they will not overlap each other.

% Minimum-port is too large %1\$

# Explanation

The number of ports specified in minimum-port surpasses the number of ports comprising the aggregation group.

[[Inserted string]]%1\$: specified number of ports

## Solution

Specify minimum-port in the number of ports comprising the aggregation group, or less.

% port %1\$ is membership of uplink-domain %2\$.

# **Explanation**

The specified port already belongs to an uplink domain.

[[Inserted string]]%1\$: specified port number

[[Inserted string]]%2\$: uplink domain number

### Solution

Specify a port not belonging to any uplink domains. Or remove the port from an uplink domain.

### Note

- Among the ports comprising the aggregation group, the port with the smallest port number will be the master port. The setting of an aggregation group immediately after a link aggregation is created will inherit the same setting as that of the master port. The values different from the master port are as follows:
  - "link-pass-through" set to each comprising port will be dissolved.
  - The MAC address table set to each comprising port will be cleared.
  - The value of "spanning-tree port-path-cost" will change in accordance with the number of comprising ports.
- When changing the setting of an aggregation group already created, if the following conditions are met, the aggregation group will be temporarily in link down state and link up again and the port setting becomes default.
  - When the master port is deleted.
  - When the master port is changed.
  - When protocol or lacp-mode parameter is changed.
- The port which is used as uplink cannot be specified as an aggregation port.

# Example

Set a static link aggregation with ports 1 and 2 as aggregation group number 1.

```
And then move to the interface edit mode of the aggregation group, and set default VLAN ID to 2.

\[
\text{xg(config)} \pm \text{ interface agg-port 1 protocol none port 1 2} \]

\[
\text{xg(config)} \pm \text{ interface agg-port 1}
\]
                     xg(config-agg)# port-vlan-id vlan
```

Set a link aggregation of LACP mode with ports 3, 4, and 5 as aggregation group number 2.

Comprising ports : 3, 4, 5 LACP mode : active

: distribution by destination MAC Distribution method

Link up condition minimum number of ports: 2

xg(config) # link-aggregation agg-port 2 protocol lacp lacp-mode active load-balance dst-mac minimum-port 2 port 3 4 5

# 5.7.3 lacp system-priority

### **Function**

Sets the system priority used in LACP.

This system priority is used as information to identify switches in LACP, but usually it is not necessary to be changed. Use the no form to return to the default setup.

# **Prompt**

xg(config)#

# **Command syntax**

```
lacp system-priority <1-65535>
no lacp system-priority
```

# **Parameter**

system-priority <1-65535> Specifies the system priority of LACP in the range of 1 to 65535.

# Command type

Configuration command

# Default

32768

# Message

Unable to set port priority

### **Explanation**

Since aggregation groups do not exist, the port priority cannot be set.

### Solution

After creating an aggregation group, execute it again.

# Example

Set LACP system priority to 10000.

xg(config)# lacp system-priority 10000

# 5.7.4 lacp port-priority

# **Function**

Sets the priority of ports in LACP.

This LACP port priority is used as information to identify ports in LACP, but usually it is not necessary to be changed. Use the no form to return to the default setup.

# **Prompt**

xg(config)#

# **Command syntax**

lacp port-priority port <1-12> priority <1-65535> no lacp port-priority port <1-12>

### **Parameter**

- port <1-12>
  - Specifies the port number to set the port priority of LACP in the range of 1 to 12.
- priority <1-65535>
   Specifies the port priority of LACP in the range of 1 to 65535.

# **Command type**

Configuration command

# **Default**

32768

# **Example**

Set LACP port priority to 10000 for Port 2

xg(config)# lacp port-priority port 2 priority 10000

# 5.8 Uplink Filter Commands

This section explains the commands related to uplink filter configuration.

### 5.8.1 show uplink

### **Function**

Display configuration of uplink domain and the state of downlink member ports.

### **Prompt**

xg>, or xg#

### **Command syntax**

show uplink

### **Command Type**

Operation management command

### **Output format**

- Domain
  - The domain ID of uplink group is displayed.
- Port-Function

The port state belonging to uplink domain is displayed

|                  | .gp                                                            |  |  |  |  |  |  |
|------------------|----------------------------------------------------------------|--|--|--|--|--|--|
| Display          | Meaning                                                        |  |  |  |  |  |  |
| Uplink(Active)   | Defined Uplink port and link status is good.                   |  |  |  |  |  |  |
| Uplink(Inactive) | Defined Uplink port and port is NOT working. When port becomes |  |  |  |  |  |  |
|                  | working, port status will be changed active.                   |  |  |  |  |  |  |
| Downlink         | Defined the membership of downlink ports.                      |  |  |  |  |  |  |

Ports-Membership

Display the membership belonging to uplink domain.

### Example

Display configuration of uplink domain.

xg# show uplink

### 5.8.2 uplink-domain

### **Function**

Create uplink domain and assign the member of uplink ports for it. Use the no form to release the domain membership.

### **Prompt**

xg(config)#

### Command syntax

```
uplink-domain <1-12> port <1-12> [ <1-12> · · · ]
no uplink-domain <1-12>
```

#### **Parameter**

uplink-domain <1-12>

Specify a domain ID. The domain ID can be an integer of 1 to 12.

• port <1-12> [ <1-12> • • • ]

Register or delete member for uplink ports.

When specifying multiple ports, list them separated with " "(space).

### **Command type**

Configuration command

### **Default**

None

### Message

% STP is enabled on uplink port. port %1\$

#### Explanation

Uplink ports are not applicable to the port that STP is enabled.

[[Inserted string]]%1\$:port number

#### Solution

After disabling STP or configuring the port as portfast, execute the command again.

% port %1\$ is member of aggregation-group.

#### **Explanation**

Uplink ports are not applicable to the aggregation port or the member of aggregation port.

[[Inserted string]]%1\$ : port number

#### Solution

After releasing the ports from aggregation group, execute the command again.

% port %1\$ is included another uplink-domain.

### **Explanation**

This uplink port is already a member of other uplink domain.

[[Inserted string]]%1\$:port number

#### Solution

After releasing the uplink domain that including the specified port, execute the command again.

### **Explanation**

This port is a member of downlink.

[[Inserted string]]%1\$ : port number

#### Solution

After releasing the member of downlink, execute the command again.

% IGMP snooping is enabled.

### Explanation

IGMP snooping is enabled.

### Solution

After disabling IGMP snooping, execute the command again.

#### Note

- Use this function only for the port to be configured STP is disabled or portfast.
- A membership of uplink domain is not permitted to be a membership of aggregation group.
- When releasing uplink domain by using the no form, a membership of downlink is also released at the same time.
- IGMP snooping and uplink function cannot be used at the same time. Execute "no ip snooping protocol igmp" before configuring uplink domain.

### **Example**

The following is an example to configure port 3 and 4 as uplink ports of domain 3, and then, displaying the information of uplink domain by using "show" command.

```
y dsing Show Command.

xg(config)# uplink-domain 3 port 3 4

xg# show uplink

Uplink Domain Information 2006/03/17-14:35:25

Domain Port-Function Ports-Membership

3 Uplink(Active) port 3 4

Uplink(Inactive) None

Downlink None
```

### 5.8.3 downlink allowed uplink-domain

### **Function**

Configure the downlink ports belonging to the uplink domain. Use the no form to release the membership.

### **Prompt**

xg(config-if)#, or xg(config-agg)#

### Command syntax

```
downlink allowed uplink-domain { <1-12> | all }
no downlink allowed uplink-domain { <1-12> | all }
```

### **Parameter**

uplink-domain { <1-12> | all }

Specify the uplink domain ID that downlink ports belonging to.

<1-12<sup>2</sup>

Specify a domain ID. The domain ID can be an integer of 1 to 12.

2

Register to or delete from all uplink domain.

### **Command type**

Configuration command

### Default

None

### Message

**Solution**After releasing the member of uplink port, execute the command again.

#### Note

- A member of uplink domain is not allowed to be a member of downlink.
- In case of configuring aggregation group including a membership of downlink, the aggregation group will automatically be a member of downlink.
- In case of adding ports to aggregation group that are already a member of downlink, all ports of aggregation group will automatically be a member of downlink.
- In case of removing ports from aggregation group that are already a member of downlink, a membership of downlink does not automatically changed.

### Example

The following is an example to configure port 3 as uplink ports of domain 1 and register port 4 as downlink of domain 1. Then display the information of uplink domain by using "show" command.

# **5.9 Switch Port Configuration Commands**

This section explains configuration commands of each port of the switch.

### 5.9.1 show interface

#### **Function**

Displays the port state of the specified switch.

### **Prompt**

xg>, or xg#

### **Command syntax**

```
show interface [ { port <1-12> | agg-port <1-6> } ]
```

#### **Parameter**

- port <1-12>
  - Specifies the port number of the switch to display.
- agg-port <1-6>

Specifies the aggregation group number of the switch to display.

When "port" parameter and "agg-port" parameter are omitted, the state of all ports will be displayed.

### **Command type**

Operation management commands

### **Output form**

The setting state of each switch port will be displayed.

#### [port 1]

The number of the switch port to display is displayed.

In the case of an aggregation group, the aggregation group number such as [agg-port 1] is displayed.

### Generic Information

- MAC Address
  - The MAC address of the port is displayed.
- Link State
  - Link-up
    - Shows the port is in link down state.
  - Link-down
    - Shows the port is in link up state.

#### Link Status Detail

Details of the port is displayed:

| Display | Meaning                                                                                                    |
|---------|----------------------------------------------------------------------------------------------------|
| CLI     | The shutdown command has been executed.                                                                                    |
| TMR     | Since the shutdown command and link-aggregation command have been executed, the port is down for a certain period of time. |
| AGG-MIN | The number of ports in link up state comprising an aggregation group has become less than the minimum number of ports.     |
| LF      | A local fault has been detected.                                                                                           |
| RF      | A remote fault has been detected.                                                                                          |
| LPT     | The link down state is notified through the link pass through function.                                                    |
| SDL     | Frame discarding due to storm control has been detected.                                                                   |
| PSL     | Frame discarding due to port security violation has been detected.                                                         |
| LAL     | Frame discarding due to loop back alert has been detected.                                                                 |
| SYS     | A system internal contradiction has been detected.                                                                         |

#### STP State

- Disabled
  - The port is in a state to discard data traffic.
- Learn
  - The port is in the learning state. It prepares for forwarding data traffic. It discards data traffic.
- Forward
  - The port is ready to transmit data traffic.

#### Flow Control

- Rx Only
  - A state in which only receiving process of PAUSE frame is enabled in flow control.
- Rx and TX
  - A state in which both sending and receiving process of PAUSE frame are enabled in flow control.

#### Address Learning

- Enabled
  - Dynamic MAC address learning is enabled.
- Disabled
  - Dynamic MAC address learning is disabled.

### Multicast Forwarding

- Forward-all
  - All multicast frames will be forwarded (flooded).
- Forward-unregistered-mac
  - Multicast addresses yet to be registered in the static MAC address table, and multicast addresses registered as member ports will be forwarded (flooded).
- Filter-unregistered-mac
  - Only Multicast addresses registered as member ports in the static MAC address table will be forwarded.

#### Port Security

- Shutdown
  - When a violation frame is detected, the port becomes in violation state, and in link down state.
- Restrict
  - When a violation frame is detected, the port becomes in violation state, and the violation frame will be discarded.
- Disabled
  - The port security is disabled.

#### Storm Control

- Enabled
  - The storm control is enabled.
- Disabled
- The storm control is disabled.
- Default Qos Priority
  - Default priority <0-7> is displayed.
- Ingress Bandwidth
  - The ingress rate limiting value of the port is displayed. The unit is Mbps.
  - For an aggregation group, the ingress rate limiting value, in which the ports comprising the aggregation group are totaled in "(total:<240-60000>)," is displayed.

### Vlan Information

- Port Default Vlan ID
  - The default VLAN ID of the port is displayed.
- Vlan Member (tagged frame)
  - VLAN, registered as a VLAN member (tagged), is displayed.
  - If it is not registered as a VLAN member (tagged), "None" is displayed.
- Vlan Member (untagged frame)
  - VLAN, registered as a VLAN member (untagged), is displayed.
  - If it is not registered as a VLAN member (untagged), "None" is displayed.
- User Vlan Protocol ID
  - User defined VLAN protocol identifier (User VLAN Protocol ID) is displayed in a hexadecimal starting with 0x.

#### Filter Information

Ingress Filter (no vlan member)

The state of ingress filtering by VLAN ID is displayed.

Disabled

The ingress filtering by VLAN ID is disabled.

Enabled

The ingress filtering by VLAN ID is enabled.

Discards frames of VLAN ID not belonging to VLAN member, when they are received.

Ingress Filter (tagged frame)

The state of ingress filtering of a tagged frame is displayed.

Disabled

The ingress filtering of a tagged frame is disabled.

Enabled

The ingress filtering of a tagged frame is enabled.

Discards tagged frames when they are received.

Ingress Filter (untagged frame)

The state of ingress filtering of an untagged frame is displayed.

Disabled

The ingress filtering of an untagged frame is disabled.

Enabled

The ingress filtering of a tagged frame is enabled.

Discards untagged frames when they are received.

#### Link Signal Tune Information

Adjustment

Displays the internal parameter used for Rx signal optimization.

Auto

Indicates the internal parameter being automatically selected based on the Rx signal from the partner device.

Short

Indicates that the internal parameter for when the 10GBASE-CX4 connection cable is short is set.

Long

Indicates that the internal parameter for when the 10GBASE-CX4 connection cable is long is set.

Mode

Displays the timing at which Rx signal optimization is performed.

Auto

Indicates that Rx signal optimization is automatically performed everytime a new signal is detected from the partner device.

Hold

Indicates that the optimized state of a reception signal that was firstly optimized when detected is being retained. After the first optimization, optimization is not performed again.

### **Example**

Display the state of the switch port 3.

xg> show interface port

# 5.9.2 shutdown (Administrator exec mode)

### **Function**

Shuts down the port of a switch from the administrator exec mode. Use the no form to enable the port of the switch again.

### **Prompt**

xg#

### Command syntax

```
shutdown port <1-12> [ <1-12> ] • • • no shutdown port <1-12> [ <1-12> • • •]
```

#### **Parameter**

port <1-12> [ <1-12> ] · · ·
 Specifies the port number to shut down or enable.
 When specifying multiple port numbers, list them separated with " " (space).

### **Command type**

Operation management commands

### **Example**

Shut down switch ports 3 and 4. Then, make them usable again.

```
xg# shutdown port 3 4
xg# no shutdown port 3 4
```

### 5.9.3 clear violation

#### **Function**

When violation due to port security, loop back alert, and storm control is detected, an error log that caused the violation is output only once, and the target port will be in violation state. This violation state can be checked with "Link Status Detail" of the "show interface" command.

By using this command, the violation state of the port will be cleared.

If the violation state occurs, execute this command after eliminating the cause of the violation. If the cause of the violation is not fully eliminated, the violation state will recur.

### **Prompt**

xg#

### **Command syntax**

```
clear violation { all | port <1-12> | agg-port <1-6> }
```

#### **Parameter**

- all
- Clears violation state of all ports.
- port <1-12>
  - Specifies the port, in which violation state is cleared.
- agg-port <1-6>

Specifies the aggregation group number, in which violation state is cleared.

### Command type

Operation management commands

### Example

Clear the violation state of all ports.

xg# clear violation all

### 5.9.4 interface port

### **Function**

Switches from the global configuration mode to the interface edit mode, in which ports are set. When more than one port is specified, the multiple ports can be set collectively.

### **Prompt**

xg(config)#

### **Command syntax**

```
interface port <1-12> [ <1-12> ] * * *
interface port range <1-12> <1-12>
interface agg-port <1-6>
```

#### **Parameter**

- port <1-12> [ <1-12> ] · · ·
  - Specifies the port to change its setting. When specifying multiple ports, list them separated with " " (space).
- port range <1-12> <1-12>
  - Specifies the range of multiple ports to change their setting by separating with " " (space).
- agg-port <1-6>

Specifies the aggregation group number to change its setting. For the aggregation group, multiple groups cannot be specified.

### **Command type**

Configuration command

### Message

```
% Duplicate port number: %1$
```

#### Explanation

The specified port number is overlapping.

[[Inserted string]]%1\$: specified switch port number

#### Solution

Specify a switch port number that does not overlap with another port.

### **Note**

 When multiple ports are specified and the contents of collective setting are output by "copy running-config startup-config" or "show running-config," they are output in the definition set for each switch port.

### **Example**

Switched to the collective interface edit mode, whose port numbers are in the range of 1 to 8.

```
xg(config)# interface port range 1 8
xg(config-if)#
```

Switched to the collective interface edit mode, whose port numbers are 1, 3, 5, and 7.

```
xg(config)# interface port 1 3 5 7
xg(config-if)#
```

Switched to the interface edit mode, whose aggregation group number is 1.

```
xg(config)# interface agg-port 1
xg(config-agg)#
```

For an aggregation group, the prompt is displayed as (config-agg).

### 5.9.5 flowcontorol

### **Function**

Sets transmission and reception modes for the PAUSE frame for Flow Control to the switch port. Additionally, Flow Control by receiving the PAUSE frame is always enabled.

Use the no form to return to the default setup.

### **Prompt**

xg(config-if)#, or xg(config-agg)#

### **Command syntax**

```
flowcontorol { only-receive | send-receive } no flowcontorol
```

### **Parameter**

only-receive

Enables reception of Flow Control by the PAUSE frame to switch ports.

send-receive

Enables Flow Control by transmission and reception of the PAUSE frame to switch ports. If this is set, PAUSE frame is transmitted when the frame transmission buffer space runs out.

### **Command type**

Configuration command

### **Default**

only-receive

### Message

% The Setting of flowcontrol cannot be done to send-receive %1\$

#### Explanation

Since the setting of jumbo-frame is 15360, "send-receive" cannot be set.

[[Inserted string]]%1\$: port name

#### Solution

Check the setting of jumbo-frame, change it to other than 15368, and execute the command again.

### **Example**

Enable flow control by sending and receiving PAUSE frame.

xg(config-if)# flowcontorol send-receive

### 5.9.6 storm-control

### **Function**

Enables broadcast storm control for the ports. Use the no form to disable storm control.

### **Prompt**

xg(config-if)#, or xg(config-agg)#

### **Command syntax**

storm-control no storm-control

### Command type

Configuration command

### **Default**

None

#### Note

 When storm state is detected, the port will be in violation state. After eliminating the cause of the storm state, clear the violation state with the "clear violation" command.

### **Example**

Enable the storm control for Port 3 of the switch.

xg(config)# interface port 3
xg(config-if)# storm-control

# 5.9.7 suppress-address-learning

### **Function**

Disables the dynamic learning of the MAC address table for switch ports. Use the no form to enable learning.

### **Prompt**

xg(config-if)#, or xg(config-agg)#

### **Command syntax**

suppress-address-learning no suppress-address-learning

### **Command type**

Configuration command

### Default

None

### **Example**

Disable the dynamic learning of the MAC address table.

xg(config-if)# suppress-address-learning

### 5.9.8 shutdown (Interface edit mode)

### **Function**

Shuts down the ports so that they cannot be used. Use the no form to enable the ports again.

### **Prompt**

xg(config-if)#, or xg(config-agg)#

### Command syntax

shutdown no shutdown

### Command type

Configuration command

### **Default**

None

### **Example**

Shut down switch port 3. Then, make it usable again.

```
xg(config)# interface port 3
xg(config-if)# shutdown
xg(config-if)# no shutdown
```

### 5.9.9 shutdown (Global configuration mode)

### **Function**

Shuts down the ports from the global configuration mode so that they cannot be used. Use the no form to enable the ports again.

### **Prompt**

xg(config)#

### **Command syntax**

```
shutdown port <1-12> [ <1-12> ] • • •
no shutdown port <1-12> [ <1-12> ] • • •
```

### **Parameter**

port <1-12> [ <1-12> ] · · ·
 Specifies the port number to shut down or enable.
 When specifying multiple ports, list them separated with " " (space).

### Command type

Configuration command

### **Default**

None

### Note

For shutting down by the aggregation group, use shutdown (interface edit mode).

### Example

Shut down switch ports 3 and 4. Then, make them usable again.

```
xg(config)# shutdown port 3 4
xg(config)# no shutdown port 3 4
```

### 5.9.10 port-security

### **Function**

Sets port security by the source MAC address.

When port security is enabled, register the MAC address to permit using the "bridge mac-address-table" command. Use the no form to disable port security.

### **Prompt**

xg(config-if)#, or xg(config-agg)#

### **Command syntax**

```
port-security violation { restrict | shutdown } no port-security
```

#### **Parameter**

violation { restrict | shutdown }

Specifies the action when receiving a frame in security violation.

restrict

When a violation frame is detected, an error log is recorded, and SNMP trap is sent.

The violation frame is discarded, and the port will be in violation state.

shutdown

When a violation frame is detected, an error log is recorded, and SNMP trap is sent. The port becomes in violation state, and in link down state.

### **Command type**

Configuration command

#### Default

None

### **Note**

- When security violation is detected, the port becomes in violation state, and "Link Status Detail" of "show interface" will be "PSL".
  - After eliminating the cause of violation, clear violation state with the "clear violation" command and return the port to usable state.
- When port security is enabled, throughput decreases by about 10%, since forwarding load becomes higher. Also, receiving a frame to cause security violation affects transmission from the port. Therefore, in an environment where security violation occurs consecutively, decrease of transmission rate may occur.

### Example

Set port security to switch port 3.

Then, when port 3 is in violations, check the port state using the "show interface" command. After eliminating the cause of violation, make it usable again by the "clear violation" command

### 5.9.11 link-pass-through

### **Function**

Link Pass Through is a function that monitors the link state of a specific port, and, by synchronizing the link state of the specified port, promptly notifies changes of the link state to devices connected to the port to notify.

This command specifies the link state monitoring port and the port to notify link state.

Use the no form to return to the default setup.

### **Prompt**

xg(config)#

### **Command syntax**

```
link-pass-through { monitored-port <1-12> | monitored-agg-port <1-6>}
[domino-port <1-12> [<1-12> ' ']] [domino-agg-port <1-6> [<1-6> ' ']]
no link-pass-through { monitored-port <1-12> | monitored-agg-port <1-6>}
```

#### **Parameter**

monitored-port <1-12>

Specifies a port to monitor the link state.

monitored-agg-port <1-6>

Specifies an aggregation group to monitor the link state.

• domino-port <1-12> [<1-12> · · · ]

Specifies the port number to notify the link state.

When specifying multiple port numbers, list them separated with " " (space).

• domino-agg-port <1-6> [<1-6> · · · ]

Specifies the aggregation group number to notify the link state.

When specifying multiple aggregation group numbers, list them separated with " " (space).

### Command type

Configuration command

#### Default

None

### Message

% Agg-port %1\$ does not exist.

#### Explanation

The specified aggregation group is not created.

[[Inserted string]]%1\$: specified aggregation group number

#### Solution

Review the specification of aggregation group numbers.

% monitored-port and domino-port cannot specify a port belonging to an aggregation port. port=%d\forall n

### Explanation

The ports comprising a link aggregation cannot be specified to monitored-port and domino-port.

[[Inserted string]]%1\$: port number specified to monitored-port or domino-port

#### Solution

Review the ports specified to monitored-port or domino-port.

% Cannot set same port number in monitored-port and domino-port. port %1\$

### Explanation

The same port number cannot be set to monitored-port and domino-port.

[[Inserted string]]%1\$: port number

#### Solution

Review the parameter specified to monitored-port or domino-port.

% Cannot set same aggregation port number in monitored-agg-port and domino-agg-port. agg-port %1\$

#### Explanation

The same aggregation group number cannot be set to monitored-port and domino-agg-port.

[[Inserted string]]%1\$: aggregation group number

### Solution

Review the parameters specified to monitored-port or domino-agg-port.

% Cannot set same port number in domino-port. port %1\$

#### **Explanation**

The same port number cannot be set to domino-port.

[[Inserted string]]%1\$: port number

#### Solution

Review the parameter specified to domino-port.

% Cannot set same aggregation port number in domino-agg-port. agg-port %1\$

### Explanation

The same aggregation group number cannot be set to domino-agg-port.

[[Inserted string]]%1\$: aggregation group number

#### Solution

Review the parameter specified to domino-agg-port.

### Example

Monitor the link state of aggregation group 1 and set ports 4 and 5 to receive link state notification.

xg(config) # link-pass-through monitored-agg-port 1 domino-port 4 5

### 5.9.12 ingress-bandwidth

### **Function**

Sets ingress rate limiting value of ports.

When reception traffic exceeds the ingress rate limiting value, received frames will be discarded.

Use the no form to return to the default setup.

### **Prompt**

xg(config)#, or xg(config-agg)#

### Command syntax

ingress-bandwidth <40-10000>
no ingress-bandwidth

### **Parameter**

<40-10000>

Specifies the ingress rate limiting value in the range of 40 to 10000. The unit is Mbps. The value must be an integer multiplied by 40.

For an aggregation group, specifies the ingress rate limiting value to set to each port comprising the aggregation group. The total ingress rate limiting value as the aggregation group will be the specified ingress rate limiting value multiplied by the number of ports.

### **Command type**

Configuration command

### **Default**

10000

### Message

 $\mbox{\ensuremath{\mbox{\$}}}$  The set value is not step of 40.

#### **Explanation**

The specified ingress rate limiting value is not an integer multiplied by 40.

#### Solution

Specify the ingress rate limiting value with an integer multiplied by 40.

### **Note**

 If the set ingress rate limiting value x, the actual ingress rate limiting value will be expressed in the approximation below.

Actual ingress rate limiting value = {integral part of (rate  $\times$  256 / 10000)}  $\times$  10000 / 256

Measurement of the ingress rate is performed in the unit of 100 μs. Therefore, when burst transfer is performed in time
unit exceeding 100 μs, the actually permitted ingress rate may be smaller than the specified value.

### **Example**

Set the ingress rate of port 3 to 5Gbps.

xg(config)# interface port 3
xg(config-if)# ingress-bandwidth 5000

# 5.9.13 multicast-forwarding

### **Function**

Sets forwarding method of multicast frames. Use the no form to return to the default setup.

### **Prompt**

xg(config)#, or xg(config-agg)#

### Command syntax

```
multicast-forwarding { forward-all | forward-unregistered-mac | filter-unregistered-mac } no multicast-forwarding
```

### **Parameter**

- { forward-all | forward-unregistered-mac | filter-unregistered-mac }
   Specifies forwarding method of multicast frames.
  - Forward-all
    - All multicast frames will be forwarded (flooded).
  - Forward-unregistered-mac
    - Multicast addresses yet to be registered in the static MAC address table, and multicast addresses registered as member ports will be forwarded (flooded). Multicast addresses registered as non-member ports will be filtered.
  - Filter-unregistered-mac
    - Only Multicast addresses registered as member ports in the static MAC address table will be forwarded.

### Command type

Configuration command

### **Default**

forward-all

### Example

Move to the interface edit mode of the switch ports 1 to 3, and set it to unregistered multicast forwarding mode.

xg(config)# interface port range 1 3
xg(config-if)# multicast-forwarding forward-unregistered-mac

### 5.9.14 link-signal-tune

### **Function**

This command performs the settings for the internal parameter used for Rx signal optimization and for the timing at which optimization will be performed.

Use the no form to return to the default setup

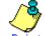

When connecting with an IEEE802.3ak compliant device it is not necessary to change settings using this command

### **Prompt**

xg(config)#

### **Command syntax**

```
link-signal-tune [adjustment { auto | short | long }] [mode { auto | hold }] port <1-12>
[<1-12> • • • ]no link-signal-tune port <1-12> [<1-12> •
```

### **Parameter**

[adjustment { auto | short | long }

Specifies the internal parameter used for Rx signal optimization.

auto

Selects the internal parameter based on the Rx signal from the partner device.

short

Selects the appropriate internal parameter for the comparatively strong Rx signal when the 10GBASE-CX4 connection cable is short etc.

long

Selects the appropriate internal parameter for the comparatively weak Rx signal when the 10GBASE-CX4 connection cable is long etc.

When this parameter is omitted, "auto" is specified.

[mode { auto | hold }

Sets the timing at which Rx signal optimization is performed.

Automatically optimizes the Rx signal every time a new signal is detected from the partner device.

hold

Retains the optimized state of a Rx signal that was firstly optimized when detected. After the first optimization, optimization is not performed again.

When this parameter is omitted, "auto" is specified.

port <1-12> [<1-12> · · · ]

Specifies the switch port number to change its setting. When specifying multiple port numbers, list them separated with (space).

### **Command type**

Configuration command

#### Default

adjustment: auto mode : auto

### Notes

- When the "bridge jumbo-frame" command is executed, even if the mode is "hold", optimization is performed again.
- About 15 seconds is required for optimization. After optimization link up is performed.

### Example

In the following example, for port number 1, the internal parameter is automatically selected based on the Rx signal and it is set to the mode that performs optimization for the Rx signal automatically.

xg(config)# link-signal-tune adjustment auto mode auto port

# 5.9.15 link-signal-force-tune

### **Function**

This command performs forced optimization for Rx signals.

This command is not normally required because optimization for the Rx signal is performed automatically.

### **Prompt**

xg#

### **Command syntax**

link-signal-force-tune port <1-12> [<1-12> · · · ]

### **Parameter**

port <1-12> [<1-12> · · · ]
 Sets the port for which forced Rx signal optimization is performed. To specify multiple port numbers, list them separated with " " (space)

### **Command type**

Operation management command

### **Notes**

- If a Rx signal cannot be detected, optimization cannot be performed even by using this command.
- Even if optimization for the Rx signal is performed using this command, the contents set in the "link-signal-tune" command will not change.
- About 15 seconds is required for optimization. After optimization link up is performed.

### Example

In the following example, forced optimization of the Rx signal is performed for port number 1.

xg# link-signal-force-tune port 1

# 5.10 Spanning Tree Protocol (STP) Configuration Commands

This section explains the commands required in using Spanning Tree Protocol.

### 5.10.1 show spanning-tree

#### **Function**

Displays the state of Spanning Tree Protocol.

### **Prompt**

xg>, or xg#

### Command syntax

```
show spanning-tree [ detail [ { port <1-12> | agg-port <1-6> } ] ]
```

### **Parameter**

detail

Displays the state of Spanning Tree in detail.

When this parameter is omitted, the display will be simplified.

port <1-12>

Specifies the switch ports.

agg-port <1-6>

Specifies the aggregation group.

When "port" parameter and "agg-port" parameter are omitted, the state of all ports will be displayed.

### Command type

Operation management commands

### Output form (in simplified display)

```
xg# show spanning-tree
Spanning Tree Information
                                                                                                                                                                    2005/08/22-12:12:15
Switch Information for Spanning Tree
     Spanning Tree
                                                               : {Enabled | Disabled}
    Spanning Tree : {Enabled | Disabled | Root Switch Priority: 32768 | Root Switch ID : 8000.0080.17C2.0511 | Root Path Cost : 0 | Root Port : port1 | Switch Priority : 32768 | Switch ID : 8001.0080.17C2.0512 | Max Age : 20 (sec) | Hallo Time : 2 (sec) |
     Hello Time
     Hello Time : 2 (sec)
Forward Time : 15 (sec)
Topology Changes : 0
     Last Topology Change: 2005/08/22-12:12:15 portfast errdisable : {enabled | disabled}
     timeout
     portfast errdisable : 300 sec
     timeout interval
Ports Information for Spanning Tree
                                                   Mode Cost Pri PortID Flags Designated Switch
         1 Forward RSTP 2000 128 32770 Bpp-w 8000.0080.17C2.0511
2 Discard RSTP 2000 128 32771 Bpp-w 8001.0080.17C2.0511
3 Learn RSTP 2000 128 32771 Bpp-w 8001.0080.17C2.0512
4 Forward RSTP 2000 128 32772 Dpp- 8001.0080.17C2.0512
5 Down RSTP 0 128 32773 ---- 0000.0000.0000.0000
6 Down None 0 128 32774 ---- 0000.0000.0000.0000
7 Down None 0 128 32775 ---- 0000.0000.0000.0000
8 Down None 0 128 32776 ---- 0000.0000.0000.0000
9 Down None 0 128 32776 ---- 0000.0000.0000.0000
9 Down None 0 128 32777 ---- 0000.0000.0000.0000
10 Down None 0 128 32778 ---- 0000.0000.0000.0000
11 Down None 0 128 32779 ---- 0000.0000.0000.0000
12 Down None 0 128 32779 ---- 0000.0000.0000.0000
13 Down None 0 128 32779 ---- 0000.0000.0000.0000
Flags
1: (Port role) R=Root, D=Designated, A=Alternate, B=Backup
2: (Config type) p=Point-to-point, s=Shared
3: (Oper. type) p=Point-to-point, s=Shared
4: (Proposal state) p=Proposing
5: (Received BPDU) d=802.1d, w=802.1w
```

Switch Information for Spanning Tree

Spanning Tree Protocol information on switch in general is displayed.

Spanning Tree

The operation state of Spanning Tree Protocol is displayed.

Disabled

Spanning Tree Protocol is disabled.

Enabled

Spanning Tree Protocol is enabled.

Root Switch Priority

The priority of the switch selected as the root switch is displayed in a decimal number.

Root Switch ID

The switch identifier selected as the root switch is displayed.

In the first four digits, the priority of the root switch is displayed in a hexadecimal number.

In the remaining 12 digits, the MAC address of the root switch is displayed in a hexadecimal number.

Root Path Cost

The path cost value from the XG700 to the root switch.

When the XG700 is the root switch, "0" is displayed.

Root Port

The switch port number of the root port of the XG700 is displayed.

When the XG700 is the root switch, "---" is displayed.

Switch Priority

The priority of the XG700 is displayed in a decimal number.

Switch ID

The switch identifier priority of the XG700 is displayed.

In the first four digits, the priority of the XG700 is displayed in a hexadecimal number.

In the remaining 12 digits, the MAC address of the XG700 is displayed in a hexadecimal number.

Max Age

The maximum valid time (seconds) of BPDU is displayed.

Hello Time

The transmit interval (seconds) of BPDU is displayed.

Forward Time

The time that a port needs to switch the state.

**Topology Changes** 

The number of times of topology changes is displayed.

Last Topology Change

The latest date and time of topology change is displayed.

portfast errdisable timeout

At potfast port, the state of errdisable-timeout function is displayed.

disabled

The errdisable-timeout function is disabled.

enabled

The errdisable-timeout function is enabled.

portfast errdisable timeout interval

The interval (seconds) to cancel port down when the errdisable-timeout function is enabled is displayed.

### Ports Information for Spanning Tree

Spanning Tree Protocol information for each switch port is displayed.

Port

The switch port number is displayed.

Port State

The state of the switch port by STP (Spanning Tree Protocol) is displayed.

Indicates that the switch port is in link down state.

Discard

The switch port does not send/receive frames other than BPDUs.

Learn

The switch port is in learning state. The source MAC address of received frames learns, but frames are not forwarded.

Forward

Shows the switch port is ready to transmit data traffic.

In RSTP (IEEE802.1w), "Blocking" and "Listening" states of STP are integrated to "Discarding." The port states of STP (IEEE802.1D) and RSTP (IEEE802.1w) correspond as follows:

| Display format | STP(IEEE802.1D) | RSTP(IEEE802.1w) |
|----------------|-----------------|------------------|
| Block          | Blocking        | Discarding       |
| Listen         | Listening       | Discarding       |
| Learn          | Learning        | Learning         |
| Forward        | Forwarding      | Forwarding       |

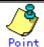

For a switch port that does not use STP, the state will be either "Forward" or "Down."

#### Mode

The mode of Spanning Tree Protocol corresponding to the switch port is displayed.

STP

The switch port is operating in STP (IEEE 802.1D Spanning Tree Protocol) mode.

RSTP

The switch port is operating in RSTP (IEEE 802.1w Rapid Spanning Tree Protocol) mode.

None

STP is not applicable to switch ports.

Cost

The path cost value of the port is displayed.

Pri

The priority value of the switch port is displayed.

PortID

The port ID of the switch port is displayed.

Flags

Flags indicating the state of the switch port is displayed. Each flag has the following meaning:

First flag (Port role)

Indicates the role of the port.

- R

The Root port.

- D

The Designated port.

- /

The Alternate port.

- B

The Backup port.

Second flag (Config link type)

Indicates the link type of the line set in the XG700.

- 1

A point-to-point line.

s

A shared line.

In the XG700, Point-to point "p" is always used.

Third flag (Oper link type)

Indicates the link type, which is actually operating.

- |

A point-to-point line.

- s

A shared line.

Fourth flag (Proposal state)

Indicates that it is in a state in which building of Spanning Tree is proposed to the adjacent switch.

\_ p

Building of Spanning Tree is proposed.

(None)

Building of Spanning Tree is agreed with the adjacent switch.

Fifth flag (Received BPDU)

The mode of Spanning Tree Protocol of the received BPDU.

– d

STP(IEEE802.1D).

– `w

RSTP(IEEE802.1w)

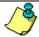

Point

Even when RSTP mode is set to the switch port of the XG700, if the switch port of the destination is operating in STP (IEEE802.1D) mode, it will operate as STP.

#### Designated Switch

Displays the switch identifier of the specified switch (which sent BPDU to the port).

In the first four digits, the priority of the designated switch is displayed in a hexadecimal number. In the remaining 12 digits, the MAC address of the designated switch is displayed in a hexadecimal number.

Output form (in detailed display)

```
xg# show spanning-tree detail
Spanning Tree Information
                                                                                                                                                                                   2005/08/22-12:12:15
                              ______
Switch Information for Spanning Tree
                                  -----
     Spanning Tree : {Enable | Disable}
Root Switch Priority: 32768
    Root Switch FID: 12768

Root Switch ID : 8000.0080.17C2.0511

Root Path Cost : 6

Root Port : port-1

Switch Priority : 32769

Switch ID : 8001.0080.17C2.0512

Max Age : 20 (sec)
                                                                     : 20 (sec)
     Hello Time : 2 (sec)
Forward Delay : 15 (sec)
Topology Changes : 0
    Last Topology Change: 2005/08/22-12:12:15 portfast errdisable : {enabled | disabled}
     timeout
     portfast errdisable : 300 sec
     timeout interval
Ports Information for Spanning Tree
[Port 1]
                                                  : {Down | Discard | Learn | Forward }
: {STP | RSTP | None}
     STP State
     STP Mode
                                                                     : 32772
: {Root | Designated | Alternate | Backup}
     Port ID
     Role
                                                                     : 2
: { Point-to-point | Shared }
     Path Cost
     Link Type : {
Forward-Transitions : 0
     Portfast : {Disabled | Enabled | Portfast bpdu-guard : {Disabled | Enabled | Portfast bpdu-filter: {Disabled | Enabled | Enabled | Enabled | Enabled | Enabled | Enabled | Enabled | Enabled | Enabled | Enabled | Enabled | Enabled | Enabled | Enabled | Enabled | Enabled | Enabled | Enabled | Enabled | Enabled | Enabled | Enabled | Enabled | Enabled | Enabled | Enabled | Enabled | Enabled | Enabled | Enabled | Enabled | Enabled | Enabled | Enabled | Enabled | Enabled | Enabled | Enabled | Enabled | Enabled | Enabled | Enabled | Enabled | Enabled | Enabled | Enabled | Enabled | Enabled | Enabled | Enabled | Enabled | Enabled | Enabled | Enabled | Enabled | Enabled | Enabled | Enabled | Enabled | Enabled | Enabled | Enabled | Enabled | Enabled | Enabled | Enabled | Enabled | Enabled | Enabled | Enabled | Enabled | Enabled | Enabled | Enabled | Enabled | Enabled | Enabled | Enabled | Enabled | Enabled | Enabled | Enabled | Enabled | Enabled | Enabled | Enabled | Enabled | Enabled | Enabled | Enabled | Enabled | Enabled | Enabled | Enabled | Enabled | Enabled | Enabled | Enabled | Enabled | Enabled | Enabled | Enabled | Enabled | Enabled | Enabled | Enabled | Enabled | Enabled | Enabled | Enabled | Enabled | Enabled | Enabled | Enabled | Enabled | Enabled | Enabled | Enabled | Enabled | Enabled | Enabled | Enabled | Enabled | Enabled | Enabled | Enabled | Enabled | Enabled | Enabled | Enabled | Enabled | Enabled | Enabled | Enabled | Enabled | Enabled | Enabled | Enabled | Enabled | Enabled | Enabled | Enabled | Enabled | Enabled | Enabled | Enabled | Enabled | Enabled | Enabled | Enabled | Enabled | Enabled | Enabled | Enabled | Enabled | Enabled | Enabled | Enabled | Enabled | Enabled | Enabled | Enabled | Enabled | Enabled | Enabled | Enabled | Enabled | Enabled | Enabled | Enabled | Enabled | Enabled | Enabled | Enabled | Enabled | Enabled | Enabled | Enabled | Enabled | Enabled | Enabled | Enabled | Enabled | Enabled | Enabled | Enabled | Enabled | Enabled | Enabled | Enabled | Enabled | Enabled | Enabled | Enabl
     BPDU Parameter
          Designated Path Cost: 0
          Designated Port ID : 0
          Designated Priority: 128
Designated Root ID : 0000.0000.0000.0000
         Message Age Timer : 0 (sec)
Hello Time : 2 (sec)
Hello Timer : 0 (sec)
Forward Time
          Designated Switch ID: 0000.0000.0000.0000
          Forward Time : 15 (sec)
Forward Time : 15 (sec)
Received STP Protocol: None
[Port 2]
_______
```

### Switch Information for Spanning Tree

Spanning Tree Protocol information on switch in general is displayed. The display content is the same as the case of the simplified display.

### Ports Information for Spanning Tree

Spanning Tree Protocol information for each port is displayed.

• [Port 1]

The switch port number is displayed.

STP State

The state of the port by STP (Spanning Tree Protocol) is displayed.

The display content is the same as the case of the simplified display.

STP Mode

The mode of Spanning Tree Protocol corresponding to the port is displayed. The display content is the same as the case of the simplified display.

Port ID

The Port ID of the switch port is displayed.

Role

The role of the port is displayed.

Root

The root Port.

Designated

The designated port.

Alternate

The alternate port.

Backup

The backup port.

Path Cost

The path cost of the port is displayed.

#### Link Type

Indicates the link type state of the current line.

Point-to-point

A point-to-point line.

Shared

A shared line.

#### Forward-Transitions

Displays the number of times ports have been changed to forwarding state.

#### Portfast

The setting state of Portfast is displayed.

Disabled

Portfast function is displayed.

Enabled

Portfast function is enabled.

#### Portfast bpdu-guard

The setting state of the BPDU guard function is displayed.

Disabled

The BPDU guard function is disabled.

**Enabled** 

The BPDU guard function is enabled.

#### Portfast bpdu-filter

The setting state of the BPDU filter function is displayed.

Disabled

The BPDU filter function is disabled.

**Enabled** 

The BPDU filter function is enabled.

#### **BPDU Parameter**

Displays the information about the BPDU send/receive.

It is, however, displayed when "STP State" of each port is other than "Down".

#### **Designated Path Cost**

The root path cost of the connection destination port is displayed.

Designated Port ID

The Port ID of the connection destination port is displayed.

The Port ID of a designated port of the des

**Designated Priority** 

The priority of the connection destination port is displayed,

Designated Root ID

The switch identifier of the root switch registered in the connection destination switch is displayed.

In the first four digits, the priority of the root switch is displayed in a hexadecimal number. In the remaining 12 digits, the MAC address of the root switch is displayed in a hexadecimal number.

Designated Switch ID

The switch identifier of the connection destination switch is displayed.

In the first four digits, the priority of the designated switch is displayed in a hexadecimal number.

If "Designated Root ID" and "Designated Switch ID" are the same, it means the connection destination switch is the root switch.

Max Age

Max age (seconds) (valid time of BPDU) notified from the connection destination switch is displayed.

Message Age

Displays the time (seconds) lapsed when BPDU message notified from the connection destination switch is received.

Message Age Timer

Displays the valid time of received BPDU.

Hello Time

Displays the hello time (seconds) notified from the connection destination switch.

Hello Timer

Displays the remaining seconds of Hello Time. When it becomes 0, BPDU is sent.

Forward Time

Displays the Forward Time (seconds) notified from the connection destination switch.

Forward Timer

Displays the remaining seconds of Forward Time. When it becomes 0, the status of the port is changed. Received STP Protocol

Displays the mode of Spanning Tree Protocol (STP) of the connection destination switch.

The connection destination switch is operating in STP (IEEE 802.1D) mode. **RSTP** 

The connection destination switch is operating in RSTP (IEEE 802.1w) mode.

STP is not applicable to the connection destination switch.

### Example

Displays the detailed information of the Spanning Tree state:

xg# show spanning-tree

### 5.10.2 spanning-tree

### **Function**

Enables Spanning Tree Protocol (STP). Use the no form to disable Spanning Tree Protocol.

### **Prompt**

xg(config)#

### **Command syntax**

```
spanning-tree
no spanning-tree
```

### Command type

Configuration command

### **Default**

None

### Message

```
% port %1$ is membership of uplink-domain %2$.
Explanation
    The specified port already belongs to an uplink domain.
    [[Inserted string]]%1$: specified port number
    [[Inserted string]]%2$: uplink domain number
    Solution
```

.Specify a port not belonging to any uplink domain Or remove the port from an uplink domain

### **Note**

STP cannot be used on uplink ports. But STP port fast is allowed on uplink ports.

### **Example**

Enable Spanning Tree Protocol.

```
xg(config) # spanning-tree
```

### 5.10.3 spanning-tree protocol

### **Function**

Sets whether Spanning Tree Protocol is applied to each port. The no form of this command is used to return to the default setup.

### **Prompt**

xg(config-if)#, or xg(config-agg)#

### **Command syntax**

```
spanning-tree protocol { rstp | none }
no spanning-tree protocol
```

#### **Parameter**

rstp

Sets the currently editing port in the interface edit mode to RTSP (IEEE 802.1w Rapid Spanning Tree Protocol) mode.

none

Sets the STP not to be applied to the currently editing port in the interface edit mode. If STP is not applied, when BPDUs are received at this port, the port state will note change, and always remain in forwarding state. Also, BPDU frame will not be sent from this port.

### Command type

Configuration command

### **Default**

rstp

#### **Example**

Set ports 1 to 8 collectively to RSTP mode. Then, change port 3 so that Spanning Tree Protocol will not be applied.

```
xg(config)# interface port range 1 8
xg(config-if)# spanning-tree protocol rstp
xg(config-if)# exit
xg(config)# interface port 3
xg(config-if)# spanning-tree protocol none
```

### 5.10.4 spanning-tree priority

### **Function**

Sets switch priority of Spanning Tree.

The switch which switch priority is smallest is selected for the root switch of the Spanning Tree.

Use the no form to return to the default state.

### **Prompt**

xg(config)#

### **Command syntax**

Spanning-tree priority <0-61440> no spanning-tree priority

### **Parameter**

priority <0-61440>

Sets the switch priority of Spanning Tree. It must be an integer multiplied by 4098. Values can be set in the range of 0 to 61440.

### **Command type**

Configuration command.

### Default

32768

### Message

% Priority is not step of 4096

### Explanation

The priority is not an integer multiplied by 4096.

#### Solution

Set an integer multiplied by 4096 as the priority.

### **Example**

Set the switch priority to 4096

xg(config) # spanning-tree priority 4096

### 5.10.5 spanning-tree hello-time

### **Function**

The hello time is a time interval to send BPDUs. The switch informs all the other switches of root switch information by periodically sending BPDUs.

Use the no form to return to the default setup.

### **Prompt**

xg(config)#

### **Command syntax**

```
spanning-tree hello-time <2-10>
no spanning-tree hello-time
```

#### **Parameter**

hello-time <2-10>
 Set hello time in units of seconds.

### **Command type**

Configuration command

### **Default**

2 seconds

### Message

```
% Can't set hello-time
```

#### **Explanation**

An unsettable value has been specified. The settable range of "hello-time" differs depending on the values of "forward-line" and "max-age".

#### Solution

Set a value, which satisfies the conditions in Notes, for "hello-time".

### **Note**

- If hello time is short, topology changes can be detected more quickly, but STP traffic and load for STP processing of the switch will increase.
- The settable range of hello-time differs depending on the values set with the "spanning-tree max-age" command and the "spanning-tree forward-time" command, and also must satisfy the following conditions:

```
2 \times (forward\_time - 1) \ge max\_age max\_age \ge 2 \times (hello\_time + 1)
```

### **Example**

Set hello time of Spanning Tree to 3 seconds.

xg(config)# spanning-tree hello-time 3

### 5.10.6 spanning-tree max-age

### **Function**

The maximum age (max-age) of Spanning Tree is a valid time of the received BPDUs. When BPDUs are not received within the valid time, the topology of Spanning Tree will be recalculated, and the switch will send BPDUs with the switch itself as the root switch

Use the no form to return to the default setup.

### **Prompt**

xg(config)#

### **Command syntax**

```
spanning-tree max-age <6-40>
no spanning-tree max-age
```

#### **Parameter**

max-age <6-40>

Sets the valid time of the received BPDUs. When the switch does not receive BPDUs within this period, the topology of Spanning Tree will be recalculated. Values can be set in the range of 6 to 40 seconds.

### **Command type**

Configuration command

### **Default**

20 seconds

### Message

```
% Can't set max-age.
```

#### **Explanation**

An unsettable value has been specified. The settable range of max-age differs depending on the values of "hello-time" and "forward-time".

#### Solution

Set a value, which satisfies the conditions in Notes, for "max-age".

### **Note**

• The settable range of maximum age differs depending on the value set with the "spanning tree hello-time" command and the "spanning tree forward-time" command, and also mut satisfy the following conditions:

```
2 \times (forward\_time -1) \ge max\_age

max\_age \ge 2 \times (hello\_time + 1)
```

### **Example**

Set the maximum age (max-age) of Spanning Tree to 30 seconds

xg(config) # spanning-tree max-age 30

### 5.10.7 spanning-tree forward-time

### **Function**

The forward delay time of Spanning Tree is the time required in each state when the ports transit to forwarding state. The no form of is used to return to the default setup.

### **Prompt**

xg(config)#

### **Command syntax**

```
spanning-tree forward-time <4-30>
no spanning-tree forward-time
```

#### **Parameter**

forward-time <4-30>

Sets the forward delay time of Spanning Tree in units of seconds. Values can be set in the range of 4 to 30 seconds.

### **Command type**

Configuration command

#### Default

15 seconds

### Message

% Can't set forward-time.

### Explanation

An unsettable value has been specified. The settable range of "forward-time" differs depending on the values of "hello-time" and "max-age".

#### Solution

Set a value, which satisfies the conditions in Notes, for "forward-time".

### **Note**

• The settable range of forward delay time differs depending on the values set with the "spanning-tree hell-time" command and the "spanning-tree max-age" command, and also must satisfy the following conditions:

```
2 \times (forward\_time - 1) \ge max\_age

max\_age \ge 2 \times (hello\_time + 1)
```

### **Example**

Set the forward delay time to 17 seconds.

xg(config) # spanning-tree forward-time 17

### 5.10.8 spanning-tree port-priority

### **Function**

Sets a port priority of the Spanning Tree. A smaller value has a higher priority. Use the no form to return to the default setup.

### **Prompt**

xg(config-if)# ,or xg(config-agg)#

### **Command syntax**

```
spanning-tree port-priority <0-240>
no spanning-tree port-priority
```

### **Parameter**

● port-priority <0-240>

Sets a port priority of the Spanning Tree. Specify the set value as integer multiplied by 16. It can be within the range of 0 to 240

### **Command type**

Configuration command

### **Default**

128

### Message

```
% Priority is not step of 16
```

### Explanation

The priority is not an integer multiplied by 16.

#### Solution

Define the priority using an integer multiplied by 16.

### **Example**

Set the priority of port2 to 160.

xg(config)# interface port 2
xg(config-if)# spanning-tree port-priority 160

# 5.10.9 spanning-tree port-path-cost

### **Function**

Sets a path cost of each port.
Use the no form to return to the default setup.

### **Prompt**

xg(config-if)#, or xg(config-agg)#

### **Command syntax**

spanning-tree port-path-cost <1-200000000>
no spanning-tree port-path-cost

### **Parameter**

port-path-cost <1-200000000>

Sets a path cost of each port. It can be within the range of 1 to 200000000.

The following path cost values are recommended by IEEE802.1D.

| the following path cost values are recommended by ILLLOOZ. TD. |                    |             |                    |             |  |  |  |  |
|----------------------------------------------------------------|--------------------|-------------|--------------------|-------------|--|--|--|--|
| Link speed                                                     | IEEE802.1d (16bit) |             | IEEE802.1d (32bit) |             |  |  |  |  |
|                                                                | Recommended        | Recommended | Recommended        | Recommended |  |  |  |  |
|                                                                | range              | value       | range              | value       |  |  |  |  |
| 100M bps                                                       | 10 - 60            | 19          | 20000 - 2000000    | 200000      |  |  |  |  |
| 1G bps                                                         | 3 - 10             | 4           | 2000 - 200000      | 20000       |  |  |  |  |
| 10G bps                                                        | 1 - 5              | 2           | 200 - 20000        | 2000        |  |  |  |  |

### **Command type**

Configuration command

### **Configuration command Default**

2 (16bit) 2000 (32bit)

### **Example**

Set the path cost of switch port 2 to 3:

xg(config)# interface port 2
xg(config)# spanning-tree port-path-cost 3

### 5.10.10 spanning-tree path-cost-default

### **Function**

Sets the version of path cost (IEEE802.1D: 16bits or IEEE802.1D:32bits) to be used for the Spanning Tree Protocol. Use the no form to return to the default setup.

### **Prompt**

xg(config)#

### **Command syntax**

```
spanning-tree path-cost-default { 16bit | 32bit }
no spanning-tree path-cost-default
```

### **Parameter**

- path-cost-default { 16bit | 32bit }
  - 16bit
  - IEEE802.1D (16bits) is used for the path cost. The default path cost is 2.
  - 32hi

IEEE802.1D (32bits) is used for the path cost. The default path cost is 2000.

### **Command type**

Configuration command

### Default

32bit

### Message

% The Setting becomes an availableness by doing REBOOT.

#### Explanation

The settings you have changed are made valid when the system is restarted.

#### Solution

To make the settings valid, issue the "copy running-config startup-config" command first. Then, issue the "reset" command to restart the system.

### **Example**

Use the 32-bit path cost:

xg(config) # spanning-tree path-cost-default 32bit

### 5.10.11 spanning-tree portfast

### **Function**

The "portfast" function reduces the time required to reconfigure the STP topology.

When the function detects a link down of the root port in the spanning tree, it skips the topology recalculation and directly switches from the blocking status to the forwarding status. When switched to the forwarding status, the MAC address of the terminal locating under the switch is sent as the dummy multicast frame having the source MAC address and the MAC address table of the host switch is changed.

This function can be used only for an edge port which is directly connected to the end station.

Use the no form to return to the default setup.

### **Prompt**

xg(config-if)#, or xg(config-agg)#

### **Command syntax**

```
spanning-tree portfast
no spanning-tree portfast
```

### **Parameter**

portfast

Enables the portfast function.

### **Command type**

Configuration command

### **Default**

None

### Message

```
% port %1$ is membership of uplink-domain %2$.
```

### **Explanation**

The specified port already belongs to an uplink domain.

[[Inserted string]]%1\$: specified port number

[[Inserted string]]%2\$: uplink domain number

#### Solution

Specify a port not belonging to any uplink domains. Or remove the port from an uplink domain.

### **Note**

- Use this function only for the port to be connected as an edge switch or for the port directly connected to the end station.
  - If this function is used for others, a frame may be looped due to the topology loop and, therefore, the switch and network operations may be affected.
- The port has to be removed from an uplink domain before disabling STP portfast function.

### Example

Enable portfast for switch port 2.

```
xg(config)# interface port 2
xg(config)# spanning-tree portfast
```

### 5.10.12 spanning-tree portfast bpdu-guard

### **Function**

Enable the BPDU guard with the port in which the portfast function is valid.

If the port having the enabled BPDU guard receives a BPDU, this port is shut down and its communication fails. During this time, the received BPDU is not processed.

If the port is shut down, you can enable the communication either using the "no shutdown" command or by enabling the "spanning-tree portdast errdisable-timeout" command and automatically starting the communication at the time set by the timer

The no form to is used to return to the default setup.

### **Prompt**

xg(config-if)#, or xg(config-agg)#

### **Command syntax**

```
spanning-tree portfast bpdu-guard
no spanning-tree portfast bpdu-guard
```

### **Parameter**

 portfast bpdu-guard Enables the BPDU guard.

### **Command type**

Configuration command

### **Default**

None

### **Note**

• The function is enabled for the port in which "spanning-tree portfast" command is set.

### **Example**

Enables the portfast function and BPDU guard function for the port 2.

```
xg(config)# interface port 2
xg(config-if)# spanning-tree portfast
xg(config-if)# spanning-tree portfast bpdu-guard
```

### 5.10.13 spanning-tree portfast errdisable-timeout

### **Function**

Set the timer to release the port automatically from the shutdown status by the BPDU card in which the portfast function and BPDU guard function is valid. This command can also set a timer value at the same time. The no form to is used to return to the default setup.

### **Prompt**

xg(config)#

### **Command syntax**

spanning-tree portfast errdisable-timeout [ interval <10-1000000> ]
no spanning-tree portfast errdisable-timeout

#### **Parameter**

errdisable-timeout

Enables the timer to release the port automatically from the shutdown status using the BPDU card.

interval <10-1000000>

Sets the time to release the port automatically from shutdown status by the BPDU card within the range of 10 to 1000000 seconds.

If this parameter is omitted, 300 is set.

### Command type

Configuration command

### **Default**

None

### **Note**

 Use this function only for the port to be connected as an edge switch or for the port directly connected to the end station.

If this function is used for others, a frame may be looped due to the topology loop and, therefore, the switch and network operations may be affected.

### **Example**

Enable the automatic release timer for the port having the shutdown status by the BPDU guard function:

xg(config)# spanning-tree portfast errdisable-timeout

# 5.10.14 spanning-tree portfast bpdu-filter

### **Function**

Enable the BPDU filter for the port in which the portfast function is valid. The port having the enabled BPDU filtering does not send or receive a BPDU. Use the no form to return to the default setup.

### **Prompt**

xg(config-if)#, or xg(config-agg)#

### **Command syntax**

```
spanning-tree portfast bpdu-filter
no spanning-tree portfast bpdu-filter
```

### **Parameter**

portfast bpdu-filter
 Enables BPDU filter.

### **Command type**

Configuration command

### **Default**

None

### Note

• This function is valid for the port in which the "spanning-tree portfast" command is set.

### **Example**

Enable the BPDU filter for port 2:

```
xg(config)# interface port 2
xg(config-if)# spanning-tree portfast
xg(config-if)# spanning-tree portfast bpdu-filter
```

# 5.11 Virtual LAN (VLAN) Setup Commands

This section explains the setting command related to the virtual LAN (VLAN).

### **5.11.1 show vlan**

### **Function**

Displays an information about the available VLAN status and VLAN membership status.

### **Prompt**

xg>, or xg#

### **Command syntax**

show vlan

### Command type

Operation management command

### **Output form**

| xg(config) # show vlan<br>Vlan Information 2005/08/22-14:35:25 |                    |   |   |   |   |   |   |   |    |                    |    |      |      |     |
|----------------------------------------------------------------|--------------------|---|---|---|---|---|---|---|----|--------------------|----|------|------|-----|
| Vlan Vlan-name                                                 | AggPort-Membership |   |   |   |   |   |   | 9 | 10 | 11                 | 12 |      |      |     |
| 1 default<br>2 VLAN0002<br>3 VLAN0003                          | U<br>U<br>M        | - | - | U | U | - | U | - |    | U<br>-<br>-<br>=== | -  | ==== | ==== | === |

Vlar

Displays the VLAN ID (VID) of the user.

Vlan-name

Displays the name being set for the VLAN. If no name has been set, the name consisting of VLAN and a 4-digit VID number is assigned.

 AggPort-Membership/Port-Membership Displays the membership status of each port.

| Items<br>displayed | Meaning                                     |
|--------------------|---------------------------------------------|
| -                  | Non-VLAN member                             |
| M                  | VLAN member (with a tag)                    |
|                    | A frame having the VLAN tag is transferred. |
| U                  | VLAN member (without a tag)                 |
|                    | A frame having no VLAN tag is transferred.  |

### **Example**

Display the VLAN status.

xg# show vlan

### 5.11.2 vlan

#### **Function**

Creates a VLAN. Also, it can name the VLAN to allow its easy identification.

Up to 128 VLANs can be created.

Use the no form to delete the VLAN.

#### **Prompt**

xg(config)#

# **Command syntax**

```
vlan <1-4094> [ name VLAN_NAME ]
no vlan <2-4094>
```

#### **Parameter**

vlan <1-4094>

Specifies an ID of the VLAN to be created. The VLAN ID (or VID) can be an integer of 1 to 4094. You cannot delete the default VLAN (having VID value 1 and name "default").

name VLAN NAME

Names the VLAN using ASCII characters. The name can be up to 15 alphanumeric characters. The default VLAN name is "VLAN\*\*\*\*" (where, \*\*\*\* is the VID).

#### Command type

Configuration command

#### Default

The default VLAN (VID=1, VLAN name=default) is only registered.

#### Message

% Vlan name length is max over

#### Explanation

The VLAN name length has exceeded 15 characters.

#### Solution

Specify a VLAN name consisting of up to 15 alphanumeric characters.

% Can't add vlan. Max entry over.

#### **Explanation**

You can create no more VLANs as the limit of VLAN entries (128 entries) have been registered on the system.

#### Solution

Delete unnecessary VLANs and reissue the command.

% Can't delete vlan. same pvid entry

# Explanation

You cannot delete the VLAN because the specified port has been set to have the port VLAN ID ("port-vlan-id").

#### Solution

Make sure that each port does not have the "port-vlan-id" of the same VLAN ID. If not required, delete it using "no port-vlan-id" first. Then, delete the VLAN.

#### Note

As the VLAN name is not checked for its duplication, you must name each VLAN unique on the network.

#### Example

First, create a VLAN having VID 2 by assigning the VLAN name "vlan-floor1". Second, create a VLAN having VID 3 by assigning the VLAN name "vlan-floor2".

Finally, make sure that those VLAN names are displayed on the VLAN information list using the "show" command.

# 5.11.3 port-vlan-id

#### **Function**

The port VLAN system allows you to set a port to explicitly belong to a VLAN and configure the VLAN by grouping each port. However, when a frame with VLAN tags is received, the VLAN tag information precedes.

This command sets the default port VID (default PVID) of the switch port. Also, the command registers it as the VLAN member port (without a tag) which specifies the port.

Use the no form to return to the default value.

#### **Prompt**

xg(config-if)#, or xg(config-agg)#

# **Command syntax**

```
port-vlan-id vlan <1-4094>
no port-vlan-id
```

#### **Parameter**

vlan <1-4094>

Specifies the default VLAN ID (VID) to which the switch port belongs. The VID can be an integer of 1 to 4094.

#### **Command type**

Configuration command

#### Default

1

# Message

```
% VLAN %1$ not configured. %2$

Explanation

The specified VLAN has not been created.

[[Inserted string]]%1$: VID

[[Inserted string]]%2$: Port number

Solution
```

Create a VLAN first, then reissue the command.

#### Note

When this command is issued, the port is registered as a membership of the specified VLAN (having no tag). The frame having no tag is sent during egressing. To change the rule during egressing to "transfer frames having tags," issue "vlan-member allowed vlan <1-4094> egress-tagging".

#### Example

Set the default PVID of switch port 2 to 3.

Then, display the VLAN information using the "show" command and make sure that VID 3 has been registered as a membership of port 2 (it is transferred as a frame having no tag during egressing).

## 5.11.4 vlan-member allowed

#### **Function**

Registers a port as a VLAN membership. Use the no form to release the VLAN membership.

#### **Prompt**

xg(config-if)#, or xg(config-agg)#

#### Command syntax

```
vlan-member allowed vlan \{ <1-4094> | all \} \{ egress-untagging | egress-tagging \} no vlan-member allowed vlan \{ <1-4094> | all \}
```

#### **Parameter**

vlan <1-4094>

Specifies a VLAN ID (or VID) for membership registration or VLAN ID deletion. The VID can be an integer of 1 to 4094.

vlan al

Registers or deletes member ports of all registered VLANs.

egress-untagging

Deletes a VLAN tag during frame transmission.

egress-tagging

Adds a VLAN tag during frame transmission.

#### Command type

Configuration command

#### Default

Registers all ports with "egress-untagging" setup (the default VLAN). Not set (except for the default VLAN)

#### Message

```
* VLAN %1$ not configured. %2$

Explanation

The specified VLAN has not been created.

[[Inserted string]]%1$: VID

[[Inserted string]]%2$: Port number

Solution

Create a VLAN first, then reissue the command.

* Can't remove vlan from port. Same pvid entry. %1$

Explanation

You cannot delete the specified VID as it is identical to the default PVID.

[[Inserted string]]%1$: Port number
```

#### Solution

Change the default PVID and reissue the command.

#### Example

Enter the interface edit mode for ports 1 to 3 and register those ports as VLAN membership (with tags) of VID 3. Then, use the "show" command to display the VLAN information. You can check that ports 1 to 3 have been registered as the VLAN membership of VID 3.

# 5.11.5 user-vlan-protocol-id

#### **Function**

The VLAN tag protocol ID (VPID or TPID) used for VLAN tag identification can be changed to the user-defined value of each port.

The standard VLAN tag protocol ID has been defined to 0x8100 in IEEE 802.1Q. However, you can use the standard tag of IEEE 802.1Q as the multiple-tag VLAN which has been encapsulated with the user-defined VPID (or TPID) tag (\*).

\*: Similar functions are called as Stacked VLAN, Nested VLAN, VLAN tunneling and 802.1Q in 802.1Q.

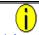

- Information
- For the frame format, see the TPID (Tag Protocol Identifier) in "Tag VLAN Frame Format".
- For the multiple-tag VLAN setup example and the frame flow, see "Multiple VLAN".

# **Prompt**

xg(config-if)#, or xg(config-agg)#

#### **Command syntax**

```
user-vlan-protocol-id <0x05DD ~ 0xFFFF>
no user-vlan-protocol-id
```

### **Parameter**

user-vlan-protocol-id <0x05DD ~ 0xFFFF>
 Specify the VPID (or TPID) using a hexadecimal integer beginning with 0x. It can be an integer of 0x05DD to 0xFFFF.

### Command type

Configuration command

#### **Default**

0x8100

#### **Example**

Enter the interface edit mode for ports 1 to 3 and set the VPID (or TPID) to 0x2000.

xg(config)# interface port range 1 3
xg(config-if)# user-vlan-protocol-id 0x2000

# 5.11.6 ingress-filter no-vlan-member-frame

#### **Function**

Enables VLAN ingress filtering. If the VLAN ingress filter is enabled, frames of the VLAN which the port is not registered as a member are discarded.

Use the no form to disable the ingress filtering.

#### **Prompt**

xg(config-if)#, or xg(config-agg)#

### **Command syntax**

```
ingress-filter no-vlan-member-frame
no ingress-filter no-vlan-member-frame
```

#### **Parameter**

no-vlan-member-frame
 Discards the frames belonging to the VLAN which differs from the VLAN to which the port belongs.

# **Command type**

Configuration command

#### Default

None

#### Example

Enter the Edit Interface mode for switch ports 1 to 3 and enable VLAN ingress filtering

```
xg(config)# interface port range 1 3
xg(config-if)# ingress-filter no-vlan-member-frame
```

# 5.11.7 ingress-filter tagged-frame

#### **Function**

Specifies to discard VLAN-tagged frames. Use the no form to disable frame discarding

# **Prompt**

xg(config-if)#, or xg(config-agg)#

#### **Command syntax**

```
ingress-filter tagged-frame
no ingress-filter tagged-frame
```

#### **Parameter**

tagged-frame
 Discards VLAN-tagged frames when they are received.

# **Command type**

Configuration command

#### Default

None

#### **Note**

- If the user VPID is specified by the "user-vlan-protocol-id," a tag having the same tag ID as the user VPID is considered
  to be the VLAN tag.
- If both "ingress-filter tagged-frame" and "ingress-filter untagged-frame" are specified, all frames received at this switch port are discarded.

#### Example

Enter the interface edit mode for ports 1 to 3 and specify to discard VLAN-tagged frames.

```
xg(config)# interface port range 1 3
xg(config-if)# ingress-filter tagged-frame
```

# 5.11.8 ingress-filter untagged-frame

#### **Function**

Specifies to discard VLAN untagged frames. Use the no form to disable frame discarding.

#### **Prompt**

xg(config-if)#, or xg(config-agg)#

#### **Command syntax**

ingress-filter untagged-frame no ingress-filter untagged-frame

# **Parameter**

untagged-frame
 Discards VLAN untagged frames when they are received.

### **Command type**

Configuration command

#### **Default**

None

#### Note

- If the user VPID is specified by the "user-vlan-protocol-id," a tag having the same tag ID as the user VPID is considered
  to be the VLAN tag.
- If both "ingress-filter tagged-frame" and "ingress-filter untagged-frame" are specified, all frames received at this port are discarded.
- When using the Spanning Tree Protocol (STP), do not specify the "ingress-filter untagged-frame" command.

### **Example**

Enter the interface edit mode for ports 1 to 3 and specify to discard VLAN untagged frames.

xg(config)# interface port range 1 3
xg(config-if)# ingress-filter untagged-frame

# 5.11.9 vlan-statistics collection

#### **Function**

Sets the VLANs to collect their statistics information. Up to 32 VLANs can be set. Use the no form to cancel collecting the VLAN statistics information.

#### **Prompt**

xg(config)#

#### **Command syntax**

```
vlan-statistics collection <1-4094> [ <1-4094> · · · · ]
no vlan-statistics
```

#### **Parameter**

• collection <1-4094> <1-4094> · · · · ·

Specifies an ID of the VLAN to collect its statistics information.

To collect the statistics information about multiple VLANs, specify multiple VIDs by separating them from each other by a space. Up to 32 VLANs can be specified.

# **Command type**

Configuration command

# **Default**

None

#### Message

```
% Can't set vlan id. Over max entry number. [%1$]
```

#### **Explanation**

No more VLAN statistics information can be collected as the number of VLANs has reached the limit for information collection.

[[Inserted string]]%1\$: Limit value

#### Solution

Delete VLANs whose information you need not to collect, and reissue the command.

#### Note

 If a VID of uncreated VLAN is specified, the command is terminated normally. However, the statistics information of uncreated VLAN is not collected.

#### **Example**

Specify VIDs 1, 10, 20, 30 and 40 to collect their VLAN statistics information.

Then, change the VIDs to 1, 10, 20 and 30 only to collect their VLAN statistics information.

```
xg(config)# vlan-statistics collection 1 10 20 30 40
xg(config)# vlan-statistics collection 1 10 20 30
```

# 5.12 QoS Setup Commands

This section explains the Quality of Service (QoS) setup commands.

# **5.12.1 show qos**

#### **Function**

Displays the current Quality of Service (QoS) status.

#### **Prompt**

xg>, or xg#

#### Command syntax

```
show qos [ { default-priority | qos-map } ]
```

#### **Parameter**

default-priority

Displays the default priority value of the port.

qos-map

Displays the QoS priority mapping information (that is, the output queue information of each priority). There are four levels of output queues (levels 0 to 3). A higher value has the higher output priority. If this parameter is omitted, all of QoS information is displayed.

# Command type

Operation management command

# **Output form**

# Default User Priority Information

Port

Displays port numbers.

Default Priority

Displays the default priority value of each port (0 to 7).

#### QoS Priority Mapping Information

Qos Priority

Displays the QoS priority (0 to 7).

Output Priority

Displays a level of output queue for each priority (0 to 3).

# **Example**

Display the QoS status:

xg# show qos

# 5.12.2 qos default-priority

#### **Function**

Sets the default priority for frames having no priority information (such as VLAN untagged frames). Use the no form to return to the default setup.

### **Prompt**

xg(config-if)#, or xg(config-agg)#

#### Command syntax

qos default-priority <0-7>
no qos default-priority

# **Parameter**

default-priority <0-7>
 Sets the default priority for frames having no priority information.

### **Command type**

Configuration command

### **Default**

Λ

#### **Example**

Enter the interface edit mode for switch ports 1 and 3, and set the default priority to 1.

xg(config)# interface port 1 3
xg(config-if)# qos default-priority 1

# 5.12.3 qos-map priority

#### **Function**

The system has four priority levels of output queues for frame transmission processing.

This command maps the frame priorities to the output queue levels.

Use the no form to reset the entire mapping information to the default setup.

#### **Prompt**

xg(config)#

# Command syntax

qos-map priority <0-7> output-priority <0-3> no qos-map

#### **Parameter**

- priority <0-7>
  - Specifies a frame priority within the range of 0 to 7.
- output-priority <0-3>

Specifies the output queue level to be associated with the specified priority within the range of 0 to 3.

# **Command type**

Configuration command

#### **Default**

| priority | output-priority |
|----------|-----------------|
| 0        | 1               |
| 1        | 0               |
| 2        | 0               |
| 3        | 1               |
| 4        | 2               |
| 5        | 2               |
| 6        | 3               |
| 7        | 3               |

#### **Example**

Map priority "0" to output queue "2".

xg(config)# qos-map priority 0 output-priority 2

# 5.12.4 bridge diffserv-tos

# **Function**

Enables Quality of Service using the DiffServ code point.

When priority control by DiffServ codes is enabled, any priority included in a VLAN tag and the default priority are ignored. Use the no form to disable DiffServ code control.

# **Prompt**

xg(config)#

# **Command syntax**

```
bridge diffserv-tos { ipv4 | ipv6 }
no bridge diffserv-tos
```

#### **Parameter**

diffserv-tos { ipv4 | ipv6 }

Enables Quality of Service using the DiffServ code point.

- ipv4
- Enables IPv4 Quality of Service.
- ipv6

Enables IPv6 Quality of Service.

# **Command type**

Configuration command

#### Default

None

# **Example**

Enable Quality of Service using the DiffServ code point of IPv4

xg(config) # bridge enable-diffserv-tos ipv4

# **5.13 Port Mirroring Setup Commands**

This section explains the commands for port mirroring setup.

# 5.13.1 show mirror

#### **Function**

Displays the current mirroring setup for send and receive frames.

#### **Prompt**

xg>, or xg#

#### Command syntax

show mirror

### **Command type**

Operation management command

# **Output format**

Monitored Port

Displays the port number of the monitored switch.

Rx Mirroring Port

Displays the destination port number for mirroring of frames received at the monitored port.

Tx Mirroring Port

Displays the destination port number for mirroring of frames sent from the monitored port.

#### **Example**

Display the port mirroring status.

xg> show mirror

# 5.13.2 mirror

#### **Function**

Sets the port mirroring.

Use the no form to cancel the port mirroring setup.

#### **Prompt**

xg(config)#

#### Command syntax

mirror monitored-port <1-12> [rx-mirroring-port <1-12>] [tx-mirroring-port <1-12>] no mirror

# **Parameter**

monitored-port <1-12>

Specifies a port number to be monitored.

rx-mirroring-port <1-12>

Specifies the destination port number for mirroring of received frames. It must be different from the port specified by "monitored-port/tx-mirroring-port".

tx-mirroring-port <1-12>

Specifies the destination port number for mirroring of sent frames. It must be different from the port specified by "monitored-port/rx-mirroring-port".

# **Command type**

Configuration command

# **Default**

None

# Message

% Cannot set same port.

#### **Explanation**

You have specified the same port number by either of "monitored-port", "rx-mirroring-port" and "tx-mirroring-port". **Solution** 

Specify the different port number by reviewing the "monitored-port", "rx-mirroring-port" and "tx-mirroring-port", and reissue the command.

#### Note

- If you have already set the port mirroring before issuing this command, the status is updated to the result when this
  command is executed.
- Specify "none" of the spanning tree protocol using the "spanning-tree protocol" command for the "rx-mirroring-port" and "tx-mirroring-port" spanning ports.

# **Example**

Mirror the frames received at port 1 to port 2, and mirror the frames sent from port 1 to port 3.

xg(config)# mirror monitored-port 1 rx-mirroring-port 2 tx-mirroring-port 3

Mirror the frames received at port 1 to port 2.

xq(confiq) # mirror monitored-port 1 rx-mirroring-port 2

# **5.14 IGMP Snooping Setup Commands**

This section explains the IGMP snooping setup commands.

# 5.14.1 show ip snooping

#### **Function**

Displays the IGMP snooping information.

#### **Prompt**

xg>, or xg#

#### **Command syntax**

```
show ip snooping [vlan <1-4094>]
show ip snooping mrouter [vlan <1-4094>]
show ip snooping group [vlan <1-4094>]
```

#### **Parameter**

• [vlan <1-4094>]

Displays the IGMP snooping information of the specified VLAN. If this parameter is omitted, all of the VLAN information is displayed.

mrouter [vlan <1-4094>]

Displays only the multicast router information of the IGMP snooping information.

If the "vlan" is omitted, all of the VLAN information is displayed.

group [vlan <1-4094>]

Displays only the registered multicast group information of the IGMP snooping information. If the "vlan" is omitted, all of the VLAN information is displayed.

# **Command type**

Operation management command

### **Output format**

#### Global IGMP snooping

The operation state of IGMP snooping of the XG700 is displayed.

- Enabled
  - IGMP snooping is enabled.
- Disabled

IGMP snooping is disabled.

[vlan 1]

The VIDs of applicable VLANs are displayed.

IGMP snooping

The IGMP operation state of applicable VLANs are displayed.

Enabled

IGMP snooping is enabled.

Disabled

IGMP snooping is disabled.

Registered group number

The number of registered multicast groups are displayed through IGMP snooping.

(Current)

The number of currently registered groups is displayed.

(Maximum)

The maximum number of groups that can be registered for the applicable VLANs is displayed.

Multicast router auto learning

The status of Automatic Learning mode of the multicast router is displayed.

Enabled

Automatic learning of the multicast router is enabled.

Disabled

Automatic learning of the multicast router is disabled.

Fast leave

The status of Immediate Leave mode is displayed when an IGMP Leave message is received.

Enabled

The Immediate Leave mode is enabled.

Disabled

The Immediate Leave mode is disabled.

Group Membership interval

The valid time (in seconds) of the registered multicast group is displayed.

Last Member Query interval

The monitoring time (in seconds) for leaving confirmation is displayed when an IGMP Leave message is received.

Send Query count

The leaving confirmation during reception of IGMP Leave message and the transmission frequency of query message by the IGMP querier function are displayed.

IGMP snooping querier

The operation state of IGMP querier function is displayed.

Enabled

The IGMP querier function is enabled.

Disabled

The IGMP querier function is disabled.

General Query interval

The transmission interval (in seconds) of query messages sent by the IGMP querier function is displayed.

Querier IP address

Source IP address of the query message sent by IP querier is displayed

#### Multicast Router Information

The multicast router status is displayed.

Vlan

The ID of applicable VLAN is displayed.

Type

The identification method of multicast router is displayed.

static

This is the multicast router statically set by the CLI.

dynamic

This is the multicast router port dynamically learned by IGMP snooping.

Mrouter ports

The number of the port where the multicast router locates is displayed.

For an aggregation group, the group number is displayed immediately after the "agg-port" information.

#### Multicast Group Information

The state of registered multicast groups are displayed through IGMP snooping.

Vlan

The ID of applicable VLAN is displayed.

Multicast Group

The addresses of registered IP multicast groups are displayed.

Ver

The version of the received IGMP protocol is displayed.

Member ports

The port number of registered multicast group is displayed.

For an aggregation group, the group number is displayed immediately after the "agg-port" information.

# Output format (if "mrouter" is specified)

Only the multicast router information is extracted from the IGMP snooping information and displayed

```
xg# show ip snooping mrouter
IGMP Snooping Information(Multicast Router) 2005/04/24-22:19:52

Vlan Type Mrouter ports

1 static port 5
2 dynamic port 6
```

# Output format (if "group" is specified)

Only the multicast group information is extracted from the IGMP snooping information and displayed.

# 5.14.2 ip snooping protocol

#### **Function**

Enables global IGMP snooping.
Use the no form to disable the snooping.

# **Prompt**

xg(config)#

#### **Command syntax**

```
ip snooping protocol igmp
no ip snooping protocol igmp
```

#### **Parameter**

protocol igmp
 Enables global IGMP snooping of the XG700.

#### Command type

Configuration command

#### **Default**

None

#### Message

```
% port %1$ is membership of uplink-domain %2$.
Explanation
    The displayed port is used as an uplink.
    [[Inserted string]]%1$: Port number
    [[Inserted string]]%2$: Uplink domain number
Solution
    Clear the uplink domain before enabling IGMP snooping.
```

# Note

IGMP snooping and uplink filter function cannot be used at the same time.

#### **Example**

Enable IGMP snooping of the XG700.

```
xg(config)# ip snooping protocol igmp
```

# 5.14.3 ip snooping vlan

#### **Function**

Enables IGMP snooping of each VLAN.

The IGMP snooping can be enabled for each VLAN only after you have enabled the global IGMP snooping using the "ip snooping protocol" command.

Use the no form to return to the default setup.

#### **Prompt**

xg(config)#

# **Command syntax**

ip snooping vlan <1-4094> no ip snooping vlan <1-4094>

#### **Parameter**

vlan <1-4094>

Enables IGMP snooping for the specified VLAN.

# **Command type**

Configuration command

#### Default

Enabled (for the default VLAN)

Disabled (for VLANs other than the default VLAN)

#### Message

% Global IGMP snooping is not enabled.

#### Explanation

The global IGMP snooping of the XG700 is disabled.

#### Solution

Enable the global IGMP snooping using the "ip snooping protocol" command first, then reissue the "ip snooping vlan" command.

% Vlan id is not found. vid=%1\$

#### Explanation

The specified VLAN has not been created.

[[Inserted string]]%1\$: VID of the specified VLAN

#### olution

Create a VLAN using the "vlan" command first, then reissue the "ip snooping vlan" command.

% More than 128 total max-group per system.

### **Explanation**

The registration number of multicast addresses allowed on the entire system has exceeded the limit (128 addresses).

#### Solution

Reduce the maximum number of other VLANs using the "ip snooping vlan max-group" command, or disable the IGMP snooping function of other VLANs.

#### **Example**

Enable IGMP snooping of VLAN 2:

xg(config)# ip snooping vlan 2

# 5.14.4 ip snooping vlan max-group

#### **Function**

Defines the number of multicast groups which can be registered for IGMP snooping of each VLAN. Use the no form to return to the default setup.

#### **Prompt**

xg(config)#

#### Command syntax

ip snooping vlan <1-4094> max-group <10-128> no ip snooping vlan <1-4094> max-group

# **Parameter**

vlan <1-4094>

Changes the IGMP snooping setup of the specified VLAN.

max-group <10-128>

Sets the maximum number of multicast groups which can be registered. It can be an integer of 10 to 128.

### **Command type**

Configuration command

#### Default

32

# Message

% Global IGMP snooping is not enabled.

#### Explanation

The global IGMP snooping of the XG700 is disabled.

#### Solutio

Enable the global IGMP snooping using the "ip snooping protocol" command first, then reissue the "ip snooping vlan" command.

% Vlan id is not found. vid=%1\$

#### **Explanation**

The specified VLAN has not been created.

[[Inserted string]]%1\$: VID of the specified VLAN

#### Solution

Create a VLAN using the "vlan" command first, then reissue the "ip snooping vlan" command.

% IGMP snooping vlan-%1\$ is not enabled.

#### Explanation

IGMP snooping of the specified VLAN is disabled.

[[Inserted string]]%1\$: VID of the specified VID

#### Solution

Enable the IGMP snooping of the VLAN using the "ip snooping vlan" command first, then reissue the "ip snooping vlan max-group" command.

 $\mbox{\%}$  More than 128 total max-group per system.

#### Explanation

The registration number of multicast addresses allowed on the entire system has exceeded the limit (128 addresses).

### Solution

Reduce the maximum number of other VLANs using the "ip snooping vlan max-group" command, or disable the IGMP snooping function of other VLANs.

#### **Note**

Up to 128 multicast MAC addresses can be registered on the entire system.

Therefore if ICMR appearing is used by multiple VI AND cases must be taken be

Therefore, if IGMP snooping is used by multiple VLANs, cares must be taken not to exceed the limit number of multicast MAC addresses.

#### **Example**

Set the number of groups which can be registered for IGMP snooping of VLAN 2 to 50.

xg(config) # ip snooping vlan 2 max-group 50

# 5.14.5 ip snooping vlan mrouter

#### **Function**

Automatically learns the IGMP query message receiving port as the multicast router port.

This command can statically set multicast router ports. Also, it can change the automatic learning mode of multicast router ports.

Set multicast router ports statically to register more than one multicast router port.

Use the no form to return to the default setup.

#### **Prompt**

xg(config)#

#### Command syntax

```
ip snooping vlan <1-4094> mrouter { port <1-12> | agg-port <1-6> } no ip snooping vlan <1-4094> mrouter { port <1-12> | agg-port <1-6> } ip snooping vlan <1-4094> mrouter suppress-learning no ip snooping vlan <1-4094> mrouter suppress-learning
```

#### **Parameter**

vlan <1-4094>

Specifies a VLAN to change its settings.

mrouter port <1-12>

Specifies a port number to be set statically as the multicast router port.

mrouter agg-port <1-6>

Specifies an aggregation group number to be set statically as the multicast router port.

mrouter suppress-learning

Disables automatic learning of multicast router ports.

#### Command type

Configuration command

#### Default

None

#### Message

% Global IGMP snooping is not enabled.

#### Explanation

The global IGMP snooping of the XG700 is disabled.

### Solution

Enable the global IGMP snooping using the "ip snooping protocol" command first, then reissue the "ip snooping vlan" command.

% Vlan id is not found. vid=%1\$

# Explanation

The specified VLAN has not been created.

[[Inserted string]]%1\$: Specified VID

#### Solution

Create a VLAN using the "vlan" command first, then reissue the "ip snooping vlan" command.

% IGMP snooping vlan-%1\$ is not enabled.

#### **Explanation**

IGMP snooping of the specified VLAN is disabled.

[[Inserted string]]%1\$: Specified VID

# Solution

Enable the IGMP snooping of the VLAN using the "ip snooping vlan" command first, then reissue the "ip snooping vlan max-group" command.

% Port is not vlan member. vid=%1\$

#### Explanation

The specified port is not a VLAN member.

[[Inserted string]]%1\$: Specified VID

#### Solution

Set the port as a VLAN member using the "vlan-member allowed" command first, then reissue the "ip snooping vlan mrouter" command.

% Aggregation-port is not vlan member. vid=%1\$

#### Explanation

The specified port is not a VLAN member.

[[Inserted string]]%1\$: Specified VLAN ID

#### Solution

Set the port as a VLAN member using the "vlan-member allowed" command first, then reissue the "ip snooping vlan mrouter" command.

% Aggregation-port not bound to bridge.

#### Explanation

The specified aggregation group does not exist.

#### Solution

Set a link aggregation by the "link-aggregation" command first, then specify the "agg-port" using the "ip snooping vlan mrouter" command.

% Can't set mrouter on a port which belongs to an aggregation port.

#### Explanation

A port which configures a link aggregation cannot be specified for port.

#### Solution

Review the specified port number and reissue the command. When setting for the aggregation group specify agg-port.

#### **Example**

Set aggregation group 1 as a multicast router port:

xg(config)# ip snooping vlan 2 mrouter agg-port 1

# 5.14.6 ip snooping vlan group-member-interval

#### **Function**

Sets an valid time (in seconds) of the IP multicast group which has been registered by IGMP snooping. The registered IP multicast group is deleted if an IGMP Report message is not received within the valid time. Use the no form to return to the default setup.

#### **Prompt**

xg(config)#

#### **Command syntax**

ip snooping vlan <1-4094> group-member-interval <60-600> no ip snooping vlan <1-4094> group-member-interval

#### **Parameter**

vlan <1-4094>

Specifies a VLAN to change its settings.

group-member-interval <60-600>

Specifies the valid time period in seconds of the registered IP multicast group

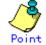

We recommend you to set "group member interval" by considering the message transmission interval of the multicast router which is connected to the system. (This interval is called the "query interval" and its default is 125 seconds in RFC.) The recommended value is as follows.

Group-member-interval = Query Interval  $\times$  2 + 10 (seconds)

#### Command type

Configuration command

#### Default

260 seconds

#### Message

% Global IGMP snooping is not enabled.

#### Explanation

The global IGMP snooping of the XG700 is disabled.

#### Solution

Enable the global IGMP snooping using the "ip snooping protocol" command first, then reissue the "ip snooping vlan group-member-interval" command.

% Vlan id is not found. vid=%1\$

#### **Explanation**

The specified VLAN has not been created.

[[Inserted string]]%1\$: Specified VID

#### Solution

Create a VLAN using the "vlan" command first, then reissue the "ip snooping vlan group-member-interval" command.

% IGMP snooping vlan-%1\$ is not enabled.

#### Explanation

IGMP snooping of the specified VLAN is disabled.

[[Inserted string]]%1\$: Specified VID

#### Solution

Enable the IGMP snooping of the VLAN using the "ip snooping vlan" command first, then reissue the "ip snooping vlan group-member-interval" command.

# Example

Set the valid of IP multicast group which has been learned at VLAN 1 to 300 seconds (or 5 minutes)

xg(config)# ip snooping vlan 1 group-member-interval 300

# 5.14.7 ip snooping vlan fast-leave

#### **Function**

Set the Fast Leave mode of the IP multicast group for the port where the IGMP Leave message is received. In the Fast Leave mode, the leaving is not checked when the IGMP Leave message is received. Use the no form to return to the default setup.

#### **Prompt**

xg(config)#

#### **Command syntax**

ip snooping vlan <1-4094> fast-leave no ip snooping vlan <1-4094> fast-leave

#### **Parameter**

vlan <1-4094>

Specifies a VLAN to change its settings.

fast-leave

Enables the Fast Leave mode.

### **Command type**

Configuration command

# Default

None

#### Message

 $\mbox{\ensuremath{\mbox{$\%$}}}$  Global IGMP snooping is not enabled.

#### Explanation

The global IGMP snooping of the XG700 is disabled.

#### Solution

Enable the global IGMP snooping using the "ip snooping protocol" command first, then reissue the "ip snooping vlan fast-leave" command.

% Vlan id is not found. vid=%1\$

#### Explanation

The specified VLAN has not been created.

[[Inserted string]]%1\$: Specified VID

#### olution

Create a VLAN using the "vlan" command first, then reissue the "ip snooping vlan fast-leave" command. \$ IGMP snooping vlan-\$1\$ is not enabled.

Explanation

IGMP snooping of the specified VLAN is disabled.

[[Inserted string]]%1\$: Specified VID

#### Solution

Enable the IGMP snooping of the VLAN using the "ip snooping vlan" command first, then reissue the "ip snooping vlan fast-leave" command.

#### **Example**

Enable the Fast Leave mode of VLAN 1.

xg(config)# ip snooping vlan 1 fast-leave

# 5.14.8 ip snooping vlan last-member-interval

#### **Function**

Sets the monitoring time (in seconds) to check for leaving of the last member of IP multicast group. If an IGMP Report message is not issued within the monitoring time after reception of IGMP Leave message, the IP multicast group is deleted. Use the no form to return to the default setup.

### **Prompt**

xg(config)#

#### Command syntax

ip snooping vlan <1-4094> last-member-interval <1-9> no ip snooping vlan <1-4094> last-member-interval

#### **Parameter**

vlan <1-4094>

Specifies a VLAN to change its settings.

last-member-interval <1-9>

Specifies the monitoring time (in seconds) to check for member leaving.

#### Command type

Configuration command

#### Default

2 seconds

#### Message

% Global IGMP snooping is not enabled.

#### Explanation

The global IGMP snooping of the XG700 is disabled.

#### Solution

Enable the global IGMP snooping using the "ip snooping protocol" command first, then reissue the "ip snooping vlan last-member-interval" command.

% Vlan id is not found. vid=%1\$

#### **Explanation**

The specified VLAN has not been created.

[[Inserted string]]%1\$: Specified VID

Create a VLAN using the "vlan" command first, then reissue the "ip snooping vlan" command.

% IGMP snooping vlan-%1\$ is not enabled.

#### Explanation

IGMP snooping of the specified VLAN is disabled.

[[Inserted string]]%1\$: Specified VID

Enable the IGMP snooping of the VLAN using the "ip snooping vlan" command first, then reissue the "ip snooping vlan last-member-interval" command.

#### **Example**

Set the monitoring time to check for leaving of VLAN 2 to 3 seconds

xg(config)# ip snooping vlan 2 last-member-interval

# 5.14.9 ip snooping vlan send-query-count

#### **Function**

Sets a query message transmission frequency. Use the no form to return to the default setup.

#### **Prompt**

xg(config)#

#### Command syntax

ip snooping vlan <1-4094> send-query-count <1-3> no ip snooping vlan <1-4094> send-query-count

# **Parameter**

vlan <1-4094>

Specifies a VLAN to change its settings.

send-query-count <1-3>
 Sets a query message transmission frequency.

### **Command type**

Configuration command

#### **Default**

2

# Message

% Global IGMP snooping is not enabled.

#### Explanation

The global IGMP snooping of the XG700 is disabled.

#### Solutio

Enable the global IGMP snooping using the "ip snooping protocol" command first, then reissue the "ip snooping vlan send-query-count" command.

% Vlan id is not found. vid=%1\$

#### **Explanation**

The specified VLAN has not been created.

[[Inserted string]]%1\$: Specified VID

#### Solution

Create a VLAN using the "vlan" command first, then reissue the "ip snooping vlan send-query-count" command.  $\$  IGMP snooping vlan- $\$ 1\$ is not enabled.

# Explanation

IGMP snooping of the specified VLAN is disabled.

[[Inserted string]]%1\$: Specified VID

#### Solution

Enable the IGMP snooping of the VLAN using the "ip snooping vlan" command first, then reissue the "ip snooping vlan send-query-count" command.

# **Example**

Set the query message transmission frequency of VLAN 2 to 3:

xg(config)# ip snooping vlan 2 send-query-count 3

# 5.14.10 ip snooping vlan querier

#### **Function**

The IGMP Querier function sends an IGMP General Query message to each terminal instead of the multicast router if no multicast router exists in a network segment.

This command enables the IGMP querier. The query message transmission interval (called "Query interval") is calculated based on the query message transmission frequency and the group valid time (called "Group member interval") as follows.

Query interval = (Group-membership-interval – 10) / send-query-count (seconds)

XG700 does not send Query messages when there is a multicastrouter in the network. Use the no form to return to the default setup.

#### **Prompt**

xg(config)#

# **Command syntax**

ip snooping vlan <1-4094> querier ip A.B.C.D no ip snooping vlan <1-4094> querier

#### **Parameter**

vlan <1-4094>

Specifies a VLAN to change its settings.

auerier

Enables the IGMP querier function.

ip A.B.C.D

Specifies the source IP address of Query messages to be sent by the IGMP querier.

The IP address can be 0.0.0.0 or within the range of 1.0.0.1 to 126.255.255.254, 128.0.0.1 to 191.255.255.254, or 192.0.0.1 to 223.255.255.254.

### **Command type**

Configuration command

#### Default

None

### Message

% Global IGMP snooping is not enabled.

#### **Explanation**

The global IGMP snooping is disabled on the system.

#### Solution

Enable the global IGMP snooping using the "ip snooping protocol" command first, then reissue the "ip snooping vlan querier" command.

% Vlan id is not found. vid=%1\$

#### Explanation

The specified VLAN has not been created.

[[Inserted string]]%1\$: Specified VLAN ID

#### Solution

Create a VLAN using the "vlan" command first, then reissue the "ip snooping vlan querier" command.

% IGMP\_snooping vlan-%1\$ is not enabled.

#### Explanation

IGMP snooping of the specified VLAN is disabled.

[[Inserted string]]%1\$: Specified VID

# Solution

Enable the IGMP snooping of the VLAN using the "ip snooping vlan" command first, then reissue the "ip snooping vlan querier" command.

% Invalid IP-address.

#### Explanation

The IP address was specified in an incorrect format or an incorrect address was specified.

#### Solution

Specify the IP address in the correct format and reissue the command.

#### Example

Enable the IGMP querier of VLAN 1 and set the query transmission source IP address to "192.168.1.200."

xg(config)# ip snooping vlan 1 querier ip 192.168.1.200

# **5.15 Statistics Commands**

The XG700 can display statistics using several calculation methods.

The statistics can be displayed by the "monitor" command which periodically updates the information or by the "show statistics" command which displays the snapshot.

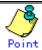

The transmission byte statistics information does not include preambles (framing bytes)

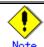

Set the terminal screen size to 50 columns by 12 lines or more when issuing the "monitor" command. If the terminal screen size is too small, the following message is displayed.

% terminal line is too small

or

% terminal width is too short

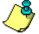

Point

The number of statistics display lines vary depending on the counter used.

If the line length exceeds the limit, the following unit is displayed at the right of the displayed value. The unit indicates the number of digits that can be displayed.

K: 1,000 M: 1,000,000 G: 1,000,000,000 T: 1,000,000,000,000

# 5.15.1 monitor traffic-bytes

#### **Function**

Displays the transmission frame length (in bytes) at each port.

### **Prompt**

xg> or xg#

#### Command syntax

monitor traffic-bytes { current | total } [interval <3-60>]

#### **Parameter**

{ current | total }

Specifies the statistics to be displayed.

current

Displays the cumulative byte count of transmission frames after startup of this command.

– total

Displays the cumulative byte count of transmission frames after startup of the system.

interval <3-60>

Specifies the statistics updating interval (in seconds).

The default interval is 3 seconds.

#### Command type

Operation management command

# Output format (if "current" is specified)

|                                        | onitor trafficionic Statistics                                      |                             |                            | 2005/08/2                                                                         | 2-12:12:15                                     |  |
|----------------------------------------|---------------------------------------------------------------------|-----------------------------|----------------------------|-----------------------------------------------------------------------------------|------------------------------------------------|--|
|                                        | =======<br>Link State/<br>STP State                                 | Tx Rate<br>Bits/Sec         |                            |                                                                                   | Rx-Frame<br>Bytes                              |  |
| 2 :<br>3 :<br>4 :<br>5 :<br>6 :<br>7 : | Down Up/Discard Up/Discard Up/Learn Up/Forward Up/Forward Down Down | 0<br>923<br>999123K<br>999  | 0<br>923<br>999123K<br>999 | 1234567890K<br>0<br>1234567890K<br>1234567890M<br>1234567890G<br>1234567890T<br>0 | 0<br>1234567890K<br>1234567890M<br>1234567890G |  |
| ESC:ex                                 |                                                                     | =======<br>esh<br>down L:pa | ge left R:                 | page right                                                                        | =======                                        |  |

Por

Displays port numbers. Statistics of each port are displayed on a line.

Link State/STP State

Displays the port state in the Link State or STP State format.

The Link State may indicate one of the following link states.

- Down

The port link is down.

– Up

The port link is up.

The STP State displays the current port status based on the STP (Spanning Tree Protocol). Note that the STP State is not displayed if the Link State is Down.

For port status details, see "Spanning Tree Protocol Port States".

Tx Rate Bits/Sec

Displays the transmission rate (in bps) using an 8-digit, right-justified value.

Rx Rate Bits/Sec

Displays the receive rate (in bps) using an 8-digit, right-justified value.

Tx-Frame Bytes

Displays the cumulative transmission byte count after execution of this command, using a 10-digit, right-justified value.

Rx-Frame Bytes

Displays the cumulative receive byte count after execution of this command, using a 10-digit, right-justified value.

# Output format (if "total" is specified)

- Port
  - Same as the display explained for "current" option
- Link State/STP State
  - Same as the display explained for "current" option
- Tx-Frame Bytes
  - Displays the cumulative transmission byte count after system startup, using a 10-digit, right-justified value.
- Rx-Frame Bytes
  - Displays the cumulative receive byte count after system startup, using a 10-digit, right-justified value.

# 5.15.2 monitor traffic-counts

#### **Function**

Displays the transmission frame count at each port.

#### **Prompt**

xg> or xg#

#### Command syntax

monitor traffic-counts { current | total } [interval <3-60>]

# **Parameter**

{ current | total }

Specifies the statistics to be displayed.

current

Displays the number of cumulative transmission frames after startup of this command.

- total

Displays the number of cumulative transmission frames after startup of the system.

interval <3-60>

Specifies the statistics updating interval (in seconds).

The default interval is 3 seconds.

### Command type

Operation management command

# Output format (if "current" is specified)

|      | nonitor traff:<br>ic Statistics |           |                      |                    |                    | 2005/08/22         | -12:12:15          |
|------|---------------------------------|-----------|----------------------|--------------------|--------------------|--------------------|--------------------|
| Port | Link State/<br>STP State        |           | Rx-Frame<br>Counts/S | Tx-Frame<br>Counts | Rx-Frame<br>Counts | Rx-Bcast<br>Counts | Rx-Mcast<br>Counts |
| 1    | Up/Discard                      | 12345678K | 12345678K            | 1234567890K        | 1234567890K        | 1234567890K        | 1234567890K        |
| 2    | Down                            | 0         | 0                    | 0                  | 0                  | 0                  | 0                  |
| 3    | Up/Discard                      | 923       | 923                  | 1234567890K        | 1234567890K        | 1234567890K        | 1234567890K        |
| 4    | Up/Learn                        | 999123    | 999123               | 1234567890M        | 256M               | 256M               | 256M               |
| 5    | Up/Forward                      | 999       | 999                  | 1234567890G        | 256G               | 256G               | 256G               |
| 6    | Up/Forward                      | 999999    | 999999               | 1234567890T        | 256T               | 256T               | 256T               |

Port

Displays port numbers. Statistics of each port are displayed on a line.

Link State/STP State

Displays the port state in the Link State or STP State format.

The Link State may indicate one of the following link states.

- Down

The port link is down.

– Up

The port link is up.

The STP State displays the current port status based on the STP (Spanning Tree Protocol). Note that the STP State is not displayed if the Link State is Down.

For port status details, see "Spanning Tree Protocol Port States".

Tx-Frame Counts/S

Displays the transmission frame rate (in fps) using an 8-digit, right-justified value.

Rx-Frame Counts/S

Displays the receive frame rate (in fps) using an 8-digit, right-justified value.

Tx-Frame Counts

Displays the number of cumulative transmission frames after execution of this command, using a 10-digit, right-justified value.

Rx-Frame Counts

Displays the number of cumulative receive frames after execution of this command, using a 10-digit, right-justified value.

Rx-Bcast Counts

Displays the number of cumulative receive broadcast frames after execution of this command, using a 10-digit, right-justified value.

Rx-Mcast Counts

Displays the number of cumulative receive multicast frames after execution of this command, using a 10-digit, right-justified value.

# Output format (if "total" is specified)

| xg# monitor traffic-counts total Traffic Statistics(Total Frame Counts) 2005/08/22-12:12:15 |               |               |             |             |  |  |
|---------------------------------------------------------------------------------------------|---------------|---------------|-------------|-------------|--|--|
| Port Link State/                                                                            | Tx-Frames     | Rx-Frames     | Rx-Bcast    | Rx-Mcast    |  |  |
| STP State                                                                                   | Counts        | Counts        | Counts      | Counts      |  |  |
| 1 Up/Discard 2 Down 3 Up/Discard 4 Up/Learn 5 Up/Forward 6 Up/Forward 7 Down 8 Down         | 1234567890K   | 1234567890K   | 1234567890K | 1234567890K |  |  |
|                                                                                             | 0             | 0             | 0           | 0           |  |  |
|                                                                                             | 1234567890K   | 1234567890K   | 1234567890K | 1234567890K |  |  |
|                                                                                             | 1234567890K   | 1234567890K   | 1234567890K | 1234567890K |  |  |
|                                                                                             | 1234567890K   | 1234567890K   | 1234567890K | 1234567890K |  |  |
|                                                                                             | 1234567890K   | 1234567890K   | 1234567890K | 1234567890K |  |  |
|                                                                                             | 1234567890K   | 1234567890K   | 1234567890K | 1234567890K |  |  |
|                                                                                             | 1234567890K   | 1234567890K   | 1234567890K | 1234567890K |  |  |
| ESC:exit F:ref                                                                              | resh          | ========      | ========    | ========    |  |  |
| U:page up D:pag                                                                             | ge down L:pag | ge left R:pag | e right     |             |  |  |

- Port
  - Same as the display explained for "current" option
- Link State/STP State
  - Same as the display explained for "current" option
- Tx-Frame Counts
  - Displays the number of cumulative transmission frames after system startup, using a 10-digit, right-justified value.
- Rx-Frame Counts
  - Displays the number of cumulative receive frames after system startup, using a 10-digit, right-justified value.
- Rx-Bcast Counts
  - Displays the number of cumulative receive broadcast frames after system startup, using a 10-digit, right-justified value.
- Rx-Mcast Counts
   Displays the number of cumulative receive multicast frames after system startup, using a 10-digit, right-justified value.

# 5.15.3 monitor framesize-traffic-counts

#### **Function**

Displays the transmission frame count in each size of frames which have been sent or received at each port.

#### **Prompt**

xg> or xg#

#### Command syntax

monitor framesize-traffic-counts { current | total } [interval <3-60>]

#### **Parameter**

{ current | total }

Specifies the statistics to be displayed.

- current
  - Displays the number of cumulative transmission frames after startup of this command.
- tota

Displays the number of cumulative transmission frames after startup of the system.

interval <3-60>

Specifies the statistics updating interval (in seconds).

The default interval is 3 seconds.

#### Command type

Operation management command

### Output format (if "current" is specified)

|              |                          |             | c-counts curr<br>(Current Fram |                      | 2                    | 005/08/22-12          | :12:15                 |
|--------------|--------------------------|-------------|--------------------------------|----------------------|----------------------|-----------------------|------------------------|
| ====<br>Port | Link State/<br>STP State |             | FrameSize<br>65-127            | FrameSize<br>128-255 | FrameSize<br>256-511 | Framesize<br>512-1023 | FrameSize<br>1024-1518 |
| 1            | Up/Discard               | 1234567890% | 1234567890V                    | 1234567890%          | 1234567890K          | 12345678908           | 123/15/7890%           |
| 2            | Down                     | 0           | 0                              | 0                    | 12343070301          | 0                     | 0                      |
| 3            |                          | 1234567890K | 1234567890K                    | 1234567890K          | 1234567890K          | 1234567890K           | 1234567890K            |
| 4            | Up/Learn                 | 1234567890M | 25690M                         | 25690M               | 25690M               | 25690M                | 25690                  |
| 5            | Up/Forward               | 1234567890G | 25690G                         | 25690G               | 25690G               | 25690G                | 25690G                 |
| 6            | Up/Forward               | 1234567890T | 25690T                         | 25690T               | 25690T               | 25690T                | 25690T                 |
| 7            | Down                     | 0           | 0                              | 0                    | 0                    | 0                     | 0                      |
| 8            | Down                     | 0           | 0                              | 0                    | 0                    | 0                     | 0                      |

Port

Displays port numbers. Statistics of each port are displayed on a line.

Link State/STP State

Displays the port state in the Link State or STP State format.

The Link State may indicate one of the following link states.

- Down
  - The port link is down.
- Up
  - The port link is up.

The STP State displays the current port status based on the STP (Spanning Tree Protocol). Note that the STP State is not displayed if the Link State is Down.

For port status details, see "Spanning Tree Protocol Port States."

- FrameSize 0-64
  - Displays the number of cumulative 64-byte frames which have been sent or received after the command execution.
- FrameSize 65-127

Displays the number of cumulative 65- to 127-byte frames which have been sent or received after the command execution.

- FrameSize 128-255
  - Displays the number of cumulative 128- to 255-byte frames which have been sent or received after the command execution.
- FrameSize 256-511

Displays the number of cumulative 256- to 511-byte frames which have been sent or received after the command execution.

- FrameSize 512-1023
  - Displays the number of cumulative 512- to 1023-byte frames which have been sent or received after the command execution.
- FrameSize 1024-1518

Displays the number of cumulative 1024- to 1518-byte frames which have been sent or received after the command execution.

# Output format (if "total" is specified)

| Port | ,          | FrameSize<br>0-64 |             | FrameSize<br>128-255 | FrameSize<br>256-511 | Framesize<br>512-1023 | FrameSize<br>1024-1518 |
|------|------------|-------------------|-------------|----------------------|----------------------|-----------------------|------------------------|
| 1    | Up/Discard | 1234567890K       | 1234567890K | 1234567890K          | 1234567890K          | 1234567890K           | 1234567890K            |
| 2    | Down       | 0                 | 0           | 0                    | 0                    | 0                     | 0                      |
| 3    | Up/Discard | 1234567890K       | 1234567890K | 1234567890K          | 1234567890K          | 1234567890K           | 1234567890K            |
| 4    | Up/Learn   | 1234567890M       | 25690M      | 25690M               | 25690M               | 25690M                | 25690M                 |
| 5    | Up/Forward | 1234567890G       | 25690G      | 25690G               | 25690G               | 25690G                | 25690G                 |
| 6    | Up/Forward | 1234567890T       | 25690T      | 25690T               | 25690T               | 25690T                | 25690T                 |
| 7    | Down       | 0                 | 0           | 0                    | 0                    | 0                     | 0                      |
| 8    | Down       | 0                 | 0           | 0                    | 0                    | 0                     | 0                      |

The displayed values are the ones cumulated after the system startup. Other values are the same as those displayed if the "current" option is specified.

# 5.15.4 monitor qos-priority-traffic-bytes

#### **Function**

Displays the number of bytes received at each port for each QoS priority.

### **Prompt**

xg> or xg#

#### **Command syntax**

monitor qos-priority-traffic-bytes { current | total } [interval <3-60>]

#### **Parameter**

• { current | total }

Specifies the statistics to be displayed.

- current
  - Displays the number of bytes in each QoS priority which have been received after startup of this command.
- total

Displays the number of bytes in each QoS priority which have been received after the system startup.

interval <3-60>

Specifies the statistics updating interval (in seconds).

The default interval is 3 seconds.

### Command type

Operation management command

# Output format (if "current" is specified)

| Port | Priority-0<br>Bytes | Priority-1<br>Bytes | Priority-2<br>Bytes | Priority-3<br>Bytes | 4           | Priority-5<br>Bytes | Priority-6<br>Bytes | Priority-7<br>Bytes |
|------|---------------------|---------------------|---------------------|---------------------|-------------|---------------------|---------------------|---------------------|
| 1    | 1234567890K         | 1234567890K         | 1234567890          | 1234567890          | 1234567890  | 1234567890          | 1234567890          | 1234567890          |
| 2    | 0                   | 0                   | 0                   | 0                   | 0           | 0                   | 0                   | 0                   |
| 3    | 1234567890K         | 1234567890K         | 1234567890K         | 1234567890K         | 1234567890K | 1234567890K         | 1234567890K         | 1234567890K         |
| 4    | 1234567890M         | 256890M             | 256890M             | 256890M             | 256890M     | 256890M             | 256890M             | 256890M             |
| 5    | 1234567890G         | 256890G             | 256890G             | 256890G             | 256890G     | 256890G             | 256890G             | 256890G             |
| 6    | 1234567890T         | 256890T             | 256890T             | 256890T             | 256890T     | 256890T             | 256890T             | 256890T             |
| 7    | 0                   | 0                   | 0                   | 0                   | 0           | 0                   | 0                   | 0                   |
| 8    | 0                   | 0                   | 0                   | 0                   | 0           | 0                   | 0                   | 0                   |

Port

Displays port numbers. Statistics of each port are displayed on a line.

Priority-0 Bytes - Priority-7 Bytes

Display the cumulative number of bytes in each of priorities 0 to 7 which have been received at each port after the command execution, using 10-digit, right-justified values.

# Output format (if "total" is specified)

| ort | Priority-0<br>Bytes | Priority-1<br>Bytes | Priority-2<br>Bytes | Priority-3<br>Bytes | Priority-4<br>Bytes | Priority-5<br>Bytes | 4           | Priority-7<br>Bytes |
|-----|---------------------|---------------------|---------------------|---------------------|---------------------|---------------------|-------------|---------------------|
| 1   | 1234567890K         | 1234567890K         | 1234567890          | 1234567890          | 1234567890          | 1234567890          | 1234567890  | 1234567890          |
| 2   | 0                   | 0                   | 0                   | 0                   | 0                   | 0                   | 0           | 0                   |
| 3   | 1234567890K         | 1234567890K         | 1234567890K         | 1234567890K         | 1234567890K         | 1234567890K         | 1234567890K | 1234567890K         |
| 4   | 1234567890M         | 256890M             | 256890M             | 256890M             | 256890M             | 256890M             | 256890M     | 256890M             |
| 5   | 1234567890G         | 256890G             | 256890G             | 256890G             | 256890G             | 256890G             | 256890G     | 256890G             |
| 6   | 1234567890T         | 256890T             | 256890T             | 256890T             | 256890T             | 256890T             | 256890T     | 256890T             |
| 7   | 0                   | 0                   | 0                   | 0                   | 0                   | 0                   | 0           | 0                   |
| 8   | 0                   | 0                   | 0                   | 0                   | 0                   | 0                   | 0           | 0                   |

The bytes displayed in the "Bytes" column are the ones cumulated after the system startup. Other values are the same as those displayed if the "current" option is specified.

# 5.15.5 monitor qos-priority-traffic-counts

#### **Function**

Displays the number of frames received at each port for each QoS priority.

#### **Prompt**

xg> or xg#

#### Command syntax

monitor qos-priority-traffic-counts { current | total } [interval <3-60>]

#### **Parameter**

• { current | total }

Specifies the statistics to be displayed.

current

Displays the cumulative number of frames in each QoS priority which have been received after startup of this command.

total

Displays the cumulative number of frames in each QoS priority which have been received after the system startup.

interval <3-60>

Specifies the statistics updating interval (in seconds). The default interval is 3 seconds

### **Command type**

Operation management command

# Output format (if "current" is specified)

| Port | Priority-0<br>Counts | Priority-1<br>Counts | Priority-2<br>Counts | Priority-3<br>Counts | 4           | Priority-5<br>Counts | Priority-6<br>Counts | Priority-7<br>Counts |
|------|----------------------|----------------------|----------------------|----------------------|-------------|----------------------|----------------------|----------------------|
| 1    | 1234567890K          | 1234567890K          | 1234567890           | 1234567890           | 1234567890  | 1234567890           | 1234567890           | 1234567890           |
| 2    | 0                    | 0                    | 0                    | 0                    | 0           | 0                    | 0                    | 0                    |
| 3    | 1234567890K          | 1234567890K          | 1234567890K          | 1234567890K          | 1234567890K | 1234567890K          | 1234567890K          | 1234567890K          |
| 4    | 1234567890M          | 256890M              | 256890M              | 256890M              | 256890M     | 256890M              | 256890M              | 256890M              |
| 5    | 1234567890G          | 256890G              | 256890G              | 256890G              | 256890G     | 256890G              | 256890G              | 256890G              |
| 6    | 1234567890T          | 256890T              | 256890T              | 256890T              | 256890T     | 256890T              | 256890T              | 256890T              |
| 7    | 0                    | 0                    | 0                    | 0                    | 0           | 0                    | 0                    | 0                    |
| 8    | 0                    | 0                    | 0                    | 0                    | 0           | 0                    | 0                    | 0                    |

Port

Displays port numbers. Statistics of each port are displayed on a line.

Priority-0 Counts to Priority-7 Counts

Display the cumulative number of frames in each of priorities 0 to 7 which have been received at each port after the command execution, using 10-digit, right-justified values.

# Output format (if "total" is specified)

|      | g# monitor qos-priority-traffic-counts total os Priority Traffic Statistics(Total Frame Counts) 2005/08/22-12:12:15 |                      |                      |                      |                      |                      |                      |                      |  |  |
|------|----------------------------------------------------------------------------------------------------|----------------------|----------------------|----------------------|----------------------|----------------------|----------------------|----------------------|--|--|
| Port | Priority-0<br>Counts                                                                                                | Priority-1<br>Counts | Priority-2<br>Counts | Priority-3<br>Counts | Priority-4<br>Counts | Priority-5<br>Counts | Priority-6<br>Counts | Priority-7<br>Counts |  |  |
| 1    | 1234567890K                                                                                                    | 1234567890K          | 1234567890           | 1234567890           | 1234567890           | 1234567890           | 1234567890           | 1234567890           |  |  |
| 2    | 0                                                                                                    | 0                    | 0                    | 0                    | 0                    | 0                    | 0                    | 0                    |  |  |
| 3    | 1234567890K                                                                                                    | 1234567890K          | 1234567890K          | 1234567890K          | 1234567890K          | 1234567890K          | 1234567890K          | 1234567890K          |  |  |
| 4    | 1234567890M                                                                                                    | 256890M              | 256890M              | 256890M              | 256890M              | 256890M              | 256890M              | 256890M              |  |  |
| 5    | 1234567890G                                                                                                    | 256890G              | 256890G              | 256890G              | 256890G              | 256890G              | 256890G              | 256890G              |  |  |
| 6    | 1234567890T                                                                                                    | 256890T              | 256890T              | 256890T              | 256890T              | 256890T              | 256890T              | 256890T              |  |  |
| 7    | 0                                                                                                    | 0                    | 0                    | 0                    | 0                    | 0                    | 0                    | 0                    |  |  |
| 8    | 0                                                                                                    | 0                    | 0                    | 0                    | 0                    | 0                    | 0                    | 0                    |  |  |
| ==== |                                                                                                    | ========             |                      |                      | ========             | ========             |                      |                      |  |  |
| ESC: |                                                                                                    | efresh               |                      |                      |                      |                      |                      |                      |  |  |
| U:pa | ge up D:p                                                                                                    | age down I           | ₁:page left          | R:page righ          | nt                   |                      |                      |                      |  |  |

The values displayed in the "Counts" column are the ones cumulated after the system startup. Other values are the same as those displayed if the "current" option is specified.

# 5.15.6 monitor vlan-traffic-bytes

#### **Function**

Displays the received byte count of each VLAN.

### **Prompt**

xg> or xg#

#### Command syntax

monitor vlan-traffic-bytes { current | total } [interval <3-60>]

#### **Parameter**

{ current | total }

Specifies the statistics to be displayed.

- current
  - Displays the cumulative byte count of received frames for each VLAN after startup of this command.
- total

Displays the cumulative byte count of received frames for each VLAN after the system startup.

interval <3-60>

Specifies the statistics updating interval (in seconds).

The default interval is 3 seconds.

### Command type

Operation management command

# Output format (if "current" is specified)

```
xg# monitor vlan-traffic-bytes current
VLAN Traffic Statistics (Current Frame Bytes) 2005/08/22-12:12:15
______
    Rx-Frame Rx-NonUcast
Bytes Bytes
VTD
 1 1234567890 1234567890
10 0 0
 20 1234567890K 1234567889K
 30 25690M 25690M
      25690G
 40
                25690G
4094
_____
ESC:exit
       F:refresh
                  L:page left
```

VID

Displays the VID of the VLAN which has been set to collect its statistics. Statistics of each VLAN are displayed on a line.

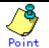

Specify the VLAN to collect its statistics using the "vlan-statistics collection" command.

Rx-Frame Bytes

Displays the cumulative byte count of frames which have been received at the specified VLAN (after the startup of this command), using a 10-digit, right-justified value.

Rx-NonUcast Bytes

Displays the cumulative byte count of multicast or broadcast frames which have been received at the specified VLAN (after the startup of this command), using a 10-digit, right-justified value

# Output format (if "total" is specified)

|        | 1.           | L. Lie et al. College College |
|--------|--------------|----------------------------------------------------------------------------------------------------|
|        |              | riority-traffic-bytes total                                                                                                    |
| VLAN   | Traffic Stat | istics(Total Frame Bytes) 2005/08/22-12:12:15                                                                                                    |
| =====  |              |                                                                                                    |
| VID    | Rx-Frame     | Rx-NonUcast                                                                                                    |
| V 1 D  |              |                                                                                                    |
|        | Bytes        | Bytes                                                                                                    |
|        |              |                                                                                                    |
| 1      | 1234567890   | 1234567890                                                                                                    |
| 10     | 0            | 0                                                                                                    |
| 20     | 1234567890K  | 1234567889K                                                                                                    |
| 3.0    | 25690M       | 25690M                                                                                                    |
| 40     | 25690G       | 25690G                                                                                                    |
|        | 25690G       | 250900                                                                                                    |
| 4094   | 0            | 0                                                                                                    |
| =====  |              |                                                                                                    |
| ESC:   | exit F:ref   | resh                                                                                                    |
| II:pac | ge up D:pag  | ge down L:page left R:page right                                                                                                    |
| c.pas  | 50 ap        | ge down H. page Tele R. page Tight                                                                                                    |

The bytes displayed in the "Bytes" column are the ones cumulated after the system startup. Other values are the same as those displayed if the "current" option is specified.

# 5.15.7 monitor vlan-traffic-counts

#### **Function**

Displays the received frame count of each VLAN.

# **Prompt**

xg> or xg#

#### **Command syntax**

monitor vlan-traffic-counts { current | total } [interval <3-60>]

#### **Parameter**

{ current | total }

Specifies the statistics to be displayed.

current

Displays the cumulative number of frames for each VLAN which have been received after startup of this command.

total

Displays the cumulative number of frames for each VLAN which have been received after the system startup.

interval <3-60>

Specifies the statistics updating interval (in seconds).

The default interval is 3 seconds.

### **Command type**

Operation management command

# Output format (if "current" is specified)

```
xg# monitor vlan-traffic-counts current
VLAN Traffic Statistics(Current Frame Counts) 2005/08/22-12:12:15
VID Rx-Frame
              Rx-NonUcast
    Counts
              Counts
  1 1234567890 1234567890
 20 1234567890K 1234567890K
 30
        25690M
                  25690M
 40
        25690G
                  25690G
4094
            0
______
ESC:exit
          F:refresh
U:page_up
          D:page down
                      L:page left R:page right
```

VID

Displays the VID of the VLAN which has been set to collect its statistics. Statistics of each VLAN are displayed on a line.

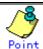

Specify the VLAN to collect its statistics using the "vlan-statistics collection" command

Rx-Frame Counts

Displays the cumulative number of frames which have been received at the specified VLAN (after the startup of this command), using a 10-digit, right-justified value.

Rx-NonUcast Counts

Displays the cumulative number of multicast or broadcast frames which have been received at the specified VLAN (after the startup of this command), using a 10-digit, right-justified value.

# Output format (if "total" is specified)

| J          | xg# monitor vlan-traffic-counts total<br>VLAN Traffic Statistics(Total Frame Counts) 2005/08/22-12:12:15 |                                        |    |  |  |  |  |  |  |
|------------|----------------------------------------------------------------------------------------------------|----------------------------------------|----|--|--|--|--|--|--|
| VID        | Rx-Frame<br>Counts                                                                                       | Rx-NonUcast<br>Counts                  | := |  |  |  |  |  |  |
| 1<br>10    | 1234567890                                                                                               | 1234567890<br>0                        |    |  |  |  |  |  |  |
| 20<br>30   | 1234567890K<br>25690M                                                                                    | 1234567890K<br>25690M                  |    |  |  |  |  |  |  |
| 40<br>4094 | 25690G<br>0                                                                                              | 25690G<br>0                            |    |  |  |  |  |  |  |
| ESC:       |                                                                                                    | ====================================== | := |  |  |  |  |  |  |

The values displayed in the "Counts" column are the ones cumulated after the system startup. Other values are the same as those displayed if the "current" option is specified.

# 5.15.8 monitor dataflow

#### **Function**

Displays statistics including both pause frame transmission to/from each port and transmission processing.

#### **Prompt**

xg> or xg#

#### **Command syntax**

monitor dataflow { current | total } [interval <3-60>]

#### **Parameter**

{ current | total }

Specifies the statistics to be displayed.

- current
  - Displays the cumulative data count after startup of this command.
- Disk

Displays the cumulative data count after the system startup.

interval <3-60>

Specifies the statistics updating interval (in seconds).

The default interval is 3 seconds.

### Command type

Operation management command

# Output format (if "current" is specified)

| xg# monitor dataflow current Dataflow Statistics(Current Counts) 2005/08/22-12:12:15 |               |                            |                  |                    |                    |                     |                     |  |  |  |  |
|--------------------------------------------------------------------------------------|---------------|----------------------------|------------------|--------------------|--------------------|---------------------|---------------------|--|--|--|--|
| Port Link State                                                                      | . ,           | Forward<br>Counts          | Flood<br>Counts  | Rx-Pause<br>Counts | Tx-Pause<br>Counts | Full-Drop<br>Counts | VLAN-Drop<br>Counts |  |  |  |  |
| 1 Up/Discard<br>2 Down                                                               | Rx & Tx<br>Rx | 1234567890                 | 1234567890       | 1234567890         | 1234567890         | 1234567890          | 1234567890          |  |  |  |  |
| 3 Up/Discard                                                                         |               | 1234567890K                |                  |                    |                    |                     |                     |  |  |  |  |
| 4 Up/Learn<br>5 Up/Forward                                                           |               | 1234567890M<br>1234567890G | 25690M<br>25690G | 25690M<br>25690G   | 25690M<br>25690G   | 25690M<br>25690G    | 25690M<br>25690G    |  |  |  |  |
| 6 Up/Forward                                                                         |               | 1234567890T                | 25690T           | 25690T             | 25690T             | 25690T              | 25690T              |  |  |  |  |
| 7 Down<br>8 Down                                                                     | Rx<br>Rx      | 0                          | 0                | 0                  | 0                  | 0                   | 0                   |  |  |  |  |
| ESC:exit F                                                                           | refresh       | ========                   | =======          | =======            | ========           |                     | ========            |  |  |  |  |
| U:page up D                                                                          | :page down    | L:page lef                 | t R:page ri      | .ght               |                    |                     |                     |  |  |  |  |

Port

Displays port numbers. Statistics of each port are displayed on a line.

Link State/STP State

Displays the port state in the Link State or STP State format.

The Link State may indicate one of the following link states.

Down

The port link is down.

– Up

The port link is up.

The STP State indicates the current port status based on the STP (Spanning Tree Protocol). Note that the STP State is not displayed if the Link State is "Down".

For port status details, see "Spanning Tree Protocol Port States".

Flow-Ctl Mode

Displays the flow control setup of each port.

- Rx & Tx

Both transmission and reception of pause frames are enabled.

- Rx

Only the reception of pause frames is enabled.

Forward Counts

Displays the cumulative number of frames which have been forwarded normally (among the unicast frames received at each port after the startup of this command).

Flood Counts

Displays the cumulative number of flooded frames among the unicast frames received at each port after the startup of this command.

Rx-Pause Counts

Displays the cumulative number of pause frames which have been received at each port after the startup of this command.

Tx-Pause Counts

Displays the cumulative number of pause frames which have been sent from each port after the startup of this command.

Full-Drop Counts

Displays the number of frames which have been discarded due to the saturated input buffer of the system among those received at each port after startup of this command.

VLAN-Drop Counts

Displays the number of frames which have been discarded due to the reception of non-VLAN member frames that are not allowed to be forwarded among those received at each port after the startup of this command.

# Output format (if "total" is specified)

| xg# monitor dataflow total Dataflow Statistics(Total Counts) 2005/08/22-12:12:15 |                                                        |                                          |                                                                              |                                                                |                                                                |                                                 |                     |                     |  |  |
|----------------------------------------------------------------------------------|--------------------------------------------------------|------------------------------------------|------------------------------------------------------------------------------|----------------------------------------------------------------|----------------------------------------------------------------|-------------------------------------------------|---------------------|---------------------|--|--|
|                                                                                  | ink State/<br>IP State                                 | Flow-Ctl<br>Mode                         | Forward<br>Counts                                                            | Flood<br>Counts                                                | Rx-Pause<br>Counts                                             | Tx-Pause<br>Counts                              | Full-Drop<br>Counts | VLAN-Drop<br>Counts |  |  |
| 2 Do<br>3 Up<br>4 Up<br>5 Up                                                     | wn<br>/Discard<br>/Learn<br>/Forward<br>/Forward<br>wn | Rx & Tx<br>Rx & Tx<br>Rx & Tx<br>Rx & Tx | 1234567890K<br>1234567890K<br>1234567890M<br>1234567890G<br>1234567890T<br>0 | 1234567890K<br>01234567890K<br>25690M<br>25690G<br>25690G<br>0 | 1234567890K<br>01234567890K<br>25690M<br>25690G<br>25690T<br>0 | 1234567890 K<br>25690M<br>25690G<br>25690T<br>0 | 25690M              | 25690M              |  |  |
| ESC:ex:<br>U:page                                                                |                                                        | efresh<br>age down                       | L:page le                                                                    | ft R:page r                                                    | ight                                                           |                                                 |                     | ========            |  |  |

The values displayed in the "Counts" column are the ones cumulated after the system startup. Other values are the same as those displayed if the "current" option is specified.

# 5.15.9 monitor error

#### **Function**

Displays error traffic statistics of each port.

### **Prompt**

xg> or xg#

# Command syntax

monitor error { current | total } [interval <3-60>]

# **Parameter**

• { current | total }

Specifies a point to start calculating the statistics to be displayed.

current

Displays the cumulative error count after startup of this command.

- total

Displays the cumulative error count after the system startup.

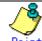

Point

If the error count reaches 4294967295, it is returned to 0 when incremented.

interval <3-60>

Specifies the statistics updating interval (in seconds).

The default interval is 3 seconds.

# **Command type**

Operation management command

# Output format (if "current" is specified)

|                                                                   | g# monitor error current<br>Error Statistics(Current Counts) 2005/08/22-12:12:15 |                 |                  |                     |                   |             |               |
|-------------------------------------------------------------------|----------------------------------------------------------------------------------|-----------------|------------------|---------------------|-------------------|-------------|---------------|
| Por                                                               | t Rx<br>CRC                                                                      | Rx & Tx<br>Over | Rx & Tx<br>Under | Rx & Tx<br>Fragment | Rx & Tx<br>Jabber | Rx<br>Align | Total<br>Lost |
| 1                                                                 | 1234567890                                                                       | 1234567890      | 1234567890       | 1234567890          | 1234567890        | 1234567890  | 1234567890    |
| 2                                                                 | 123                                                                              | 12              | 34               | 34                  | 56                | 78          | 90            |
| 3                                                                 | 123                                                                              | 12              | 34               | 34                  | 56                | 78          | 90            |
| 4                                                                 | 123                                                                              | 12              | 34               | 34                  | 56                | 78          | 90            |
| 5                                                                 | 123                                                                              | 12              | 34               | 34                  | 56                | 78          | 90            |
| 6                                                                 | 123                                                                              | 12              | 34               | 34                  | 56                | 78          | 90            |
| 7                                                                 | 123                                                                              | 12              | 34               | 34                  | 56                | 78          | 90            |
| 8                                                                 | 123                                                                              | 12              | 34               | 34                  | 56                | 78          | 90            |
| ESC:exit F:refresh U:page up D:page down L:page left R:page right |                                                                                  |                 |                  |                     |                   |             |               |

Port

Displays port numbers. Statistics of each port are displayed on a line.

Rx CRC

Displays the cumulative number of FCS (Frame Check Sequence) error frames which have been received after startup of this command.

Rx & Tx Over

Displays the cumulative number of frames whose size exceeds 1518 bytes (excluding the VLAN tag) after startup of this command.

Rx & Tx Under

Displays the cumulative number of transmission frames whose size is less than 64 bytes (after startup of this command).

Rx & Tx Fragment

Displays the cumulative number of FCS (Frame Check Sequence) error frames whose size is less than 64 bytes and which have been sent or received after startup of this command.

Rx & Tx Jabber

Displays the cumulative number of FCS (Frame Check Sequence) error frames whose size exceeds 1518 bytes (excluding the VLAN tag) and which have been sent or received after startup of this command.

Rx Align

Displays the cumulative number of 64- to 1518-byte alignment error frames whose bit size is not a multiple of 8 and which have been received after startup of this command.

Total Lost

Displays the cumulative number of frames which have been received but discarded at each port (after startup of this command).

# Output format (if "total" is specified)

|       | Tot<br>Los | Rx<br>Align | Rx & Tx<br>Jabber |            | Rx & Tx<br>Under |            | Rx<br>CRC  | Port |
|-------|------------|-------------|-------------------|------------|------------------|------------|------------|------|
| 67890 | 123        | 1234567890  | 1234567890        | 1234567890 | 1234567890       | 1234567890 | 1234567890 | 1    |
| 90    |            | 78          | 56                | 34         | 34               | 12         | 123        | 2    |
| 90    |            | 78          | 56                | 34         | 34               | 12         | 123        | 3    |
| 90    |            | 78          | 56                | 34         | 34               | 12         | 123        | 4    |
| 90    |            | 78          | 56                | 34         | 34               | 12         | 123        | 5    |
| 90    | 3          | 78          | 56                | 34         | 34               | 12         | 123        | 6    |
| 90    | 3          | 78          | 56                | 34         | 34               | 12         | 123        | 7    |
| 90    |            | 78          | 56                | 34         | 34               | 12         | 123        | 8    |

The displayed values are the ones cumulated after the system startup. Other values are the same as those displayed if the "current" option is specified.

# 5.15.10 show statistics traffic-bytes

# **Function**

Displays the cumulative number of bytes which have been sent or received to/from each port after the system startup.

### **Prompt**

xg> or xg#

# **Command syntax**

```
show statistics traffic-bytes
```

# **Command type**

Operation management command

# **Output format**

● [No.]

Displays statistics of each port.

Port

Displays port numbers.

Link State/STP State

Displays the port state in the Link State or STP State format.

The Link State may indicate one of the following link states.

Dowr

The port link is down.

– Up

The port link is up.

The STP State displays the current port status based on the STP (Spanning Tree Protocol). Note that the STP State is not displayed if the Link State is Down.

For port status details, see "Spanning Tree Protocol Port States".

Tx-Frame Bytes

Displays the cumulative number of bytes which have been sent after the system startup.

Rx-Frame Bytes

Displays the cumulative number of bytes which have been received after the system startup.

# 5.15.11 show statistics traffic-counts

# **Function**

Displays the cumulative number of frames which have been sent or received to/from each port after the system startup.

### **Prompt**

xg> or xg#

# **Command syntax**

```
show statistics traffic-counts
```

# **Command type**

Operation management command

# **Output format**

- [No.]
- Displays statistics of each port.
- Port
- Displays port numbers.
- Link State/STP State

Displays the port state in the Link State or STP State format.

The Link State may indicate one of the following link states.

- Down
- The port link is down.
- Up
  - The port link is up.

The STP State displays the current port status based on the STP (Spanning Tree Protocol). Note that the STP State is not displayed if the Link State is Down.

For port status details, see "Spanning Tree Protocol Port States".

- Tx-Frame Counts
  - Displays the cumulative number of frames which have been sent after the system startup.
- Rx-Frame Counts
  - Displays the cumulative number of frames which have been received after the system startup.
- Rx-Bcast Counts
  - Displays the cumulative number of broadcast frames which have been received after the system startup.
- Rx-Mcast Counts
  - Displays the cumulative number of multicast frames which have been received after the system startup.

# 5.15.12 show statistics framesize-traffic-counts

#### **Function**

Displays traffic statistics of each port in different frame size groups.

#### **Prompt**

xg> or xg#

# Command syntax

```
show statistics framesize-traffic-counts
```

### Command type

Operation management command

# **Output format**

[No.]

Displays statistics of each port.

Port

Displays port numbers.

Link State/STP State

Displays the port state in the Link State or STP State format.

The Link State may indicate one of the following link states.

Down

The port link is down.

– Up

The port link is up.

The STP State displays the current port status based on the STP (Spanning Tree Protocol). Note that the STP State is not displayed if the Link State is Down.

For port status details, see "Spanning Tree Protocol Port States".

FrameSize 0-64

Displays the cumulative number of 64-byte frames which have been sent or received at each port after the system startup.

FrameSize 65-127

Displays the cumulative number of 65- to 127-byte frames which have been sent or received at each port after the system startup.

● FrameSize 128-255

Displays the cumulative number of 128- to 255-byte frames which have been sent or received at each port after the system startup.

FrameSize 256-511

Displays the cumulative number of 256- to 511-byte frames which have been sent or received at each port after the system startup.

FrameSize 512-1023

Displays the cumulative number of 512- to 1023-byte frames which have been sent or received at each port after the system startup.

FrameSize 1024-1518

Displays the cumulative number of 1024- to 1518-byte frames which have been sent or received at each port after the system startup.

# 5.15.13 show statistics qos-priority-traffic-bytes

#### **Function**

Displays the traffic (the number of frames) of each port in different QoS priorities after the startup of system hardware.

# **Prompt**

xg> or xg#

# Command syntax

```
show statistics qos-priority-traffic-bytes
```

# **Command type**

Operation management command

# **Output format**

- [No.]
  - Displays statistics of each port.
- Port
  - Displays port numbers.
- Priority-0 Counts to Priority-7 Counts
   Displays the cumulative number of frames (in different QoS priorities) which have been received from the startup of this command.

# 5.15.14 show statistics qos-priority-traffic-counts

#### **Function**

Displays the traffic (the number of frames) of each port in different QoS priorities after the startup of system hardware.

# **Prompt**

xg> or xg#

# Command syntax

```
show statistics qos-priority-traffic-counts
```

# **Command type**

Operation management command

# **Output format**

- [No.]
  - Displays statistics of each port.
- Port
  - Displays switch numbers.
- Priority-0 Counts to Priority-7 Counts
   Displays the cumulative number of frames (in different QoS priorities) which have been received from the startup of this command.

# 5.15.15 show statistics vlan-traffic-bytes

#### **Function**

Displays the traffic (in bytes) of each VLAN after startup of the system equipment.

## **Prompt**

xg> or xg#

# Command syntax

```
show statistics vlan-traffic-bytes
```

# Command type

Operation management command

# **Output format**

```
xg# show statistics vlan-traffic-bytes
VLAN Traffic Statistics(Total Frame Bytes) 2005/08/22-19:55:34
[No.1]
 VID
 Rx-Frame Byte
 Rx-NonUcast Byte: 0
[No.2]
```

[No.]

Displays statistics of each VLAN.

VID

Displays the VID of the VLAN which has been set to collect its statistics

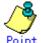

Specify the VLAN to collect its statistics using the "vlan-statistics collection" command.

Rx-Frame Bytes

Displays the cumulative byte count of frames which have been received at the specified VLAN (after the startup of this command), using a 10-digit, right-justified value.

Rx-NonUcast Bytes

Displays the cumulative byte count of multicast/broadcast frames which have been received at the specified VLAN (after the startup of this command), using a 10-digit, right-justified value.

# 5.15.16 show statistics vlan-traffic-counts

#### **Function**

Displays the traffic (the number of frames) of each VLAN after startup of the system hardware.

## **Prompt**

xg> or xg#

# Command syntax

```
show statistics vlan-traffic-counts
```

# **Command type**

Operation management command

# **Output format**

[No.]

Displays statistics of each VLAN.

VID

Displays the VID of the VLAN which has been set to collect its statistics.

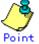

Specify the VLAN to collect its statistics using the "vlan-statistics collection" command.

Rx-Frame Counts

Displays the cumulative count of frames which have been received at the specified VLAN (after the system startup), using a 10-digit, right-justified value.

Rx-NonUcast Counts

Displays the cumulative count of non-unicast frames which have been received at the specified VLAN (after the system startup), using a 10-digit, right-justified value.

# 5.15.17 show statistics dataflow

#### **Function**

Displays statistics including the transmission and reception of flow control at each port and the data transmission type.

#### **Prompt**

xg> or xg#

# Command syntax

```
show statistics dataflow
```

# Command type

Operation management command

# **Output format**

```
xg# show statistics dataflow
Dataflow Statistics (Total Counts)
                                  2005/08/22-19:59:17
[No.1]
Link State/ STP State: Up/Forward
                 : disabled
Flow-Ctl Mode
Forward Counts
                     : 0
Flood Counts
Rx-Pause Counts
                     : 0
Tx-Pause Counts
Full-Drop Counts
                        0
VLAN-Drop Counts
                        0
[No.2]
```

- [No.]
  - Displays statistics of each port.
- Por
  - Displays port numbers.
- Link State/STP State

Displays the port state in the Link State or STP State format.

The Link State may indicate one of the following link states.

- Down
  - The port link is down.
- Up
  - The port link is up.

The STP State displays the current port status based on the STP (Spanning Tree Protocol). Note that the STP State is not displayed if the Link State is Down.

For port status details, see "Spanning Tree Protocol Port States".

Flow-Ctl Mode

Displays the flow control setup of each port.

- Rx & Tx
  - Both transmission and reception of flow control are enabled.
- Rx
- Only the reception of flow control is enabled.
- Forward Counts

Displays the cumulative number of frames which have been forwarded normally (among the unicast frames received at each port after the system startup).

Flood Counts

Displays the cumulative number of flooded frames (among the unicast frames received at each port after the system startup).

Rx-Pause Counts

Displays the cumulative number of pause frames which have been received at each port after the system startup.

Ix-Pause Counts

Displays the cumulative number of pause frames which have been sent from each port after the system startup.

Full-Drop Counts

Displays the number of frames which have been discarded due to the saturated input buffer of the system among those received at each port after the system startup.

VLAN-Drop Counts

Displays the number of frames which have been discarded due to the reception of non-VLAN member frames that are not allowed to be forwarded among those received at each port after the system startup.

# 5.15.18 show statistics error

#### **Function**

Displays statistics of errors occurring at each port after startup of the system hardware.

# **Prompt**

xg> or xg#

#### Command syntax

```
show statistics error
```

# **Command type**

Operation management command

# **Output format**

● [No.]

Displays statistics of each port.

Port

Displays port numbers. Statistics of each port are displayed on a line.

Rx CRC

Displays the cumulative number of FCS (Frame Check Sequence) error frames which have been received after the system startup.

Rx & Tx Over

Displays the cumulative number of transmission frames whose size exceeds 1518 bytes (excluding the VLAN tag) after the system startup.

Rx & Tx Under

Displays the cumulative number of transmission frames whose size is less than 64 bytes (after the system startup).

Rx & Tx Fragment

Displays the cumulative number of FCS (Frame Check Sequence) error frames whose size is less than 64 bytes and which have been sent or received after the system startup.

Rx & Tx Jabber

Displays the cumulative number of FCS (Frame Check Sequence) error frames whose size exceeds 1518 bytes (excluding the VLAN tag) and which have been sent or received after the system startup.

Rx Align

Displays the cumulative number of 64- to 1518-byte alignment error frames whose bit size is not a multiple of 8 and which have been received after the system startup.

Total Lost

Displays the cumulative number of frames which have been received but discarded at each port (after the system startup).

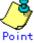

If the error count reaches 4294967295, it is returned to 0 when incremented

# 5.15.19 clear statistics

#### **Function**

Clears all of statistics which have been stored after the startup of system hardware. The following statistics are cleared.

- Traffic statistics: traffic-bytes, traffic-counts and framesize-traffic-counts
- QoS traffic statistics: qos-priority-traffic-bytes and qos-priority-traffic-counts
- VLAN traffic statistics: vlan-traffic-bytes and vlan-traffic-counts
- Data flow statistics: dataflow
- Error traffic statistics: error

# **Prompt**

xa#

# **Command syntax**

clear statistics

# **Command type**

Operation management command

# **Note**

If you issue this command during execution of "monitor" command in the "current" mode, the "monitor" command may
temporarily display incorrect statistics. If it has occurred, wait until the statistics are updated automatically in the next
updating interval or reissue the "monitor" command. The "monitor" command will display the correct statistics.

# **Example**

Clear all of statistics which have been stored after the system startup.

xg# clear statistics

# **5.16 SNMP Setup Commands**

This section explains about the SNMP settings.

# 5.16.1 show snmp-server

#### **Function**

Displays the current SNMP settings.

## **Prompt**

xg> or xg#

# **Command syntax**

```
show snmp-server
```

# **Command type**

Operation management command

# **Output format**

```
xg# show snmp-server
SNMP Information
                                                        2005/08/22-06:04:41
SNMP Manager Information
 Host
           : 192.168.41.24
 Community: public
[No.2]
           : 192.168.41.29
 Host
 Community : public
SNMP Trap Manager Information
[No.1]
           : 192.168.41.24
 Host
 Community: public
Version: { v1 | v2c }
[No.2]
            : 192.168.41.29
 Community : public
 Version : { v1 | v2c }
```

# SNMP Manager Information

Displays the current settings of SNMP manager.

- [No.1]
  - Indicates the number of the SNMP manager setup item to be displayed.
- Hos
  - Displays a host name or an IP address of the SNMP manager.
- Community

Displays a community name of the SNMP manager.

#### SNMP Trap Manager Information

Displays the destination SNMP trap being set from the system.

- [No.1]
  - Indicates the number of the SNMP trap setup item to be displayed.
- Host
  - Displays a host name or an IP address of the SNMP manager for trap notification.
- Community
  - Displays a community name of the SNMP manager for trap notification.
- Version

Displays the SNMP protocol version to be used for trap notification as follows:

- V1
- The SNMP v1 protocol is used for trap notification.
- V2

The SNMP v2 protocol is used for trap notification.

# 5.16.2 snmp-server location

# **Function**

Sets the installation location of the XG700. Use the no form to return to the default setup.

#### **Prompt**

xg(config)#

# **Command syntax**

snmp-server location SYSTEM-LOCATION no snmp-server location

#### **Parameter**

SYSTEM-LOCATION

Specifies the installation location of the XG700. The location name can be up to 255 alphanumeric characters.

# **Command type**

Configuration command

# Default

None

# Message

% SYSTEM-LOCATION is too long.

# Explanation

The location name specified by SYSTEM-LOCATION has exceeded the limit length.

#### Solution

Review the length of system location name and reissue the command.

% SYSTEM-LOCATION cannot be used.

# Explanation

An illegal character has been used in the SYSTEM-LOCATION name.

#### Solution

Review the system location name setting and reissue the command.

# **Example**

Specify the system installation location as "3F West":

xg(config) # snmp-server location 3F West

# 5.16.3 snmp-server contact

#### **Function**

Sets the installation location of the XG700. Use the no form to return to the default setup.

# **Prompt**

xg(config)#

# **Command syntax**

snmp-server contact SYSTEM-CONTACT no snmp-server contact

# **Parameter**

SYSTEM-CONTACT

Specifies the installation location of the XG700. The location name can be up to 255 alphanumeric characters.

### Command type

Configuration command

# **Default**

None

# Message

% SYSTEM-LOCATION is too long.

#### **Explanation**

The location name specified by "SYSTEM-LOCATION" has exceeded the limit length.

#### Solution

Review the length of system location name and reissue the command.

% SYSTEM-LOCATION cannot be used.

#### Explanation

An illegal character has been used in the "SYSTEM-LOCATION" name.

#### Solution

Review the system location name setting and reissue the command.

# **Example**

Specify the system contact address as "administrator tel: 012-3456-7890."

xg(config) # snmp-server contact administrator tel:012-3456-7890

# 5.16.4 snmp-server access

#### **Function**

Sets an SNMP agent. The SNMP manager provides read-only access privileges only. You can register up to four access-enabled SNMP managers.

Use the no form to delete the existing SNMP managers.

#### **Prompt**

xg(config)#

# **Command syntax**

snmp-server access host HOSTNAME community COMMUNITY-NAME no snmp-server access host HOSTNAME

#### **Parameter**

host HOSTNAME

Specifies a host name or an IP address of the SNMP manager.

The IP address can be within the range of 1.0.0.1 to 126.255.255.254, 128.0.0.1 to 191.255.255.254, or 192.0.0.1 to 223.255.255.254.

community COMMUNITY-NAME

Specifies a community name of the SNMP manager. The community name can be up to 255 alphanumeric characters.

# **Command type**

Configuration command

# **Default**

None

# Message

% SNMP Manager can register up to 4.

#### Explanation

Four SNMP managers have already been registered and you cannot register any more SNMP manager.

#### Solution

Delete unnecessary SNMP manager or managers, and reissue the command.

% Cannot find %1\$

#### Explanation

The name cannot be resolved as an incorrect host name has been specified.

[[Inserted string]]%1\$: Specified host name

#### Solution

Review the host name, and reissue the command by specifying the IP address.

% Hostname is too long.

#### Explanation

The specified host name has exceeded the limit length.

#### Solution

Review the host name length and reissue the command.

# Explanation

The specified community name has exceeded the limit length.

#### Solution

Review the community name length and reissue the command.

% COMMUNITY-NAME cannot be used.

#### **Explanation**

An illegal character has been used in the community name.

### Solution

Review the community name setting and reissue the command.

% Invalid IP-address.

# Explanation

The IP address was specified in an incorrect format or an incorrect address was specified.

#### Solution

Specify the IP address in the correct format and reissue the command.

# Note

If the same host name has already been set, it is overwritten by the new one.

# Example

Allow an access from the SNMP manager having the IP address of "192.168.10" and the community name of "xgpublic."

xg(config)# snmp-server access host 192.168.1.10 community xgpublic

# 5.16.5 snmp-server trap

# **Function**

Sets the destination to notify SNMP traps from the system. Up to four (4) destinations can be registered. Use the no form to delete the existing destination names.

### Prompt

xg(config)#

# **Command syntax**

snmp-server trap host HOSTNAME community COMMUNITY-NAME [ protocol {v1 | v2c} ] no snmp-server trap host HOSTNAME

#### **Parameter**

host HOSTNAME

Specifies a host name or an IP address of the destination SNMP manager.

The IP address can be within the range of 1.0.0.1 to 126.255.255.254, 128.0.0.1 to 191.255.255.254, or 192.0.0.1 to 223.255.255.254.

community COMMUNITY-NAME

Specifies a community name of the destination SNMP manager. The community name can be up to 255 alphanumeric characters

[ protocol {v1|v2c} ]

Specifies the SNMP protocol to be notified.

v1

The SNMP v1 protocol is used for trap notification.

v2c

The SNMP v2c protocol is used for trap notification.

The SNMP v2c protocol is set by default.

# Command type

Configuration command

#### Default

None

## Message

% SNMP Trap Manager can register up to 4.

#### **Explanation**

Four SNMP trap managers have already been registered and you cannot register any more trap manager. Solution

Delete unnecessary SNMP trap manager or managers, and reissue the command.

% Cannot find %1\$

#### Explanation

The name cannot be resolved as an incorrect host name has been specified.

[[Inserted string]]%1\$: Specified host name

#### Solution

Review the host name, and reissue the command by specifying the IP address.

% Hostname is too long.

# **Explanation**

The specified host name has exceeded the limit length.

#### Solution

Review the host name length and reissue the command.

% COMMUNITY-NAME is too long.

#### **Explanation**

The specified community name has exceeded the limit length.

# Solution

Review the community name length and reissue the command.

% COMMUNITY-NAME cannot be used.

# **Explanation**

An illegal character has been used in the community name.

#### Solution

Review the community name setting and reissue the command.

% Invalid IP-address.

# Explanation

The IP address was specified in an incorrect format or an incorrect address was specified.

# Solution

Specify the IP address in the correct format and reissue the command.

### Note

If the same host name has already been set, it is overwritten by the new one.

#### Example

Specify trap notification by the SNMP v2c protocol to the SNMP manager having the IP address of "192.168.10" and the community name of "xgpublic."

xg(config) # snmp-server trap host 192.168.1.10 community xgpublic protocol v2c

# **5.17 RMON Setup Commands**

This section explains about RMON settings.

# 5.17.1 show rmon

#### **Function**

Displays the current RMON settings.

## **Prompt**

xg> or xg#

# Command syntax

show rmon

# Command type

Operation management command

# **Output format**

# History Information

Displays the current RMON history settings.

- [History 1]
  - Indicates an index number to identify the history group (historyControlTable).
- Port
  - Displays a name of the port to collect the RMON history group information.
- Buckets
  - Indicates the stored data count of the RMON history group.
- Interval
  - Indicates an interval (in seconds) to collect the data of RMON history group.
- Owner

Displays the owner name of the RMON history group.

#### Alarm Information

Displays the current RMON alarm settings.

- [Alarm 1]
  - Indicates a unique ID which has been assigned to the RMON alarm.
- Monitored OID
  - Indicates an OID of the MIB object to be monitored.
- Monitoring Interval
  - Indicates an interval (in seconds) for threshold check of the MIB to be monitored.
- Sample Type
  - Displays an evaluation method of thresholds.
    - Absolute
      - The value obtained from the MIB is evaluated as the absolute value.
    - Delta

A difference between the value obtained from the previous MIB and the value obtained from the current MIB is evaluated.

- Rising Threshold
  - Indicates the threshold upper limit (or the rising threshold).
- Rising Event
  - Indicates a number of the event to be notified if the value obtained has exceeded the threshold limit.
- Falling Threshold
  - Indicates the threshold lower limit (or the falling threshold).
- Falling Event
  - Indicates a number of the event to be notified if the value obtained has dropped below the threshold limit.
- Owner
  - Displays the owner name of the RMON alarm group.

#### **Event Information**

- Displays the contents of RMON event.
- [Event 1]
  - Indicates a index to identify the RMON event entry.
- Event Type
  - log
    - Displays the status of RMON log entry creation when a RMON event has occurred.
    - Enabled
      - A RMON log entry is created.
    - Disabled
      - No RMON log entry is created.

#### Trap

- Displays the trap creation status.
- Enabled
  - SNMP trap notification occurs.
- Disabled
  - No SNMP trap notification occurs.
- Trap Community
  - Displays a community name of the SNMP trap.
- Description
  - Displays a character string which explains the RMON event entry.
- Owner
  - Displays the owner name of the RMON event entry.

# 5.17.2 rmon collection history

#### **Function**

Sets a RMON history. Up to 24 entries can be set. Use the no form to delete the information you have set.

# **Prompt**

xg(config)#

# **Command syntax**

```
rmon collection history INDEX { port <1-12> | agg-port <1-6> }
[buckets BUCKET-NUM] [interval SECOND] [owner OWNERNAME]

no rmon collection history INDEX
```

#### **Parameter**

- INDEX
  - Specifies an entry index of the history within the range of 1 to 65535.
- port <1-12>

Specifies a port number to collect the RMON history group.

agg-port <1-6>

Specifies an aggregation group number to collect the RMON history group.

buckets BUCKET-NUM

Specifies the data storage count of the RMON history entry group within the range of 1 to 20.

If omitted, the default storage count is 10 data sets.

interval SECOND

Specifies a time interval to collect the RMON history group data within the range of 1 to 3600 seconds. If omitted, the default interval is 1800 seconds (or 30 minutes).

owner OWNERNAME

Specifies an owner name of the entry using up to 127 characters.

If omitted, no owner name is set.

# **Command type**

Configuration command

#### Default

None

# Message

% RMON collection history can register up to 24

#### **Explanation**

No more setup is allowed as the RMON history group data has reached the registration limit.

#### Solution

Delete unnecessary RMON history groups, and reissue the command.

% RMON collection history %1\$ is not set.

# Explanation

You have attempted to delete a non-existing RMON history group.

[[Inserted string]]%1\$: Index number

#### Solution

Review the specified index, and reissue the command.

% OWNERNAME is too long.

#### **Explanation**

The owner name has exceeded the limit length.

### Solution

Review the owner name length and reissue the command.

% Agg-port %1\$ does not exist

#### Explanation

The specified aggregation group has not been created.

[[Inserted string]]%1\$: Specified aggregation group number

#### Solution

Review the "agg-port" settings and reissue the command.

% OWNERNAME cannot be used.

#### **Explanation**

Unusable character has been specified for the "owner".

#### Solution

Review the specified "owner", and reissue the command.

# Example

Set the data collection interval to 30 minutes (default value) and the data storage count to 20 data sets for the RMON history of port 1. The 10-hour history statistics will be logged.

xg(config)# rmon collection history 1 port 1 buckets 20

# 5.17.3 rmon alarm

#### **Function**

Sets RMON alarms. Up to 30 entries can be set. Use the no form to delete the information you have set.

### **Prompt**

xg(config)#

# **Command syntax**

```
rmon alarm INDEX VARIABLE interval VALUE {absolute | delta}
rising-threshold VALUE [EVENT-NUM] falling-threshold VALUE [EVENT-NUM]
[owner OWNERNAME]
no rmon alarm INDEX
```

#### **Parameter**

INDEX

Specifies an entry index of the RMON alarm within the range of 1 to 65535.

VARIABLE

Specifies an OID of the MIB object to be monitored.

A name such as "ifEntry.10.2" cannot be set for the OID. The OID must be a string of decimal integers separated by a dot (.) from each other. An example of "1.3.6.1.2.1.1.2.2.1.10.2".

interval VALUE

Specifies an interval (in seconds) for threshold check of the MIB to be monitored. The VALUE can be an integer of 2 to 65535.

• {absolute | delta}

Specifies a threshold evaluation method as follows.

absolute

The value obtained from the MIB is evaluated as the absolute value.

delta

A difference between the value obtained from the previous MIB and the value obtained from the current MIB is evaluated.

rising-threshold VALUE [EVENT-NUM]

The VALUE specifies the threshold upper limit or the "rising threshold."

The EVENT-NUM specifies an index of the event to be executed if the rising threshold is exceeded.

• falling-threshold VALUE [EVENT-NUM]

The VALUE specifies the threshold lower limit or the "falling threshold."

The EVENT-NUM specifies an index of the event to be executed if the falling threshold is exceeded.

owner OWNERNAME

Specifies an owner name of the entry using up to 127 alphanumeric characters.

If omitted, no owner name is set.

# Command type

Configuration command

# **Default**

None

#### Message

```
% RMON_alarm can register up to 30
```

#### **Explanation**

No more setup is allowed as the RMON alarm group data has reached the registration limit.

# Solution

Delete unnecessary RMON alarm groups, and reissue the command.

% RMON alarm %1\$ is not set.

# Explanation

You have attempted to delete a non-existing RMON alarm group.

[[Inserted string]]%1\$: Specified index

#### Solution

Review the specified index, and reissue the command.

% OWNERNAME is too long.

#### **Explanation**

The owner name has exceeded the limit length.

# Solution

Review the owner name length and reissue the command.

% OID cannot be used.

# **Explanation**

Unusable character has been specified for the OID.

#### Solution

Review the specified OID, and reissue the command.

% OWNERNAME cannot be used.

#### Explanation

Unusable character has been specified for the "owner".

#### Solution

Review the specified "owner", and reissue the command.

### **Example**

Set RMON alarms

xg(config)# rmon alarm 10 .1.3.6.1.2.1.2.2.14.1 interval 60 absolute rising-threshold 15 1 falling-threshold 0 owner "admin"

# 5.17.4 rmon event

#### **Function**

Sets a RMON event. Up to 60 entries can be set. Use the no form to delete the information you have set.

### **Prompt**

xg(config)#

### Command syntax

rmon event INDEX [ log ] [ trap COMMUNITY ] [ description DESCRIPTION-STRING ] [owner OWNERNAME] no rmon event INDEX

#### **Parameter**

**INDEX** 

Specifies an entry index of the RMON event within the range of 1 to 65535.

log

This option creates a RMON log entry if an event has occurred.

trap COMMUNITY

This option notifies a trap if an event has occurred. The COMMUNITY name can be up to 127 alphanumeric characters.

If omitted, no traps are notified.

description DESCRIPTION-STRING

Specifies a character string which explains the events. The description string can be up to 127 alphanumeric characters

owner OWNERNAME

Specifies an owner name of the entry using up to 127 alphanumeric characters.

If omitted, no owner name is set.

# **Command type**

Configuration command

# Default

None

# Message

% RMON event can register up to 60

# Explanation

No more setup is allowed as the RMON event group data has reached the registration limit.

# Solution

No more setup is allowed as the RMON event group data has reached the registration limit. % RMON event %1\$ is not set.

Explanation

You have attempted to delete a non-existing RMON event group.

[[Inserted string]]%1\$: Specified index

Review the specified index, and reissue the command.

% OWNERNAME is too long.

# **Explanation**

The "owner" name has exceeded the limit length.

#### Solution

Review the "owner" name length and reissue the command.

% COMMUNITY is too long.

#### Explanation

The specified community name has exceeded the limit length.

# Solution

Review the community name length and reissue the command. % DESCRIPTION is too long.

**Explanation** 

The "description" has exceeded the limit length.

#### Solution

Review the "description" length and reissue the command.

% COMMUNITY cannot be used.

#### **Explanation**

Unusable character has been specified for the community name.

# Solution

Review the specified community name, and reissue the command.

 $\mbox{\ensuremath{\mbox{\tiny }}\mbox{\tiny }}\mbox{\ensuremath{\mbox{\tiny }}\mbox{\tiny }}\mbox{\ensuremath{\mbox{\tiny }}\mbox{\tiny }}\mbox{\ensuremath{\mbox{\tiny }}\mbox{\tiny }}\mbox{\ensuremath{\mbox{\tiny }}\mbox{\tiny }}\mbox{\ensuremath{\mbox{\tiny }}\mbox{\tiny }}\mbox{\ensuremath{\mbox{\tiny }}\mbox{\tiny }}\mbox{\ensuremath{\mbox{\tiny }}\mbox{\tiny }}\mbox{\ensuremath{\mbox{\tiny }}\mbox{\tiny }}\mbox{\ensuremath{\mbox{\tiny }}\mbox{\ensuremath{\mbox{\tiny }}\mbox{\tiny }}\mbox{\ensuremath{\mbox{\tiny }}\mbox{\ensuremath{\mbox{\tiny }}\mbox{\tiny }}\mbox{\ensuremath{\mbox{\tiny }}\mbox{\ensuremath{\mbox{\tiny }}\mbox{\ensuremath{\mbox{\tiny }}\mbox{\ensuremath{\mbox{\tiny }}\mbox{\ensuremath{\mbox{\tiny }}\mbox{\ensuremath{\mbox{\tiny }}\mbox{\ensuremath{\mbox{\tiny }}\mbox{\ensuremath{\mbox{\tiny }}\mbox{\ensuremath{\mbox{\tiny }}\mbox{\ensuremath{\mbox{\tiny }}\mbox{\ensuremath{\mbox{\tiny }}\mbox{\ensuremath{\mbox{\tiny }}\mbox{\ensuremath{}}\mbox{\ensuremath{\mbox{\tiny }}\mbox{\ensuremath{\mbox{\tiny }}\mbox{\ensuremath{\mbox{\tiny }}\mbox{\ensuremath{\mbox{\tiny }}\mbox{\ensuremath{\mbox{\tiny }}\mbox{\ensuremath{\mbox{\tiny }}\mbox{\ensuremath{\mbox{\tiny }}\mbox{\ensuremath{\mbox{\tiny }}\mbox{\ensuremath{\mbox{\tiny }}\mbox{\ensuremath{\mbox{\tiny }}\mbox{\ensuremath{\mbox{\tiny }}\mbox{\ensuremath{\mbox{\tiny }}\mbox{\ensuremath{\mbox{\tiny }}\mbox{\ensuremath{}}\mbox{\ensuremath{\mbox{\tiny }}\mbox{\ensuremath{\mbox{\tiny }}\mbox{\ensuremath{\mbox{\tiny }}\mbox{\ensuremath{\mbox{\tiny }}\mbox{\ensuremath{\mbox{\tiny }}\mbox{\ensuremath{\mbox{\tiny }}\mbox{\ensuremath{\mbox{\tiny }}\mbox{\ensuremath{\mbox{\tiny }}\mbox{\ensuremath{\mbox{\tiny }}\mbox{\ensuremath{\mbox{\tiny }}\mbox{\ensuremath{\mbox{\tiny }}\mbox{\ensuremath{\mbox{\tiny }}\mbox{\ensuremath{\mbox{\tiny }}\mbox{\ensuremath{}}\mbox{\ensuremath{\mbox{\tiny }}\mbox{\ensuremath{\mbox{\tiny }}\mbox{\ensuremath{\mbox{\tiny$ 

#### **Explanation**

Unusable character has been specified for the "description".

#### Solution

Review the specified "description", and reissue the command.

 $\ensuremath{\text{\%}}$  OWNERNAME cannot be used.

#### Explanation

Unusable character has been specified for the "owner".

#### Solution

Review the specified "owner", and reissue the command.

# **Notes**

RMON event entry needs to be created using the "rmon event" command for log creation or SNMP trap notification when an event has occurred.

# **Example**

#### Set RMON events:

xg(config) # rmon event 1 log trap public description "event test1" owner "admin"
xg(config) # rmon event 2 log description "event test2" owner "admin"

# 5.18 System Operation Display Commands

This section explains about the command to display the system operation status.

# 5.18.1 show system status

#### **Function**

Displays the hardware operation status.

For the explanation and actions taken of each item, see the "Verifying Hardware Status".

# **Prompt**

xg> or xg#

#### Command syntax

show system status

# **Command type**

Operation management command

# Output format

```
xg11# show system status
System Status Information 2005/08/22-12:16:19
[Temperature]
    Internal : good Inlet : good
   Inlet
[Power Supply]
   Mount
                    : good
    Output Power :
  PWR - 2
   Mount
                    : good
   Output Power : good
[Voltage]
    Voltage
                  : good
[Fan]
   Rear Fan-1 : good (normal-speed)
Rear Fan-2 : good (high-speed)
                 : good (normal-speed)
    PWR-1 Fan
                     : good (normal-speed)
```

# Temperature

Displays the temperature in the system hardware.

- Internal
- Internal temperature sensor
- Inlet
  - Inlet temperature sensor

# Power Supply

Displays the operation status of power supply

#### PWR-1

Displays the operation status of power supply 1.

- Mount
- Displays the mounting status of the power supply.
- Output Power
  - Displays the power output status.

### PWR-2

Displays the operation status of power supply 2. The display items are the same as for power supply 1.

# Voltage

Displays the voltage status. If all the voltages are normal detailed, information is not displayed.

- VDF
- Displays the VDP voltage status.
- VDE
- Displays the VDE voltage status
- VDR
- Displays the VDR voltage status.
- VDD
  - Displays the VDD voltage status.
- VDN
  - Displays the VDN voltage status
- 3.3V Stby
  - Displays the 3.3V voltage status.
- − +12\
  - Displays the 12V voltage status.

#### Fan

Displays the fan operation status.

- Rear Fan-1
  Displays the operation status of rear fan 1.
- Rear Fan-2
  - Displays the operation status of rear fan 2.
- PWR-1 Fan
  - Displays the operation status of the fan mounted on power supply 1.
- PWR-2 Fan
  - Displays the operation status of the fan mounted on power supply 2.

# 5.18.2 show system information

#### **Function**

Displays the operation status of the XG700.

### **Prompt**

xg> or xg#

# Command syntax

```
show system information
```

### Command type

Operation management command

# **Output format**

```
xg# show system information
System Information 2005/08/22-21:06:11
System Name (hostname) : xg
Startup-config Modified: 2005/08/22-19:54:01
Firmware Information Firmware[1]
 Firmware [1] : E99L99 XF9999 2005/08/21-18:42:52
Updated Time : 2005/08/21-22:08:12
Firmware [2] : E99L99 XF9999 2005/08/22-19:27:12
Updated Time : 2005/08/23-10:57:53
Current Firmware : [2]
Next Startup Firmware : [2]
Management LAN Information
 MAC Address : 0080.17c2.0500
IP Address/Mask : 192.168.41.22/24
Default Gateway : 192.168.41.1
DNS Server : 192.168.77.20
Domain Name
                                : abc.efg.com
 Domain Name
 System Load Information
 CPU Used Ratio : 1%
Memory Used Size : 36
                                 : 3<u>6,429,824 bytes (57%)</u>
```

System Name (hostname)

Displays the system name (host name) of the XG700.

System Location

Displays the installation location of the XG700.

System Contact

Displays the contact information of the XG700.

Default Banner

Displays the default banner characters which are displayed during user login.

Startup Time

Displays the date and time when the system has started up.

Startup-config Modified

Displays the date and time when the "startup-config" setup was recently updated.

Firmware Information

Displays the firmware status of the XG700.

he system can have two sets of firmware information (old and new firmware information).

Firmware[1] / Firmware[2]

Displays the firmware information of firmware partitions 1 and 2 and the firmware updating status.

(No display)

The new firmware is not updated.

(writing)

The new firmware is being updated.

(new)

The new firmware has been updated.

Updated Time

Displays the date and time when the firmware was previously updated.

Current Firmware

Displays the partition number of the firmware being used for the current system startup.

Next Startup Firmware

Displays the partition number of the firmware to be used for the next system startup.

#### Timezone

Displays the current time zone settings.

If you have changed the time zone settings, those effective after the next system startup are displayed in the "Next Boot" area.

#### Summer-Time

Displays the current summer time settings.

If you have changed the summer time settings, those effective after the next system startup are displayed in the "Next Boot" area.

#### RS232C Baud-Rate

Displays the serial (RS-232C) baud rate.

# Management LAN Information

Displays the current status of the management LAN interface.

- MAC Address
  - Displays the MAC address.
- IP Address/Mask
  - Displays the IP address and the subnet mask bit length.
- Default Gateway
  - Displays the IP address of the default gateway.
- DNS Server
  - Displays the IP address of the DNS server.
- Domain Name
  - Displays the domain name.
- System Load Information
  - CPU Used Ratio
    - Displays the CPU usage ratio.
  - Memory Used Size
    - Displays both the currently used size of memory and the current memory usage ratio.

# **5.19 System Maintenance Commands**

# **5.19.1 clear log**

# **Function**

Initializes the system log.

# **Prompt**

# **Command syntax**

clear log [ { info | warning | error | critical } ]

#### **Parameter**

{ info | warning | error | critical }

Specifies a type of system log to be initialized.

Initializes the INFO log.

The INFO log stores information (INFO) messages which report the system status of the XG700.

Initializes the WARNING log.

The WARNING log stores the warning (WARNING) messages of the XG700.

Initializes the ERROR log.
The ERROR log stores the error (ERROR) messages of the XG700.

initializes the CRITICAL log.

The CRITICAL log stores the critical (CRITICAL) messages of the XG700.

If this parameter is omitted, all logs are initialized.

# Command type

Operation management command

# Example

Initialize the INFO log:

xg# clear log info

# 5.19.2 show log

# **Function**

Displays system logs.

#### **Prompt**

xq#

## Command syntax

| show log { | info | warning | error | critical | [ latest <1-10000> ] |  |
|------------|------|---------|-------|----------|----------------------|--|

# **Parameter**

• { info | warning | error | critical }

Specifies a type of system log to be displayed.

info

Displays the INFO log.

The INFO log stores information (INFO) messages which report the system status of the XG700.

warning

Displays the WARNING log.

The WARNING log stores the warning (WARNING) messages of the XG700.

error

Displays the ERROR log.

The ERROR log stores the error (ERROR) messages of the XG700.

critical

Displays the CRITICAL log.

The CRITICAL log stores the critical (CRITICAL) messages of the XG700.

latest <1-10000>

Specifies the number of the latest log entries to be displayed within the range of 1 to 10000. If omitted, all logs are displayed.

# Command type

Operation management command

# **Output format**

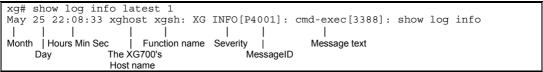

- Month
  - Displays the month when the event occurred
- Day
  - Displays the day when the event occurred.
- Hours Min Sec

Displays the time (hours, minutes and seconds) when the event occurred.

- Host name of the XG700

  Displays the time (hours)
  - Displays the time (hours, minutes and seconds) when the event occurred.
- Function name

Displays the function name.

Severity

Indicates an importance level (or severity) of the message.

- CRITICAL
  - Critical level
  - The system has failed to continue its operation. Follow the instructions given by the message.
- ERROR

Error level.

Part of system functions has failed although the system can continue its operations. Follow the instructions given by the message.

WARNING

Warning level

There is no problem in system operations although an error or a warning event has been detected. Check the message information and determine the actions necessary to take.

INFO

Informational level.

This is an informational message showing the system status. No response is necessary.

MessageID

Displays the message ID in the "S message number" or "P message number" format.

- :

Indicates that the message is notified with the SNMP trap.

– F

Indicates that the message is not notified with the SNMP trap.

Message number

Displays a unique number for message identification. Read this message number to locate the message and take the necessary actions.

Message text

Displays the message text.

# **Example**

Display 10 entries of the latest INFO log:

xg# show log info latest 10

# 5.19.3 log send

# **Function**

Transfers the system log from the system equipment to the remote host.

### **Prompt**

xg(config)#

# **Command syntax**

log send HOST { info | warning | error | critical } [ { udp | tcp } ]
no log send

# **Parameter**

HOST

Specifies the host name, domain name or IP address of the destination of system logs.

When specifying the host name or the domain name, you must set the DNS server or register the host name in advance.

The IP address can be within the range of 1.0.0.1 to 126.255.255.254, 128.0.0.1 to 191.255.255.254, or 192.0.0.1 to 223.255.255.254.

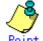

If you transfer system logs to the Linux host, you can receive the log information by specifying "-syslogd -r"

• { info | warning | error | critical }

Specifies a type of system logs to be transferred.

info

Transfers messages (the CRITICAL, ERROR, WARNING and INFO messages) above the INFO severity level.

warning

Transfers messages (the CRITICAL, ERROR and WARNING messages) above the WARNING severity level.

error

Transfers messages (the CRITICAL and ERROR messages) above the ERROR severity level.

critical

Transfers the CRITICAL level messages.

• { udp | tcp }

Selects a protocol for transmission of system logs. The "udp" (User Datagram Protocol) is selected by default.

#### Command type

Operation management command

# Message

% Invalid IP-address.

# Explanation

The IP address was specified in an incorrect format or an incorrect address was specified.

# Solution

Specify the IP address in the correct format and reissue the command.

# 5.19.4 save maintenance

#### **Function**

Stores the current system status data as the maintenance information in the non-volatile memory.

# **Prompt**

ха#

# **Command syntax**

save maintenance

# **Command type**

Operation management command

# 5.19.5 show maintenance

#### **Function**

Displays the maintenance information.

## **Prompt**

xg#

# **Command syntax**

show maintenance

# **Command type**

Operation management command

# Output format (if "current" is specified)

#### NO

Displays the maintenance information number. The oldest maintenance information is displayed first.

Type

Displays the maintenance information type.

- system dump
  - The system dump which has been logged during system failure
- system dump(dump switch)
  - The system dump forcibly logged by the "dump" switch
- system dump(machine check)
  - The system dump which has been logged due to the hardware machine check
- process dump
  - The process dump which has been logged during partial system failure
- system stat

The system operation status information which has been output by the "save maintenance" command

Occurred Time

Displays the date and time when the maintenance information have been logged.

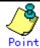

Nothing is displayed if the maintenance information does not exist

# 5.19.6 tftp put-maintenance

#### **Function**

Transfers the system maintenance information to the TFTP server.

The file size of the maintenance information is displayed on the screen.

# **Prompt**

xq#

## Command syntax

tftp put-maintenance HOST [ REMOTE-FILE ]

#### **Parameter**

HOST

Specifies a host name or an IP address of the TFTP server.

The IP address can be within the range of 1.0.0.1 to 126.255.255.254, 128.0.0.1 to 191.255.255.254, or 192.0.0.1 to 223.255.255.254.

REMOTE-FILE

Specifies the path and file name of the maintenance information to be transferred to the TFTP server. If the file name is omitted, the following file name is generated automatically.

"mainte\_2005\_08\_31\_13\_30\_59" (date and time when obtained)

# Command type

Operation management command

### Message

% tftp: %1\$: Host name lookup failure

#### Explanation

The specified host name does not exist.

[[Inserted string]]%1\$: Specified host name

#### Solution

Check the host name for an error.

% tftp: server says: %1\$

#### Explanation

An error has been reported from the TFTP server.

[[Inserted string]]%1\$: Error messages sent from the FTP server

The message contents vary depending on the TFTP server type used. Typical messages are as follows.

- File not found.: No file is found on the TFTP server.
- Access violation.: An error of file access authority has occurred on the TFTP server.
- Not allowed to overwrite existing files.: The file in the TFTP server cannot be overwritten.
- File already exists.: The specified file already exists on the TFTP server.
- Unknown transfer ID.: he process is interrupted due to the timeout.

# Solution

Take actions by following the message instructions sent from the TFTP server.

% tftp: last timeout

#### Explanation

There is no response by the TFTP server. The network communication with the management LAN may have failed or you have set too short timeout of the TFTP server.

#### Solution

Issue the "ping" command to check the network connection to the TFTP server. If the error recurs, change the timeout of the TFTP server.

% Invalid IP-address.

# Explanation

The IP address was specified in an incorrect format or an incorrect address was specified.

#### Solution

Specify the IP address in the correct format and reissue the command.

#### **Notes**

- If the file or directory specified by REMOTE-FILE does not exist on the TFTP server, an error may occur (it depends on the TFTP server functions).
- If you have set a too short timeout of the TFTP server, an error may occur (it depends on the TFTP server functions).
- To ensure the transmission of the correct size of maintenance information file, compare the file size displayed on the screen and the size of the file saved on the TFTP server.

# **Example**

Save the current system status data as the maintenance information in the non-volatile memory, and check the logging status of the maintenance information using the "show maintenance" command.

Then, transfer the maintenance information to the "host1" TFTP server by naming it as the "mainte\_collected date and time" file.

Compare the file size of the maintenance information displayed on the screen and the size of the file stored at the destination.

# 5.19.7 clear maintenance

#### **Function**

Clears the maintenance information from the non-volatile memory of the XG700.

### **Prompt**

xq#

# **Command syntax**

clear maintenance

# **Command type**

Operation management command

#### **Notes**

• Issue the "clear maintenance" command only after you have checked the successful information transmission to the TFTP server using the "tftp put-maintenance" command.

# **Example**

Clear the maintenance information from the non-volatile memory of system hardware:

xg# clear maintenance

# 5.19.8 update-system

#### **Function**

Updates the firmware of the XG700.

The XG700 has two sets of firmware. This command updates the standby firmware. The updated firmware is made valid after the next system startup.

#### **Prompt**

xg#

# Command syntax

update-system local FILE-NAME update-system tftp HOST REMOTE-FILE

#### **Parameter**

local FILE-NAME

Specifies the firmware updating file which has been downloaded from the TFTP server to the non-volatile memory of the XG700.

tftp HOST

Directly updates the firmware from the firmware updating file stored on the TFTP server.

To do so, specify a host name or an IP address of the TFTP server.

The IP address can be within the range of 1.0.0.1 to 126.255.255.254, 128.0.0.1 to 191.255.255.254, or 192.0.0.1 to 223.255.255.254.

REMOTE-FILE

Specifies the firmware updating file residing on the TFTP server.

## Command type

Operation management command

#### Message

% File not found.

#### **Explanation**

The specified file was not found.

#### Solution

Check the file name for an error.

% Reading the file failed.

#### Explanation

The specified file has failed to read.

#### Solution

Check that the file is read enabled.

% Checksum error: %1\$ in the file

#### **Explanation**

A data error was detected in the specified file.

[[Inserted string]]%1\$: Firmware configuration module

#### Solution

Check the file for an error in its contents.

If the file contents are OK, an error may have occurred during file transmission. Transfer the file again.

% Checksum error: whole file

# **Explanation**

A data error (a checksum error of the entire file) was detected in the specified file.

#### Solution

Check the file for an error in its contents.

If the file contents are OK, an error may have occurred during file transmission. Transfer the file again.

% Version of the format of the file is not suitable for this system.

# **Explanation**

The firmware of the specified file cannot be used for the system hardware.

Specify the correct file to update the system firmware.

% The file is not for this system.

# Explanation

The firmware of the specified file cannot be used for the system hardware.

Specify the correct file to update the system firmware.

% Reading boot loader partition in FlashROM failed. **Explanation** 

An error has occurred during reading of flash ROM data.

#### Solution

Retry firmware updating.

If the error recurs, contact to the maintenance support personnel.

% Writing %1\$ into FlashROM failed.

### **Explanation**

An error has occurred during reading of flash ROM data.

[[Inserted string]]%1\$: Firmware configuration module

# Solution

Retry firmware updating.

If the error recurs, contact to the maintenance support personnel.

% Checksum error: %1\$ in FlashROM

#### **Explanation**

An error has occurred during writing of flash ROM data.

[[Inserted string]]%1\$: Firmware configuration module

#### Solution

Retry firmware updating.

If the error recurs, contact to the maintenance support personnel.

% %1\$ in SRAM is invalid.

#### **Explanation**

Inconsistency of non-volatile (SRAM) memory data was found due to amended firmware updating or others. [[Inserted string]]%1\$: Abnormal memory contents

#### Solution

Restart the system using the "reset" command. Then, retry firmware updating.

If the error recurs, contact to the maintenance support personnel.

% tftp: %1\$: Host name lookup failure

#### **Explanation**

The specified host name does not exist.

[[Inserted string]]%1\$: Specified host name

#### Solution

Check the host name for an error.

% tftp: server says: %1\$

#### Explanation

An error has been reported from the TFTP server.

[[Inserted string]]%1\$: Error messages sent from the FTP server

The message contents vary depending on the TFTP server type used. Typical messages are as follows.

- File not found.: No file is found on the TFTP server.
- Access violation.: An error of file access authority has occurred on the TFTP server.
  - Could not open requested file for reading.: The file does not exist on the TFTP server.

#### Solution

Take actions by following the message instructions sent from the TFTP server.

% tftp: write: No space left on device

#### Explanation

The non-volatile memory of the XG700 has insufficient work area. The files being downloaded may remain in the non-volatile memory.

#### Solution

Delete the downloaded files and unnecessary files on the system using the "delete" command. Then, reissue the "update-system" command.

% tftp: last timeout

#### **Explanation**

There is no response by the TFTP server. The network may have failed or you have set too short timeout of the TFTP server.

#### Solution

Issue the "ping" command to check the network connection to the TFTP server. If the error recurs, change the timeout of the TFTP server.

% Invalid IP-address.

# **Explanation**

The IP address was specified in an incorrect format or an incorrect address was specified.

#### Solution

Specify the IP address in the correct format and reissue the command.

## **Example**

Download the firmware updating file into the system volatile memory using the "tftp get" command. Check the size of the downloaded firmware updating file using the "Is" command.

Then, update the firmware using the "update-system" command.

```
xg# tftp get tftp-host1 firm_upd_file
xg# ls

Update-time    File-size File-name
- 2005/08/31 13:52:54 5,754,559 firm_upd_file
unused: 8,888,320 bytes
xg# update-system local firm upd file
```

Update the firmware directly from the TFTP server.

```
xg# update-system tftp tftp-hostl firm upd file
```

After the firmware has been updated normally, check the firmware version (E/L) and make sure that the system firmware has been set to the "(new)" updating status using the "show system information" command.

```
...
Firmware Information
Firmware[1] : E99L99 XF9999 2005/08/21-18:42:52
Updated Time : 2005/08/21-22:08:12
Firmware[2] : E99L99 XF9999 2005/08/22-19:27:12 { (writing) | (new) }
Updated Time : 2005/08/23-10:57:53
Current Firmware : [1] The updating status is displayed.
Next Startup Firmware: [2]
...
```

After the updating process has completed, restart the system hardware.

```
xg# reset
```

# 5.19.9 boot-system

#### **Function**

Switches the firmware to be used for the next startup of the XG700.

Use this command only if a problem has occurred when you are using a new firmware.

# **Prompt**

xg#

# **Command syntax**

```
boot-system { 1 | 2 }
```

#### **Parameter**

{1|2}

Specifies a number of the firmware to be used after the next system startup.

The applicable firmware version can be checked by the "show system information" command.

\_ `1

Uses firmware 1 for the next system startup.

- 2

Uses firmware 2 for the next system startup.

# **Command type**

Operation management command

# Message

```
% Attempted to change to invalid firmware. Command failed.
```

#### Explanation

The previous firmware updating may not be completed normally and you cannot switch the firmware.

# Solution

Update the firmware again.

If the error recurs, contact to the maintenance support personnel.

% 1\$ in SRAM is invalid.

#### **Explanation**

Inconsistency of non-volatile (SRAM) memory data was found due to amended firmware updating or others. [[Inserted string]]%1\$: Abnormal memory contents

#### Solution

"Restart the system using the "reset" command. Then, retry firmware updating.

If the error recurs, contact to the maintenance support personnel.

# **Example**

Change the firmware to be used for the next system startup using the "boot-system" command.

Then, make sure that the firmware information (Next Startup Firmware) to be used for the next system startup has been changed using the "show system information" command.

```
xg# boot-system 1
xg# show system information

...
Firmware Information
Firmware[1] : E10L05 XF0022 2005/08/23-18:42:52
Updated Time : 2005/08/21-22:08:12
Firmware[2] : E10L06 XF0012 2005/08/31-19:27:12
Updated Time : 2005/08/23-10:57:53
Current Firmware : [2]
Next Startup Firmware: [1]
...
...
```

# **Chapter 6 Managing the XG700**

This chapter describes the management of the XG700.

# 6.1 Verifying XG700 Operations

This chapter describes the management of the XG700.

- Hardware status
- System status
- Log messages

### 6.1.1 Verifying Hardware Status

Verify the status of hardware by entering the "show system status command in the operator EXEC mode or in the administrator EXEC mode. The following example shows the information that is displayed when the "show system status" command is entered.

```
xg# show system status
System Status Information 2005/04/25-12:16:19
[Temperature]
                : good
: good
   Internal
   Inlet
[Power Supply]
 PWR-1
   POUNT : good Output Power : WR-2
   WR-2
Mount : good
 PWR-2
   Output Power : good
[Voltage]
            : good
   Voltage
[Fan]
   Rear Fan-1 : good (normal-speed)
Rear Fan-2 : good (high-speed)
PWR-1 Fan : good (normal-speed)
                    good (normal-speed)
```

The following table provides descriptions of items displayed when the "show system status" command is entered and a response for each error message

|            | response for each error message.                                                                                           | H                                                                                                    |
|------------|----------------------------------------------------------------------------------------------------|----------------------------------------------------------------------------------------------------|
| Item       | Item displayed                                                                                                    | Message explanation/Solution                                                                                                    |
| Temperat   | ure (inside the chassis)                                                                                                   | Displays the temperature inside the chassis.                                                                                                    |
|            | Internal (internal temperature sensor)                                                                                     | <ul> <li>good</li> <li>The temperature is within normal operating range.</li> <li>Internal Temperature is out of range. (xx)</li> <li>A temperature error has been detected. Reexamine the following points concerning the set up of XG700.</li> <li>Check that the air vent is not blocked.</li> <li>Check that the temperature of the set up location is within the limits set out by the operation guarantee.</li> <li>If the same message is displayed after re-examining the set up of the XG700, contact your XG700 sales representative.</li> </ul>                                                                                                    |
|            | Inlet (inlet temperature sensor)                                                                                           | <ul> <li>good</li> <li>The temperature is within normal operating range.</li> <li>Inlet Temperature is out of range. (xx)</li> <li>A temperature error has been detected. Reexamine the following points concerning the set up of XG700.</li> <li>Check that the air vent is not blocked.</li> <li>Check that the temperature of the set up location is within the limits set out by the operation guarantee.</li> <li>If the same message is displayed after re-examining the set up of</li> </ul>                                                                                                    |
|            |                                                                                                    | the XG700, contact your XG700 sales representative.                                                                                                    |
| Power Su   | pply PWR#-1 (status of power supply unit 1)  Mount (installation of power supply unit)                                     | Display the status of power supply unit 1.  ■ good The power supply unit is properly installed. ■ Removed The power supply unit has been removed. If this message appears with the power supply unit installed, check that the unit is properly installed.                                                                                                    |
|            | Output Power (power supply outputs)                                                                                        | <ul> <li>good</li> <li>The output power is within normal operating range.</li> <li>PWR-1 ALARM Detected.</li> <li>A power supply error has been detected or no power is reaching the power supply unit. Check for AC inputs. If this message appears after the checking for AC inputs, replace the power supply.</li> </ul>                                                                                                    |
| Power Su   | pply PWR#-2 (status of power supply unit 2)  Mount (installation of power supply unit) Output Power (power supply outputs) | Displays the status of power supply unit 2. The messages and actions to take are the same as those described for power supply unit 1.                                                                                                    |
| Voltage (v | roltage status)                                                                                                    | Displays status of fans.                                                                                                    |
| · Silvey ( | Voltage                                                                                                    | <ul> <li>■ good</li> <li>The voltage is within normal operating range.</li> <li>● VDP: Out of range. (xx)</li> <li>A VDP voltage error has been detected. Contact your XG700 sales representative.</li> <li>● VDE: Out of range. (xx)</li> <li>A VDE voltage error has been detected. Contact your XG700 sales representative.</li> <li>● VDR: Out of range. (xx)</li> <li>A VDR voltage error has been detected. Contact your XG700 sales representative.</li> <li>● VDD: Out of range. (xx)</li> <li>A VDD voltage error has been detected. Contact your XG700 sales representative.</li> <li>● VDN: Out of range. (xx)</li> <li>A VDN voltage error has been detected. Contact your XG700 sales representative.</li> <li>● VDN: Out of range. (xx)</li> <li>A VDN voltage error has been detected. Contact your XG700 sales representative.</li> <li>● 3.3V Main: Out of range. (xx)</li> <li>A 3.3V power supply error has been detected. Contact your XG700 sales representative.</li> <li>● 12V Main: Out of range. (xx)</li> <li>A 12V power supply error has been detected. Contact your XG700 sales representative.</li> </ul> |

| Fan (fan s | status)                                      | Displays status of fans.                                                                                                    |
|------------|----------------------------------------------|----------------------------------------------------------------------------------------------------|
|            | Rear Fan-1                                   | ogod (normal-speed) The port is working properly. The fan is working at a normal speed. ogod (high-speed) The port is working properly. The fan is working at a high speed. Removed Front fan 1 has been removed. Check that front fan 1 is installed. Front Fan-1 Speed is below the Low Limit. (xx) It has been detected that the speed of front fan 1 is below limit. Replace the fan unit. Messages other than those above Front fan 1 is not working properly. Replace the fan unit. |
|            | Rear Fan-2                                   | Status of rear fan 2 The messages and actions to take are the same as those described for front fan 1.                                                                                                    |
|            | PWR-1 (fan installed in power supply unit 1) | Status of the fan installed in power supply unit 1The messages are the same as those described for front fan 1. Replace the power supply unit.                                                                                                    |
|            | PWR-2 (fan installed in power supply unit 2) | Status of the fan installed in power supply unit 2 The messages are the same as those described for front fan 1. Replace the power supply unit.                                                                                                    |

### 6.1.2 Verifying System Status

Verify the status of system by entering the "show system information" command in the operator EXEC mode or in the administrator EXEC mode.

The following example shows the information that is displayed when the "show system information" command is entered.

Check the version of firmware on which the XG700 is running and verify the system status based on CPU load and memory usage.

### 6.1.3 Reviewing Log Messages

Log messages about the XG700 are classified into 4 levels -- CRITICAL, ERROR, WARNING, and INFO -- in accordance with the severity of events.

To display event logs, run the "show log" command in the operator EXEC mode or in the administrator EXEC mode.

### 6.1.3.1 Format of Log Message

An example of the format of a log message displayed by the "show log" is shown below.

Month

Displays the date (month) on which the event occurred.

Dav

Displays the date (day) on which the event occurred.

HH:MM:SS

Displays the time (hours:minutes:seconds) on which the event occurred.

Host name for XG700

Displays the host name.

Function name

Indicates the function name.

Severity

Indicates the severity of the message.

- CRITICAL

Indicates that the system has encountered a serious condition that prevented it from continuing its operation. Take the appropriate action in response to the message.

ERROR

Does not stop system operation but part of the functions is inoperable. Take the appropriate action in response to the message.

WARNING

An error or critical condition has been detected, but it does not affect normal operation of the XG700. Determine whether an action must be taken by checking the message.

– INFC

A message that provides information about a system status. No action is necessary.

Message ID

Message ID is displayed in a form that begins with an "S" or "P".

- S

A message that receives SNMP trap notification.

– P

A message that does not receive SNMP trap notification.

- Message number

Displays a unique number used to identify a message with the XG700.

Verify the meaning of the message and actions to take based on the message number.

Message text

Displays message text.

### 6.1.3.2 Reviewing Fault Logs

If an XG700 fault has occurred, review the fault log to check fault messages (CRITICAL, ERROR, or WARNING). To review fault logs, enter the "<a href="https://show.log">show.log</a>" command in the operator EXEC mode or in the administrator EXEC mode. For the meaning of messages and actions to take for the errors, refer to "Appendix A.2 List of Event Logs".

The following examples show the information that is displayed when the "show log" command is entered.

```
xg# show log critical
Aug 22 03:33:51 xg kernel: XG CRITICAL[S1000]: Abnormal reset occurred (WatchDog Reset: code=1)
Aug 22 03:33:51 xg kernel: XG CRITICAL[S1900]: Core dumped 359

xg# show log error
Aug 22 03:33:51 xg env: XG ERROR[S0101]: inlet Temperature is out of rage. (65)
Aug 22 03:33:51 xg env: XG ERROR[S0115]: port 1 is not present.
Aug 22 03:33:51 xg env: XG ERROR[S0116]: port 1 is not ready.

xg# show log warning

Aug 22 03:33:51 xg env: XG WARNING[S0109]: Front Fan-1 Speed is below the Low Limit. (2150)
Aug 22 03:33:51 xg npm: XG WARNING[S3005]: port 1 detected port security violation.
Aug 22 03:33:51 xg npm: XG WARNING[S3002]: Received IGMP packet without IP header.
```

### 6.1.3.3 Verifying XG700 Status Change

To verify changes in the XG700 status, review INFO log messages.

Enter the "show log" command in the operator EXEC mode or in the administrator EXEC mode. For the meaning of messages, refer to "List of System Logs". The following examples show the information that is displayed when the show log command is entered

#### Displaying log for each component

To display a log associated with a specific component only, specify the name of that component in "| include " after entering "show log" command.

In the following example, the CLI displays only messages that include "cmd-exec".

```
xg# show log message | include cmd-exec

Aug22 10:07:57 xg1 xgsh: XG INFO[P4001]: cmd-exec[893]: show system information

Aug22 10:08:01 xg1 xgsh: XG INFO[P4001]: cmd-exec[893]: show spanning-tree

Aug22 10:08:02 xg1 xgsh: XG INFO[P4001]: cmd-exec[893]: show remote-host

Aug22 10:45:32 xg1 xgsh: XG INFO[P4001]: cmd-exec[592]: exit
```

# 6.2 Uploading/Downloading Configuration File

The configuration file, which has been generated in the XG700, can be uploaded to a TFTP server. Also, when an uploaded configuration file is downloaded from a TFTP server, the configuration of the XG700 can be restored. This section describes the procedures involved in uploading/downloading a configuration file.

### 6.2.1 Preparing the TFTP Server

Before uploading and/or downloading configuration files using a TFTP server, carry out the following procedures.

- Check that the management LAN and the workstation or other machine which is operating as the TFTP server of the XG700, have been set up appropriately to see the communication between the TFTP server and the management LAN has no problems.
- Check that the access privilege of the root directory is readable/writeable in the TFTP server.
- When downloading the configuration file, check that the configuration file uploaded to the TFTP server is located in the correct place in the root directory.

### 6.2.2 Uploading Configuration File

This section describes the procedures for uploading the configuration (startup-config) file to a TFTP server.

1. After you log into the XG700, use the "enable" command to switch to administrator EXEC mode.

```
xg> enable
```

2. Upload the configuration (startup-config) file to TFTP server "host1" as filename "start\_conf\_20050822".

| xg# show startup-config | tftp host1 start conf\_20050822

3. Lastly, check that the size of configuration file uploaded to a TFTP server is the same as that of the source configuration file.

### 6.2.3 Downloading Configuration File

This section describes the procedures for downloading the configuration file that has been uploaded to a TFTP server to the XG700 as startup-config file.

1. After you log into the XG700, use the "enable" command to switch to administrator EXEC mode.

```
xq> enable
```

Using the "copy tftp startup-config" command, download the saved file from the TFTP server to the XG700.
 In the following example, "start\_conf\_20050822" file saved in TFTP server "host1" is downloaded to the startup-config in the XG700.

```
xg# copy tftp host1 start conf 20050822 startup-config
```

Using the "show startup-config" command, check that the contents of the startup-config has been changed.
 Using the "show system information" command, check that the last updated date and time (Startup-config Modified) of the startup-config has been changed.

4. To enable the downloaded startup-config, reboot the XG700 using the "reset" command

```
xg\# reset Do you restart system? (y/n) : \leftarrow A confirmation message is displayed.
```

## 6.3 Updating Firmware

The XG700 can hold two versions of firmware. If you perform a firmware update, the inactive firmware will be updated. The XG700 automatically uses the new firmware (updated version) during reboot after the firmware update. If it fails to start the new firmware for some reason, it automatically uses the old version (the one that has not been updated). If you have problems with the new version, you can manually select the old version.

First, we describes the procedures for updating firmware.

- Preparing the TFTP Server (the same as those listed in "Preparing the TFTP Server" in "Uploading/Downloading Configuration File")
- Updating Firmware

Then, we describe the procedures for selecting the firmware you want to use.

Selecting Firmware

### 6.3.1 Updating Firmware

This section describes the procedures involved when updating firmware using a TFTP server.

1. After you log into the XG700, use the "enable" command to switch to administrator EXEC mode.

```
vas enable
```

2. Using the "update-system" command, perform a firmware update.

If you perform a firmware update, the inactive firmware will be updated.

In the following example, the firmware is updated using firmware file "XF10100" stored on a TFTP server "host1".

```
xg# update-system tftp host1 XF10100
```

 Upon successful completion of firmware update, check the version number of the updated firmware (E/L) and see if the status of a firmware update is "(new)" using the "show system information" command. During the update, the status of the update changes to "(writing)".

When the firmware update has successfully completed, the new update firmware is displayed in "Next Startup Firmware".

4. Upon completion of the firmware update, reboot the XG700 using the "reset" command

```
xg\# reset Do you restart system? (y/n) : \leftarrow A confirmation message is displayed.
```

If the reboot (starting the new firmware) fails, the old version is automatically selected and booted. If this is the case, the following message is output to the log.

```
XG WARNING[S7520]: init-firmup: Booting new firmware failed. Old firmware '%1$' is now running.

Explanation
```

Old firmware was run because new updated firmware was not successfully run.

[[Inserted string]]%1\$: Firmware version information

### 6.3.2 Selecting Firmware

This section describes the procedures for selecting the firmware you want to use.

1. After you log into the XG700, use the "enable" command to switch to administrator EXEC mode.

```
xg> enable
```

Using the "show system information" command, check the status of the firmware.
 Check the status of firmware information (Firmware[1] and [2]), the currently active firmware (Current Firmware) and firmware that is run next time (Next Startup Firmware).

```
xg# show system information

...

Firmware Information

Firmware[1] : E99L99 XF9999 2005/08/21-18:42:52

Updated Time : 2005/08/21-22:08:12

Firmware[2] : E99L99 XF9999 2005/08/22-19:27:12

Updated Time : 2005/08/23-10:57:53

Current Firmware : [2]

Next Startup Firmware: [2]

Boot Loader : E10L10 XF0043

...
```

Using the "boot-system" command, change the Next Startup Firmware.
 Using the "show system information" command again, check that the "Next Startup Firmware" has been changed.

```
xg# boot-system 1
xg# show system information

...
Firmware Information
Firmware[1] : E99L99 XF9999 2005/08/21-18:42:52
Updated Time : 2005/08/21-22:08:12
Firmware[2] : E99L99 XF9999 2005/08/22-19:27:12
Updated Time : 2005/08/23-10:57:53
Current Firmware : [2]
Next Startup Firmware: [1]
...
...
```

4. Reboot the XG700 using the "reset" command.

```
xg# reset

Do you restart system? (y/n): \leftarrow A confirmation message is displayed.
```

# **6.4 Extracting of Maintenance Information**

If an XG700 fault has occurred, you may be asked to extract maintenance information to allow your XG700 sales representative to investigate it. This section provides procedures for extracting maintenance information. Depending on the situations shown below, extract maintenance information through the appropriate procedures.

System failure/Subsystem failure

If an unrecoverable error has occurred in the XG700's system or subsystem, the system automatically saves maintenance information and then restarts to quickly restart the system operations.

System loop

If the system has entered in a loop and CLI command entry disabled, use the "dump" switch on the front panel to save maintenance information and restart the system.

XG700 malfunctions

If a function configured for the XG700 malfunctions, save maintenance information using the Extract Information command.

# 6.4.1 Procedure for Extracting Maintenance Information when a System Failure/Subsystem Failure Occurred

This section describes the procedures for extracting maintenance information when a system failure/subsystem failure has occurred.

A system failure/subsystem failure has occurred.

If an unrecoverable error, including a system failure/subsystem failure, has occurred in the XG700, the system automatically saves maintenance information and then restarts to quickly restart the system operations. If a system failure has occurred, a system dump is generated; if a subsystem failure has occurred, a process dump is generated.

Reporting system logs on dump outputs/Reporting traps
 After the system retorts, a system log is issued to indicate that a system failure caused the generation of dump.
 Configuring an SNMP trap in advance causes a trap indicating occurrence of a system failure to be reported to a system administrator.

Viewing maintenance information history

Using the "show maintenance" command, check that the maintenance information has been saved.

| xg# show maintenance                        |                                            |  |
|---------------------------------------------|--------------------------------------------|--|
| Maintenance Information 2005/08/22-15:55:20 |                                            |  |
| NO Type                                     | Occurred Time                              |  |
| 1 system dump<br>2 process dump             | 2005/08/22-18:21:23<br>2005/08/22-20:57:58 |  |
|                                             |                                            |  |

The "show maintenance" command displays one of the following types of maintenance information in "Type".

system dump

System dump recorded when a system failure occurred.

system dump(dump switch)

Forced system dump caused by the "dump" switch.

- system dump(machine check)

System dump triggered by a hardware machine check.

process dump

Process dump generated when a failure occurred in part of the subsystem.

Extracting maintenance information

Using the "ttp put-maintenance" command, forward the maintenance information to an external TFTP server.

Contact your XG700 sales representative.

# 6.4.2 Procedure for Extracting Maintenance Information when a System Loop has Occurred

This section describes the procedures for extracting maintenance information when a system loop has occurred.

A system loop has occurred.

administrator.

- If a CLI command entry is not accepted for an extended period of time, a system loop may have occurred.
- Press the "dump" switch on the XG700's front panel.
  - The maintenance information is automatically saved when the "dump" switch is pressed, and then the system restarts.
- Reporting system logs on dump outputs/Reporting traps
   After the system retorts, a system log is issued to indicate that a forced system dump was generated. Configuring an SNMP trap in advance causes a trap indicating the occurrence of a system failure to be reported to a system
- Viewing maintenance information history
  - Using the "show maintenance" command, check that the maintenance information has been saved.

| xg# | show maintenance                            |                     |
|-----|---------------------------------------------|---------------------|
| Mai | Maintenance Information 2005/08/22-15:55:20 |                     |
| === |                                             | ===============     |
| NO  | Type                                        | Occurred Time       |
| 1   | system dump(Dump switch)                    | 2005/08/22-18:21:23 |

The maintenance information that was saved by the "dump" switch is represented by "system dump(Dump switch)" in "Type".

- Extracting maintenance information
  - Using the "ttp put-maintenance" command, forward the maintenance information to a TFTP server machine.
- Contact your XG700 sales representative.

# 6.4.3 Procedure for Extracting Maintenance Information when an XG700 Malfunction Occurs

This section describes the procedures for extracting maintenance information when an XG700 malfunction has occurred.

- A malfunction has occurred.
  - When a function configured for the XG700 fails to operate properly, the maintenance information can be extracted using the command.
- Using the "save maintenance" command, save the maintenance information.
- Viewing maintenance information history
  - Using the "show maintenance" command, check that the maintenance information has been saved

The maintenance information that was saved by the "save maintenance" command is represented by "system state" in "Type".

- Extracting maintenance information
  - Using the "tftp put-maintenance" command, forward the maintenance information to a TFTP server.
- Contact your XG700 sales representative.

# **Chapter 7 Troubleshooting**

This chapter describes how to solve problems you encounter when using the XG700.

## 7.1 Restoring Factory Defaults

### 7.1.1 Resetting startup-config to Factory Defaults

To reset all settings in the XG700's startup-config to factory defaults:

Using the "reset factory-default" command, reset the contents of the startup-config to the factory defaults.

Most the startup-config to the factory defaults.

When the command is executed, a message appears that asks you whether you want to restart the XG700.

```
xg# reset factory-default

Do you restart system with setting to factory-default? (y/n) : \leftarrow A confirmation message is displayed.
```

If you respond with "y" or "Y", the contents of the startup-config are reset to the factory defaults and the system restarted. To cancel the process, respond to this message with any keys other than "y "or "Y".

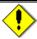

#### Note

- The login password is not handled by the startup-config. To change the login password, the "password" command must be used.
- Timezone and summer time settings will be initialized. After restarting the system set timezone and summer time as necessary.

### 7.1.2 Selecting Firmware

When the system successfully starts up, you can select the firmware to be run following the procedure described in "Selecting Firmware".

If the system fails to start up, you can select the firmware to be run by doing the following steps immediately after turning on the XG700.

- Connect the XG700 to a serial terminal.
- Turn on the XG700.
- Press the [#] key with the following message appearing on the serial terminal screen.

Preparing to boot

 At the XG\_LOADER> prompt, type "boot", and then specify the number corresponding to the firmware to be run to execute the command.

```
XG LOADER> boot { 1 | 2 }
```

To determine the firmware number that you should specify, use the "firminfo" command. The "firminfo" command allows you to check the firmware versions (E/L) and the number that corresponds to the firmware to be run. For the firmware versions (E/L), check the "Firm EL of region 1" and "Firm EL of region 2" fields. For the number that corresponds to the firmware to be run, check the number that appears in the "Region being used now" field. Specify another firmware number in the "boot" command.

In the following example, 2 is specified for the firmware number in the "boot" command (1 is assigned to the firmware that is to be run).

```
XG_LOADER> firminfo
Firm EL of region 1 : E99L99 XF9999 (1121772145)
Firm EL of region 2 : E99L99 XF9999 (1121770019)
Boot loader version : E99L99 XF9999
Region being used now : 1
Region to be used next : 1
Status flag of region 1: CURRENT FIRM
Status flag of region 2: OLD FIRM
```

### 7.1.3 Restoring Factory Defaults

If the system still fails to start up with another firmware selected, perform the following procedure to restore the XG700 to factory defaults.

(Step 1)

- Connect the XG700 to a serial terminal.
- Turn on the XG700.
- Press the [#] key with the following message appearing on the serial terminal screen.

At the XG\_LOADER> prompt, enter the following command.

XG LOADER> boot init

When the above command is executed, the startup-config, time zone and summer time settings, and password of the XG700 are restored to the factory defaults and the system restarts,

If the system still fails to start up, perform the following procedure.

#### (Step 2)

- Turn off the XG700 and on again.
- Press the [#] key with the following message appearing on the serial terminal screen.

Preparing to boot

At the XG\_LOADER> prompt, enter the following command

XG LOADER> clear setup

When Step 2 is executed following Step 1, all settings of the XG700 are initialized, and then the system starts up. Entering the "clear setup" command displays the following message:

This command will clear the setting and automatically reboot the system, which will make the setting default.

Are you sure to continue [y/<n>]?

#### **Explanation**

If you respond with "y" or "Y", the XG700's all settings are reset to the factory defaults and the system restarts. To cancel the process, respond to this message with any keys other than "y" or "Y".

- The following message appears while the system is rebooting. Note that it does not indicate a failure if it appears after the command has been executed.
- \*\*\* Warning bad CRC, using default environment

The boot loader's system startup data area was initialized.

XG WARNING[S7521]: init-firmup: Firmware update information is initialized for region %1\$.

#### **Explanation**

The firmware update information area was initialized.

[[Inserted string]]%1\$: Firmware number

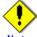

Timezone and summer time settings will be initialized. After restarting the system set timezone and summer time as

# **APPENDICES**

# Appendix A Event Logs

This appendix describes event logs that are extracted in the XG700, including message IDs, severities, message contents and details, and actions to take.

The severities of the event logs are classified into 4 levels -- CRITICAL, ERROR, WARNING, and INFO.

To display event logs, run the "show log" command in the operator EXEC mode or in the administrator EXEC mode.

### A.1 Overview of Event Logs

This section describes messages that are written to logs.

The message ID format is defined as follows as described in "Format of Log Message".

- Message numbers, each starting with an "S"
- An event that receives SNMP trap notification.
- Message numbers, each starting with a "P"
- An event that does not receive SNMP trap notification.
- Message number

A unique number used to identify a message with the XG700.

The following table lists the abbreviated function names and message numbers.

| Abbreviated   | Message number range | Description                         |
|---------------|----------------------|-------------------------------------|
| function name |                      |                                     |
| env           | 0 - 999              | Supervisory control of the XG700    |
| kernel        | 1000 - 1999          | Basic XG700 control                 |
|               | 2000 - 2999          | Layer 2 basic control               |
| npm           | 3000 - 3299          | Network protocol control            |
| clim          | 3300 - 3999          | Basic CLI control                   |
| xgsh          | 4000 - 4499          | CLI command history                 |
| rstp          | 4500 - 4999          | Rapid Spanning Tree (RSTP) control  |
| lacp          | 5000 - 5499          | LACP control                        |
| sys           | 7400 - 7499          | Maintenance support function        |
| update        | 7500 - 7999          | Firmware update                     |
| snmp          | 8500 - 8599          | SNMP control                        |
| ntp           | 8600 - 8699          | NTP (Network Time Protocol) control |

# A.2 List of Event Logs

This section provides message contents, explanation and actions to take that are associated with message ID and severity in ascending numerical order. The solution is not provided for messages for which you do not take action.

### A.2.1 env (Supervisory Control: 0-999)

| Message ID<br>Severity | Message/Explanation/Solution                                                                                                    |
|------------------------|----------------------------------------------------------------------------------------------------|
| S0101                  | %1\$ Temperature is out of range. (%2\$)                                                                                                    |
| ERROR                  | Explanation                                                                                                    |
|                        | A temperature error has been detected.                                                                                                    |
|                        | • [[Inserted string]]%1\$: Location at which a temperature error was detected.                                                                        |
|                        | Inlet: The temperature near the inlet Internal: The temperature inside the chassis                                                                    |
|                        | [[Inserted string]]%2\$: Temperature value                                                                                                    |
|                        |                                                                                                    |
|                        | Solution Perform the following concerning the set up of XG700:                                                                                        |
|                        | Check that the air vent is not blocked.                                                                                                    |
|                        | Check that the temperature of the set up location is within the limits set out by the operation guarantee.                                            |
|                        | If the message is displayed even though the XG700 has been properly installed, note the message contents and contact your XG700 sales representative. |
| P0105                  | PWR-%1\$ is On Line.                                                                                                    |
| INFO                   | Explanation                                                                                                    |
|                        | Power has returned to power supply unit.                                                                                                    |
|                        | • [[Inserted string]]%1\$: Power supply unit number                                                                                                   |
| P0106<br>INFO          | PWR-%1\$ is Removed.                                                                                                    |
| INFO                   | Explanation                                                                                                    |
|                        | It has been detected that power supply unit has been removed.                                                                                         |
|                        | • [[Inserted string]]%1\$: Power supply unit number                                                                                                   |
|                        | Solution                                                                                                    |
|                        | If a message is received during times other than hot swapping, check the installation status.                                                         |
| P0107<br>INFO          | PWR-%1\$ is Inserted.                                                                                                    |
|                        | Explanation                                                                                                    |
|                        | It has been detected that power supply unit was installed.  [[Inserted string]]%1\$: Power supply unit number                                         |
|                        | [[inserted string]] /o to. Fower supply unit number                                                                                                   |
|                        | Solution 15                                                                                                    |
| S0108                  | If a message is received during times other than hot swapping, check the installation status.  \$1\$ is out of range. (\$2\$)                         |
| ERROR                  | -                                                                                                    |
|                        | Explanation A voltage error has been detected.                                                                                                    |
|                        | The state of the string   William                                                                                                    |
|                        | Main/12V).                                                                                                    |
|                        | • [[Inserted string]]%2\$: Value that represents power supply fault                                                                                   |
|                        | Solution                                                                                                    |
|                        | Note the message contents and contact your XG700 sales representative.                                                                                |
| S0109<br>WARNING       | %1\$ Speed is below the Low Limit. (%2\$)                                                                                                    |
| WARRING                | Explanation                                                                                                    |
|                        | It has been detected that the speed of fan is below limit.                                                                                            |
|                        | <ul> <li>[[Inserted string]]%1\$: Displays a location at which a fan speed error was detected.</li> <li>Rear Fan-1: Rear fan 1</li> </ul>             |
|                        | Rear Fan-2: Rear fan 2                                                                                                    |
|                        | PWR-1 Fan: Fan installed in power supply unit 1 PWR-2 Fan: Fan installed in power supply unit 2                                                       |
|                        | [[Inserted string]]%2\$: Fan speed.                                                                                                    |
|                        |                                                                                                    |
|                        | Solution Replace the fan unit.                                                                                                    |
| P0110                  | %1\$ Speed is good.                                                                                                    |
| INFO                   | Evaluation                                                                                                    |
|                        | Explanation                                                                                                    |
|                        | I ne speed of fan has returned to normal.                                                                                                    |
|                        | The speed of fan has returned to normal.  [[Inserted string]]%1\$: Identifies the fan whose normal speed has been restored.                           |
|                        | <ul> <li>[[İnserted string]]%1\$: Identifies the fan whose normal speed has been restored.</li> <li>Rear Fan-1: Rear fan 1</li> </ul>                 |
|                        | [[Inserted string]]%1\$: Identifies the fan whose normal speed has been restored.                                                                     |

| Message ID<br>Severity | Message/Explanation/Solution                                                                                                    |
|------------------------|----------------------------------------------------------------------------------------------------|
| S0111                  | %1\$ is Removed.                                                                                                    |
| INFO                   | Evalenation                                                                                                    |
|                        | Explanation It has been detected that a fan was removed.                                                                                         |
|                        | [[Inserted string]]%1\$: Identifies which fan was removed.                                                                                       |
|                        | Rear Fan-1: Rear fan 1                                                                                                    |
|                        | Rear Fan-2: Rear fan 2                                                                                                    |
|                        | PWR-1 Fan: Fan installed in power supply unit 1                                                                                                  |
| D0440                  | PWR-2 Fan: Fan installed in power supply unit 2 %1\$ is Inserted.                                                                                |
| P0112<br>INFO          | aiş is inserted.                                                                                                    |
| IIVI O                 | Explanation                                                                                                    |
|                        | It has been detected that a fan was installed.                                                                                                   |
|                        | ● [[Inserted string]]%1\$: Identifies which fan was installed.                                                                                   |
|                        | Rear Fan-1: Rear fan 1                                                                                                    |
|                        | Rear Fan-2: Rear fan 2<br>PWR-1 Fan: Fan installed in power supply unit 1                                                                        |
|                        | PWR-1 Fan: Fan installed in power supply unit 1                                                                                                  |
| S0119                  | PWR-%1 ALARM is detected. Voltage is out of range. (%2\$)                                                                                        |
| WARNING                |                                                                                                    |
|                        | Explanation                                                                                                    |
|                        | It has been detected that no power is reaching to the power supply unit or an error has occurred.                                                |
|                        | <ul> <li>[[Inserted string]]%1\$: Power supply unit number</li> <li>[[Inserted string]]%2\$: Value that represents power supply fault</li> </ul> |
|                        | [[inserted string]] /02\$. Value that represents power supply radiit                                                                             |
|                        | Solution                                                                                                    |
|                        | Check the AC input because this message might be output if there is no power within 30 seconds after AC                                          |
|                        | input to other power supply units.                                                                                                    |
|                        | If this problem does not solved even after checking the AC input, replace the power supply unit to another one,                                  |
| S0120                  | Since it is abnormal.  Fan Speed was changed into high speed.                                                                                    |
| INFO                   | ran speed was changed into high speed.                                                                                                    |
| ii ti O                | Explanation                                                                                                    |
|                        | It has been detected that normal fan speed changed to high speed.                                                                                |
| S0121<br>INFO          | Fan Speed was changed into high speed.                                                                                                    |
|                        | Explanation                                                                                                    |
|                        | It has been detected that high fan speed changed to normal speed.                                                                                |

# A.2.2 kernel (Basic XG700 Control: 1000-1999)

| Message ID<br>Severity | Message/Explanation/Solution                                                                                                    |
|------------------------|----------------------------------------------------------------------------------------------------|
| S1000                  | Abnormal reset occurred (WatchDog Reset: code=%1\$)                                                                                                    |
| CRITICAL               | Explanation The fault monitor control detected an error and rebooted the XG700.  [[Inserted string]]%1\$: Additional information that indicates the cause of reset.                              |
|                        | Solution                                                                                                    |
|                        | Obtain maintenance information using the "tftp put-maintanace" command after restarting the system and then take a note of the message content before contacting the XG700 sales representative. |
| S1001<br>CRITICAL      | MAC address in EEPROM is invalid.                                                                                                    |
|                        | Explanation                                                                                                    |
|                        | An error was occurred in the device that stores the XG700's MAC address.                                                                                                    |
|                        | Solution                                                                                                    |
|                        | Note the message contents and contact your XG700 sales representative.                                                                                                    |
| P1100                  | %1\$: config: auto-negotiation on, %2\$                                                                                                    |
| INFO                   | Explanation                                                                                                    |
|                        | Management LAN auto-negotiation is being performed.  [[Inserted string]]%1\$: Name of target network interface                                                                                   |
|                        | [[Inserted string]]%2\$: Displays supported features (speed and duplex).                                                                                                    |
| P1101                  | %1\$: status: link %2\$                                                                                                    |
| INFO                   | Explanation                                                                                                    |
|                        | The link status of the management LAN has changed.                                                                                                    |
|                        | [[Inserted string]]%1\$: Name of target network interface                                                                                                    |
|                        | [[Inserted string]]%2\$: Displays details of the current link state.                                                                                                    |

| Message ID<br>Severity | Message/Explanation/Solution                                                                                                    |
|------------------------|----------------------------------------------------------------------------------------------------|
| S1900<br>CRITICAL      | Core dumped %1\$                                                                                                    |
|                        | Explanation                                                                                                    |
|                        | A critical firmware error was detected and process dump output.                                                                                                    |
|                        | [[Inserted string]]%1\$: Process number                                                                                                    |
|                        | Solution                                                                                                    |
|                        | Obtain maintenance information using the " <u>tftp put-maintanace</u> " command and then take a note of the message content before contacting the XG700 sales representative. |
| S1950<br>CRITICAL      | Oops: %1\$, sig: %2\$                                                                                                    |
| 0.4                    | Explanation                                                                                                    |
|                        | An unhandled exception caused a system panic.                                                                                                    |
|                        | ● [[Inserted string]]%1\$: Details about error                                                                                                    |
|                        | [[Inserted string]]%2\$: Signal number                                                                                                    |
|                        | Solution                                                                                                    |
|                        | Note this message and those displayed above and below it and contact your XG700 sales representative. This                                                                    |
|                        | message may not be recorded in the log.                                                                                                    |
| S1951<br>CRITICAL      | Kernel panic: %1\$                                                                                                    |
|                        | Explanation                                                                                                    |
|                        | The software detected a status error during processing and raised a system panic.                                                                                             |
|                        | [[Inserted string]]%1\$: Details about error                                                                                                    |
|                        | Solution                                                                                                    |
|                        | Note this message and those displayed above and below it and contact your XG700 sales representative. This                                                                    |
|                        | message may not be recorded in the log.                                                                                                    |

# A.2.3 kernel (Layer 2 Basic Control: 2000-2999)

| Message<br>IDSeverity | Message/Explanation/Solution                                                                                       |
|-----------------------|----------------------------------------------------------------------------------------------------|
| P2000                 | Can't allocate network device structure.                                                                           |
| CRITICAL              | Explanation Failed to allocate the control area for the switch chip.                                               |
|                       |                                                                                                    |
|                       | Solution  Note the message contents and contact your XG700 sales representative.                                   |
| P2001<br>CRITICAL     | Can't allocate h/w private structure.                                                                              |
| CKITICAL              | Explanation Failed to allocate the control area for the switch chip.                                               |
|                       | Solution  Note the message contents and contact your XG700 sales representative.                                   |
| P2002                 | Failed to Memory Map.                                                                                              |
| CRITICAL              | Explanation Failed to map memory for the switch chip.                                                              |
|                       | Solution  Note the message contents and contact your XG700 sales representative.                                   |
| P2003<br>CRITICAL     | Unsupported Switch Chip or Not Found : 0x%1\$                                                                      |
| OKITIOAL              | Explanation Failed to detect the switch chip.  [[Inserted string]]%1\$: Displays supplementary code for the error. |
|                       | Solution                                                                                                    |
| P2004                 | Note the message contents and contact your XG700 sales representative.  Buffer Configuration is done by Jumper.    |
| CRITICAL              | Explanation An error was detected in the switch chip configuration.                                                |
|                       | Solution                                                                                                    |
| S2005<br>CRITICAL     | Note the message contents and contact your XG700 sales representative.  Failed to BIST.                            |
|                       | Explanation A fault was detected during the switch chip self-test.                                                 |
|                       | Solution  Note the message contents and contact your XG700 sales representative.                                   |

| Message<br>IDSeverity | Message/Explanation/Solution                                                                                                    |
|-----------------------|----------------------------------------------------------------------------------------------------|
| S2006                 | %1\$: Failed to register IRQ. errno = %1\$                                                                                                    |
| CRITICAL              | Explanation                                                                                                    |
|                       | Failed to register interruption handling for the switch chip.                                                                                    |
|                       | <ul><li>[[Inserted string]]%1\$: Additional information on the error</li><li>[[Inserted string]]%2\$: Supplementary code for the error</li></ul> |
|                       | [[mserted string]] //24. Supplementary code for the error                                                                                        |
|                       | Solution                                                                                                    |
| S2007                 | Note the message contents and contact your XG700 sales representative.  Unexpected software error(%1\$)                                          |
| CRITICAL              |                                                                                                    |
|                       | Explanation An internal error was detected in the switch chip control.                                                                           |
|                       | [[Inserted string]]%1\$: Supplementary code for the error                                                                                        |
|                       |                                                                                                    |
|                       | Solution  Note the message contents and contact your XG700 sales representative.                                                                 |
| S2100                 | Invalid or No MAC address.                                                                                                    |
| ERROR                 | Form Long of Long                                                                                                    |
|                       | Explanation Failed to read the XG700's MAC address.                                                                                              |
|                       |                                                                                                    |
|                       | Solution  Note the message contents and contact your XG700 sales representative.                                                                 |
| S2101                 | Can't allocate skb for Rx.                                                                                                    |
| ERROR                 |                                                                                                    |
|                       | Explanation Failed to allocate the buffer that is required for receiving a frame.                                                                |
|                       | and to anotate the band, that to required for receiving a manie.                                                                                 |
|                       | Solution                                                                                                    |
| S2102                 | Note the message contents and contact your XG700 sales representative.  CPU Bus Parity Error detected. %1\$, %2\$                                |
| ERROR                 |                                                                                                    |
|                       | Explanation A parity error was detected on the switch chip's communication bus.                                                                  |
|                       | [[Inserted string]]%1\$: Supplementary code 1 for the error                                                                                      |
|                       | [[Inserted string]]%1\$: Supplementary code 2 for the error                                                                                      |
|                       | Solution                                                                                                    |
|                       | Note the message contents and contact your XG700 sales representative.                                                                           |
| S2103<br>ERROR        | Output Queue MBE detected. %1\$                                                                                                    |
| ERROR                 | Explanation                                                                                                    |
|                       | An uncorrectable error was detected in the switch chip.                                                                                          |
|                       | • [[Inserted string]]%1\$: Supplementary code for the error                                                                                      |
|                       | Solution                                                                                                    |
| 00404                 | Note the message contents and contact your XG700 sales representative.                                                                           |
| S2104<br>ERROR        | Disabling port %1\$.                                                                                                    |
|                       | Explanation                                                                                                    |
|                       | A failure occurred on the switch chip to shut down communication over the faulty port.  [[Inserted string]]%1\$: Port number                     |
|                       |                                                                                                    |
|                       | Solution  Note the message contents and contact your XG700 sales representative.                                                                 |
| S2105                 | Tag Memory MBE detected. %1\$                                                                                                    |
| ERROR                 |                                                                                                    |
|                       | Explanation An uncorrectable error was detected in the switch chip.                                                                              |
|                       | • [[Inserted string]]%1\$: Port number                                                                                                    |
|                       | Solution                                                                                                    |
|                       | Note the message contents and contact your XG700 sales representative.                                                                           |
| S2106                 | Input Buffer Tag Memory MBE detected. %1\$                                                                                                    |
| ERROR                 | Explanation                                                                                                    |
|                       | An uncorrectable error was detected in the switch chip.                                                                                          |
|                       | • [[Inserted string]]%1\$: Port number                                                                                                    |
|                       | Solution                                                                                                    |
|                       | Note the message contents and contact your XG700 sales representative.                                                                           |

| Message<br>IDSeverity | Message/Explanation/Solution                                                                                                 |
|-----------------------|----------------------------------------------------------------------------------------------------|
| S2107                 | Too Many Input Queue Tag Memory MBE Errors. LOG Disabled.                                                                    |
| ERROR                 | Ftoett                                                                                                    |
|                       | Explanation An uncorrectable error was detected repeatedly in the switch chip. Logging for this event is disabled.           |
|                       | Solution Note the message contents and contact your XG700 sales representative.                                              |
| S2108                 | MAC Table Operation error. %1\$                                                                                              |
| ERROR                 | Explanation                                                                                                    |
|                       | Failed to process the switch chip's MAC address management table.  [[Inserted string]]%1\$: Supplementary code for the error |
|                       | Solution                                                                                                    |
|                       | Note the message contents and contact your XG700 sales representative.                                                       |
| S2109                 | VLAN Table Operation error. %1\$                                                                                             |
| ERROR                 | Explanation                                                                                                    |
|                       | Failed to process the switch chip's VLAN management table.                                                                   |
|                       | • [[Inserted string]]%1\$: Supplementary code for the error                                                                  |
|                       | Solution                                                                                                    |
|                       | Note the message contents and contact your XG700 sales representative.                                                       |
| S2200                 | MAC Table Error detected. %1\$                                                                                               |
| WARNING               | Ftoett                                                                                                    |
|                       | Explanation An uncorrectable error was detected in the MAC management table.                                                 |
|                       | [[Inserted string]]%1\$: Supplementary code for the error                                                                    |
|                       | a same same same same same same same sam                                                                                     |
|                       | Solution                                                                                                    |
| S2201                 | Note the message contents and contact your XG700 sales representative.  Too Many MAC Table Error. Reset Switch LSI.          |
| WARNING               | 100 Many MAC Table Effor. Reset Switch Est.                                                                                  |
|                       | Explanation                                                                                                    |
|                       | An uncorrectable error was detected repeatedly in the MAC management table and, therefore, switch chip was reset.            |
|                       | ieset.                                                                                                    |
|                       | Solution                                                                                                    |
| 00000                 | Note the message contents and contact your XG700 sales representative.                                                       |
| S2202<br>WARNING      | VLAN Table MBE detected. %1\$                                                                                                |
| WARRING               | Explanation                                                                                                    |
|                       | An uncorrectable error was detected in the VLAN table.                                                                       |
|                       | [[Inserted string]]%1\$: Supplementary code for the error                                                                    |
|                       | Solution                                                                                                    |
|                       | Note the message contents and contact your XG700 sales representative.                                                       |
| S2203                 | VLAN Table SBE detected. %1\$                                                                                                |
| WARNING               | Explanation                                                                                                    |
|                       | An uncorrectable error was detected in the VLAN table. It is automatically corrected by hardware.                            |
|                       | ● [[Inserted string]]%1\$: Supplementary code for the error                                                                  |
|                       | Calution                                                                                                    |
|                       | Solution If the same message reappears after restarting, note the message contents and contact your XG700 sales              |
|                       | representative.                                                                                                    |
| S2204                 | Too Many VLAN Table MBE Errors. Reset Switch LSI.                                                                            |
| WARNING               | Explanation                                                                                                    |
|                       | An uncorrectable error was detected repeatedly in the VLAN table and, therefore, switch chip was reset.                      |
|                       |                                                                                                    |
|                       | Solution                                                                                                    |
|                       | If the same message reappears after restarting, note the message contents and contact your XG700 sales representative.       |
| S2205                 | Too Many VLAN Table SBE Error. Log Disabled.                                                                                 |
| WARNING               |                                                                                                    |
|                       | Explanation                                                                                                    |
|                       | A correctable error was detected repeatedly in the switch chip. Logging for this event is disabled.                          |
|                       | Solution                                                                                                    |
|                       | Note the message contents and contact your XG700 sales representative.                                                       |
|                       |                                                                                                    |

| Message<br>IDSeverity | Message/Explanation/Solution                                                                                                    |
|-----------------------|----------------------------------------------------------------------------------------------------|
| S2206                 | Multicast State Table Error detected. %1\$                                                                                                    |
| WARNING               | Explanation                                                                                                    |
|                       | An uncorrectable error was detected in the switch chip.                                                                                                    |
|                       | <ul><li>[[Inserted string]]%1\$: Supplementary code for the error</li></ul>                                                                                                    |
|                       | Solution VO700 and a sector to the sector to the sector to |
| S2207                 | Note the message contents and contact your XG700 sales representative.  Too Many MST Errors. Reset Switch LSI.                                                                                                    |
| WARNING               | -                                                                                                    |
|                       | Explanation  An uncorrectable error was detected repeatedly in the switch chip and, therefore, switch chip was reset.                                                                                                    |
|                       |                                                                                                    |
|                       | Solution  Note the message contents and contact your XG700 sales representative.                                                                                                    |
| S2208                 | Stream Memory Tag MBE detected. %1\$                                                                                                    |
| WARNING               | Explanation                                                                                                    |
|                       | An uncorrectable error was detected in the switch chip.                                                                                                    |
|                       | <ul><li>[[Inserted string]]%1\$: Supplementary code for the error</li></ul>                                                                                                    |
|                       | Solution                                                                                                    |
|                       | Note the message contents and contact your XG700 sales representative.                                                                                                    |
| S2209<br>WARNING      | Too Many SMT MBE Errors. LOG Disabled.                                                                                                    |
|                       | Explanation                                                                                                    |
|                       | An uncorrectable error was detected repeatedly in the switch chip. Logging for this event is disabled.                                                                                                    |
|                       | Solution                                                                                                    |
|                       | If the same message reappears after restarting, note the message contents and contact your XG700 sales representative.                                                                                                    |
| 52210                 | Stream Memory Tag SBE detected. %1\$                                                                                                    |
| VARNING               | Explanation                                                                                                    |
|                       | A correctable error was detected in the switch chip. It is automatically corrected by hardware.                                                                                                    |
|                       | <ul><li>[[Inserted string]]%1\$: Supplementary code for the error</li></ul>                                                                                                    |
|                       | Solution                                                                                                    |
|                       | If the same message reappears after restarting, note the message contents and contact your XG700 sales                                                                                                    |
| S2211                 | representative.  Too Many SMT SBE Errors. LOG Disabled.                                                                                                    |
| WARNING               | For least to                                                                                                    |
|                       | Explanation A correctable error was detected repeatedly in the switch chip. Logging for this event is disabled.                                                                                                    |
|                       |                                                                                                    |
|                       | Solution  Note the message contents and contact your XG700 sales representative.                                                                                                    |
| S2212                 | Output Queue SBE detected. %1\$                                                                                                    |
| WARNING               | Explanation                                                                                                    |
|                       | A correctable error was detected in the switch chip. It is automatically corrected by hardware.                                                                                                    |
|                       | <ul><li>[[Inserted string]]%1\$: Supplementary code for the error</li></ul>                                                                                                    |
|                       | Solution                                                                                                    |
| 20040                 | Note the message contents and contact your XG700 sales representative.                                                                                                    |
| S2213<br>WARNING      | Too Many Output Queue SBE Errors. LOG Disabled.                                                                                                    |
|                       | Explanation                                                                                                    |
|                       | A correctable error was detected repeatedly in the switch chip. Logging for this event is disabled.                                                                                                    |
|                       | Solution                                                                                                    |
| S2214                 | Note the message contents and contact your XG700 sales representative.  Tag Memory SBE detected. %1\$                                                                                                    |
| WARNING               |                                                                                                    |
|                       | Explanation A correctable error was detected in the switch chip. It is automatically corrected by hardware.                                                                                                    |
|                       | [[Inserted string]]%1\$: Supplementary code for the error                                                                                                    |
|                       | Solution                                                                                                    |
|                       | If the same message reappears after restarting, note the message contents and contact your XG700 sales                                                                                                    |
| 20045                 | representative.                                                                                                    |
| S2215<br>WARNING      | Too Many Tag Memory SBE Errors. LOG Disabled.                                                                                                    |
|                       | Explanation                                                                                                    |
|                       | A correctable error was detected repeatedly in the switch chip. Logging for this event is disabled.                                                                                                    |
|                       | Solution                                                                                                    |
|                       | Note the message contents and contact your XG700 sales representative.                                                                                                    |

| Message<br>IDSeverity | Message/Explanation/Solution                                                                                                    |
|-----------------------|----------------------------------------------------------------------------------------------------|
| S2216                 | Input Buffer Tag Memory SBE detected. %1\$                                                                                                    |
| WARNING               | Explanation                                                                                                    |
|                       | A correctable error was detected in the switch chip. It is automatically corrected by hardware.  [[Inserted string]]%1\$: Supplementary code for the error                                                                                                    |
|                       | Solution If the same message reappears after restarting, note the message contents and contact your XG700 sales representative.                                                                                                    |
| S2217                 | Too Many Input Queue Tag Memory SBE Errors. LOG Disabled.                                                                                                    |
| WARNING               | Explanation A correctable error was detected repeatedly in the switch chip. Logging for this event is disabled.                                                                                                    |
|                       | Solution  Note the message contents and contact your XG700 sales representative.                                                                                                    |
| S2218                 | MAC address learning failed.                                                                                                    |
| WARNING               | Explanation Failed to learn the MAC address.                                                                                                    |
|                       | Solution  Delete the unused static MAC address. Additionally, since MAC addresses are managed with a hash, a message saying an address cannot be registered may be displayed even the number of the address was less than the number of it can be registered. If the message is displayed with the static MAC address in an unregistered state, note the message contents and contact your XG700 sales representative. |
| P2300                 | Tx on stopped device. port %1\$                                                                                                    |
| INFO                  | Evaluation                                                                                                    |
|                       | Explanation  The port was in stopped state and transmission suppressed.  ■ [[Inserted string]]%1\$: Port number                                                                                                    |
|                       | Solution If the message is displayed with the port not being in shutdown state, note the message contents and contact                                                                                                    |
|                       | your XG700 sales representative.                                                                                                    |
| P2301                 | Tx while transmitter busy. port %1\$                                                                                                    |
| INFO                  | Explanation The port was in stopped state and transmission suppressed.  ■ [[Inserted string]]%1\$: Port number                                                                                                    |
| P2302                 | Solution If the message is displayed with the port not being in shutdown state, note the message contents and contact your XG700 sales representative.  Failed to transmit packet. port %1\$                                                                                                    |
| INFO                  | Explanation Failed to transmit packet due to congestion on the transmission line.  ■ [[Inserted string]]%1\$: Port number                                                                                                    |
| P2303                 | Solution If the message is displayed repeatedly, note the message contents and contact your XG700 sales representative.  Rx Storm to CPU. port %1\$                                                                                                    |
| INFO                  | Explanation A large number of control packets is flowing over the network.  ■ [[Inserted string]]%1\$: Number assigned to the port receiving a frame                                                                                                    |
| P2304                 | Solution Review the settings of the network configuration and the internetworking devices. Rx Drop. port %1\$                                                                                                    |
| INFO                  | Explanation Since a large number of control packets is flowing over the network, a normal control packet may be dropped.  • [[Inserted string]]%1\$: Port number                                                                                                    |
|                       | Solution Review the settings of all 10Gb ports (including the one displayed in the message), network configuration for the management LAN interface and the internetworking devices.                                                                                                    |

| Message<br>IDSeverity | Message/Explanation/Solution                                                                |
|-----------------------|---------------------------------------------------------------------------------------------|
| P2305<br>INFO         | ACL Violation. port %1\$, MAC %2\$                                                          |
|                       | Explanation                                                                                 |
|                       | Received a packet from an unregistered device (MAC address) when Port Security was enabled. |
|                       | [[Inserted string]]%1\$: Port number                                                        |
|                       | [[Inserted string]]%2\$: MAC address                                                        |
|                       | Solution                                                                                    |
|                       | Isolate unregistered device or register the MAC address and then reset security violation.  |
| P2306<br>INFO         | ACL Violation. port %1\$                                                                    |
|                       | Explanation                                                                                 |
|                       | Received a packet from an unregistered device (MAC address) when Port Security was enabled. |
|                       | [[Inserted string]]%1\$: Port number                                                        |
|                       | Solution                                                                                    |
|                       | Isolate unregistered device or register the MAC address and then reset security violation.  |

## A.2.4 npm (Network Protocol Control: 3000-3299)

| Message<br>IDSeverity | Message/Explanation/Solution                                                                                                    |
|-----------------------|----------------------------------------------------------------------------------------------------|
| S3001                 | Cold Start or Warm Start.                                                                                                    |
| INFO                  |                                                                                                    |
|                       | Explanation                                                                                                    |
| 00000                 | The system has been turned on.                                                                                                    |
| S3002<br>INFO         | Link down %1\$. (%2\$)                                                                                                    |
| INFO                  | Explanation                                                                                                    |
|                       | Port status has changed from a link up to a link down.                                                                                                    |
|                       | • [[Inserted string]]%1\$: Information on port whose status changed to a link down.                                                                                                    |
|                       | [[Inserted string]]%2\$: Cause of link down.                                                                                                    |
|                       | For details, refer to "Link Status Detail" in the "show interface" command.                                                                                                    |
| S3003<br>INFO         | Link up %1\$.                                                                                                    |
|                       | Explanation                                                                                                    |
|                       | Port status has changed to a link up.                                                                                                    |
| 02004                 | [[Inserted string]]%1\$: Information on port whose status changed to a link up.                                                                                                    |
| S3004<br>WARNING      | %1\$ detected storm drop.                                                                                                    |
| WARINING              | Explanation                                                                                                    |
|                       | Broadcast storm was detected.                                                                                                    |
|                       | • [[Inserted string]]%1\$: Information on port that dropped broadcast frames.                                                                                                    |
|                       | Solution                                                                                                    |
|                       | There may be loop topology in the network. Review the network connections.                                                                                                    |
| S3005                 | %1\$ detected port security violation.                                                                                                    |
| WARNING               | Equation of the second of the second of the |
|                       | Explanation                                                                                                    |
|                       | A violating packet was detected with Port Security.  [[Inserted string]]%1\$: Information on the port that detected the violating packet.                                                                                                    |
|                       | Solution                                                                                                    |
|                       | Investigate the cause of receiving violating packets.                                                                                                    |
| S3006                 | %1\$ detected loopback alert.                                                                                                    |
| WARNING               |                                                                                                    |
|                       | Explanation                                                                                                    |
|                       | A packet loop was detected.                                                                                                    |
|                       | • [[Inserted string]]%1\$: Information on the port that detected the loop.                                                                                                    |
|                       | Solution                                                                                                    |
|                       | There may be loop topology in the network. Review the network connections.                                                                                                    |
|                       | Loopback alert is detected when a destination MAC address of a received frame has been registered with the                                                                                                    |
|                       | MAC address table where the receiving port is registered as a destination. So loopback alert can be detected                                                                                                    |
|                       | even if there is no loop in the network.                                                                                                    |
| P3007<br>WARNING      | Flow control was changed to 'only-receive' accompanied by supporting 15KB frame.                                                                                                    |
|                       | Explanation                                                                                                    |
|                       | Since the jumbo frame size was changed to a value over 15KB, the setting for flow control was changed to "only-receive".                                                                                                    |
|                       | Solution                                                                                                    |
|                       | If you do not want to set the flow control to "only-receive", the jumbo frame size must be less than 15KB long.                                                                                                    |

| Message<br>IDSeverity | Message/Explanation/Solution                                                                                                    |
|-----------------------|----------------------------------------------------------------------------------------------------|
| P3008                 | Only 'only-receive' is permitted for flow control when 15KB frame is supported. %1\$                                                                                                    |
| WARNING               | Explanation If the jumbo frame size is over 15KB, the setting for flow control is restricted to "only-receive" only.  [[Inserted string]]%1\$: Port information                                                                                                    |
|                       | <b>Solution</b> If you do not want to set the flow control to "only-receive", the jumbo frame size must be less than 15KB long.                                                                                                    |
| P3009<br>INFO         | *1\$ has been attached to *2\$.  Explanation The physical port was attached to link aggregation.                                                                                                    |
|                       | <ul> <li>[[Inserted string]]%1\$: Physical port information</li> <li>[[Inserted string]]%2\$: Aggregation group information</li> </ul>                                                                                                    |
| P3010<br>INFO         | *1\$ has been detached.  Explanation The physical port was detached from link aggregation.                                                                                                    |
| P3011                 | [[Inserted string]]%1\$: Information on physical port detached<br>%1\$ link status details change %2\$.                                                                                                    |
| INFO                  | Explanation The link status of the port has changed.  [[Inserted string]]%1\$: Port information [[Inserted string]]%2\$: New status of the port                                                                                                    |
| P3012<br>INFO         | \$1\$ state is changed to \$2\$.                                                                                                    |
|                       | Explanation The STP port state was changed.  [[Inserted string]]%1\$: Port information [[Inserted string]]%2\$: New state of the STP port                                                                                                    |
| P3013<br>INFO         | Change ingress-bandwidth %1\$ %2\$  Explanation Changed the value set in "ingress-bandwidth".  [[Inserted string]]%1\$: Port information [[Inserted string]]%2\$: New value of "ingress-bandwidth"                                                                                                    |
| P3100<br>INFO         | %1\$ has been created.  Explanation Link aggregation was added.                                                                                                    |
| P3101                 | ● [[Inserted string]]%1\$: Aggregation group information  %1\$ has been deleted.                                                                                                    |
| INFO                  | Explanation Link aggregation was deleted.  ■ [[Inserted string]]%1\$: Aggregation group information                                                                                                    |
| P3102<br>INFO         | Initialize LPT setting %1\$.  Explanation The Link Pass Through setting was initialized.  ■ [[Inserted string]]%1\$: Port information                                                                                                    |
| P3103<br>INFO         | Released LPT setting %1\$ from %2\$.                                                                                                    |
|                       | Explanation The Link Pass Through setting configured for the port when configuring link aggregation was removed.  [[Inserted string]]%1\$: Information on the removed port (to which link status information is sent)  [[Inserted string]]%2\$: Information on the monitored port that is to be removed. |
| P3200<br>INFO         | Learned an IGMP multicast router automatically. vlan-%1\$ agg-port %2\$  Explanation                                                                                                    |
|                       | IGMP snooping learned a multicast router.  ■ [[Inserted string]]%1\$: VLAN ID  ■ [[Inserted string]]%2\$: Learned aggregation group information                                                                                                    |
| P3201<br>INFO         | Learned an IGMP multicast router automatically. vlan-%1\$ port %2\$  Explanation IGMP snooping learned a multicast router.                                                                                                    |
| S3202<br>WARNING      | Received IGMP packet without IP header.  Explanation                                                                                                    |
|                       | Received a frame whose size is smaller that that of the IP header.                                                                                                    |
|                       | Solution Investigate the cause of faulty frames being sent to the XG700.                                                                                                    |

| Message<br>IDSeverity | Message/Explanation/Solution                                                                                                    |
|-----------------------|----------------------------------------------------------------------------------------------------|
| S3203                 | Received IGMP packet with illegal IP version.                                                                                                    |
| WARNING               | Explanation Received a frame with an illegal IP header version.                                                                                                    |
| S3204<br>WARNING      | Solution Investigate the cause of faulty frames being sent to the XG700.  Received IGMP packet with wrong checksum in IP header.                                                                                                    |
| WARRING               | Explanation Received a frame with an incorrect IP header's checksum.                                                                                                    |
|                       | Solution Investigate the cause of faulty frames being sent to the XG700.                                                                                                    |
| S3205                 | Received IGMP packet with wrong checksum in IGMP header.                                                                                                    |
| WARNING               | Explanation Received a frame with an incorrect IGMP header's checksum.                                                                                                    |
| S3206                 | Solution Investigate the cause of faulty frames being sent to the XG700.  Destination IP-address doesn't match with IGMP group address in IGMP report message.                                                                                                    |
| WARNING               | Explanation                                                                                                    |
|                       | Received a frame containing the destination IP address that does not match the IGMP group address in an IGMP Report message.                                                                                                    |
|                       | Solution                                                                                                    |
| S3207                 | Investigate the cause of faulty frames being sent to the XG700.  Received illegal IGMP packet.                                                                                                    |
| WARNING               | Explanation Received a frame of an undefined IGMP type.                                                                                                    |
|                       | Solution Investigate the cause of faulty frames being sent to the XG700.                                                                                                    |
| S3208<br>WARNING      | Bad destination IP-address in IGMP leave message.                                                                                                    |
|                       | Explanation Received a frame containing a wrong destination address in an IGMP Leave message.                                                                                                    |
|                       | Solution                                                                                                    |
| S3209                 | Investigate the cause of faulty frames being sent to the XG700.  Received invalid multicast group address in IGMP packet. group address(%1\$) from(%2\$)                                                                                                    |
| WARNING               |                                                                                                    |
|                       | Explanation  Received a frame containing a non-multicast group address in an IGMP Report message.  ■ [[Inserted string]]%1\$: IP group address  ■ [[Inserted string]]%2\$: Source IP address                                                                                                    |
|                       | Solution Investigate the cause of faulty frames being sent to the XG700.                                                                                                    |
| S3210<br>WARNING      | Cannot register group address more than max-group(\$1\$) per VLAN(\$2\$) by IGMP snooping.                                                                                                    |
| WARNING               | Explanation Since the number of group addresses that can be registered using IGMP Snooping has reached the upper limit specified in the "max-group", no more group addresses can be registered.  [Inserted string]]%1\$: The maximum number of groups that can be registered using the relevant VLAN                                                                                                    |
|                       | [[Inserted string]]%2\$: VLAN ID  Solution                                                                                                    |
| P3211                 | Increase the maximum number of groups using the "ip snooping vlan max-group" command.  IGMP snooping has added multicast group address. group(%1\$) vlan-%2\$ agg-port %3\$                                                                                                    |
| INFO                  |                                                                                                    |
|                       | Explanation  IGMP snooping has added a multicast group MAC address.  ■ [[Inserted string]]%1\$: Registered IP group address  ■ [[Inserted string]]%2\$: Registered VLAN ID                                                                                                    |
| D2040                 | [[Inserted string]]%3\$: Learned aggregation group information                                                                                                    |
| P3212<br>INFO         | IGMP snooping has added multicast group address. group(%1\$) vlan-%2\$ port %3\$  Explanation                                                                                                    |
|                       | Explanation  IGMP snooping has added a multicast group MAC address.  ■ [[Inserted string]]%1\$: Registered IP group address  ■ [[Inserted string]]%2\$: Registered VLAN ID  ■ [[Inserted string]]%3\$: Registered port number                                                                                                    |
|                       | The state of the state of the s |

| Message<br>IDSeverity | Message/Explanation/Solution                                                                                                    |
|-----------------------|----------------------------------------------------------------------------------------------------|
| P3213<br>INFO         | IGMP snooping has added multicast group address of mrouter. group(%1\$)vlan-%2\$ agg-port %3\$                                                                                                    |
|                       | Explanation  IGMP snooping has added a multicast group MAC address to a multicast router port.  Ignserted string]]%1\$: Registered IP group address  Ignserted string]]%2\$: Registered VLAN ID  Ignserted string]]%3\$: Aggregation group number assigned to registered multicast route                                                                                                    |
| P3214<br>INFO         | IGMP snooping has added multicast group address of mrouter. group(%1\$) vlan-%2\$ port %3\$                                                                                                    |
|                       | Explanation  IGMP snooping has added a multicast group MAC address to a multicast router port.  [[Inserted string]]%1\$: Registered IP group address  [[Inserted string]]%2\$: Registered VLAN ID  [[Inserted string]]%3\$: Port number assigned to registered multicast route                                                                                                    |
| P3215                 | IGMP snooping has deleted multicast group address. group(%1\$) vlan-%2\$ agg-port %3\$                                                                                                    |
| INFO                  |                                                                                                    |
|                       | Explanation  IGMP snooping has deleted a multicast group MAC address.  ■ [[Inserted string]]%1\$: Deleted IP group address  ■ [[Inserted string]]%2\$: Deleted VLAN ID  ■ [[Inserted string]]%3\$: Deleted aggregation group number                                                                                                    |
| P3216<br>INFO         | IGMP snooping has deleted multicast group address. Group(%1\$) vlan-%2\$ port %3\$                                                                                                    |
|                       | Explanation  IGMP snooping has deleted a multicast group MAC address.  ■ [[Inserted string]]%1\$: Deleted IP group address  ■ [[Inserted string]]%2\$: Deleted VLAN ID  ■ [[Inserted string]]%3\$: Deleted group number                                                                                                    |
| P3217<br>INFO         | IGMP snooping has deleted multicast group address of mrouter. group(%1\$) vlan-%2\$ agg-port %3\$                                                                                                    |
|                       | Explanation                                                                                                    |
|                       | IGMP snooping has deleted a multicast group MAC address of a multicast router's port.  ■ [[Inserted string]]%1\$: Deleted IP group address  ■ [[Inserted string]]%2\$: Deleted VLAN ID  ■ [[Inserted string]]%3\$: Aggregation group number assigned to deleted multicast router                                                                                                    |
| P3218<br>INFO         | IGMP snooping has deleted multicast group address of mrouter. group(%1\$) vlan-%2\$ port %3\$                                                                                                    |
|                       | Explanation  IGMP snooping has deleted a multicast group MAC address of a multicast router's port.  [[Inserted string]]%1\$: Deleted IP group address  [[Inserted string]]%2\$: Deleted VLAN ID  [[Inserted string]]%3\$: Port number assigned to deleted multicast router                                                                                                    |
| S3219<br>WARNING      | Cannot register group address more than %1\$ per system by IGMP snooping. vlan(\$2\$)                                                                                                    |
|                       | Explanation Since the number of group addresses that can be registered using IGMP Snooping has reached the upper limit, no more group addresses can be registered.  Iglinserted string]]%1\$: The maximum number of groups that can be registered for the entire switch [[Inserted string]]%2\$: Failed VLAN registration  Solution  Review the registered multicast group addresses using the "show bridge mac-address-table" command to |
|                       | delete unnecessary multicast address.                                                                                                    |

# A.2.5 clim (Basic CLI Control: 3300-3999)

| Message<br>IDSeverity | Message/Explanation/Solution                                            |
|-----------------------|-------------------------------------------------------------------------|
| P3300                 | cmd-exec[startup]: %1\$                                                 |
| INFO                  |                                                                         |
|                       | Explanation                                                             |
|                       | The command in the startup-config was executed.                         |
|                       | [[Inserted string]]%1\$: Command string executed in the startup-config. |
| P3301                 | cmd-result[startup]: success                                            |
| INFO                  |                                                                         |
|                       | Explanation                                                             |
|                       | The command in the startup-config was successfully completed.           |
| P3302                 | cmd-result[startup]: error                                              |
| INFO                  |                                                                         |
|                       | Explanation                                                             |
|                       | The command in the startup-config was failed.                           |

| Message<br>IDSeverity | Message/Explanation/Solution                                                                                                    |
|-----------------------|----------------------------------------------------------------------------------------------------|
| P3303                 | startup-config start.                                                                                                    |
| INFO                  |                                                                                                    |
|                       | Explanation Starts startup config processing                                                                                           |
| P3304                 | Starts startup-config processing. startup-config end.                                                                                  |
| INFO                  | startup-config end.                                                                                                    |
| IIVI O                | Explanation                                                                                                    |
|                       | Startup-config processing was successfully completed.                                                                                  |
| P3305<br>INFO         | Line has connected. line-ID=%1\$                                                                                                    |
|                       | Explanation                                                                                                    |
|                       | Telnet terminal was connected.                                                                                                    |
|                       | ● [[Inserted string]]%1\$: Terminal ID                                                                                                 |
| P3306<br>INFO         | startup-config end(none).                                                                                                    |
|                       | Explanation                                                                                                    |
| D0007                 | startup-config was not found.                                                                                                    |
| P3307<br>INFO         | startup-config end(error).                                                                                                    |
| INFO                  | Explanation                                                                                                    |
|                       | Startup-config processing was failed.                                                                                                  |
| P3308                 | cmd-result[startup]: skip                                                                                                    |
| INFO                  |                                                                                                    |
|                       | Explanation                                                                                                    |
|                       | Since the attempt to execute the previous command in startup-config resulted in an error, execution of the next execution was skipped. |
| P3309                 | Line has disconnected. line-ID=%1\$                                                                                                    |
| INFO                  |                                                                                                    |
|                       | Explanation                                                                                                    |
|                       | Telnet terminal was disconnected.                                                                                                    |
|                       | ● [[Inserted string]]%1\$: Terminal ID                                                                                                 |
| P3310                 | Cannot find host %1\$.                                                                                                    |
| WARNING               | Evaluation                                                                                                    |
|                       | Explanation Failed to find an IP address form the host name specified with the "log send" command.                                     |
|                       | [[Inserted string]]%1\$: Host name specified with the "log send" command                                                               |
|                       |                                                                                                    |
|                       | Solution Paying the heat name defined                                                                                                  |
|                       | Review the host name defined.  Check that the DNS has been configured for the YC700                                                    |
|                       | Check that the DNS has been configured for the XG700.                                                                                  |

## A.2.6 xgsh (CLI Command History: 4000-4499)

| Message<br>IDSeverity | Message/Explanation/Solution                             |
|-----------------------|----------------------------------------------------------|
| P4001                 | cmd-exec[%1\$]: %2\$                                     |
| INFO                  |                                                          |
|                       | Explanation                                              |
|                       | The command was executed.                                |
|                       | ● [[Inserted string]]%1\$: Terminal ID                   |
|                       | ● [[Inserted string]]%1\$: Command string to be executed |
| P4002                 | cmd-result[%1\$]: success                                |
| INFO                  |                                                          |
|                       | Explanation                                              |
|                       | The command was successfully completed.                  |
|                       | ● [[Inserted string]]%1\$: Terminal ID                   |
| P4003                 | cmd-result[%1\$]: error                                  |
| INFO                  |                                                          |
|                       | Explanation                                              |
|                       | The command was failed.                                  |
|                       | ● [[Inserted string]]%1\$: Terminal ID                   |

## A.2.7 rstp (Rapid Spanning Tree Control: 4500-4999)

| Message<br>IDSeverity | Message/Explanation/Solution |
|-----------------------|------------------------------|
| S4501                 | Root bridge changed.         |
| WARNING               |                              |
|                       | Explanation                  |
|                       | The root bridge has changed. |
| S4502                 | Topology changed.            |
| WARNING               |                              |
|                       | Explanation                  |
|                       | The topology has changed.    |

| Received BPDU on PortFast enable port, shutting down %1\$.  Explanation A BPDU was received on a Port Fast-enabled port.  ● [[Inserted string]]%1\$: Name of the port that received the BPDU  Solution Review the connection port.  Invalid "Forward delay time" relationship 2*(%1\$ - 1) >= %2\$.  Explanation The setting of STP Forward Delay is invalid.  ● [[Inserted string]]%1\$: Forward Delay value you attempted to change  ■ [[Inserted string]]%2\$: The current Max Age value  Solution Check that the setting of Forward Delay satisfies the following condition. 2 x ((Forward Delay) - 1) ≥ (Max Age)  Invalid "Max age" relationship 2*(%1\$ - 1) >= %2\$.  Explanation The setting of STP Max Age is invalid.  ● [[Inserted string]]%2\$: The durant Forward Delay value  ■ [[Inserted string]]%3\$: The current Forward Delay value  ■ [[Inserted string]]%4\$: The Max Age value you attempted to change  Solution Check that the setting of Max Age satisfies the following condition. 2 x ((Forward Delay) - 1) ≥ (Max Age)  Invalid BPDU received on %1\$, Bridge becoming root.  Explanation The reception of an invalid BPDU triggered a topology change, which caused the XG700 to become a root switch.  ■ [[Inserted string]]%1\$: Name of the port that received the BPDU  Solution Review the network environment for the port to be connected.  Explanation The setting of STP Max Age is invalid.  ● [[Inserted string]]%2\$: The current Helio Time value  ● [[Inserted string]]%2\$: The current Helio Time value  ● [[Inserted string]]%2\$: The Max Age value you attempted to change  Solution Check that the setting of Max Age satisfies the following condition.  Max Age ≥ 2 x (Helio Time + 1)  Invalid "Helio time" relationship 2*(%1\$ + 1) <= %2\$.  Explanation The setting of Helio Time is invalid.  ● [[Inserted string]]%2\$: The current Max Age value  ● [[Inserted string]]%2\$: The current Max Age value  • [[Inserted string]]%2\$: The current Max Age value  Solution Check that the setting of Max Age satisfies the following condition.                                    | Message<br>IDSeverity                   | Message/Explanation/Solution                                                         |
|----------------------------------------------------------------------------------------------------|-----------------------------------------|--------------------------------------------------------------------------------------|
| A BPDU was received on a Port Fast-enabled port.                                                                                                    | S4503<br>WARNING                        |                                                                                      |
| ■ [[Inserted string]]%1\$: Name of the port that received the BPDU   Solution                                                                                                    |                                         |                                                                                      |
| Solution Review the connection port.  PA504 WARNING  Explanation The setting of STP Forward Delay is invalid.  [Invalid "Forward Delay is invalid.  [Invalid "Forward Delay is invalid.  [Inserted string]]%2\$: The current Max Age value  Solution Check that the setting of Forward Delay satisfies the following condition.  2 x ((Forward Delay) - 1) ≥ (Max Age)  [Invalid "Max age" relationship 2*(\$1\$ - 1) >= \$2\$.  Explanation The setting of STP Max Age is invalid.  [Inserted string]]%2\$: The current Forward Delay value  [Inserted string]]%3\$: The current Forward Delay value  [Inserted string]]%3\$: The dax Age value you attempted to change  Solution Check that the setting of Max Age satisfies the following condition.  2 x ((Forward Delay) - 1) ≥ (Max Age)  Solution Check that the setting of Max Age satisfies the following condition.  2 x ((Forward Delay) - 1) ≥ (Max Age)  [Invalid BPDU received on \$1\$, Bridge becoming root.  Explanation The reception of an invalid BPDU triggered a topology change, which caused the XG700 to become a root switch.  [Invalid BPDU received on \$1\$, ship and the portion of the portion of the p |                                         |                                                                                      |
| P4504 WARNING  P4504 WARNING  Explanation The setting of STP Forward Delay is invalid.  ● [Inserted string]]%15: Forward Delay value you attempted to change  ■ [Inserted string]]%25: The current Max Age value  Solution Check that the setting of Forward Delay satisfies the following condition. 2 x (Forward Delay) - 1) ≥ (Max Age)  P4505  WARNING  Explanation The setting of STP Max Age is invalid.  ● [Inserted string]]%25: The Current Forward Delay value  ● [Inserted string]]%25: The Max Age value you attempted to change  Solution Check that the setting of Max Age satisfies the following condition. 2 x ((Forward Delay) - 1) ≥ (Max Age)  Invalid BPDU received on %1\$, Bridge becoming root.  Explanation The reception of an invalid BPDU triggered a topology change, which caused the XG700 to become a root switch.  ● [Inserted string]]%1\$: Name of the port that received the BPDU  Solution Review the network environment for the port to be connected.  Invalid "Max age" relationship 2*(\$1\$ + 1) <= \$2\$.  Explanation The setting of STP Max Age is invalid.  ● [Inserted string]]%2\$: The Current Hello Time value  ● [Inserted string]]%3\$: The current Hello Time value  ■ [Inserted string]]%3\$: The current Hello Time value  ■ [Inserted string]]%3\$: The duax Age value you attempted to change  Solution Check that the setting of Max Age satisfies the following condition.  Max Age 2 x (Hello Time + 1)  Invalid "Hello time" relationship 2*(\$1\$ + 1) <= \$2\$.  Explanation The setting of Hello Time is invalid.  ● [Inserted string]]%4\$: The current Max Age value  ■ [Inserted string]]%5\$: The current Max Age value  ■ [Inserted string]]%5\$: The current Max Age value  ■ [Inserted string]]%5\$: The current Max Age value  ■ [Inserted string]]%2\$: The current Max Age value                                                                                                    |                                         | [[inserted string]]% 15. Name of the port that received the BPDO                     |
| P4504 WARNING  P4504 WARNING  Explanation The setting of STP Forward Delay is invalid.  ● [Inserted string]]%15: Forward Delay value you attempted to change  ■ [Inserted string]]%25: The current Max Age value  Solution Check that the setting of Forward Delay satisfies the following condition. 2 x (Forward Delay) - 1) ≥ (Max Age)  P4505  WARNING  Explanation The setting of STP Max Age is invalid.  ● [Inserted string]]%25: The Current Forward Delay value  ● [Inserted string]]%25: The Max Age value you attempted to change  Solution Check that the setting of Max Age satisfies the following condition. 2 x ((Forward Delay) - 1) ≥ (Max Age)  Invalid BPDU received on %1\$, Bridge becoming root.  Explanation The reception of an invalid BPDU triggered a topology change, which caused the XG700 to become a root switch.  ● [Inserted string]]%1\$: Name of the port that received the BPDU  Solution Review the network environment for the port to be connected.  Invalid "Max age" relationship 2*(\$1\$ + 1) <= \$2\$.  Explanation The setting of STP Max Age is invalid.  ● [Inserted string]]%2\$: The Current Hello Time value  ● [Inserted string]]%3\$: The current Hello Time value  ■ [Inserted string]]%3\$: The current Hello Time value  ■ [Inserted string]]%3\$: The duax Age value you attempted to change  Solution Check that the setting of Max Age satisfies the following condition.  Max Age 2 x (Hello Time + 1)  Invalid "Hello time" relationship 2*(\$1\$ + 1) <= \$2\$.  Explanation The setting of Hello Time is invalid.  ● [Inserted string]]%4\$: The current Max Age value  ■ [Inserted string]]%5\$: The current Max Age value  ■ [Inserted string]]%5\$: The current Max Age value  ■ [Inserted string]]%5\$: The current Max Age value  ■ [Inserted string]]%2\$: The current Max Age value                                                                                                    |                                         | Solution                                                                             |
| Explanation The setting of STP Forward Delay is invalid.  ■ [Inserted string]]%2\$: The current Max Age value    Solution                                                                                                    |                                         | Review the connection port.                                                          |
| Explanation The setting of STP Forward Delay is invalid.  ● [[Inserted string]]%2\$: The current Max Age value  Solution Check that the setting of Forward Delay satisfies the following condition. 2 x ((Forward Delay) - 1) ≥ (Max Age)  Invalid "Max age" relationship 2*(\$1\$ - 1) >= \$2\$.  Explanation The setting of STP Max Age is invalid.  ● [[Inserted string]]%2\$: The Max Age value you attempted to change  Solution Check that the setting of Max Age satisfies the following condition. 2 x ((Forward Delay) - 1) ≥ (Max Age)  Solution Check that the setting of Max Age satisfies the following condition. 2 x ((Forward Delay) - 1) ≥ (Max Age)  Solution Check that the setting of Max Age satisfies the following condition. 2 x ((Forward Delay) - 1) ≥ (Max Age)  SA507 WARNING  Explanation The reception of an invalid BPDU triggered a topology change, which caused the XG700 to become a root switch.  ● [[Inserted string]]%1\$: Name of the port that received the BPDU  Solution Review the network environment for the port to be connected.  Invalid "Max age" relationship 2*(\$1\$ + 1) <= \$2\$.  Explanation The setting of STP Max Age is invalid.  ● [[Inserted string]]%2\$: The Max Age value you attempted to change  Solution Check that the setting of Max Age satisfies the following condition. Max Age ≥ 2 x (Hello Time + 1) Invalid "Hello time" relationship 2*(\$1\$ + 1) <= \$2\$.  Explanation The setting of Hello Time invalid.  ● [[Inserted string]]%1\$: Hello Time value you attempted to change ● [[Inserted string]]%1\$: Hello Time value you attempted to change ● [[Inserted string]]%2\$: The current Max Age value  Solution Check that the setting of Max Age satisfies the following condition.  Max Age ≥ 2 x (Hello Time invalid.  ● [[Inserted string]]%1\$: Hello Time value you attempted to change ● [[Inserted string]]%2\$: The current Max Age value                                                                                                    | P4504                                   | Invalid "Forward delay time" relationship 2*(%1\$ - 1) >= %2\$.                      |
| The setting of STP Forward Delay is invalid.  ■ [Inserted string]]%15: Forward Delay value you attempted to change ■ [[Inserted string]]%25: The current Max Age value  Solution Check that the setting of Forward Delay satisfies the following condition. 2 x ((Forward Delay) - 1) ≥ (Max Age)  PA505 WARNING  Explanation The setting of STP Max Age is invalid. ■ [[Inserted string]]%25: The current Forward Delay value ■ [[Inserted string]]%25: The Max Age value you attempted to change  Solution Check that the setting of Max Age satisfies the following condition. 2 x ((Forward Delay) - 1) ≥ (Max Age)  Invalid BPDU received on \$1\$, Bridge becoming root.  Explanation The reception of an invalid BPDU triggered a topology change, which caused the XG700 to become a root switch. ■ [[Inserted string]]%15: Name of the port that received the BPDU  Solution Review the network environment for the port to be connected.  Invalid "Max age" relationship 2*(\$1\$ + 1) <= \$2\$.  Explanation The setting of STP Max Age is invalid. ■ [[Inserted string]]%25: The Max Age value you attempted to change  Solution Check that the setting of Max Age satisfies the following condition. Max Age ≥ 2 x (Hello Time + 1)  Invalid "Hello time" relationship 2*(\$1\$ + 1) <= \$2\$.  Explanation The setting of Hello Time invalid. ■ [[Inserted string]]%25: The Current Hello Time value you attempted to change ■ [[Invalid string]]%25: The current Max Age value you attempted to change ■ [[Inserted string]]%25: The current Max Age value  Solution Check that the setting of Max Age satisfies the following condition.  By Age 2 to the provided of the provided of t   | WARNING                                 |                                                                                      |
| ■ [[Inserted string]]%25: The current Max Age value                                                                                                    |                                         |                                                                                      |
| Solution Check that the setting of Forward Delay satisfies the following condition. 2 x ((Forward Delay) - 1) ≥ (Max Age)  Invalid "Max age" relationship 2*(\$1\$ - 1) >= \$2\$.  Explanation The setting of STP Max Age is invalid.  ■ [[Inserted string]]%2\$: The Max Age value you attempted to change  Solution Check that the setting of Max Age satisfies the following condition. 2 x ((Forward Delay) - 1) ≥ (Max Age)  Sultion Check that the setting of Max Age satisfies the following condition. 2 x ((Forward Delay) - 1) ≥ (Max Age)  Sultion The reception of an invalid BPDU triggered a topology change, which caused the XG700 to become a root switch.  ■ [[Inserted string]]%1\$: Name of the port that received the BPDU  Solution Review the network environment for the port to be connected.  Invalid "Max age" relationship 2*(\$1\$ + 1) <= \$2\$.  Explanation The setting of STP Max Age is invalid. ■ [[Inserted string]]%2\$: The Max Age value you attempted to change  Solution Check that the setting of Max Age satisfies the following condition.  Max Age ≥ 2 x (Hello Time + 1)  Invalid "Hello time" relationship 2*(\$1\$ + 1) <= \$2\$.  Explanation The setting of Hello Time is invalid. ■ [Inserted string]]%1\$: Hello Time value you attempted to change ■ [Invalid "Hello time" relationship 2*(\$1\$ + 1) <= \$2\$.  Solution Check that the setting of Max Age satisfies the following condition.  Max Age ≥ 2 x (Hello Time is invalid. ■ [Inserted string]]%2\$: The current Max Age value  Solution Check that the setting of Max Age satisfies the following condition.                                                                                                    |                                         |                                                                                      |
| Solution Check that the setting of Forward Delay satisfies the following condition.  2 x ((Forward Delay) - 1) ≥ (Max Age)  Invalid "Max age" relationship 2*(%1\$ - 1) >= %2\$.  Explanation The setting of STP Max Age is invalid.  • [[Inserted string]]%1\$: The current Forward Delay value  • [[Inserted string]]%2\$: The Max Age value you attempted to change  Solution Check that the setting of Max Age satisfies the following condition.  2 x ((Forward Delay) - 1) ≥ (Max Age)  Invalid BPDU received on %1\$, Bridge becoming root.  Explanation The reception of an invalid BPDU triggered a topology change, which caused the XG700 to become a root switch.  • [[Inserted string]]%1\$: Name of the port that received the BPDU  Solution Review the network environment for the port to be connected.  P4508 WARNING  Explanation The setting of STP Max Age is invalid.  • [[Inserted string]]%2\$: The Max Age value you attempted to change  Solution Check that the setting of Max Age satisfies the following condition.  Max Age ≥ 2 x (Hello Time + 1)  Invalid "Hello time" relationship 2*(%1\$ + 1) <= %2\$.  Explanation The setting of Hello Time is invalid.  • [[Inserted string]]%1\$: Hello Time value you attempted to change  • [[Inserted string]]%2\$: The current Max Age value  Solution Check that the setting of Max Age satisfies the following condition.  Check that the setting of Hello Time is invalid.  • [[Inserted string]]%2\$: The current Max Age value  Solution Check that the setting of Max Age satisfies the following condition.  Check that the setting of Max Age satisfies the following condition.                                                                                                    |                                         |                                                                                      |
| Check that the setting of Forward Delay satisfies the following condition.  2 x ((Forward Delay) - 1) ≥ (Max Age)  Invalid "Max age" relationship 2*(\$1\$ - 1) >= \$2\$.  Explanation The setting of STP Max Age is invalid.  ■ [[Inserted string]]%1\$: The current Forward Delay value  ■ [[Inserted string]]%2\$: The Max Age value you attempted to change  Solution Check that the setting of Max Age satisfies the following condition.  2 x ((Forward Delay) - 1) ≥ (Max Age)  Invalid BPDU received on \$1\$, Bridge becoming root.  Explanation The reception of an invalid BPDU triggered a topology change, which caused the XG700 to become a root switch.  ■ [[Inserted string]]%1\$: Name of the port that received the BPDU  Solution Review the network environment for the port to be connected.  Explanation The setting of STP Max Age is invalid.  ■ [Inserted string]]%1\$: The current Hello Time value  ■ [[Inserted string]]%2\$: The Max Age value you attempted to change  Solution Check that the setting of Max Age satisfies the following condition.  Max Age ≥ 2 x (Hello Time + 1)  Invalid "Hallo time" relationship 2*(\$1\$ + 1) <= \$2\$.  Explanation The setting of Hello Time is invalid.  ■ [[Inserted string]]%1\$: Hello Time value you attempted to change  ■ [[Inserted string]]%2\$: The current Max Age value you attempted to change  ■ [[Inserted string]]%2\$: The current Max Age value  Solution Check that the setting of Max Age satisfies the following condition.  Check that the setting of Hello Time is invalid.  ■ [[Inserted string]]%2\$: The current Max Age value                                                                                                    |                                         | [modified stilling]]/s24. The still max/ygc value                                    |
| 2 x ((Forward Delay) - 1) ≥ (Max Age)    Invalid "Max age" relationship 2*(%1\$ - 1) >= %2\$.   Explanation   The setting of STP Max Age is invalid.                                                                                                    |                                         | Solution                                                                             |
| Invalid "Max age" relationship 2*(%1\$ - 1) >= %2\$.   Explanation   The setting of STP Max Age is invalid.                                                                                                    |                                         | Check that the setting of Forward Delay satisfies the following condition.           |
| Explanation The setting of STP Max Age is invalid.  ■ [[Inserted string]]%15: The current Forward Delay value ■ [[Inserted string]]%25: The Max Age value you attempted to change  Solution Check that the setting of Max Age satisfies the following condition. 2 x ((Forward Delay) - 1) ≥ (Max Age)  Invalid BPDU received on \$1\$, Bridge becoming root.  Explanation The reception of an invalid BPDU triggered a topology change, which caused the XG700 to become a root switch. ■ [[Inserted string]]%1\$: Name of the port that received the BPDU  Solution Review the network environment for the port to be connected.  P4508 WARNING  Explanation The setting of STP Max Age is invalid. ■ [[Inserted string]]%1\$: The current Hello Time value ■ [[Inserted string]]%2\$: The Max Age value you attempted to change  Solution Check that the setting of Max Age satisfies the following condition.  Max Age ≥ 2 x (Hello Time + 1)  Explanation The setting of Hello Time is invalid. ■ [[Inserted string]]%1\$: Hello Time value you attempted to change ■ [Inserted string]]%1\$: Hello Time value you attempted to change ■ [[Inserted string]]%2\$: The current Max Age value  Solution Check that the setting of Max Age satisfies the following condition.  Max Age ≥ 1x (Hello Time is invalid. ■ [[Inserted string]]%1\$: Hello Time value you attempted to change ■ [[Inserted string]]%2\$: The current Max Age value  Solution Check that the setting of Max Age satisfies the following condition.                                                                                                    |                                         |                                                                                      |
| Explanation The setting of STP Max Age is invalid.  ■ [[Inserted string]]%2\$: The Max Age value you attempted to change  Solution Check that the setting of Max Age satisfies the following condition. 2 x ((Forward Delay) - 1) ≥ (Max Age)  Invalid BPDU received on %1\$, Bridge becoming root.  Explanation The reception of an invalid BPDU triggered a topology change, which caused the XG700 to become a root switch.  ■ [[Inserted string]]%1\$: Name of the port that received the BPDU  Solution Review the network environment for the port to be connected.  P4508 WARNING  Explanation The setting of STP Max Age is invalid.  ■ [[Inserted string]]%1\$: The current Hello Time value ■ [[Inserted string]]%2\$: The Max Age value you attempted to change  Solution Check that the setting of Max Age satisfies the following condition.  Max Age ≥ 2 x (Hello Time + 1)  Invalid "Hello time" relationship 2*(%1\$ + 1) <= %2\$.  Explanation The setting of Hello Time is invalid. ■ [[Inserted string]]%2\$: The dax Age value you attempted to change  Explanation The setting of Hello Time is invalid. ■ [[Inserted string]]%3\$: Hello Time value you attempted to change ■ [[Inserted string]]%2\$: The current Max Age value  ■ [[Inserted string]]%2\$: The current Max Age value  Solution Check that the setting of Max Age satisfies the following condition.                                                                                                    | P4505                                   | Invalid "Max age" relationship 2*(%1\$ - 1) >= %2\$.                                 |
| The setting of STP Max Age is invalid.  ■ [[Inserted string]]%1\$: The current Forward Delay value  ■ [[Inserted string]]%2\$: The Max Age value you attempted to change  Solution Check that the setting of Max Age satisfies the following condition. 2 x ((Forward Delay) - 1) ≥ (Max Age)  S4507 WARNING    Invalid BPDU received on %1\$, Bridge becoming root.                                                                                                    | WARNING                                 | Evalenation                                                                          |
| <ul> <li>● [[Inserted string]]%15: The current Forward Delay value</li> <li>● [[Inserted string]]%25: The Max Age value you attempted to change</li> <li>Solution Check that the setting of Max Age satisfies the following condition. 2 x ((Forward Delay) - 1) ≥ (Max Age)</li> <li>S4507 WARNING</li> <li>Invalid BPDU received on %1\$, Bridge becoming root.</li> <li>Explanation The reception of an invalid BPDU triggered a topology change, which caused the XG700 to become a root switch.         <ul> <li>● [[Inserted string]]%1\$: Name of the port that received the BPDU</li> <li>Solution Review the network environment for the port to be connected.</li> </ul> </li> <li>P4508 WARNING</li> <li>Explanation The setting of STP Max Age is invalid.         <ul> <li>● [[Inserted string]]%1\$: The current Hello Time value</li> <li>● [[Inserted string]]%2\$: The Max Age value you attempted to change</li> </ul> </li> <li>Solution Check that the setting of Max Age satisfies the following condition.</li></ul>                                                                                                    |                                         |                                                                                      |
| Solution Check that the setting of Max Age satisfies the following condition. 2 x ((Forward Delay) - 1) ≥ (Max Age)  Invalid BPDU received on %1\$, Bridge becoming root.  Explanation The reception of an invalid BPDU triggered a topology change, which caused the XG700 to become a root switch.  ■ [[Inserted string]]%1\$: Name of the port that received the BPDU  Solution Review the network environment for the port to be connected.  P4508 WARNING  Explanation The setting of STP Max Age is invalid. ■ [[Inserted string]]%1\$: The current Hello Time value ■ [[Inserted string]]%2\$: The Max Age value you attempted to change  Solution Check that the setting of Max Age satisfies the following condition.  Max Age ≥ 2 x (Hello Time + 1)  Invalid "Hello time" relationship 2*(%1\$ + 1) <= %2\$.  Explanation The setting of Hello Time is invalid. ■ [[Inserted string]]%1\$: Hello Time value you attempted to change  Explanation The setting of Hello Time is invalid. ■ [[Inserted string]]%2\$: The current Max Age value  Solution Check that the setting of Max Age satisfies the following condition.  Check that the setting of Max Age satisfies the following condition.  Check that the setting of Max Age satisfies the following condition.                                                                                                    |                                         |                                                                                      |
| Solution Check that the setting of Max Age satisfies the following condition.  2 x ((Forward Delay) - 1) ≥ (Max Age)  Invalid BPDU received on %1\$, Bridge becoming root.  Explanation The reception of an invalid BPDU triggered a topology change, which caused the XG700 to become a root switch.  Invalid "BPDU" received on %1\$, Bridge becoming root.  Explanation The reception of an invalid BPDU triggered a topology change, which caused the XG700 to become a root switch.  Invalid "Max age" relationship 2*(%1\$ + 1) <= %2\$.  Explanation The setting of STP Max Age is invalid.  [Inserted string]]%1\$: The current Hello Time value  [Inserted string]]%2\$: The Max Age value you attempted to change  Solution Check that the setting of Max Age satisfies the following condition. Max Age ≥ 2 x (Hello Time + 1)  Invalid "Hello time" relationship 2*(%1\$ + 1) <= %2\$.  Explanation The setting of Hello Time is invalid.  Invalid "Hello Time is invalid.  [Inserted string]]%3\$: Hello Time value you attempted to change  [Inserted string]]%2\$: The current Max Age value  Solution Check that the setting of Max Age satisfies the following condition.                                                                                                    |                                         |                                                                                      |
| Check that the setting of Max Age satisfies the following condition.  2 x ((Forward Delay) - 1) ≥ (Max Age)  Invalid BPDU received on %1\$, Bridge becoming root.  Explanation The reception of an invalid BPDU triggered a topology change, which caused the XG700 to become a root switch.  Invalid BPDU received on %1\$, Bridge becoming root.  Explanation The reception of an invalid BPDU triggered a topology change, which caused the XG700 to become a root switch.  Invalid "Max age" relationship of the port to be connected.  P4508 WARNING  Explanation The setting of STP Max Age is invalid.  Invalid "Max age" relationship 2*(%1\$ + 1) <= %2\$.  Explanation The setting of STP Max Age value you attempted to change  Solution Check that the setting of Max Age satisfies the following condition.  Max Age ≥ 2 x (Hello Time + 1)  P4509 WARNING  Explanation The setting of Hello Time is invalid.  Invalid "Hello time" relationship 2*(%1\$ + 1) <= %2\$.  Explanation The setting of Hello Time is invalid.  Invalid "Hello time" relationship 2*(%1\$ + 1) <= %2\$.  Explanation The setting of Hello Time is invalid.  Invalid "Hello time" relationship 2*(%1\$ + 1) <= %2\$.  Explanation The setting of Hello Time is invalid.  Invalid "Hello time" relationship 2*(%1\$ + 1) <= %2\$.                                                                                                    |                                         | L                                                                                    |
| 2 x ((Forward Delay) - 1) ≥ (Max Age)  Invalid BPDU received on %1\$, Bridge becoming root.  Explanation The reception of an invalid BPDU triggered a topology change, which caused the XG700 to become a root switch.  Invalid BPDU received on %1\$, Bridge becoming root.  Explanation The reception of an invalid BPDU triggered a topology change, which caused the XG700 to become a root switch.  Invalid "say age" relationship 2*(%1\$ + 1) <= %2\$.  Explanation The setting of STP Max Age is invalid.  Invalid "Max age" relationship 2*(%1\$ + 1) <= %2\$.  Explanation The setting of STP Max Age satisfies the following condition.  Max Age ≥ 2 x (Hello Time + 1)  P4509 WARNING  Explanation The setting of Hello Time is invalid.  Invalid "Hello time" relationship 2*(%1\$ + 1) <= %2\$.  Explanation The setting of Hello Time is invalid.  Invalid "Hello time" relationship 2*(%1\$ + 1) <= %2\$.  Explanation The setting of Hello Time is invalid.  Invalid "Hello time" relationship 2*(%1\$ + 1) <= %2\$.  Explanation The setting of Hello Time value you attempted to change Inserted string]]%2\$: The current Max Age value  Solution Check that the setting of Max Age satisfies the following condition.                                                                                                    |                                         | Solution                                                                             |
| Invalid BPDU received on %1\$, Bridge becoming root.  Explanation The reception of an invalid BPDU triggered a topology change, which caused the XG700 to become a root switch.  Iglinserted string]]%1\$: Name of the port that received the BPDU  Solution Review the network environment for the port to be connected.  P4508 WARNING  Explanation The setting of STP Max Age is invalid.  Iglinserted string]]%1\$: The current Hello Time value  Iglinserted string]]%2\$: The Max Age value you attempted to change  Solution Check that the setting of Max Age satisfies the following condition.  Max Age ≥ 2 x (Hello Time + 1)  Invalid "Hello time" relationship 2*(%1\$ + 1) <= %2\$.  Explanation The setting of Hello Time is invalid.  Iglinserted string]]%1\$: Hello Time value you attempted to change  [Inserted string]]%2\$: The current Max Age value  Solution Check that the setting of Max Age satisfies the following condition.  On the setting of Hello Time is invalid.  Iglinserted string]]%2\$: The current Max Age value  Solution Check that the setting of Max Age satisfies the following condition.                                                                                                    |                                         | Check that the setting of Max Age satisfies the following condition.                 |
| Explanation The reception of an invalid BPDU triggered a topology change, which caused the XG700 to become a root switch.  ■ [[Inserted string]]%1\$: Name of the port that received the BPDU  Solution Review the network environment for the port to be connected.  P4508 WARNING  Explanation The setting of STP Max Age is invalid. ■ [[Inserted string]]%1\$: The current Hello Time value ■ [[Inserted string]]%2\$: The Max Age value you attempted to change  Solution Check that the setting of Max Age satisfies the following condition.  Max Age ≥ 2 x (Hello Time + 1)  P4509 WARNING  Explanation The setting of Hello Time is invalid. ■ [[Inserted string]]%1\$: Hello Time value you attempted to change ■ [[Inserted string]]%2\$: The current Max Age value  Solution Check that the setting of Max Age satisfies the following condition.  Check that the setting of Max Age satisfies the following condition.  Solution Check that the setting of Max Age satisfies the following condition.                                                                                                    |                                         | 2 x ((Forward Delay) - 1) ≥ (Max Age)                                                |
| Explanation The reception of an invalid BPDU triggered a topology change, which caused the XG700 to become a root switch.  ■ [[Inserted string]]%1\$: Name of the port that received the BPDU  Solution Review the network environment for the port to be connected.  P4508 WARNING  Explanation The setting of STP Max Age is invalid. ■ [[Inserted string]]%1\$: The current Hello Time value ■ [[Inserted string]]%2\$: The Max Age value you attempted to change  Solution Check that the setting of Max Age satisfies the following condition.  Max Age ≥ 2 x (Hello Time + 1)  P4509 WARNING  Explanation The setting of Hello Time is invalid. ■ [[Inserted string]]%1\$: Hello Time value you attempted to change ■ [[Inserted string]]%2\$: The current Max Age value  Solution Check that the setting of Max Age satisfies the following condition.  Check that the setting of Max Age satisfies the following condition.  Solution Check that the setting of Max Age satisfies the following condition.                                                                                                    | 0.4507                                  | Tourslid DDDH wassigned on 9.14 Duides becaming uset                                 |
| Explanation The reception of an invalid BPDU triggered a topology change, which caused the XG700 to become a root switch.  ■ [[Inserted string]]%1\$: Name of the port that received the BPDU  Solution Review the network environment for the port to be connected.  P4508 WARNING  Explanation The setting of STP Max Age is invalid. ■ [[Inserted string]]%1\$: The current Hello Time value ■ [[Inserted string]]%2\$: The Max Age value you attempted to change  Solution Check that the setting of Max Age satisfies the following condition.  Max Age ≥ 2 x (Hello Time + 1)  P4509 WARNING  Explanation The setting of Hello Time is invalid. ■ [[Inserted string]]%1\$: Hello Time value you attempted to change ■ [[Inserted string]]%2\$: The current Max Age value  Solution Check that the setting of Max Age satisfies the following condition.  Check that the setting of Max Age satisfies the following condition.  Check that the setting of Max Age satisfies the following condition.                                                                                                    |                                         | invalid BPDU received on \$1\$, Bridge becoming root.                                |
| The reception of an invalid BPDU triggered a topology change, which caused the XG700 to become a root switch.  ■ [[Inserted string]]%1\$: Name of the port that received the BPDU  Solution Review the network environment for the port to be connected.  P4508 WARNING  Explanation The setting of STP Max Age is invalid.  ■ [[Inserted string]]%1\$: The current Hello Time value ■ [[Inserted string]]%2\$: The Max Age value you attempted to change  Solution Check that the setting of Max Age satisfies the following condition.  Max Age ≥ 2 x (Hello Time + 1)  P4509 WARNING  Explanation The setting of Hello Time is invalid. ■ [[Inserted string]]%1\$: Hello Time value you attempted to change ■ [[Inserted string]]%2\$: The current Max Age value  Solution Check that the setting of Max Age satisfies the following condition.  Check that the setting of Max Age satisfies the following condition.  Check that the setting of Max Age satisfies the following condition.                                                                                                    | WARINING                                | Explanation                                                                          |
| Solution Review the network environment for the port to be connected.  P4508 WARNING  Explanation The setting of STP Max Age is invalid.  [[Inserted string]]%1\$: The current Hello Time value  [[Inserted string]]%2\$: The Max Age value you attempted to change  Solution Check that the setting of Max Age satisfies the following condition. Max Age ≥ 2 x (Hello Time + 1)  P4509 WARNING  Explanation The setting of Hello time " relationship 2*(\$1\$ + 1) <= \$2\$.  Explanation The setting of Hello Time is invalid.  [[Inserted string]]%1\$: Hello Time value you attempted to change  [[Inserted string]]%2\$: The current Max Age value  Solution Check that the setting of Max Age satisfies the following condition.  Check that the setting of Max Age satisfies the following condition.  Check that the setting of Max Age satisfies the following condition.                                                                                                    |                                         |                                                                                      |
| Solution Review the network environment for the port to be connected.  P4508 WARNING  Explanation The setting of STP Max Age is invalid.  ■ [[Inserted string]]%1\$: The current Hello Time value  ■ [[Inserted string]]%2\$: The Max Age value you attempted to change  Solution Check that the setting of Max Age satisfies the following condition.  Max Age ≥ 2 x (Hello Time + 1)  P4509 WARNING  Explanation The setting of Hello Time is invalid.  ■ [[Inserted string]]%1\$: Hello Time value you attempted to change  ■ [[Inserted string]]%2\$: The current Max Age value  Solution Check that the setting of Max Age satisfies the following condition.  The setting of Hello Time is invalid.  ■ [[Inserted string]]%2\$: The current Max Age value  Solution Check that the setting of Max Age satisfies the following condition.                                                                                                    |                                         | switch.                                                                              |
| Review the network environment for the port to be connected.  P4508 WARNING  Invalid "Max age" relationship 2*(%1\$ + 1) <= %2\$.  Explanation The setting of STP Max Age is invalid.  [Inserted string]]%1\$: The current Hello Time value  [Inserted string]]%2\$: The Max Age value you attempted to change  Solution Check that the setting of Max Age satisfies the following condition. Max Age ≥ 2 x (Hello Time + 1)  P4509 WARNING  Explanation The setting of Hello Time is invalid.  [Inserted string]]%1\$: Hello Time value you attempted to change  [Inserted string]]%2\$: The current Max Age value  Solution Check that the setting of Max Age satisfies the following condition.                                                                                                    |                                         | <ul><li>[[Inserted string]]%1\$: Name of the port that received the BPDU</li></ul>   |
| Review the network environment for the port to be connected.  P4508 WARNING  Invalid "Max age" relationship 2*(%1\$ + 1) <= %2\$.  Explanation The setting of STP Max Age is invalid.  [Inserted string]]%1\$: The current Hello Time value  [Inserted string]]%2\$: The Max Age value you attempted to change  Solution Check that the setting of Max Age satisfies the following condition. Max Age ≥ 2 x (Hello Time + 1)  P4509 WARNING  Explanation The setting of Hello Time is invalid.  [Inserted string]]%1\$: Hello Time value you attempted to change  [Inserted string]]%2\$: The current Max Age value  Solution Check that the setting of Max Age satisfies the following condition.                                                                                                    |                                         |                                                                                      |
| Invalid "Max age" relationship 2*(%1\$ + 1) <= %2\$.    Explanation                                                                                                    |                                         |                                                                                      |
| Explanation The setting of STP Max Age is invalid.  ■ [[Inserted string]]%1\$: The current Hello Time value  ■ [[Inserted string]]%2\$: The Max Age value you attempted to change  Solution Check that the setting of Max Age satisfies the following condition.  Max Age ≥ 2 x (Hello Time + 1)  P4509 WARNING  Invalid "Hello time" relationship 2*(%1\$ + 1) <= %2\$.  Explanation The setting of Hello Time is invalid.  ■ [[Inserted string]]%1\$: Hello Time value you attempted to change  ■ [[Inserted string]]%2\$: The current Max Age value  Solution Check that the setting of Max Age satisfies the following condition.                                                                                                    | D4500                                   | Review the network environment or the port to be connected.                          |
| Explanation The setting of STP Max Age is invalid.  ■ [[Inserted string]]%1\$: The current Hello Time value ■ [[Inserted string]]%2\$: The Max Age value you attempted to change  Solution Check that the setting of Max Age satisfies the following condition.  Max Age ≥ 2 x (Hello Time + 1)  Invalid "Hello time" relationship 2*(%1\$ + 1) <= %2\$.  Explanation The setting of Hello Time is invalid. ■ [[Inserted string]]%1\$: Hello Time value you attempted to change ■ [[Inserted string]]%2\$: The current Max Age value  Solution Check that the setting of Max Age satisfies the following condition.                                                                                                    |                                         | invalid Max age relationship 2"(%13 + 1) <= %23.                                     |
| <ul> <li>■ [[Inserted string]]%1\$: The current Hello Time value</li> <li>● [[Inserted string]]%2\$: The Max Age value you attempted to change</li> <li>Solution         Check that the setting of Max Age satisfies the following condition.</li></ul>                                                                                                    | W a a a a a a a a a a a a a a a a a a a | Explanation                                                                          |
| Solution Check that the setting of Max Age satisfies the following condition.  Max Age ≥ 2 x (Hello Time + 1)  P4509 WARNING  Explanation The setting of Hello Time is invalid.  [[Inserted string]]%1\$: Hello Time value you attempted to change [[Inserted string]]%2\$: The current Max Age value  Solution Check that the setting of Max Age satisfies the following condition.                                                                                                    |                                         |                                                                                      |
| Solution Check that the setting of Max Age satisfies the following condition.  Max Age ≥ 2 x (Hello Time + 1)  P4509 WARNING  Explanation The setting of Hello Time is invalid.  [[Inserted string]]%1\$: Hello Time value you attempted to change [[Inserted string]]%2\$: The current Max Age value  Solution Check that the setting of Max Age satisfies the following condition.                                                                                                    |                                         |                                                                                      |
| Check that the setting of Max Age satisfies the following condition.  Max Age ≥ 2 x (Hello Time + 1)  P4509  WARNING  Explanation  The setting of Hello Time is invalid.  [[Inserted string]]%1\$: Hello Time value you attempted to change  [[Inserted string]]%2\$: The current Max Age value  Solution  Check that the setting of Max Age satisfies the following condition.                                                                                                    |                                         | <ul><li>[[Inserted string]]%2\$: The Max Age value you attempted to change</li></ul> |
| Check that the setting of Max Age satisfies the following condition.  Max Age ≥ 2 x (Hello Time + 1)  P4509  WARNING  Explanation  The setting of Hello Time is invalid.  [[Inserted string]]%1\$: Hello Time value you attempted to change  [[Inserted string]]%2\$: The current Max Age value  Solution  Check that the setting of Max Age satisfies the following condition.                                                                                                    |                                         | Calution                                                                             |
| Max Age ≥ 2 x (Hello Time + 1)  P4509  WARNING  Explanation  The setting of Hello Time is invalid.  ■ [[Inserted string]]%1\$: Hello Time value you attempted to change  ■ [[Inserted string]]%2\$: The current Max Age value  Solution  Check that the setting of Max Age satisfies the following condition.                                                                                                    |                                         |                                                                                      |
| P4509 WARNING  Explanation The setting of Hello Time is invalid.  [[Inserted string]]%1\$: Hello Time value you attempted to change [[Inserted string]]%2\$: The current Max Age value  Solution Check that the setting of Max Age satisfies the following condition.                                                                                                    |                                         |                                                                                      |
| Explanation The setting of Hello Time is invalid.  ■ [[Inserted string]]%1\$: Hello Time value you attempted to change ■ [[Inserted string]]%2\$: The current Max Age value  Solution Check that the setting of Max Age satisfies the following condition.                                                                                                    | P4509                                   |                                                                                      |
| Explanation The setting of Hello Time is invalid.  ■ [[Inserted string]]%1\$: Hello Time value you attempted to change ■ [[Inserted string]]%2\$: The current Max Age value  Solution Check that the setting of Max Age satisfies the following condition.                                                                                                    | WARNING                                 |                                                                                      |
| <ul> <li>[[Inserted string]]%1\$: Hello Time value you attempted to change</li> <li>[[Inserted string]]%2\$: The current Max Age value</li> <li>Solution</li> <li>Check that the setting of Max Age satisfies the following condition.</li> </ul>                                                                                                    |                                         |                                                                                      |
| <ul> <li>[[Inserted string]]%2\$: The current Max Age value</li> <li>Solution</li> <li>Check that the setting of Max Age satisfies the following condition.</li> </ul>                                                                                                    |                                         |                                                                                      |
| Solution Check that the setting of Max Age satisfies the following condition.                                                                                                    |                                         |                                                                                      |
| Check that the setting of Max Age satisfies the following condition.                                                                                                    |                                         | ■ [[inserted string]]%25: The current Max Age value                                  |
| Check that the setting of Max Age satisfies the following condition.                                                                                                    |                                         | Solution                                                                             |
|                                                                                                    |                                         |                                                                                      |
| I MAXING C & X LIGID TITLE ! II                                                                                                    |                                         | Max Age $\geq 2 \times \text{(Hello Time + 1)}$                                      |

## A.2.8 lacp (LACP Control: 5000-5499)

| Message<br>IDSeverity | Message/Explanation/Solution                                          |
|-----------------------|-----------------------------------------------------------------------|
| P5001                 | %1\$ detects loopback packet.                                         |
| WARNING               | Explanation                                                           |
|                       | Ports being the members of the same link aggregation were connected.  |
|                       | [[Inserted string]]%1\$: Port information                             |
|                       | Solution                                                              |
|                       | Review the connection of ports being members of the link aggregation. |

# A.2.9 sys (Maintenance Support Function: 7400-7499)

| Message             | Message/Explanation/Solution                                                                                                    |  |  |  |
|---------------------|----------------------------------------------------------------------------------------------------|--|--|--|
| IDSeverity<br>P7400 | Dump configuration succeeded.                                                                                                    |  |  |  |
| INFO                |                                                                                                    |  |  |  |
|                     | Explanation  Maintenance support function was successfully initialized.                                                                                                    |  |  |  |
| S7401               | Dump configuration error occurred.                                                                                                    |  |  |  |
| ERROR               | Explanation                                                                                                    |  |  |  |
|                     | An error has occurred during initialization of maintenance support function.                                                                                                    |  |  |  |
|                     | Solution                                                                                                    |  |  |  |
|                     | Note the message contents and contact your XG700 sales representative.                                                                                                    |  |  |  |
| S7402<br>ERROR      | Dump configuration set up error occurred.                                                                                                    |  |  |  |
| LITTOR              | Explanation An error has occurred during initialization of maintenance support function.                                                                                                    |  |  |  |
|                     | Solution                                                                                                    |  |  |  |
| 07.110              | Note the message contents and contact your XG700 sales representative.                                                                                                    |  |  |  |
| S7410<br>WARNING    | Could not save a system-dump file.                                                                                                    |  |  |  |
|                     | Explanation                                                                                                    |  |  |  |
|                     | An error has occurred while storing system dump.                                                                                                    |  |  |  |
|                     | Solution                                                                                                    |  |  |  |
| S7411               | Note the message contents and contact your XG700 sales representative.  Could not execute system-dump.                                                                                                  |  |  |  |
| ERROR               | Evalenation                                                                                                    |  |  |  |
|                     | Explanation An error has occurred while storing system dump.                                                                                                    |  |  |  |
|                     | Solution                                                                                                    |  |  |  |
|                     | Note the message contents and contact your XG700 sales representative.                                                                                                    |  |  |  |
| S7490<br>CRITICAL   | A system-dump has been saved. Cause: critical system error occurred.                                                                                                    |  |  |  |
| CKITICAL            | Explanation                                                                                                    |  |  |  |
|                     | An error has occurred while storing system dump.                                                                                                    |  |  |  |
|                     | Solution                                                                                                    |  |  |  |
|                     | "Obtain maintenance information using the " <a href="ttp put-maintanace">ttp put-maintanace</a> " command and then take a note of the message content before contacting the XG700 sales representative. |  |  |  |
| S7491               | A system-dump has been saved. Cause: dump switch was pressed.                                                                                                    |  |  |  |
| CRITICAL            | Explanation                                                                                                    |  |  |  |
|                     | As the Dump switch was pressed, the system dump was saved.                                                                                                    |  |  |  |
|                     | Solution                                                                                                    |  |  |  |
|                     | "Obtain maintenance information using the "tftp put-maintanace" command and then take a note of the message                                                                                             |  |  |  |
| S7492               | content before contacting the XG700 sales representative.  A system-dump has been saved. Cause: machine check occurred (memory or bus data error).                                                      |  |  |  |
| CRITICAL            | Explanation                                                                                                    |  |  |  |
|                     | An XG700 machine check error has occurred and a system dump saved.                                                                                                    |  |  |  |
|                     | Solution                                                                                                    |  |  |  |
|                     | "Obtain maintenance information using the "tftp put-maintanace" command and then take a note of the                                                                                                    |  |  |  |
| S7493               | message content before contacting the XG700 sales representative.  A system-dump has been saved. Cause: machine check occurred (bus timeout).                                                           |  |  |  |
| CRITICAL            |                                                                                                    |  |  |  |
|                     | Explanation An XG700 machine check error has occurred and a system dump saved.                                                                                                    |  |  |  |
|                     | Solution                                                                                                    |  |  |  |
|                     | "Obtain maintenance information using the "tftp put-maintanace" command and then take a note of the message content before contacting the XG700 sales representative.                                   |  |  |  |
| S7494<br>CRITICAL   | A system-dump has been saved. Cause: machine check occurred (memory or bus data error, bus timeout).                                                                                                    |  |  |  |
|                     | Explanation An XG700 machine check error has occurred and a system dump saved.                                                                                                    |  |  |  |
|                     | Solution                                                                                                    |  |  |  |
|                     | "Obtain maintenance information using the "ttp put-maintanace" command and then take a note of the                                                                                                    |  |  |  |
|                     | message content before contacting the XG700 sales representative.                                                                                                    |  |  |  |

| Message<br>IDSeverity | Message/Explanation/Solution                                                                                                    |
|-----------------------|----------------------------------------------------------------------------------------------------|
| S7495<br>CRITICAL     | A system-dump has been saved. Cause: machine check occurred.                                                                                                    |
|                       | Explanation An XG700 machine check error has occurred and a system dump saved.                                                                                                 |
|                       | Solution "Obtain maintenance information using the "tftp put-maintanace" command and then take a note of the message content before contacting the XG700 sales representative. |

# A.2.10 update (Firmware Update: 7500-7999)

| Message<br>IDSeverity | Message/Explanation/Solution                                                                                                    |
|-----------------------|----------------------------------------------------------------------------------------------------|
| S7500                 | init-firmup: New firmware '%1\$' is running.                                                                                          |
| INFO                  | Explanation                                                                                                    |
|                       | New updated firmware was run.                                                                                                    |
|                       | [[Inserted string]]%1\$: Firmware version information                                                                                 |
| S7501<br>INFO         | init-firmup: Firmware '%1\$' is running.                                                                                              |
| INFO                  | Explanation                                                                                                    |
|                       | Firmware after Firmware Change was run.                                                                                               |
| S7520                 | ● [[Inserted string]]%1\$: Firmware version information init-firmup: Booting new firmware failed. Old firmware '%1\$' is now running. |
| WARNING               |                                                                                                    |
|                       | Explanation Old firmware was run because new updated firmware was not successfully run.                                               |
|                       | [[Inserted string]]%1\$: Firmware version information                                                                                 |
|                       |                                                                                                    |
|                       | Solution Reattempt the update process to boot the new updated firmware.                                                               |
|                       | If the message is displayed repeatedly, contact your XG700 sales representative.                                                      |
| S7521                 | init-firmup: Firmware update information is initialized for region %1\$.                                                              |
| WARNING               | Explanation                                                                                                    |
|                       | The firmware information was initialized.                                                                                             |
|                       | • [[Inserted string]]%1\$: Firmware number                                                                                            |
|                       | Solution                                                                                                    |
|                       | No action is required if this message appears in Step 2 of "Restoring Factory Defaults".                                              |
|                       | If the message is displayed every time the system is booted, contact your XG700 sales representative.                                 |
| S7530<br>CRITICAL     | init-firmup: Internal error occurred (inconsistency in firmware update information).                                                  |
| ORITIOAL              | Explanation                                                                                                    |
|                       | An error has occurred while processing firmware updating information.                                                                 |
|                       | • [[Inserted string]]%1\$: Firmware version information                                                                               |
|                       | Solution                                                                                                    |
| 27524                 | Note the message contents and contact your XG700 sales representative.                                                                |
| S7531<br>CRITICAL     | init-firmup: Internal error occurred (SRAM access error).                                                                             |
| J                     | Explanation                                                                                                    |
|                       | An error has occurred while processing firmware updating information.                                                                 |
|                       | Solution                                                                                                    |
|                       | Note the message contents and contact your XG700 sales representative.                                                                |
| S7532<br>CRITICAL     | init-firmup: Internal error occurred (FlashROM access error).                                                                         |
| CITITIONE             | Explanation                                                                                                    |
|                       | An error has occurred while processing firmware updating information.                                                                 |
|                       | Solution                                                                                                    |
|                       | Note the message contents and contact your XG700 sales representative.                                                                |
| S7533<br>CRITICAL     | init-firmup: Internal error occurred (SRAM data error: invalid boot parameter).                                                       |
| JITTIOAL              | Explanation                                                                                                    |
|                       | An error has occurred while processing firmware updating information.                                                                 |
|                       | Solution                                                                                                    |
|                       | Note the message contents and contact your XG700 sales representative.                                                                |
| S7599                 | init-firmup: Internal error occurred (unknown).                                                                                       |
| CRITICAL              | Explanation                                                                                                    |
|                       | An error has occurred while processing firmware updating information.                                                                 |
|                       | Solution                                                                                                    |
|                       | Solution  Note the message contents and contact your XG700 sales representative.                                                      |
|                       | rete and message semestic and estimate jear Ner se suite reproduitative.                                                              |

| Message<br>IDSeverity | Message/Explanation/Solution                                                                                                    |  |  |  |
|-----------------------|----------------------------------------------------------------------------------------------------|--|--|--|
| P7600                 | firm-update: succeeded (%1\$).                                                                                                    |  |  |  |
| INFO                  | Explanation                                                                                                    |  |  |  |
|                       | Firmware updating has successfully completed.                                                                                               |  |  |  |
|                       | [[Inserted string]]%1\$: Firmware version information                                                                                       |  |  |  |
| P7601<br>INFO         | firm-update: succeeded (%1\$), boot loader updated (%2\$).                                                                                  |  |  |  |
| IIVI O                | Explanation                                                                                                    |  |  |  |
|                       | Firmware updating has successfully completed.                                                                                               |  |  |  |
|                       | <ul> <li>[[Inserted string]]%1\$: Firmware version information</li> <li>[[Inserted string]]%2\$: Boot loader version information</li> </ul> |  |  |  |
| S7620                 | firm-update: failed (reading file error).                                                                                                   |  |  |  |
| ERROR                 | Explanation                                                                                                    |  |  |  |
|                       | An error has occurred while updating firmware (failed to read the specified file).                                                          |  |  |  |
|                       | Calutian                                                                                                    |  |  |  |
|                       | Solution Check whether the specified file is readable.                                                                                      |  |  |  |
| S7621                 | firm-update: failed (reading FlashROM error: boot loader).                                                                                  |  |  |  |
| CRITICAL              | Explanation                                                                                                    |  |  |  |
|                       | An error has occurred while updating firmware.                                                                                              |  |  |  |
|                       | Calutian                                                                                                    |  |  |  |
|                       | Solution Reattempt the update process.                                                                                                    |  |  |  |
|                       | If the message is displayed repeatedly, note the message contents and contact your XG700 sales                                              |  |  |  |
| S7622                 | representative.  firm-update: failed (writing to FlashROM error: boot loader).                                                              |  |  |  |
| CRITICAL              | ring to riashkon error. boot roader/.                                                                                                    |  |  |  |
|                       | Explanation An error has accurred while undating firmware                                                                                   |  |  |  |
|                       | An error has occurred while updating firmware.                                                                                              |  |  |  |
|                       | Solution                                                                                                    |  |  |  |
|                       | Reattempt the update process.  If the message is displayed repeatedly, note the message contents and contact your XG700 sales               |  |  |  |
|                       | representative.                                                                                                    |  |  |  |
| S7623                 | firm-update: failed (verification error: boot loader).                                                                                      |  |  |  |
| CRITICAL              | Explanation                                                                                                    |  |  |  |
|                       | An error has occurred while updating firmware.                                                                                              |  |  |  |
|                       | Solution                                                                                                    |  |  |  |
|                       | Reattempt the update process.                                                                                                    |  |  |  |
|                       | If the message is displayed repeatedly, note the message contents and contact your XG700 sales representative.                              |  |  |  |
| S7624                 | firm-update: failed (writing to FlashROM error: kernel).                                                                                    |  |  |  |
| ERROR                 | Evalenction                                                                                                    |  |  |  |
|                       | Explanation An error has occurred while updating firmware.                                                                                  |  |  |  |
|                       |                                                                                                    |  |  |  |
|                       | Solution Reattempt the update process.                                                                                                    |  |  |  |
|                       | If the message is displayed repeatedly, note the message contents and contact your XG700 sales                                              |  |  |  |
| S7625                 | representative.  firm-update: failed (verification error: kernel).                                                                          |  |  |  |
| ERROR                 | ring-apace. raried (verification effor. kerner).                                                                                            |  |  |  |
|                       | Explanation An error has accurred while undating firmware                                                                                   |  |  |  |
|                       | An error has occurred while updating firmware.                                                                                              |  |  |  |
|                       | Solution                                                                                                    |  |  |  |
|                       | Reattempt the update process.  If the message is displayed repeatedly, note the message contents and contact your XG700 sales               |  |  |  |
|                       | representative.                                                                                                    |  |  |  |
| S7626<br>ERROR        | firm-update: failed (writing to FlashROM error: rootfs).                                                                                    |  |  |  |
| LINION                | Explanation                                                                                                    |  |  |  |
|                       | An error has occurred while updating firmware.                                                                                              |  |  |  |
|                       | Solution                                                                                                    |  |  |  |
|                       | Reattempt the update process.                                                                                                    |  |  |  |
|                       | If the message is displayed repeatedly, note the message contents and contact your XG700 sales representative.                              |  |  |  |
|                       |                                                                                                    |  |  |  |

| Message<br>IDSeverity | Message/Explanation/Solution                                                                                                    |
|-----------------------|----------------------------------------------------------------------------------------------------|
| S7627<br>ERROR        | firm-update: failed (verification error: rootfs).                                                                                                    |
| LKKOK                 | Explanation                                                                                                    |
|                       | An error has occurred while updating firmware.                                                                                                    |
|                       | Solution                                                                                                    |
|                       | Reattempt the update process.                                                                                                    |
|                       | If the message is displayed repeatedly, note the message contents and contact your XG700 sales representative.                                                                                     |
| S7628                 | firm-update: failed (writing to FlashROM error: EL).                                                                                                    |
| ERROR                 | Fundamentan                                                                                                    |
|                       | Explanation An error has occurred while updating firmware.                                                                                                    |
|                       | Solution                                                                                                    |
|                       | Reattempt the update process.  If the message is displayed repeatedly, note the message contents and contact your XG700 sales                                                                      |
|                       | representative.                                                                                                    |
| S7629<br>CRITICAL     | firm-update: failed (SRAM access error).                                                                                                    |
| ORTHOAL               | Explanation                                                                                                    |
|                       | An error has occurred while updating firmware.                                                                                                    |
|                       | Solution                                                                                                    |
|                       | Reattempt the update process.  If the message is displayed repeatedly, note the message contents and contact your XG700 sales                                                                      |
|                       | representative.                                                                                                    |
| S7630                 | firm-update: failed (SRAM data error: invalid firmware update information).                                                                                                    |
| CRITICAL              | Explanation                                                                                                    |
|                       | An error has occurred while updating firmware.                                                                                                    |
|                       | On both will are                                                                                                    |
|                       | Solution  Restart the XG700 using the "reset" command before reattempting the update process.                                                                                                    |
|                       | If the message is displayed repeatedly, note the message contents and contact your XG700 sales                                                                                                    |
|                       | representative.                                                                                                    |
| S7631<br>CRITICAL     | firm-update: failed (SRAM data error: invalid boot parameter).                                                                                                    |
| CRITICAL              | Explanation                                                                                                    |
|                       | An error has occurred while updating firmware.                                                                                                    |
|                       | Solution                                                                                                    |
|                       | Restart the XG700 using the "reset" command before reattempting the update process.                                                                                                    |
|                       | If the message is displayed repeatedly, note the message contents and contact your XG700 sales                                                                                                    |
| S7632                 | representative.  firm-update: failed (SRAM data error: no boot command).                                                                                                    |
| CRITICAL              |                                                                                                    |
|                       | Explanation An error has occurred while updating firmware.                                                                                                    |
|                       | An error has occurred while appealing innivale.                                                                                                    |
|                       | Solution                                                                                                    |
|                       | Restart the XG700 using the "reset" command before reattempting the update process. If the message is displayed repeatedly, note the message contents and contact your XG700 sales representative. |
| S7699                 | firm-update: failed (unknown error).                                                                                                    |
| CRITICAL              |                                                                                                    |
|                       | Explanation An error has occurred while updating firmware.                                                                                                    |
|                       |                                                                                                    |
|                       | Solution Note the message contents and contact your YG700 sales representative                                                                                                    |
|                       | Note the message contents and contact your XG700 sales representative.                                                                                                    |

# A.2.11 snmp (SNMP Control: 8500-8599)

| Message<br>IDSeverity | Message/Explanation/Solution                                                                                 |  |  |  |
|-----------------------|----------------------------------------------------------------------------------------------------|--|--|--|
| S8500                 | SNMP authentication failure.                                                                                 |  |  |  |
| INFO                  | Explanation An authentication error has occurred when a connect request is being sent from an SNMP manager.  |  |  |  |
|                       | Solution Review the setting on permission to access SNMP via a SNMP manager using the "snmp access" command. |  |  |  |

| Message<br>IDSeverity | Message/Explanation/Solution                                                                                                    |  |  |
|-----------------------|----------------------------------------------------------------------------------------------------|--|--|
| S8501<br>INFO         | RMON alarm by rising-threshold. index:%1\$ OID:%2\$ sample:%3\$ value:%4\$ rising-threshold:%5\$                                                                                                    |  |  |
|                       | Explanation The current sampled value was greater than the upper threshold defined by the "RMON alarm" command, and a trap for the corresponding RMON event was generated.  Image: [Inserted string]]%1\$: RMON alarm index  Image: [Inserted string]]%2\$: OID of MIB object to be monitored  Inserted string]]%3\$: Method of determining threshold  1: An absolute value is used when determining threshold (absolute)  2: A difference between the previous and current values is used when determining threshold (delta)  [Inserted string]]%4\$: Value of MIB object to be monitored  [Inserted string]]%5\$: Upper threshold of MIB object to be monitored |  |  |
| S8502<br>INFO         | RMON alarm by falling-threshold. index:%1\$ OID:%2\$ sample:%3\$ value:%4\$ falling-threshold:%5\$                                                                                                    |  |  |
|                       | Explanation  The current sampled value was less than the lower threshold defined by the "RMON alarm" command, and a trap for the corresponding RMON event was generated.  Ignserted string]]%1\$: RMON alarm index  Ignserted string]]%2\$: OID of MIB object to be monitored  Ignserted string]]%3\$: Method of determining threshold  1: An absolute value is used when determining threshold (absolute)  2: A difference between the previous and current values is used when determining threshold (delta)  Ignserted string]]%4\$: Value of MIB object to be monitored  Ignserted string]]%5\$: Lower threshold of MIB object to be monitored                |  |  |
| P8510<br>WARNING      | Cannot find host %1\$.  Explanation  Failed to find an IP address from the host name specified with the "snmp-server trap" command.  [[Inserted string]]%1\$: Host name specified with the "snmp-server trap" command                                                                                                    |  |  |
|                       | Solution Review the host name defined. Check that the DNS has been configured for the XG700.                                                                                                    |  |  |

# A.2.12 ntp (NTP Control: 8600-8699)

| Message<br>IDSeverity | Message/Explanation/Solution                                                                                    |  |  |  |  |
|-----------------------|----------------------------------------------------------------------------------------------------|--|--|--|--|
| P8601<br>WARNING      | No server suitable for synchronization found.                                                                   |  |  |  |  |
| WARRING               | Explanation                                                                                                    |  |  |  |  |
|                       | Your NTP server is not synchronized.                                                                            |  |  |  |  |
|                       | Solution                                                                                                    |  |  |  |  |
|                       | Check the NTP server' host name defined by the "ntp-server" command as well as the NTP server operating status. |  |  |  |  |
| P8602<br>INFO         | Time server %1\$ offset %2\$ sec.                                                                               |  |  |  |  |
|                       | Explanation                                                                                                    |  |  |  |  |
|                       | Time synchronization using a NTP server was performed to correct the time.                                      |  |  |  |  |
|                       | [[Inserted string]]%1\$: Host name or IP address of the NTP server that corrected the time                      |  |  |  |  |
|                       | [[Inserted string]]%2\$: Corrected time difference in seconds                                                   |  |  |  |  |
| P8603<br>WARNING      | Cannot find host %1\$.                                                                                          |  |  |  |  |
|                       | Explanation                                                                                                    |  |  |  |  |
|                       | Failed to find an IP address from the host name specified with the "ntp-server host" command.                   |  |  |  |  |
|                       | [[Inserted string]]%1\$: Host name specified with the "ntp-server host" command                                 |  |  |  |  |
|                       | Solution                                                                                                    |  |  |  |  |
|                       | Review the host name defined.                                                                                   |  |  |  |  |
|                       | Check that the DNS has been configured for the XG700.                                                           |  |  |  |  |
| S8691<br>ERROR        | System Error: %1\$                                                                                              |  |  |  |  |
|                       | Explanation                                                                                                    |  |  |  |  |
|                       | An system error has occurred while NTP time synchronization was in progress.                                    |  |  |  |  |
|                       | [[Inserted string]]%1\$: Additional information on the error                                                    |  |  |  |  |
|                       | Solution                                                                                                    |  |  |  |  |
|                       | Note the message contents and contact your XG700 sales representative.                                          |  |  |  |  |

# A.3 Message Format for Forwarding syslog

The logs output from the XG700 can be forwarded to your syslog server. The XG700 forwards logs in a message format that conforms to the RFC3164 The BSD Syslog Protocol.

The format the XG700 uses to forward a syslog message to the syslog server is shown below.

| Format of syslog message in XG700 | Description                                                | -              | yslog message in<br>FC3164 |
|-----------------------------------|------------------------------------------------------------|----------------|----------------------------|
| Priority                          | Priority string                                            | PRI part       | Priority                   |
| Time                              | Time at which the message is generated (MM:DD:HH:MM:SS)    | HEADER<br>part | TimeStamp                  |
| Host name                         | Host name of XG700                                         | 7              | HostName                   |
| Device type                       | XG                                                         | MSG part       | Tag                        |
| Function type                     | Abbreviated name for the control that outputs the message. |                | Content                    |
| Severity                          | Severity of message                                        |                |                            |
| Message ID                        | The code which uniquely identifies the message             | 7              |                            |
| Message                           | Message text                                               | 1              |                            |

The XG700 appends Priority value at the beginning of the log message stored inside it and inserts Device type value between Host name and Function type before forwarding the message to the specified syslog server.

The Priority value is used to identify the severity and facility of a log message.

It is added according to the following rules.

- Priority must have three, four, or five characters. It starts with an angle bracket "<", followed by a number, which is followed by an angle bracket ">". Example: <14>
- The number included in the Priority represents the Priority value which is calculated from the Facility code (Facility) and the Severity code (Severity). The Priority value consists of one, two, or three decimal integers.
- The Priority value is calculated by first multiplying the Facility code by 8 and then adding the numerical value of the Severity code.

The Facility code defined in the XG700 is:

| Facility code | Type of Facility           |
|---------------|----------------------------|
| 1             | random user-level messages |

The Severity codes defined in the XG700 are:

| Severi | ty code | Description of Severity               |
|--------|---------|---------------------------------------|
| 2      |         | Critical :critical conditions         |
| 3      |         | Error :error conditions               |
| 4      |         | Warning :warning conditions           |
| 6      |         | Informational :informational messages |

# Appendix B SNMP Traps

This appendix lists the SNMP traps supported by the XG700. Standard SNMP Traps

| Trap name             | RFC  | Trap OID            |  |  |  |
|-----------------------|------|---------------------|--|--|--|
| coldStart             | 3418 | 1.3.6.1.6.3.1.1.5.1 |  |  |  |
| linkDown              | 2863 | 1.3.6.1.6.3.1.1.5.3 |  |  |  |
| linkUp                | 2863 | 1.3.6.1.6.3.1.1.5.4 |  |  |  |
| authenticationFailure | 3418 | 1.3.6.1.6.3.1.1.5.5 |  |  |  |
| risingAlarm           | 2819 | 1.3.6.1.2.1.16.0.1  |  |  |  |
| fallingAlarm          | 2819 | 1.3.6.1.2.1.16.0.2  |  |  |  |
| newRoot               | 1493 | 1.3.6.1.2.1.17.0.1  |  |  |  |
| topologyChange        | 1493 | 1.3.6.1.2.1.17.0.2  |  |  |  |

Enterprise-specific traps that are specific to the XG700 report the following information.

| Field         | OID                                               | Object name      |
|---------------|---------------------------------------------------|------------------|
| Trap OID      | 1.3.6.1.4.1.211.1.127.61.102.2.0."message number" | xg700***         |
| Variable list | 1.3.6.1.4.1.211.1.127.61.102.2.10.1               | xg700TrapLevel   |
|               | 1.3.6.1.4.1.211.1.127.61.102.2.10.2               | xg700TrapMessage |

<sup>&</sup>quot;xg700\*\*\*" differs from one event to another.

<sup>&</sup>quot;xg700TrapLevel" indicates the severity of an event. Their severities are defined as listed below.

| Severity | Value |
|----------|-------|
| Critical | 0     |
| Error    | 1     |
| Warning  | 2     |
| Info     | 3     |

<sup>&</sup>quot;xg700TrapMessage" indicates a message that relates to an event. The messages are the same as those for the event logs.

# Appendix C List of MIBs

This appendix lists the MIBs supported by the XG700. For definition of each object, refer to RFC.

MIB-II system group (FRC3418)
 iso(1).org(3).dod(6).internet(1).mgmt(2).mib-2(1).system(1)

| ltem<br>number | Object identifier         | SYNTAX            |
|----------------|---------------------------|-------------------|
| 1              | sysDescr<br>{system 1}    | DisplayString     |
| 2              | sysObjectID {system 2}    | OBJECT IDENTIFIER |
| 3              | sysUpTime<br>{system 3}   | TimeTicks         |
| 4              | sysContact {system 4}     | DisplayString     |
| 5              | sysName<br>{system 5}     | DisplayString     |
| 6              | sysLocation<br>{system 6} | DisplayString     |
| 7              | sysServices<br>{system 7} | INTEGER           |

### IF MIB (RFC2863)

iso(1).org(3).dod(6).internet(1).mgmt(2).mib-2(1).interface(2)

|        | iso(1).org(3).dod(6).internet(1).mgmt(2).mib-2(1).interface(2)  Item Object identifier SYNTAX |                |  |
|--------|-----------------------------------------------------------------------------------------------|----------------|--|
| number | Object identifier                                                                             | SINIAX         |  |
| 1      | ifNumber                                                                                      | INTEGER32      |  |
|        | {interface 1}                                                                                 | III ESERGE     |  |
| 2      | ifTable                                                                                       | NOT-ACCESSIBLE |  |
|        | {interface 2}                                                                                 |                |  |
| 3      | ifEntry                                                                                       | NOT-ACCESSIBLE |  |
|        | {ifTable 1}                                                                                   |                |  |
| 4      | ifIndex                                                                                       | InterfaceIndex |  |
|        | {ifEntry 1}                                                                                   |                |  |
| 5      | ifDescr                                                                                       | DisplayString  |  |
|        | {ifEntry 2}                                                                                   |                |  |
| 6      | ifType                                                                                        | IANAifType     |  |
|        | {ifEntry 3}                                                                                   |                |  |
| 7      | ifMtu                                                                                         | INTEGER32      |  |
|        | {ifEntry 4}                                                                                   |                |  |
| 8      | ifSpeed                                                                                       | Gauge32        |  |
|        | {ifEntry 5}                                                                                   |                |  |
| 9      | ifPhysAddress                                                                                 | PhysAddress    |  |
|        | {ifEntry 6}                                                                                   | WITEGER        |  |
| 10     | ifAdminStatus                                                                                 | INTEGER        |  |
| 44     | {ifEntry 7}                                                                                   | WITEOED        |  |
| 11     | ifOperStatus                                                                                  | INTEGER        |  |
| 10     | {ifEntry 8} ifLastChange                                                                      | Time a Timbre  |  |
| 12     |                                                                                               | TimeTicks      |  |
| 13     | {ifEntry 9} ifInOctets                                                                        | Counter32      |  |
| 13     |                                                                                               | Counters2      |  |
| 14     | (ifEntry 10)   ifInUcastPkts                                                                  | Counter32      |  |
| '-     | {ifEntry 11}                                                                                  | Countersz      |  |
| 15     | ifInNUcastPkts                                                                                | Counter32      |  |
| 13     | {ifEntry 12}                                                                                  | Counters2      |  |
| 16     | ifInDiscards                                                                                  | Counter32      |  |
|        | {ifEntry 13}                                                                                  |                |  |
| 17     | ifInErrors                                                                                    | Counter32      |  |
|        | {ifEntry 14}                                                                                  |                |  |
| 18     | ifInUnknownProtos                                                                             | Counter32      |  |
|        | {ifEntry 15}                                                                                  |                |  |
| 19     | ifOutOctets                                                                                   | Counter32      |  |
|        | {ifEntry 16}                                                                                  |                |  |
| 20     | ifOutUcastPkts                                                                                | Counter32      |  |
|        | {ifEntry 17}                                                                                  |                |  |
| 21     | ifOutNUcastPkts                                                                               | Counter32      |  |
|        | {ifEntry 18}                                                                                  |                |  |
| 22     | ifOutDiscards                                                                                 | Counter32      |  |
|        | {ifEntry 19}                                                                                  |                |  |
| 23     | ifOutErrors                                                                                   | Counter32      |  |
|        | {ifEntry 20}                                                                                  |                |  |
| 24     | ifOutQLen                                                                                     | Gauge32        |  |
|        | {ifEntry 21}                                                                                  |                |  |

| Item<br>number | Object identifier          | SYNTAX            |
|----------------|----------------------------|-------------------|
| 25             | ifSpecific<br>{ifEntry 22} | OBJECT IDENTIFIER |

• Ether-like MIB (RFC2665)

|                | iso(1).org(3).dod(6).internet(1).mgmt(2).mib-2(1).transmission(10) |                    |  |
|----------------|--------------------------------------------------------------------|--------------------|--|
| Item<br>number | Object identifier                                                  | SYNTAX             |  |
| 1              | dot3StatsTable                                                     | NOT-ACCESSIBLE     |  |
| •              | {dot3 2}                                                           | NOT-ACCESSIBLE     |  |
| 2              | dot3StatsEntry                                                     | NOT-ACCESSIBLE     |  |
|                | {dot3StatsTable 1}                                                 |                    |  |
| 3              | dot3StatsIndex                                                     | InterfaceIndex     |  |
|                | {dot3StatsEntry 1}                                                 |                    |  |
| 4              | dot3StatsAlignmentErrors                                           | Counter32          |  |
|                | {dot3StatsEntry 2}                                                 |                    |  |
| 5              | dot3StatsFCSErrors                                                 | Counter32          |  |
|                | {dot3StatsEntry 3}                                                 |                    |  |
| 6              | dot3StatsSingleCollisionFrames                                     | Counter32          |  |
| 7              | {dot3StatsEntry 4}<br>dot3StatsMultipleCollisionFrames             | Counter32          |  |
| 7              |                                                                    | Counter32          |  |
| 8              | {dot3StatsEntry 5}<br>dot3StatsSQETestErrors                       | Counter32          |  |
| 0              | {dot3StatsSqLTestErrors<br>{dot3StatsEntry 6}                      | Counters2          |  |
| 9              | dot3StatsDeferredTransmissions                                     | Counter32          |  |
| 3              | {dot3StatsEntry 7}                                                 | Odditicioz         |  |
| 10             | dot3StatsLateCollisions                                            | Counter32          |  |
| . •            | {dot3StatsEntry 8}                                                 | 334.113.32         |  |
| 11             | dot3StatsExcessiveCollisions                                       | Counter32          |  |
|                | {dot3StatsEntry 9}                                                 |                    |  |
| 12             | dot3StatsInternalMacTransmitErrors                                 | Counter32          |  |
|                | {dot3StatsEntry 10}                                                |                    |  |
| 13             | dot3StatsCarrierSenseErrors                                        | Counter32          |  |
|                | {dot3StatsEntry 11}                                                |                    |  |
| 14             | dot3StatsFrameTooLongs                                             | Counter32          |  |
|                | {dot3StatsEntry 13}                                                |                    |  |
| 15             | dot3StatsInternalMacReceiveErrors                                  | Counter32          |  |
| 40             | {dot3StatsEntry 16}                                                | OD IFOT IDENTIFIED |  |
| 16             | dot3StatsEtherChipSet                                              | OBJECT IDENTIFIER  |  |
| 17             | {dot3StatsEntry 17}<br>dot3StatsSymbolErrors                       | Counter32          |  |
| 17             | {dot3StatsSymbolEffors<br>{dot3StatsEntry 18}                      | Counters2          |  |
| 18             | dot3StatsDuplexStatus                                              | INTEGER            |  |
| 10             | {dot3StatsEntry 19}                                                | INTEGER            |  |
| 19             | dot3ControlTable                                                   | NOT-ACCESSIBLE     |  |
|                | {dot3 9}                                                           |                    |  |
| 20             | dot3ControlEntry                                                   | NOT-ACCESSIBLE     |  |
|                | {dot3ControlTable 1}                                               |                    |  |
| 21             | dot3ControlFunctionsSupported                                      | BITS               |  |
|                | {dot3ControlEntry 1}                                               |                    |  |
| 22             | dot3ControllnUnknownOpcodes                                        | Counter32          |  |
|                | {dot3ControlEntry 2}                                               |                    |  |
| 23             | dot3PauseTable                                                     | NOT-ACCESSIBLE     |  |
| 24             | {dot3 10}                                                          | NOT ACCECCIBLE     |  |
| 24             | dot3PauseEntry                                                     | NOT-ACCESSIBLE     |  |
| 25             | {dot3PauseTable 1}<br>dot3PauseAdminMode                           | INTEGER            |  |
| 20             | {dot3PauseAdminWode {dot3PauseEntry 1}                             | INTEGER            |  |
| 26             | dot3PauseOperMode                                                  | INTEGER            |  |
| 20             | {dot3PauseEntry 2}                                                 | INTEGER            |  |
| 27             | dot3InPauseFrames                                                  | Counter32          |  |
|                | {dot3PauseEntry 3}                                                 | 300.10.02          |  |
| 28             | dot3OutPauseFrames                                                 | Counter32          |  |
|                | {dot3PauseEntry 4}                                                 |                    |  |

### MIB-II snmp group (RFC1213) iso(1) org(3) dod(6) interpot(1) ma

| Item<br>number | Object identifier                   | SYNTAX    |
|----------------|-------------------------------------|-----------|
| 1              | snmpInPkts<br>{snmp 1}              | Counter32 |
| 2              | snmpOutPkts<br>{snmp 2}             | Counter32 |
| 3              | snmpInBadVersions<br>{snmp 3}       | Counter32 |
| 4              | snmpInBadCommunityNames<br>{snmp 4} | Counter32 |

| 5         snmphBadCommunityUses (snmp 5)         Counter32 (snmp 5)           6         snmphASNParseErrs (snmp 6)         Counter32 (snmp 6)           7         snmplnTooBigs (snmp 8)         Counter32 (snmp 8)           8         snmplnNoSuchNames (snmp 9)         Counter32 (snmp 9)           9         smplnBadValues (snmp 10)         Counter32 (snmp 11)           10         snmplnReadOnlys (snmp 11)         Counter32 (snmp 12)           11         snmplnGenErrs (snmp 12)         Counter32 (snmp 12)           12         snmplnTotalRedVars (snmp 13)         Counter32 (snmp 13)           13         snmplnTotalSetVars (snmp 13)         Counter32 (snmp 14)           14         snmplnGetRequests (snmp 15)         Counter32 (snmp 15)           15         snmplnSetRequests (snmp 18)         Counter32 (snmp 17)           17         snmplnGetSolutions (snmp 18)         Counter32 (snmp 19)           18         snmplnGetSolutions (snmp 21)         Counter32 (snmp 22)           20         snmpOutTooBig (snmp 20)         Counter32 (snmp 22)           21         snmpOutGetRequests (snmp 22)         Counter32 (snmp 23)           22         snmpOutGetRequests (snmp 28)         Counter32 (snmp 28)           23         snmpOutGetRequests (snmp 28)         Counter32 (snmp 28) <t< th=""><th>Item<br/>number</th><th>Object identifier</th><th>SYNTAX</th></t<>                                                                                                    | Item<br>number | Object identifier            | SYNTAX     |
|----------------------------------------------------------------------------------------------------|----------------|------------------------------|------------|
| 6         snmpinASNParseErrs (snmp 6)         Counter32 (snmp 6)           7         snmpinTooBigs (snmp 8)         Counter32 (snmp 8)           8         snmpinNoSuchNames (snmp 9)         Counter32 (snmp 9)           9         snmpladValues (snmp 10)         Counter32 (snmp 11)           10         snmpinReadOnlys (snmp 11)         Counter32 (snmp 11)           11         snmplnGenErrs (snmp 12)         Counter32 (snmp 12)           12         snmplnTotalReqVars (snmp 13)         Counter32 (snmp 13)           13         snmplnTotalSetVars (snmp 14)         Counter32 (snmp 14)           14         snmplnGetRequests (snmp 15)         Counter32 (snmp 15)           15         snmplnGetRequests (snmp 15)         Counter32 (snmp 17)           16         snmplnSetRequests (snmp 17)         Counter32 (snmp 18)           18         snmplnTraps (counter32 (snmp 18)           19         snmpOutTooBigs (snmp 29)         Counter32 (snmp 22)           20         snmpOutTooBigs (snmp 22)         Counter32 (snmp 22)           21         snmpOutGetRequests (snmp 24)         Counter32 (snmp 25)           22         snmpOutGetRequests (snmp 28)         Counter32 (snmp 28)           24         snmpOutGetRequests (snmp 28)         Counter32 (snmp 28)           25         sn                                                                                                    |                |                              | Counter32  |
| (snmp 6)                                                                                                    |                |                              |            |
| 7         snmplnTooBigs (snmp 8)         Counter32 (snmp 8)           8         snmpInNoSuchNames (snmp 9)         Counter32 (snmp 9)           9         snmpInBadValues (snmp 10)         Counter32 (snmp 10)           10         snmpInReadOnlys (snmp 11)         Counter32 (snmp 11)           11         snmpInGenErrs (snmp 12)         Counter32 (snmp 12)           12         snmpInTotalReqVars (snmp 13)         Counter32 (snmp 14)           13         snmpInTotalSetVars (snmp 14)         Counter32 (snmp 14)           14         snmpInGetRequests (snmp 15)         Counter32 (snmp 15)           15         snmpInGetNetWats (snmp 16)         Counter32 (snmp 17)           17         snmpInGetSolutions (snmp 18)         Counter32 (snmp 18)           18         snmpInTraps (snmp 18)         Counter32 (snmp 19)           19         snmpOutTooBigs (counter32 (snmp 20)         Counter32 (snmp 20)           20         snmpOutNosuchNames (snmp 21)         Counter32 (snmp 24)           21         snmpOutGetRequests (snmp 24)         Counter32 (snmp 24)           23         snmpOutGetRequests (snmp 25)         Counter32 (snmp 26)           24         snmpOutGetRequests (snmp 28)         Counter32 (snmp 28)           25         snmpOutGetSolutions (snmp 28)         Counter32 (snmp 28) </td <td>6</td> <td></td> <td>Counter32</td>                                                                                                    | 6              |                              | Counter32  |
| 8         snmplnNoSuchNames (snmp 9)         Counter32 (snmp 9)           9         snmplnBadValues (snmp 10)         Counter32 (snmp 10)           10         snmplnReadOnlys (snmp 11)         Counter32 (snmp 11)           11         snmplnGenErrs (snmp 12)         Counter32 (snmp 13)           12         snmplnTotalReqVars (snmp 13)         Counter32 (snmp 14)           13         snmplnGetRequests (snmp 14)         Counter32 (snmp 14)           14         snmplnGetRequests (snmp 15)         Counter32 (snmp 15)           15         snmplnSetRequests (snmp 16)         Counter32 (snmp 17)           16         snmplnSetRequests (snmp 17)         Counter32 (snmp 18)           18         snmplnTraps (snmp 18)         Counter32 (snmp 18)           19         snmpOutTooBigs (snmp 20)         Counter32 (snmp 21)           20         snmpOutNoSuchNames (snmp 21)         Counter32 (snmp 22)           21         snmpOutGenErrs (snmp 24)         Counter32 (snmp 25)           24         snmpOutGetRequests (snmp 25)         Counter32 (snmp 27)           25         snmpOutGetRequests (snmp 26)         Counter32 (snmp 27)           26         snmpOutGetSolutions (snmp 28)         Counter32 (snmp 28)           27         snmpOutTraps (snmp 30)         Counter32 (snmp 30)                                                                                                    | 7              | snmpInTooBigs                | Counter32  |
| Samp   SamplnBadValues   Counter32   SamplnBadValues   Counter32   Samp   10)   Counter32   Samp   11)   SamplnReadOnlys   Counter32   Samp   12)   Counter32   Samp   12   Samp   13   Sampln   Counter32   Samp   13   Sampln   Counter32   Samp   14   Sampln   Counter32   Samp   14   Sampln   Counter32   Samp   15   Counter32   Samp   16   Samp   16   Samp   16   Samp   17   Sampln   Samp   Samp    | 0              | {snmp 8}                     | 0          |
| 9         snmpInBadValues (snmp 10)         Counter32           10         snmpInReadOnlys (snmp 11)         Counter32           11         snmpInGenErrs (snmp 12)         Counter32           12         snmpInTotalReqVars (snmp 13)         Counter32           13         snmpInTotalSetVars (snmp 14)         Counter32           14         snmpInGetRequests (snmp 15)         Counter32           15         snmpInGetNexts (snmp 16)         Counter32           16         snmpInSetRequests (snmp 17)         Counter32           17         snmpInGetSolutions (snmp 18)         Counter32           18         snmpInTraps (snmp 18)         Counter32           19         snmpOutTooBigs (snmp 19)         Counter32           (snmp 19)         Counter32           20         snmpOutBadValues (snmp 21)         Counter32           21         snmpOutBadValues (snmp 24)         Counter32           22         snmpOutGetRequests (snmp 28)         Counter32           24         snmpOutGetRequests (snmp 26)         Counter32           25         snmpOutGetSolutions (snmp 28)         Counter32           26         snmpOutGetSolutions (snmp 28)         Counter32           27         snmpOutTraps (snmp 30)         Counter32                                                                                                    | 8              |                              | Counter32  |
| SampInReadOnlys   Counter32                                                                                                    | 9              | snmpInBadValues              | Counter32  |
| (snmp 11)                                                                                                    | 40             | {snmp 10}                    | 0 1 00     |
| 11                                                                                                    | 10             | snmpinReadOnlys<br>{snmp 11} | Counter32  |
| 12                                                                                                    | 11             | snmplnGenErrs                | Counter32  |
| 12                                                                                                    |                | {snmp 12}                    |            |
| 13                                                                                                    | 12             | snmpInTotalReqVars           | Counter32  |
| Samp 14   SamplnGetRequests   Samp 15   SamplnGetNexts   Samp 16   Samp 16   Samp 17   SamplnGetSolutions   Samp 17   SamplnGetSolutions   Samp 17   SamplnGetSolutions   Samp 17   SamplnGetSolutions   Samp 17   SamplnGetSolutions   Samp 18   Samp 18   Samp 18   Samp 19   Samp 19   Samp 20   Samp 20   Samp 21   Samp 22   Samp 22   Samp 22   Samp 22   Samp 24   Samp 25   Samp 26   Samp 27   Samp 27   Samp 27   Samp 28   Samp 28   Samp 29   Samp 29   Samp 29   Samp 29   Samp 29   Samp 29   Samp 29   Samp 29   Samp 29   Samp 29   Samp 29   Samp 29   Samp 29   Samp 29   Samp 29   Samp 29   Samp 29   Samp 28   Samp 28   Samp 28   Samp 28   Samp 28   Samp 28   Samp 28   Samp 28   Samp 29   Samp 30   Samp 30   Samp 31   Samp 31   Sa | 12             | enmolnTotalSotVare           | Countar32  |
| Samp 15    SamplingetNexts   Samp 16    Samp 16    Samp 17    Samp 17    Samp 17    Samp 17    Samp 17    Samp 18    Samp 18    Samp 19    Samp 19    Samp 19    Samp 20    Samp 20    Samp 22    Samp 22    Samp 22    Samp 24    Samp 26    Samp 26    Samp 26    Samp 26    Samp 27    Samp 26    Samp 27    Samp 26    Samp 27    Samp 26    Samp 27    Samp 27    Samp 27    Samp 27    Samp 27    Samp 27    Samp 27    Samp 27    Samp 27    Samp 27    Samp 27    Samp 27    Samp 27    Samp 27    Samp 27    Samp 28    Samp 28    Samp 28    Samp 28    Samp 28    Samp 28    Samp 28    Samp 29    Samp 29    Samp 29    Samp 29    Samp 29    Samp 30    Samp 31    Samp 31    Sa | 13             | {snmp 14}                    | Counter32  |
| 15                                                                                                    | 14             | snmpInGetRequests            | Counter32  |
| Snmp 16    Counter32                                                                                                    | 15             | {SIIIIP 13}                  | Counter32  |
| 16         snmpInSetRequests {snmp 17}         Counter32           17         snmpInGetSolutions {snmp 18}         Counter32           18         snmpInTraps {snmp 19}         Counter32           19         snmp 20}         Counter32           20         snmpOutNoSuchNames {snmp 21}         Counter32           21         snmpOutBadValues {snmp 21}         Counter32           22         snmpOutGenErrs {snmp 24}         Counter32           23         snmpOutGetRequests {snmp 25}         Counter32           24         snmpOutGetNexts {snmp 26}         Counter32           25         snmpOutSetRequests {snmp 27}         Counter32           26         snmpOutGetSolutions {snmp 28}         Counter32           27         snmpOutTraps {snmp 29}         Counter32           28         snmpEnableAuthenTraps {snmp 30}         INTEGER           29         snmpSilentDrops {snmp 31}         Counter32           30         snmpProxyDrops         Counter32                                                                                                    | 13             |                              | Countersz  |
| Snmp 17}   SnmpInGetSolutions   Counter32   Snmp 18}   Counter32   Snmp 18}   Counter32   Snmp 19}   Counter32   Snmp 19}   SnmpOutTooBigs   Counter32   Snmp 20}   Counter32   Snmp 20}   Counter32   Snmp 21   Counter32   Snmp 21   Counter32   Snmp 22}   Counter32   Snmp 22}   Counter32   Snmp 22}   Counter32   SnmpOutGenErrs   Counter32   Snmp 24   Snmp 25   Counter32   Snmp 25   Counter32   Snmp 26   Counter32   Snmp 27   Counter32   Snmp 27   SnmpOutGetRequests   Counter32   Snmp 27   Snmp 28   Counter32   Snmp 28   Snmp 28   Counter32   Snmp 29   SnmpOutTeqps   Snmp 29   SnmpDoutTeqps   Snmp 29   SnmpDoutTeqps   Snmp 29   SnmpSilentDrops   SnmpSilentDrops   SnmpSilentDrops   SnmpProxyDrops   Counter32   Snmp 31   SnmpProxyDrops   Counter32   Snmp 31   SnmpProxyDrops   Counter32   Sn | 16             | snmpInSetRequests            | Counter32  |
| {snmp 18}       counter32         {snmp 19}       counter32         19       snmpOutTooBigs {snmp 20}         20       snmpOutNoSuchNames {snmp 21}         21       snmpOutBadValues {snmp 22}         22       snmpOutGenErrs {snmp 24}         23       snmpOutGetRequests {snmp 25}         24       snmpOutGetNexts {snmp 26}         25       snmpOutGetNexts {snmp 27}         26       snmpOutGetSolutions {snmp 28}         27       snmpOutTraps {snmp 29}         28       snmpDatbleAuthenTraps {snmp 30}         29       snmpSilentDrops {snmp 31}         30       snmpProxyDrops                                                                                                    |                | {snmp 17}                    |            |
| 18         snmp1nTraps {snmp 19}         Counter32           19         snmpOutTooBigs {snmp 20}         Counter32           20         snmpOutNoSuchNames {snmp 21}         Counter32           21         snmpOutBadValues {snmp 22}         Counter32           22         snmpOutGenErrs {snmp 24}         Counter32           23         snmpOutGetRequests {snmp 25}         Counter32           24         snmpOutGetNexts {snmp 26}         Counter32           25         snmpOutSetRequests {snmp 27}         Counter32           26         snmpOutGetSolutions {snmp 28}         Counter32           27         snmpOutTraps {snmp 29}         Counter32           28         snmpEnableAuthenTraps {snmp 30}         INTEGER           29         snmpSilentDrops {snmpSilentDrops {snmp 31}         Counter32           30         snmpProxyDrops         Counter32                                                                                                    | 17             |                              | Counter32  |
| Snmp 19}   SnmpOutTooBigs   Counter32                                                                                                    |                | {snmp 18}                    |            |
| 19         snmpOutTooBigs {snmp 20}         Counter32           20         snmpOutNoSuchNames {snmp 21}         Counter32           21         snmpOutBadValues {snmp 22}         Counter32           22         snmpOutGenErrs {snmp 24}         Counter32           23         snmpOutGetRequests {snmp 25}         Counter32           24         snmpOutGetNexts {snmp 26}         Counter32           25         snmpOutSetRequests {snmp 27}         Counter32           26         snmpOutGetSolutions {snmp 28}         Counter32           27         snmpOutTraps {snmp 29}         Counter32           28         snmpEnableAuthenTraps {snmp 30}         INTEGER           29         snmpSilentDrops {snmpSilentDrops {snmp 31}         Counter32           30         snmpProxyDrops         Counter32                                                                                                    | 18             |                              | Counter32  |
| \[ \{\snmp 20\} \] 20  \text{snmp OutNoSuchNames} \\ \{\snmp 21\} \\ 21  \text{snmp 22\} \\ \{\snmp 22\} \\ 22  \text{snmp 24\} \\ 23  \text{snmp 25\} \\ 24  \text{snmp 25\} \\ 24  \text{snmp 26\} \\ 25  \text{snmp OutGetNexts} \\ \{\snmp 26\} \\ 26  \text{snmp OutGetSolutions} \\ \{\snmp 28\} \\ 27  \text{snmp OutTraps} \\ \{\snmp 29\} \\ 28  \text{snmp 29\} \\ 29  \text{snmp 31\} \\ 30  \text{snmp ProxyDrops}  \text{Counter32} \\ \text{snmp 30} \\ 30  \text{snmp ProxyDrops}  \text{Counter32} \\ \text{counter32} \\ \text{counter32} \\ \text{snmp 30\} \\ \text{counter32} \\ \text{snmp 30\} \\ \text{counter32} \\ \text{snmp 31\}  \text{Sounter32} \\ \text{counter32} \\ \text{counter32} \\ \text{snmp 30\}  \text{Sounter32} \\ \text{snmp 30\}  \text{Sounter32} \\ \text{snmp 30\}  \text{Sounter32} \\ \text{snmp 30\}  \text{Sounter32} \\ \text{snmp 30\}  \text{Sounter32} \\ \text{snmp 30\}  \text{Sounter32} \\ \text{Sounter32}  \text{Sounter32} \\ \text{Sounter32}  \text                                                                                                    | 19             | snmpOutTooBigs               | Counter32  |
| \[ \begin{array}{c c c c c c c c c c c c c c c c c c c                                                                                                     |                | {snmp 20}                    |            |
| 21         snmpOutBadValues {snmp 22}         Counter32           22         snmpOutGenErrs {snmp 24}         Counter32           23         snmpOutGetRequests {snmp 25}         Counter32           24         snmpOutGetNexts {snmp 26}         Counter32           25         snmpOutSetRequests {snmp 27}         Counter32           26         snmpOutGetSolutions {snmp 28}         Counter32           27         snmpOutTraps {snmp 29}         Counter32           28         snmpEnableAuthenTraps {snmp 30}         INTEGER           29         snmpSilentDrops {snmp 31}         Counter32           30         snmpProxyDrops         Counter32                                                                                                    | 20             | snmpOutNoSuchNames           | Counter32  |
| \[ \begin{array}{llllllllllllllllllllllllllllllllllll                                                                                                    | 21             | {SNITIP Z1}                  | Countar32  |
| 22         snmpOutGenErrs {snmp 24}         Counter32           23         snmpOutGetRequests {snmp 25}         Counter32           24         snmpOutGetNexts {snmp 26}         Counter32           25         snmpOutSetRequests {snmp 27}         Counter32           26         snmpOutGetSolutions {snmp 28}         Counter32           27         snmpOutTraps {snmp 29}         Counter32           28         snmpEnableAuthenTraps {snmp 30}         INTEGER           29         snmpSilentDrops {snmp 31}         Counter32           30         snmpProxyDrops         Counter32                                                                                                    | 21             | ShimpOdiBadvalues  {snmp 22} | Counters2  |
| 23         snmpOutGetRequests {snmp 25}         Counter32           24         snmpOutGetNexts {snmp 26}         Counter32           25         snmpOutSetRequests {snmp 27}         Counter32           26         snmpOutGetSolutions {snmp 28}         Counter32           27         snmpOutTraps {snmp 29}         Counter32           28         snmpEnableAuthenTraps {snmp 30}         INTEGER           29         snmpSilentDrops {snmp 31}         Counter32           30         snmpProxyDrops         Counter32                                                                                                    | 22             | snmpOutGenErrs               | Counter32  |
| {snmp 25}         24       snmpOutGetNexts<br>{snmp 26}       Counter32         25       snmpOutSetRequests<br>{snmp 27}       Counter32         26       snmpOutGetSolutions<br>{snmp 28}       Counter32         27       snmpOutTraps<br>{snmp 29}       Counter32         28       snmpEnableAuthenTraps<br>{snmp 30}       INTEGER         29       snmpSilentDrops<br>{snmp 31}       Counter32         30       snmpProxyDrops       Counter32                                                                                                    |                | {snmp 24}                    |            |
| 24         snmpOutGetNexts {snmp 26}         Counter32           25         snmpOutSetRequests {snmp 27}         Counter32           26         snmpOutGetSolutions {snmp 28}         Counter32 {snmp 29}           27         snmpOutTraps {snmp 29}         Counter32 {snmp 30}           28         snmpEnableAuthenTraps {snmp 30}         INTEGER           29         snmpSilentDrops {snmpSilentDrops {snmp 31}         Counter32           30         snmpProxyDrops         Counter32                                                                                                    | 23             |                              | Counter32  |
| \[ \{\snmp 26\} \\ 25                                                                                                    | 24             | snmnOutGetNexts              | Counter32  |
| 25         snmpOutSetRequests {snmp 27}         Counter32           26         snmpOutGetSolutions {snmp 28}         Counter32           27         snmpOutTraps {snmp 29}         Counter32           28         snmpEnableAuthenTraps {snmp 30}         INTEGER           29         snmpSilentDrops {snmp 31}         Counter32           30         snmpProxyDrops         Counter32                                                                                                    | 2-7            |                              | Counteroz  |
| 26         snmpOutGetSolutions<br>{snmp 28}         Counter32           27         snmpOutTraps<br>{snmp 29}         Counter32           28         snmpEnableAuthenTraps<br>{snmp 30}         INTEGER           29         snmpSilentDrops<br>{snmp 31}         Counter32           30         snmpProxyDrops         Counter32                                                                                                    | 25             | snmpOutSetRequests           | Counter32  |
| {snmp 28}       Counter32         27       snmpOutTraps<br>{snmp 29}       Counter32         28       snmpEnableAuthenTraps<br>{snmp 30}       INTEGER         29       snmpSilentDrops<br>{snmp 31}       Counter32         30       snmpProxyDrops       Counter32                                                                                                    | 00             | {snmp 27}                    | 0          |
| 27 snmpOutTraps Counter32 {snmp 29} 28 snmpEnableAuthenTraps INTEGER {snmp 30} 29 snmpSilentDrops Counter32 {snmp 31} 30 snmpProxyDrops Counter32                                                                                                    | 26             |                              | Counter32  |
| 28 snmpEnableAuthenTraps INTEGER {snmp 30} 29 snmpSilentDrops Counter32 {snmp 31} 30 snmpProxyDrops Counter32                                                                                                    | 27             | snmpOutTraps                 | Counter32  |
| {snmp 30}         Counter32           29                                                                                                    |                | {snmp 29}                    |            |
| {snmp 31} 30 snmpProxyDrops Counter32                                                                                                    | 28             | snmpEnableAuthenTraps        | INTEGER    |
| {snmp 31} 30 snmpProxyDrops Counter32                                                                                                    | 29             | snmnSilentDrons              | Counter32  |
| 30 snmpProxyDrops Counter32                                                                                                    | 23             | {snmp 31}                    | OGUILLI OZ |
|                                                                                                    | 30             |                              | Counter32  |
| family 02                                                                                                    |                | {snmp 32}                    |            |

RMON MIB(statistics group) (RFC2819) iso(1).org(3).dod(6).internet(1).mgmt(2).mib-2(1).rmon(16).statistics(1)

| Item<br>number | Object identifier                              | SYNTAX            |
|----------------|------------------------------------------------|-------------------|
| 1              | etherStatsTable {statistics 1}                 | NOT-ACCESSIBLE    |
| 2              | etherStatsEntry<br>{etherStatsTable 1}         | NOT-ACCESSIBLE    |
| 3              | etherStatsIndex<br>{etherStatsEntry 1}         | Integer32         |
| 4              | etherStatsDataSource<br>{etherStatsEntry 2}    | OBJECT IDENTIFIER |
| 5              | etherStatsDropEvents<br>{etherStatsEntry 3}    | Counter32         |
| 6              | etherStatsOctets<br>{etherStatsEntry 4}        | Counter32         |
| 7              | etherStatsPkts<br>{etherStatsEntry 5}          | Counter32         |
| 8              | etherStatsBroadcastPkts<br>{etherStatsEntry 6} | Counter32         |
| 9              | etherStatsMulticastPkts<br>{etherStatsEntry 7} | Counter32         |

| Item   | Object identifier                                      | SYNTAX      |
|--------|--------------------------------------------------------|-------------|
| number |                                                        |             |
| 10     | etherStatsCRCAlignErrors {etherStatsEntry 8}           | Counter32   |
| 11     | etherStatsUndersizePkts<br>{etherStatsEntry 9}         | Counter32   |
| 12     | etherStatsOversizePkts<br>{etherStatsEntry 10}         | Counter32   |
| 13     | etherStatsFragments<br>{etherStatsEntry 11}            | Counter32   |
| 14     | etherStatsJabbers<br>{etherStatsEntry 12}              | Counter32   |
| 15     | etherStatsCollisions<br>{etherStatsEntry 13}           | Counter32   |
| 16     | etherStatsPkts64Octets<br>{etherStatsEntry 14}         | Counter32   |
| 17     | etherStatsPkts65to127Octets<br>{etherStatsEntry 15}    | Counter32   |
| 18     | etherStatsPkts128to255Octets<br>{etherStatsEntry 16}   | Counter32   |
| 19     | etherStatsPkts256to511Octets<br>{etherStatsEntry 17}   | Counter32   |
| 20     | etherStatsPkts512to1023Octets<br>{etherStatsEntry 18}  | Counter32   |
| 21     | etherStatsPkts1024to1518Octets<br>{etherStatsEntry 19} | Counter32   |
| 22     | etherStatsOwner<br>{etherStatsEntry 20}                | OwnerString |
| 23     | etherStatsStatus<br>{etherStatsEntry 21}               | EntryStatus |

● RMON MIB (history group) (RFC2819) iso(1).org(3).dod(6).internet(1).mgmt(2).mib-2(1).rmon(16).history(2)

| Item   | (3).dod(6).internet(1).mgmt(2).mib-2(1).rmon(16).history(2<br><b>Object identifier</b> | SYNTAX            |
|--------|----------------------------------------------------------------------------------------|-------------------|
| number |                                                                                        |                   |
| 1      | historyControlTable {history 1}                                                        | NOT-ACCESSIBLE    |
| 2      | historyControlEntry {historyControlTable 1}                                            | NOT-ACCESSIBLE    |
| 3      | historyControlIndex {historyControlEntry 1}                                            | Integer32         |
| 4      | historyControlDataSource<br>{historyControlEntry 2}                                    | OBJECT IDENTIFIER |
| 5      | historyControlBucketsRequested {historyControlEntry 3}                                 | Integer32         |
| 6      | historyControlBucketsGranted<br>{historyControlEntry 4}                                | Integer32         |
| 7      | historyControlInterval<br>{historyControlEntry 5}                                      | Integer32         |
| 8      | historyControlOwner<br>{historyControlEntry 6}                                         | OwnerString       |
| 9      | historyControlStatus {historyControlEntry 7}                                           | EntryStatus       |
| 10     | etherHistoryTable<br>{history 2}                                                       | NOT-ACCESSIBLE    |
| 11     | etherHistoryEntry<br>{etherHistoryTable 1}                                             | NOT-ACCESSIBLE    |
| 12     | etherHistoryIndex<br>{etherHistoryEntry 1}                                             | Integer32         |
| 13     | etherHistorySampleIndex<br>{etherHistoryEntry 2}                                       | Integer32         |
| 14     | etherHistoryIntervalStart<br>{etherHistoryEntry 3}                                     | TimeTicks         |
| 15     | etherHistoryDropEvents<br>{etherHistoryEntry 4}                                        | Counter32         |
| 16     | etherHistoryOctets<br>{etherHistoryEntry 5}                                            | Counter32         |
| 17     | etherHistoryPkts<br>{etherHistoryEntry 6}                                              | Counter32         |
| 18     | etherHistoryBroadcastPkts<br>{etherHistoryEntry 7}                                     | Counter32         |
| 19     | etherHistoryMulticastPkts<br>{etherHistoryEntry 8}                                     | Counter32         |
| 20     | etherHistoryCRCAlignErrors<br>{etherHistoryEntry 9}                                    | Counter32         |
| 21     | etherHistoryUndersizePkts<br>{etherHistoryEntry 10}                                    | Counter32         |

| Item number | Object identifier                                 | SYNTAX    |
|-------------|---------------------------------------------------|-----------|
| 22          | etherHistoryOversizePts<br>{etherHistoryEntry 11} | Counter32 |
| 23          | etherHistoryFragments<br>{etherHistoryEntry 12}   | Counter32 |
| 24          | etherHistoryJabbers<br>{etherHistoryEntry 13}     | Counter32 |
| 25          | etherHistoryCollisions<br>{etherHistoryEntry 14}  | Counter32 |
| 26          | etherHistoryUtilization<br>{etherHistoryEntry 15} | Integer32 |

• RMON MIB (alarm group) (RFC2819) iso(1).org(3).dod(6).internet(1).mgmt(2).mib-2(1).rmon(16).alarm(3)

| Item<br>number | Object identifier                   | SYNTAX             |
|----------------|-------------------------------------|--------------------|
| 1              | alarmTable                          | NOT-ACCESSIBLE     |
| '              | {alarm 1}                           | NOT-ACCESCIBLE     |
| 2              | alarmEntry                          | NOT-ACCESSIBLE     |
| _              | {alarmTable 1}                      | THO THE OLD OLD LE |
| 3              | alarmIndex                          | Integer32          |
|                | {alarmEntry 1}                      |                    |
| 4              | alarmInterval                       | Integer32          |
|                | {alarmEntry 2}                      |                    |
| 5              | alarmVariable                       | OBJECT IDENTIFIER  |
|                | {alarmEntry 3}                      |                    |
| 6              | alarmSampleType                     | INTEGER            |
|                | {alarmEntry 4}                      |                    |
| 7              | alarmValue                          | Integer32          |
| •              | {alarmEntry 5}                      | INTEGER            |
| 8              | alarmStartupAlarm                   | INTEGER            |
| 9              | {alarmEntry 6} alarmRisingThreshold | Integer32          |
| 9              | {alarmEntry 7}                      | integersz          |
| 10             | alarmFallingThreshold               | Integer32          |
| .0             | {alarmEntry 8}                      | mogoroz            |
| 11             | alarmRisingEventIndex               | Integer32          |
|                | {alarmEntry 9}                      |                    |
| 12             | alarmFallingEventIndex              | Integer32          |
|                | {alarmEntry 10}                     |                    |
| 13             | alarmOwner                          | OwnerString        |
|                | {alarmEntry 11}                     |                    |
| 14             | alarmStatus                         | EntryStatus        |
|                | {alarmEntry 12}                     |                    |

RMON MIB (event group) (RFC2819)
(1) arx(2) ded(6) interpot(1) mamt(2) mih-2(1) rmon(16) event(9)

| Item<br>number | Object identifier  | SYNTAX            |
|----------------|--------------------|-------------------|
| 1              | eventTable         | NOT-ACCESSIBLE    |
|                | {event 1}          |                   |
| 2              | eventEntry         | NOT-ACCESSIBLE    |
|                | {eventTable 1}     |                   |
| 3              | eventIndex         | Integer32         |
|                | {eventEntry 1}     |                   |
| 4              | eventDescription   | DisplayString     |
|                | {eventEntry 2}     |                   |
| 5              | eventType          | INTEGER           |
|                | {eventEntry 3}     | OOTET OTDING      |
| 6              | eventCommunity     | OCTET STRING      |
| _              | {eventEntry 4}     | T. T. I           |
| 7              | evenvLastTimeSent  | TimeTicks         |
| 0              | {eventEntry 5}     | Out of a Chairman |
| 8              | eventOwner         | OwnerString       |
| 0              | {eventEntry 6}     | Fata Otatua       |
| 9              | eventStatus        | EntryStatus       |
| 10             | {eventEntry 7}     | NOT-ACCESSIBLE    |
| 10             | logTable {event 2} | NOT-ACCESSIBLE    |
| 11             | logEntry           | NOT-ACCESSIBLE    |
| ' '            | {logTable 1}       | NOT-ACCESSIBLE    |
| 12             | logEventIndex      | Integer32         |
| 12             | {logEntry 1}       | integeroz         |
| 13             | logIndex           | Integer32         |
| '              | {logEntry 2}       | 111095152         |
| 14             | logTime            | TimeTicks         |
|                | {logEntry 3}       |                   |

| ltem<br>number | Object identifier              | SYNTAX       |
|----------------|--------------------------------|--------------|
| 15             | logDescription<br>{logEntry 4} | DisplaySting |

● Bridge MIB (RFC1493) iso(1).org(3).dod(6).internet(1).mgmt(2).mib-2(1).dot1dBridge (17)

| Item        | 3).dod(6).internet(1).mgmt(2).mib-2(1).dot1dBridge (17)  Object identifier | SYNTAX            |
|-------------|----------------------------------------------------------------------------|-------------------|
| number<br>1 | dot1dBase                                                                  | NOT-ACCESSIBLE    |
| '           | {dot1dBridge 1}                                                            | NOT-ACCESSIBLE    |
| 2           | dot1dBaseBridgeAddress                                                     | MacAddress        |
| 3           | {dot1dBase 1}<br>dot1dBaseNumPorts                                         | INTEGER           |
|             | {dot1dBase 2}                                                              |                   |
| 4           | dot1dBaseType<br>{dot1dBase 3}                                             | INTEGER           |
| 5           | dot1dBasePortTable                                                         | NOT-ACCESSIBLE    |
| 6           | {dot1dBase 4} dot1dBasePortEntry                                           | NOT-ACCESSIBLE    |
|             | {dot1dBasaPortTable 1}                                                     |                   |
| 7           | dot1dBasePort<br>{dot1dBasePortEntry 1}                                    | INTEGER           |
| 8           | dot1dBasePortIfIndex                                                       | INTEGER           |
| 9           | {dot1dBasePortEntry 2}<br>dot1dBasePortCircuit                             | OBJECT IDENTIFIER |
| 9           | {dot1dBasePortEntry 3}                                                     | OBJECT IDENTIFIER |
| 10          | dot1dBasePortDelayExceededDiscards                                         | Counter32         |
| 11          | {dot1dBasePortEntry 4}<br>dot1dBasePortMtuExceededDiscards                 | Counter32         |
| 10          | {dot1dBasePortEntry 5}                                                     | NOT ACCESSIBLE    |
| 12          | dot1dStp<br>{dot1dBridge 2}                                                | NOT-ACCESSIBLE    |
| 13          | dot1dStpProtocolSpecification                                              | INTEGER           |
| 14          | {dot1dStp 1}<br>dot1dStpPriority                                           | INTEGER           |
| 45          | {dot1dStp 2}                                                               |                   |
| 15          | dot1dStpTimeSinceTopologyChange {dot1dStp 3}                               | TimeTicks         |
| 16          | dot1dStpTopChanges                                                         | Counter           |
| 17          | {dot1dStp 4} dot1dStpDesignatedRoot                                        | BridgeID          |
|             | {dot1dStp 5}                                                               |                   |
| 18          | dot1dStpRootCost<br>{dot1dStp 6}                                           | INTEGER           |
| 19          | dot1dStpRootPort                                                           | INTEGER           |
| 20          | {dot1dStp 7}<br>dot1dStpMaxAge                                             | Timeout           |
|             | {dot1dStp 8}                                                               |                   |
| 21          | dot1dStpHelloTime<br>{dot1dStp 9}                                          | Timeout           |
| 22          | dot1dStpHoldTime                                                           | INTEGER           |
| 23          | {dot1dStp 10}<br>dot1dStpForwardDelay                                      | Timeout           |
| 23          | {dot1dStp 11}                                                              | Timeout           |
| 24          | dot1dStpBridgeMaxAge<br>{dot1dStp 12}                                      | Timeout           |
| 25          | {dot1dStp 12}<br>  dot1dStpBridgeHelloTime                                 | Timeout           |
|             | {dot1dStp 13}<br>dot1dStpBridgeForwardDelay                                | Timocut           |
| 26          | dot1dStpBndgeForwardDelay<br>  {dot1dStp 14}                               | Timeout           |
| 27          | dot1dStpPortTable                                                          | NOT-ACCESSIBLE    |
| 28          | {dot1dStp 15}<br>dot1dStpPortEntry                                         | NOT-ACCESSIBLE    |
|             | {dot1dStpPortTable 1}                                                      |                   |
| 29          | dot1dStpPort {dot1dStpPortEntry 1}                                         | INTEGER           |
| 30          | dot1dStpPortPriority                                                       | INTEGER           |
| 31          | {dot1dStpPortEntry 2}<br>dot1dStpPortState                                 | INTEGER           |
|             | {dot1dStpPortEntry 3}                                                      |                   |
| 32          | dot1dStpPortEnable<br>{dot1dStpPortEntry 4}                                | INTEGER           |
| 33          | dot1dStpPortPathCost                                                       | INTEGER           |
| 34          | {dot1dStpPortEntry 5} dot1dStpPortDesignatedRoot                           | Bridgeld          |
| <b>J</b>    | {dot1dStpPortEntry 6}                                                      | Diagola           |

| Item   | Object identifier                                                                              | SYNTAX         |
|--------|------------------------------------------------------------------------------------------------|----------------|
| number |                                                                                                |                |
| 35     | dot1dStpPortDesignatedCost<br>{dot1dStpPortEntry 7}                                            | INTEGER        |
| 36     | dot1dStpPortDesignatedBridge<br>{dot1dStpPortEntry 8}                                          | Bridgeld       |
| 37     | dot1dStpPortDesignatedPort                                                                     | OCTET STRING   |
|        | {dot1dStpPortEntry 9}                                                                          |                |
| 38     | dot1dStpPortForwardTransitions<br>{dot1dStpPortEntry 10}                                       | Counter        |
| 39     | dot1dTp<br>{dot1dBridge 4}                                                                     | NOT-ACCESSIBLE |
| 40     | dot1dTpLearnedEntryDiscards<br>{dot1dTp 1}                                                     | Counter        |
| 41     | dot1dTpAgingTime<br>{dot1dTp 2}                                                                | INTEGER        |
| 42     | dot1dTpPortTable<br>{dot1dTp 4}                                                                | NOT-ACCESSIBLE |
| 43     | dot1dTpPortEntry {dot1dTpPortTable 1}                                                          | NOT-ACCESSIBLE |
| 44     | dot1dTpPort {dot1dTpPortEntry 1}                                                               | INTEGER        |
| 45     | dot1dTpPortMaxInfo<br>{dot1dTpPortEntry 2}                                                     | INTEGER        |
| 46     | dot1dTpPortInFrames {dot1dTpPortEntry 3}                                                       | Counter        |
| 47     | dot1dTpPortOutFrames {dot1dTpPortEntry 4}                                                      | Counter        |
| 48     | dot1dTpPortInDiscards {dot1dTpPortEntry 5}                                                     | Counter        |
| 49     | dot1dTpHCPortTable {dot1dTp 5}                                                                 | NOT-ACCESSIBLE |
| 50     | dot1dTpHCPortEntry {dot1dTpHCPortTable 1}                                                      | NOT-ACCESSIBLE |
| 51     | dot1dTpHCPortInFrames {dot1dTpHCPortEntry 1}                                                   | Counter64      |
| 52     | dot1dTpHCPortOutFrames                                                                         | Counter64      |
| 53     | {dot1dTpHCPortEntry 2} dot1dTpHCPortInDiscards                                                 | Counter64      |
| 54     | {dot1dTpHCPortEntry 3}<br>dot1dTpPortOverflowTable                                             | NOT-ACCESSIBLE |
| 55     | {dot1dTp 6} dot1dTpPortOverflowEntry {dot1dTpPortOverflowTable 1}                              | NOT-ACCESSIBLE |
| 56     | dot1dTpPortOverflowFrames<br>  dot1dTpPortOverflowEntry 1}                                     | Counter32      |
| 57     | dot1dTpPortOverflowEntry 1}<br>  dot1dTpPortOutOverflowFrames<br>  dot1dTpPortOverflowEntry 2} | Counter32      |
| 58     | dot1dTpPortInOverflowDiscards {dot1dTpPortOverflowEntry 3}                                     | Counter32      |

● P-Bridge MIB (RFC2674) iso(1).org(3).dod(6).internet(1).mgmt(2).mib-2(1).dot1dBridge(17).pBridgeMIB(6)

| Item<br>number | Object identifier                                            | SYNTAX         |
|----------------|--------------------------------------------------------------|----------------|
| 1              | pBridgeMIBObjects {pBridgeMIB 1}                             | NOT-ACCESSIBLE |
| 2              | dot1dExtBase<br>{pBridgeMIBObjects 1}                        | NOT-ACCESSIBLE |
| 3              | dot1dDeviceCapabilities<br>{dot1dExtBase 1}                  | BITS           |
| 4              | dot1dTrafficClassesEnabled<br>{dot1dExtBase 2}               | TruthValue     |
| 5              | dot1dPortCapabilitiesTable {dot1dExtBase 4}                  | NOT-ACCESSIBLE |
| 6              | dot1dPortCapabilitiesEntry<br>{dot1dPortCapabilitiesTable 1} | NOT-ACCESSIBLE |
| 7              | dot1dPortCapabilities<br>{dot1dPortCapabilitiesEntry 1}      | BITS           |
| 8              | dot1dPriority<br>{pBridgeMIBObjects 2}                       | NOT-ACCESSIBLE |
| 9              | dot1dPortPriorityTable<br>{dot1dPriority 1}                  | NOT-ACCESSIBLE |
| 10             | dot1dPortPriorityEntry<br>{dot1dPortPriorityTable 1}         | NOT-ACCESSIBLE |
| 11             | dot1dPortDefaultUserPriority<br>{dot1dPortPriorityEntry 1}   | INTEGER        |

| Item number | Object identifier                                       | SYNTAX         |
|-------------|---------------------------------------------------------|----------------|
| 12          | dot1dPortNumTrafficClasses {dot1dPortPriorityEntry 2}   | INTEGER        |
| 13          | dot1dTrafficClassTable<br>{dot1dPriority 3}             | NOT-ACCESSIBLE |
| 14          | dot1dTrafficClassEntry<br>{dot1dTrafficClassTable 1}    | NOT-ACCESSIBLE |
| 15          | dot1dTrafficClassPriority<br>{dot1dTrafficClassEntry 1} | INTEGER        |
| 16          | dot1dTrafficClass<br>{dot1dTrafficClassEntry 12}        | INTEGER        |

• Q-Bridge MIB (RFC2674)

| iso(1).org(3).dod(6).internet(1).mgmt(2).mib-2(1).dot1dBridge(17).QBridgeMIB(7) |                                                          |                    |  |  |
|---------------------------------------------------------------------------------|----------------------------------------------------------|--------------------|--|--|
| Item                                                                            | Object identifier                                        | SYNTAX             |  |  |
| number<br>1                                                                     | qBridgeMIBObjects                                        | NOT-ACCESSIBLE     |  |  |
| !                                                                               | {qBridgeMIB 0}                                           | NOT-ACCESSIBLE     |  |  |
| 2                                                                               | dot1qBase                                                | NOT-ACCESSIBLE     |  |  |
| _                                                                               | {qBridgeMIBObjects 1}                                    |                    |  |  |
| 3                                                                               | dot1qVlanVersionNumber                                   | INTEGER            |  |  |
|                                                                                 | {dot1qBase 1}                                            |                    |  |  |
| 4                                                                               | dot1qMaxVlanId                                           | VlanId             |  |  |
| _                                                                               | {dot1qBase 2}                                            | Lineing adop       |  |  |
| 5                                                                               | dot1qMaxSupportedVlans<br>{dot1qBase 3}                  | Unsigned32         |  |  |
| 6                                                                               | dot1qNumVlans                                            | Unsigned32         |  |  |
| J                                                                               | {dot1qBase 4}                                            | Onoignous_         |  |  |
| 7                                                                               | dot1qGvrpStatus                                          | EnabledStatus      |  |  |
|                                                                                 | {dot1qBase 5}                                            |                    |  |  |
| 8                                                                               | dot1qVlan                                                | NOT-ACCESSIBLE     |  |  |
|                                                                                 | {qBridgeMIBObjects 4}                                    |                    |  |  |
| 9                                                                               | dot1qVlanNumDeletes                                      | Counter32          |  |  |
| 10                                                                              | {dot1qVlan 1}<br>dot1qVlanCurrentTable                   | NOT ACCECCIBLE     |  |  |
| 10                                                                              | dot1qVianCurrentTable<br>  {dot1qVian 2}                 | NOT-ACCESSIBLE     |  |  |
| 11                                                                              | dot1qVlanCurrentEntry                                    | NOT-ACCESSIBLE     |  |  |
|                                                                                 | {dot1qVlanCurrentTable 1}                                | NOTAGGEGGIBEE      |  |  |
| 12                                                                              | dot1qVlanTimeMark                                        | TimeFilter         |  |  |
|                                                                                 | {dot1qVlanCurrentEntry 1}                                |                    |  |  |
| 13                                                                              | dot1qVlanIndex                                           | VlanIndex          |  |  |
|                                                                                 | {dot1qVlanCurrentEntry 2}                                |                    |  |  |
| 14                                                                              | dot1qVlanFdbld                                           | Unsigned32         |  |  |
| 45                                                                              | {dot1qVlanCurrentEntry 3}<br>dot1qVlanCurrentEgressPorts | Dorth ist          |  |  |
| 15                                                                              | {dot1qVianCurrentEgressPorts} {dot1qVianCurrentEntry 4}  | PortList           |  |  |
| 16                                                                              | dot1qVlanCurrentUntaggedPorts                            | PortList           |  |  |
| 10                                                                              | {dot1qVlanCurrentEntry 5}                                | 1 OILLIO           |  |  |
| 17                                                                              | dot1qVlanStatus                                          | INTEGER            |  |  |
|                                                                                 | {dot1qVlanCurrentEntry 6}                                |                    |  |  |
| 18                                                                              | dot1qVlanCreationTime                                    | TimeTicks          |  |  |
|                                                                                 | {dot1qVlanCurrentEntry 7}                                |                    |  |  |
| 19                                                                              | dot1qVlanStaticTable                                     | NOT-ACCESSIBLE     |  |  |
| 20                                                                              | {dot1qVlan 3}                                            | NOT-ACCESSIBLE     |  |  |
| 20                                                                              | dot1qVlanStaticEntry<br>{dot1qVlanStaticTable 1}         | NOT-ACCESSIBLE     |  |  |
| 21                                                                              | dot1qVlanStaticName                                      | SnmpAdminString    |  |  |
| 21                                                                              | {dot1qVlanStaticEntry 1}                                 | Grimp tariin Guing |  |  |
| 22                                                                              | dot1qVlanStaticEgressPorts                               | PortList           |  |  |
|                                                                                 | {dot1qVlanStaticEntry 2}                                 |                    |  |  |
| 23                                                                              | dot1qVlanForbiddenEgressPorts                            | PortList           |  |  |
| 0.4                                                                             | {dot1qVlanStaticEntry 3}                                 | Down int           |  |  |
| 24                                                                              | dot1qVlanStaticUntaggedPorts<br>{dot1qVlanStaticEntry 4} | PortList           |  |  |
| 25                                                                              | dot1qVlanStaticEntry 4}<br>  dot1qVlanStaticRowStatus    | RowStatus          |  |  |
| 20                                                                              | {dot1qVlanStaticEntry 5}                                 | Nowolalus          |  |  |
| 26                                                                              | dot1qNextFreeLocalVlanIndex                              | INTEGER            |  |  |
| -                                                                               | {dot1qVlan 4}                                            |                    |  |  |
| 27                                                                              | dot1qPortVlanTable                                       | NOT-ACCESSIBLE     |  |  |
|                                                                                 | {dot1qVlan 5}                                            |                    |  |  |
| 28                                                                              | dot1qPortVlanEntry                                       | NOT-ACCESSIBLE     |  |  |
| 00                                                                              | {dot1qPortVlanTable 1}                                   | 1,0                |  |  |
| 29                                                                              | dot1qPvid                                                | VlanIndex          |  |  |
| 30                                                                              | {dot1qPortVlanEntry 1}<br>dot1qPortAcceptableFrameTypes  | INTEGER            |  |  |
| 30                                                                              | {dot1qPortVlanEntry 2}                                   | INTEGER            |  |  |
|                                                                                 | I Laoridi Orrantini A Zi                                 |                    |  |  |

| Item<br>number | Object identifier                                          | SYNTAX        |
|----------------|------------------------------------------------------------|---------------|
| 31             | dot1qPortIngressFiltering<br>{dot1qPortVlanEntry 3}        | TruthValue    |
| 32             | dot1qPortGvrpStatus<br>{dot1qPortVlanEntry 4}              | EnabledStatus |
| 33             | dot1qPortGvrpFailedRegistrations<br>{dot1qPortVlanEntry 5} | Counter32     |
| 34             | dot1qPortGvrpLastPduOrigin<br>{dot1qPortVlanEntry 6}       | MacAddress    |

IF MIB (RFC2863) iso(1).org(3).dod(6).internet(1).mgmt(2).mib-2(1). ifMIB (31)

|                | iso(1).org(3).dod(6).internet(1).mgmt(2).mib-2(1). ifMIB (31) |                |  |
|----------------|---------------------------------------------------------------|----------------|--|
| Item<br>number | Object identifier                                             | SYNTAX         |  |
| 1              | ifMIBObjects                                                  | NOT-ACCESSIBLE |  |
| -              | {ifMIB 1}                                                     |                |  |
| 2              | ifXTable                                                      | NOT-ACCESSIBLE |  |
|                | {ifMIBObjects 1}                                              |                |  |
| 3              | ifXEntry                                                      | NOT-ACCESSIBLE |  |
|                | {ifXTable 1}                                                  |                |  |
| 4              | ifName                                                        | DisplayString  |  |
| 5              | {ifXEntry 1}<br>  ifInMulticastPkts                           | Counter32      |  |
| 5              |                                                               | Counter32      |  |
| 6              | {ifXEntry 2} ifInBroadcastPkts                                | Counter32      |  |
| O              | {ifXEntry 3}                                                  | Counter32      |  |
| 7              | ifOutMulticastPkts                                            | Counter32      |  |
| •              | {ifXEntry 4}                                                  | 000110102      |  |
| 8              | ifOutBroadcastPkts                                            | Counter32      |  |
|                | {ifXEntry 5}                                                  |                |  |
| 9              | ifHCInOctets                                                  | Counter64      |  |
|                | {ifXEntry 6}                                                  |                |  |
| 10             | ifHCInUcastPkt                                                | Counter64      |  |
|                | {ifXEntry 7}                                                  |                |  |
| 11             | ifHCInMulticastPkts                                           | Counter64      |  |
| 10             | {ifXEntry 8}                                                  |                |  |
| 12             | ifHCInBroadcastPkts                                           | Counter64      |  |
| 13             | {ifXEntry 9} ifHCOutOctets                                    | Counter64      |  |
| 13             | {ifXEntry 10}                                                 | Counter64      |  |
| 14             | ifHCOutUcastPkts                                              | Counter64      |  |
|                | {ifXEntry 11}                                                 | Counteron      |  |
| 15             | ifHCOutMulticastPkts                                          | Counter64      |  |
|                | {ifXEntry 12}                                                 |                |  |
| 16             | ifHCOutBroadcastPkts                                          | Counter64      |  |
|                | {ifXEntry 13}                                                 |                |  |
| 17             | ifLinkUpDownTrapEnable                                        | INTEGER        |  |
|                | {ifXEntry 14}                                                 |                |  |
| 18             | ifHighSpeed                                                   | Gauge32        |  |
|                | {ifXEntry 15}                                                 |                |  |
| 19             | ifPromiscuousMode                                             | TruthValue     |  |
| 20             | {ifXEntry 16}                                                 | Truth\(alug    |  |
| 20             | ifConnectorPresent {ifXEntry 17}                              | TruthValue     |  |
| 21             | ifAlias                                                       | DisplayString  |  |
| ۷.             | {ifXEntry 18}                                                 | DisplayStillig |  |
| 22             | ifCounterDiscontinuityTime                                    | TimeTicks      |  |
|                | {ifXEntry 19}                                                 |                |  |
|                | \                                                             | 1              |  |

● FUJITSU-XG700-MIB iso(1).org(3).dod(6)internet(1).private(4).enterprises(1).fujitsu(211). Product(1).nonos(127).xg-switch(61).xg700(102)

| Item<br>number | Object identifier                         | SYNTAX         | Description                                                                                                    |
|----------------|-------------------------------------------|----------------|----------------------------------------------------------------------------------------------------|
| 1              | xg700Monitor<br>{xg700 1}                 | NOT-ACCESSIBLE | Object identifier of monitor information specific to the XG700.                                                                               |
| 2              | xg700InternalTemperature {xg700Monitor 1} | Integer32      | Indicates the temperature inside the chassis (in degree Celsius).                                                                             |
| 3              | xg700InletTemperature<br>{xg700Monitor 2} | Integer32      | Indicates the temperature of the inlet (in degree Celsius).                                                                                   |
| 4              | xg700LoadAverage<br>{xg700Monitor 3}      | Integer32      | Indicates the CPU usage (in %).                                                                                                    |
| 5              | xg700Event<br>{xg700 2}                   | NOT-ACCESSIBLE | Object identifier of trap information specific to the XG700.                                                                                  |
| 6              | xg700Traps<br>{xg700Event 0}              | NOT-ACCESSIBLE | Object identifier of trap information specific to the XG700.                                                                                  |
| 7              | xg700***<br>{xg700Traps X}                | NOT-ACCESSIBLE | Object identifier of message information trap. "xg700***" differs from one event to another. "X" indicates the message number to be reported. |
| 8              | xg700TrapInfo<br>{xg700Event 10}          | NOT-ACCESSIBLE | Object identifier of additional information on message information trap.                                                                      |
| 9              | xg700TrapLevel<br>{xg700TrapInfo 1}       | Integer32      | Specifies the severity of message. critical(0) error(1) warning(2) info(3)                                                                    |
| 10             | xg700TrapMessage<br>{xg700TrapInfo 2}     | DisplayString  | Displays message text when sending a trap.                                                                                                    |

## Index

| Aborting Command                                                                                                    |                     |
|----------------------------------------------------------------------------------------------------|---------------------|
| About Command Reference                                                                                                    |                     |
| About Command Reference                                                                                                    |                     |
| B                                                                                                    |                     |
| B flowcontorol Format of Log Message Frame Distribution Methods in Link Aggre Frame Distribution Methods in Link Aggre boot-system 65 boot-system 216 bridge aging-time 101 bridge diffserv-tos¥y 154 bridge forward-mode 94 hostname 101 bridge jumbo-frame 95 bridge learn-mode 96 bridge mac-address-table 97 bridge mac-address-table 97 bridge mac-address-table 99 IEEE802.1Q IGMP Querier IGMP Snooping 10 IGMP Snooping Setup Commands 10 Ingress Rate Control 10 Ingress Rate Control 10 Ingr | 11822 gation3370610 |
| B Format of Log Message Frame Distribution Methods in Link Aggre  banner                                                                                                    |                     |
| Frame Distribution Methods in Link Aggre                                                                                                    | gation              |
| banner         78           baud-rate         65           boot-system         216           bridge aging-time         101           bridge diffserv-tos¥y         154           bridge forward-mode         94           bridge jumbo-frame         95           bridge learn-mode         96           bridge mac-address-table         97           bridge mac-address-table filter         99           IEEE802.1Q           IGMP Querier           IGMP Snooping           IGMP Snooping Setup Commands           Ingress Rate Control                                                                                                    |                     |
| baud-rate         65           boot-system         216           bridge aging-time         101           bridge diffserv-tos¥y         154           bridge forward-mode         94           bridge jumbo-frame         95           bridge learn-mode         96           bridge mac-address-table         97           bridge mac-address-table filter         99           I         IEEE802.1Q           IGMP Querier         IGMP Snooping           clear bridge mac-address-table         91, 93           clear log         208           Ingress Rate Control                                                                                                    |                     |
| bridge aging-time                                                                                                    |                     |
| bridge diffserv-tos¥y         154         help           bridge forward-mode         94         hostname           bridge jumbo-frame         95         How to Enter Commands           bridge mac-address-table         97           bridge mac-address-table filter         99         I           IEEE802.1Q         IGMP Querier           IGMP Snooping         IGMP Snooping Setup Commands           clear log         208         Ingress Rate Control                                                                                                    | 6<br>10             |
| bridge forward-mode         94         hostname         hostname                                                                                                    | 6<br>10             |
| bridge jumbo-frame         95         How to Enter Commands           bridge learn-mode         96           bridge mac-address-table         97           bridge mac-address-table filter         99           IEEE802.1Q           IGMP Querier           IGMP Snooping           IGMP Snooping Setup Commands           Ingress Rate Control                                                                                                    | 4                   |
| bridge learn-mode                                                                                                    | 4                   |
| bridge mac-address-table                                                                                                    | 42                  |
| C                                                                                                    | 42                  |
| C IEEE802.1Q                                                                                                    | 42                  |
| C IGMP Querier                                                                                                    |                     |
| clear bridge mac-address-table 91, 93 IGMP Snooping Setup Commands Ingress Rate Control Ingress Rate Control                                                                                                    | Ε.                  |
| clear bridge mac-address-table                                                                                                    |                     |
| clear log                                                                                                    |                     |
|                                                                                                    |                     |
|                                                                                                    |                     |
| clear maintenance 213 ingress-bandwidth                                                                                                    |                     |
| clear statistics                                                                                                    | 149                 |
| clear violation                                                                                                    |                     |
| Command Abbreviation                                                                                                    |                     |
| Command Completion                                                                                                    |                     |
| Command History 18 ip snooping mrouter                                                                                                    |                     |
| Command Reference                                                                                                    | 160                 |
| Command System                                                                                                    |                     |
| Command-Line Error Messages                                                                                                    | 16                  |
| Configuration File Operation Command                                                                                                    |                     |
| Configuration of Command Reference                                                                                                    |                     |
| Configure Management LAN Interface                                                                                                    |                     |
| configure terminal 68 IVL                                                                                                    |                     |
| Configuring IGMP Snooping52                                                                                                    |                     |
| Configuring Spanning Tree                                                                                                    |                     |
| Context-Sensitive Help                                                                                                    |                     |
| copy · · · startup-config                                                                                                    |                     |
| copy running-config startup-config80 Jumbo Frame Support                                                                                                    | 2 <sup>-</sup>      |
| Cut-through switching mode26                                                                                                    |                     |
|                                                                                                    |                     |
| D lean next priority                                                                                                    | 40                  |
| date72 lacp port-priority                                                                                                    | 108                 |
| date set                                                                                                    |                     |
| date summer-time                                                                                                    |                     |
| date timezone                                                                                                    |                     |
| Default priority                                                                                                    |                     |
| delete                                                                                                    |                     |
| DiffServ                                                                                                    |                     |
| dir86 link-aggregation                                                                                                    |                     |
| disable                                                                                                    |                     |
| do69 link-signal-force-tune                                                                                                    |                     |
| downlink-allowed allowed                                                                                                    |                     |
| Downloading Configuration File                                                                                                    |                     |
| Dynamic MAC address learning                                                                                                    | 25                  |
| log send                                                                                                    | 210                 |
| logout                                                                                                    |                     |
| E Is                                                                                                    | 80                  |
| enable                                                                                                    | <del></del>         |
| enable password                                                                                                    |                     |
| exit                                                                                                    | <b>9</b> (          |
| Extraction of Maintenance Information                                                                                                    | Commands 5          |
| management-lan dns-server                                                                                                    | 50                  |
| management-lan domain                                                                                                    |                     |
| management-lan ip                                                                                                    | 5/                  |

| Managing Group Members                                                                                                    | 50                             | Selecting Firmware                                                                                | 225                                 |
|----------------------------------------------------------------------------------------------------|--------------------------------|---------------------------------------------------------------------------------------------------|-------------------------------------|
| Managing the XG700                                                                                                    | 217                            | Selecting Firmware                                                                                | 229                                 |
| Mapping to output queues                                                                                                    |                                | Serial/telnet Configuration Commands                                                              | 64                                  |
| Message Format for Forwarding syslog¥y                                                                                                    |                                | Setting Up Serial Interface                                                                       |                                     |
| mirror                                                                                                    |                                | shortcut key                                                                                      |                                     |
| monitor dataflow                                                                                                    |                                | show bridge                                                                                       |                                     |
| monitor error                                                                                                    |                                | show interface                                                                                    |                                     |
| monitor framesize-traffic-counts                                                                                                    |                                | show ip snooping                                                                                  |                                     |
| monitor qos-priority-traffic-bytes                                                                                                    |                                | show link-aggregation                                                                             |                                     |
| monitor qos-priority-traffic-counts                                                                                                    |                                | show log                                                                                          |                                     |
| monitor traffic-bytes                                                                                                    |                                | show maintenanceshow mirror                                                                       |                                     |
| monitor vlan-traffic-bytes                                                                                                    |                                | show gos                                                                                          |                                     |
| monitor vlan-traffic-counts                                                                                                    |                                | show monshow rmon                                                                                 |                                     |
| multicast-forwarding                                                                                                    |                                | show running-config                                                                               |                                     |
| multiple-tag VLAN                                                                                                    |                                | show running-config (redirect)                                                                    |                                     |
| materio tag v z t v                                                                                                    |                                | show snmp-servershowsnmp-server                                                                   |                                     |
|                                                                                                    |                                | show spanning-tree                                                                                |                                     |
| N                                                                                                    |                                | show startup-config                                                                               |                                     |
|                                                                                                    |                                | show startup-config (redirect)                                                                    |                                     |
| No Form of Commands                                                                                                    | 18                             | show statistics dataflow                                                                          |                                     |
| Notes on Link Aggregation                                                                                                    | 34                             | show statistics error                                                                             | 191                                 |
| ntp-server                                                                                                    |                                | show statistics framesize-traffic-counts                                                          | 185                                 |
|                                                                                                    |                                | show statistics qos-priority-traffic-bytes                                                        |                                     |
|                                                                                                    | 16                             | show statistics qos-priority-traffic-counts                                                       |                                     |
| 0                                                                                                    |                                | show statistics traffic-bytes                                                                     |                                     |
|                                                                                                    |                                | show statistics traffic-counts                                                                    |                                     |
| Operating Environment for CLI                                                                                                    |                                | show statistics vlan-traffic-bytes                                                                |                                     |
| Overview of Event Logs                                                                                                    | 232                            | show statistics vlan-traffic-counts                                                               |                                     |
|                                                                                                    |                                | show system information                                                                           |                                     |
|                                                                                                    |                                | show system status                                                                                |                                     |
| Р                                                                                                    |                                | show uplink                                                                                       |                                     |
|                                                                                                    |                                | show vlan                                                                                         |                                     |
| password                                                                                                    |                                | shutdownshutdown (Administrator exec mode)                                                        |                                     |
| path costs                                                                                                    |                                | shutdown (Global configuration mode)                                                              |                                     |
| ping                                                                                                    |                                | SNMP Agent                                                                                        |                                     |
| Port Mirroring                                                                                                    |                                | SNMP Configuration                                                                                |                                     |
| Port Mirroring Setup Commands                                                                                                    |                                | SNMP Setup Commands                                                                               |                                     |
| Port Roles Based on Spanning Tree<br>Port Security                                                                                                    |                                | SNMP Traps                                                                                        |                                     |
| Port-Based VLAN                                                                                                    |                                | snmp-server access                                                                                |                                     |
| port-security                                                                                                    |                                | snmp-server contact                                                                               |                                     |
| port-vlan-id                                                                                                    |                                | snmp-server locationsnmp-serverlocation                                                           |                                     |
| Preparing the TFTP Server                                                                                                    |                                | snmp-server trap                                                                                  |                                     |
|                                                                                                    |                                | Spanning Tree Protocol                                                                            |                                     |
|                                                                                                    | L                              | Spanning Tree Protocol Configuration Commands                                                     | 127                                 |
| Q                                                                                                    |                                | Spanning Tree Protocol Port States                                                                | 39                                  |
|                                                                                                    |                                | spanning-tree enable                                                                              |                                     |
| QoS                                                                                                    | 46                             | spanning-tree forward-time                                                                        | 136                                 |
| qos default-priority                                                                                                    |                                | spanning-tree hello-time                                                                          |                                     |
| QoS Setup Commands                                                                                                    | 152                            | spanning-tree max-age                                                                             |                                     |
| qos-map priority                                                                                                    | 153                            | spanning-tree path-cost-default                                                                   |                                     |
| Quality of Service                                                                                                    | 46                             | spanning-tree portfast                                                                            |                                     |
|                                                                                                    |                                | spanning-tree portfast bpdu-filter                                                                |                                     |
| _                                                                                                    |                                | spanning-tree portfast bpdu-guard                                                                 |                                     |
| R                                                                                                    |                                | spanning-tree portfast errdisable-timeoutspanning-tree port-path-cost                             |                                     |
|                                                                                                    |                                | spanning-tree port-patri-costspanning-tree port-priority                                          |                                     |
| Redirecting show Command Output                                                                                                    |                                | spanning-tree priorityspanning-tree priority                                                      |                                     |
| Registering Group Members                                                                                                    |                                | spanning-tree priorityspanning-tree protocol                                                      |                                     |
| remote-host                                                                                                    |                                | startup-config                                                                                    |                                     |
| Removing Group Members                                                                                                    |                                | Static multicast address                                                                          |                                     |
| rename                                                                                                    |                                | Static unicast address                                                                            |                                     |
| Posetting startup config to Eastery Defaults                                                                                                    |                                | Statistics Commands                                                                               |                                     |
| Resetting startup-config to Factory Defaults                                                                                                    |                                | Store-and-forward switching mode                                                                  |                                     |
|                                                                                                    |                                | Storm Control                                                                                     |                                     |
| 12-VI-WILLIA (III   1 III   1 |                                | storm-control                                                                                     |                                     |
| Reviewing Log Messages                                                                                                    |                                | STP                                                                                               |                                     |
| Reviewing Log Messages                                                                                                    |                                |                                                                                                   | 127                                 |
| Reviewing Log MessagesRMON                                                                                                    | 54                             | STP configuration commands                                                                        |                                     |
| Reviewing Log Messages                                                                                                    | 54<br>201                      | suppress-address-learning                                                                         | 119                                 |
| Reviewing Log MessagesRMON                                                                                                    | 54<br>201<br>200               | suppress-address-learningSVL                                                                      | 119                                 |
| Reviewing Log Messages                                                                                                    | 54<br>201<br>200<br>202        | suppress-address-learning                                                                         | 119<br>26<br>91                     |
| Reviewing Log Messages RMON rmon alarm rmon collection history rmon event                                                                                                    | 54<br>201<br>200<br>202<br>198 | suppress-address-learningSVLSwitch Basic Configuration commandsSwitch Port Configuration Commands | 119<br>26<br>91                     |
| Reviewing Log Messages RMON rmon alarm rmon collection history rmon event RMON Setup Commands                                                                                                    | 54<br>201<br>200<br>202<br>198 | suppress-address-learning                                                                         | 119<br>91<br>113                    |
| Reviewing Log Messages RMON                                                                                                    | 54<br>201<br>200<br>202<br>198 | suppress-address-learning                                                                         | 119<br>91<br>113<br>26              |
| Reviewing Log Messages RMON rmon alarm rmon collection history rmon event RMON Setup Commands                                                                                                    | 54<br>201<br>200<br>202<br>198 | suppress-address-learning                                                                         | 119<br>91<br>113<br>26<br>67        |
| Reviewing Log Messages RMON                                                                                                    |                                | suppress-address-learning                                                                         | 119<br>91<br>113<br>26<br>67<br>208 |

| Т                                       |     |
|-----------------------------------------|-----|
| Tag-Based VLAN                          | 42  |
| telnet                                  | 23  |
| telnet-sever                            | 66  |
| terminal pager                          | 64  |
| terminal window                         | 66  |
| terminal-timeout                        | 65  |
| tftp get                                | 89  |
| tftp put                                | 90  |
| tftp put-maintenance                    | 212 |
| The Number of Ports That Require Linkup | 33  |
| Traffic Statistics                      |     |
| Troubleshooting                         | 228 |
| Types of Link Aggregation               | 32  |
| U                                       |     |
| update-system                           | 214 |
| Updating Firmware                       |     |
| Uplink Filter                           |     |
| Uplink Filter Commands                  |     |
| uplink-domain                           | 110 |

| Uploading Configuration File             | 223 |
|------------------------------------------|-----|
| Uploading/Downloading Configuration File | 223 |
| user-vlan-protocol-id                    |     |
| Using the CLI                            |     |
| •                                        | •   |
|                                          |     |
| V                                        |     |
| Verifying Hardware Status                | 218 |
| Verifying System Status                  |     |
| Verifying XG700 Operations               |     |
| Verifying XG700 Status Change            |     |
| Virtual LAN                              |     |
| Virtual LAN (VLAN) Setup Commands        |     |
| vlanvlan                                 |     |
| VLAN                                     |     |
| VLAN Setup Commands                      |     |
| VLAN tag                                 |     |
| vlan-member allowed                      |     |
| vlan-statistics collection               |     |
| viali-statistics collection              | 131 |
|                                          |     |
| W                                        |     |
|                                          |     |

XG700 User's Guide P3N1-E051-02ENZ0 Date of Issue: June 2006 Issuing authority: PFU LIMITED The contents of this manual may be updated without notice.
PFU assumes no liability for damages to third party copyrights or other rights arising from the use of any information in this manual. Contents of this manual are not to be reproduced without permission from PFU